**Dell PowerEdge R530xd Kullanıcı El Kitabı**

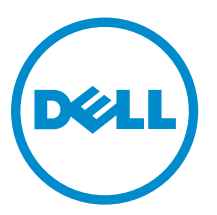

**Resmi Model: E29S Series Resmi Tip: E29S002**

## **Notlar, dikkat edilecek noktalar ve uyarılar**

**NOT:** NOT, bilgisayarınızı daha iyi kullanmanızı sağlayan önemli bilgileri anlatır. U

**DİKKAT: DİKKAT, donanımda olabilecek hasarları ya da veri kaybını belirtir ve bu sorunun nasıl önleneceğini anlatır.**

**UYARI: UYARI, meydana gelebilecek olası maddi hasar, kişisel yaralanma veya ölüm tehlikesi anlamına gelir.** ∧

**Telif hakkı © 2015 Dell Inc. Tüm hakları saklıdır.** Bu ürün, A.B.D. ve uluslararası telif hakkı ve fikri mülkiyet yasaları tarafından korunmaktadır. Dell™ ve Dell logosu, Amerika Birleşik Devletleri ve/veya diğer ülkelerde, Dell Inc.'e ait ticari markalardır. Burada adı geçen diğer tüm markalar ve isimler, ilgili firmaların ticari markaları olabilirler.

2015 - 05

Revizyon A00

# İçindekiler

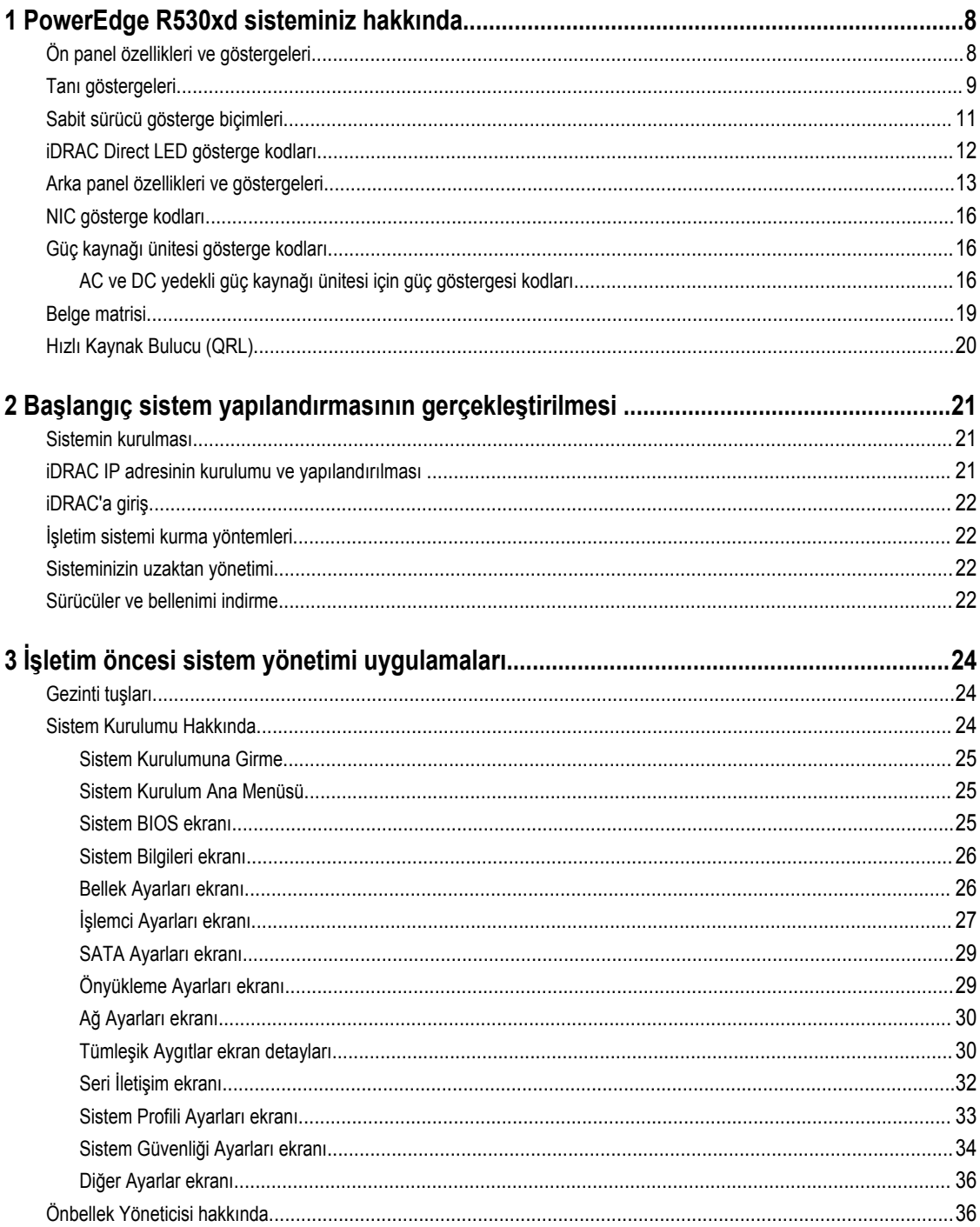

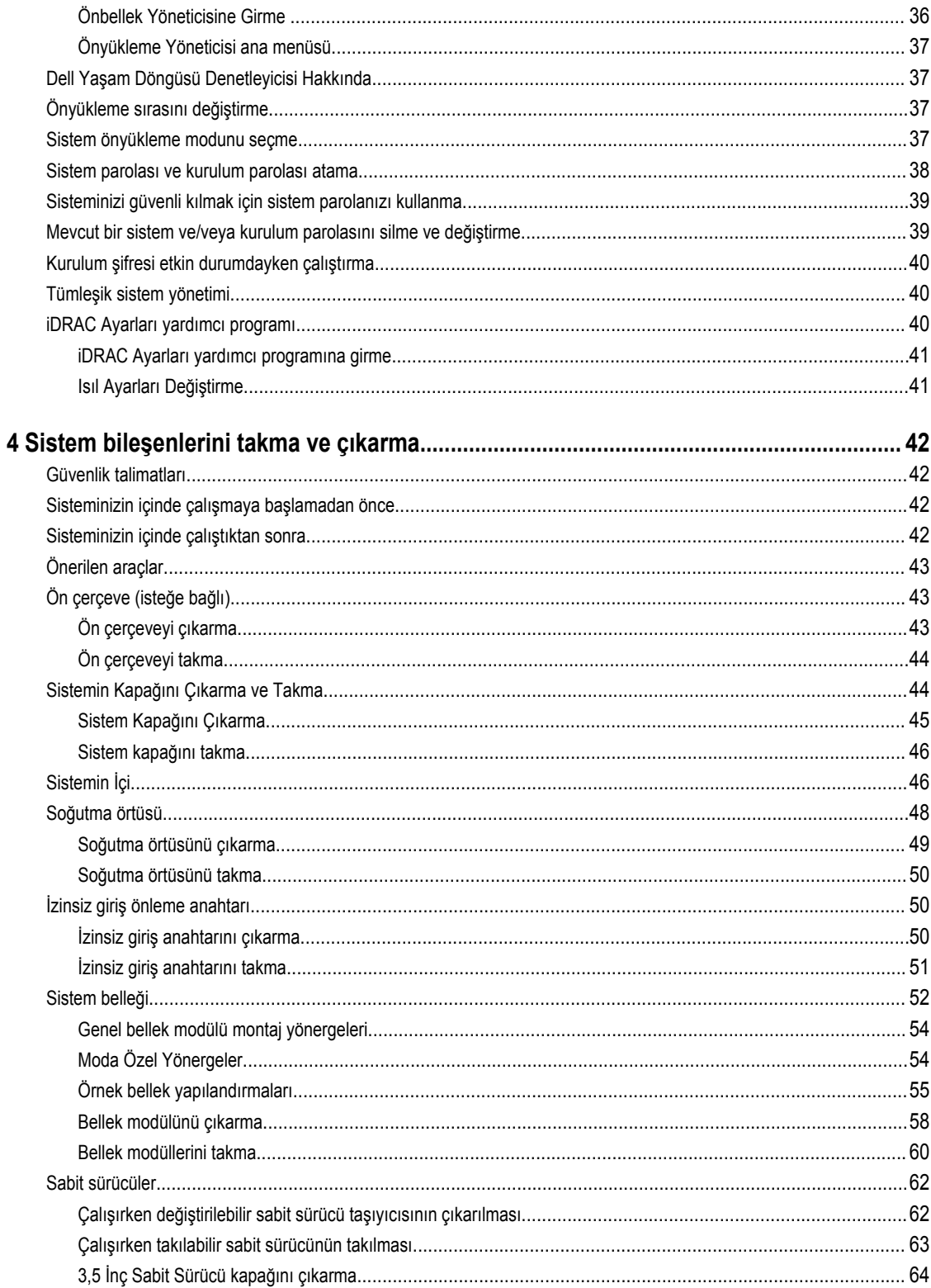

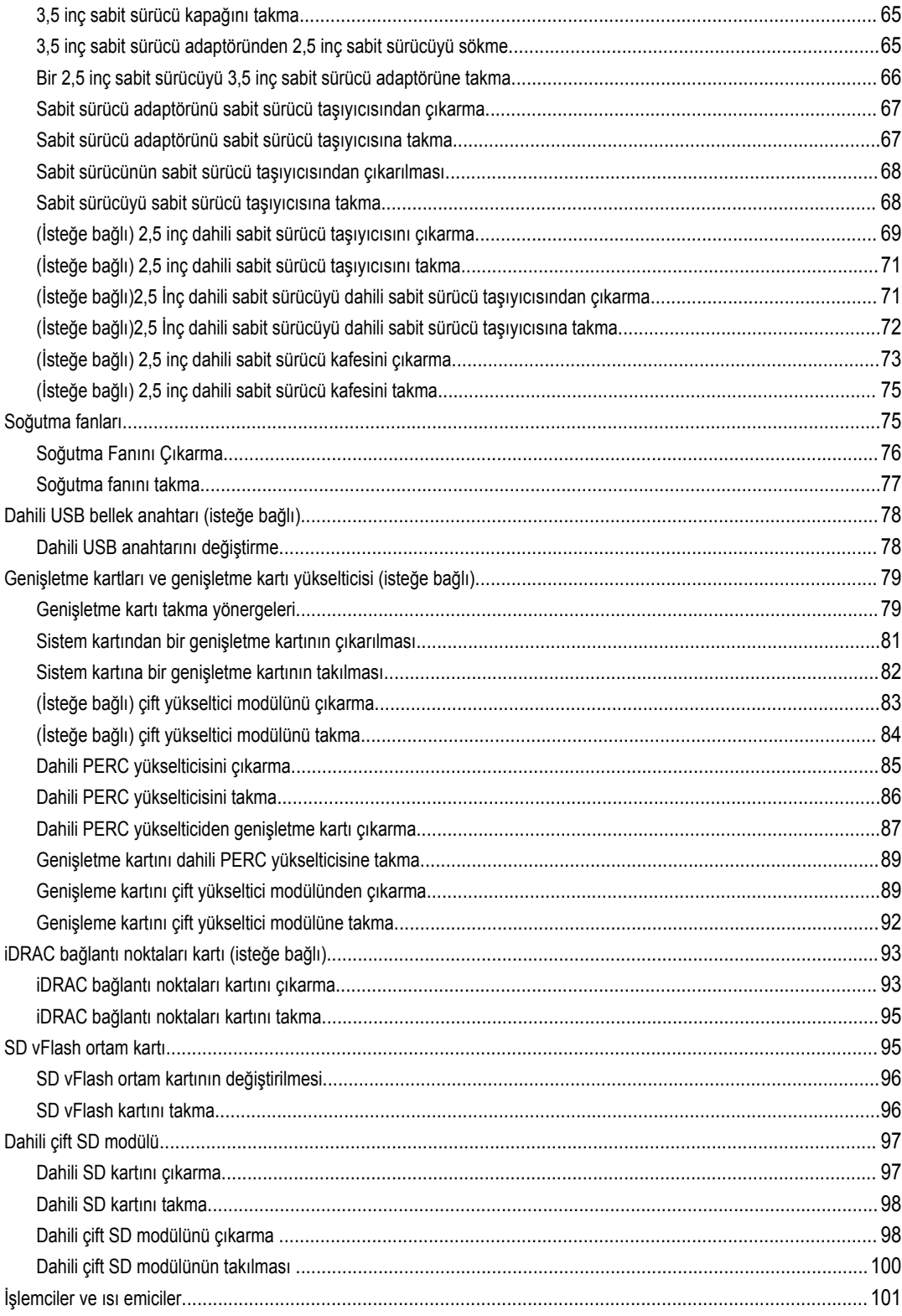

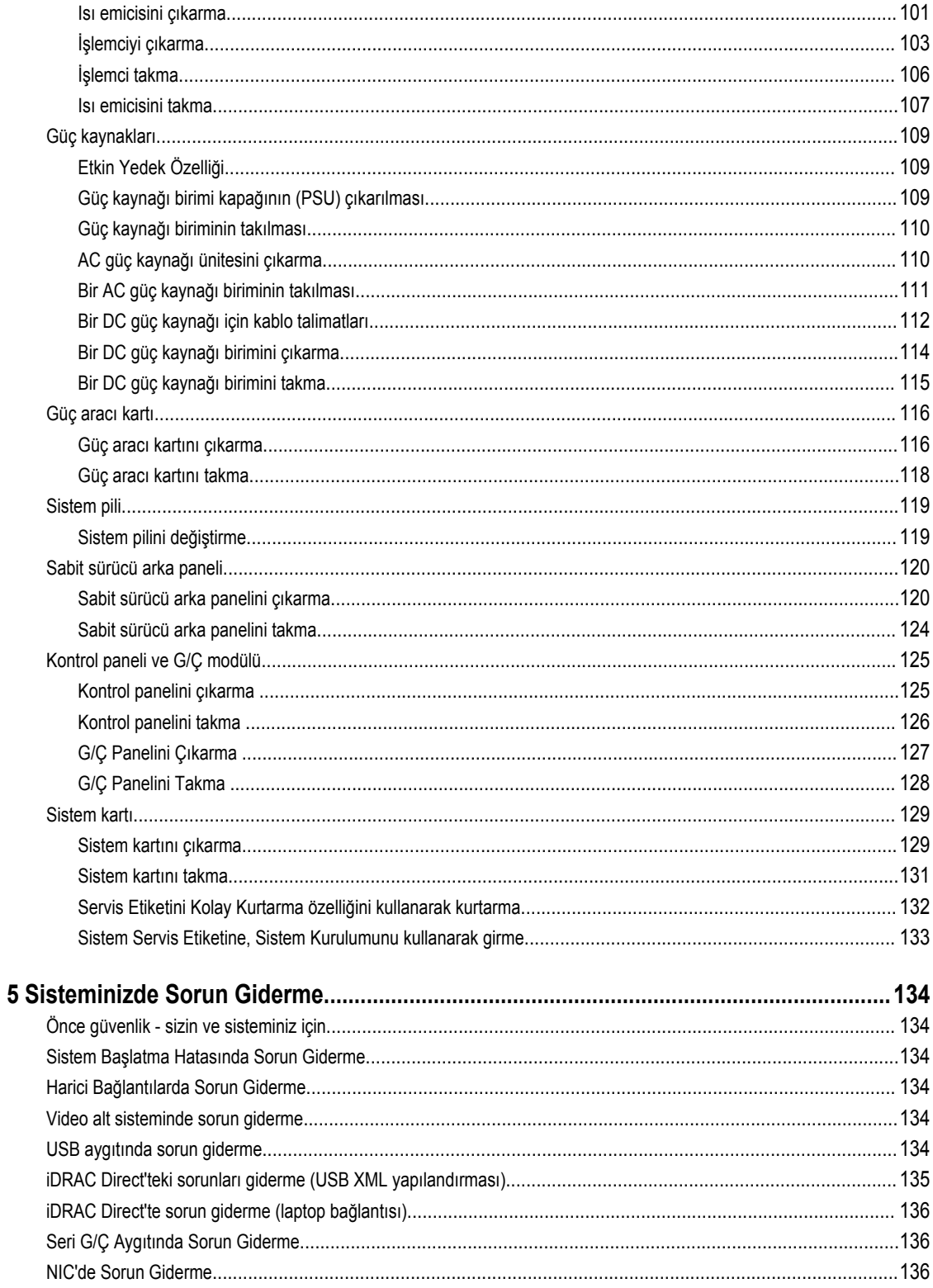

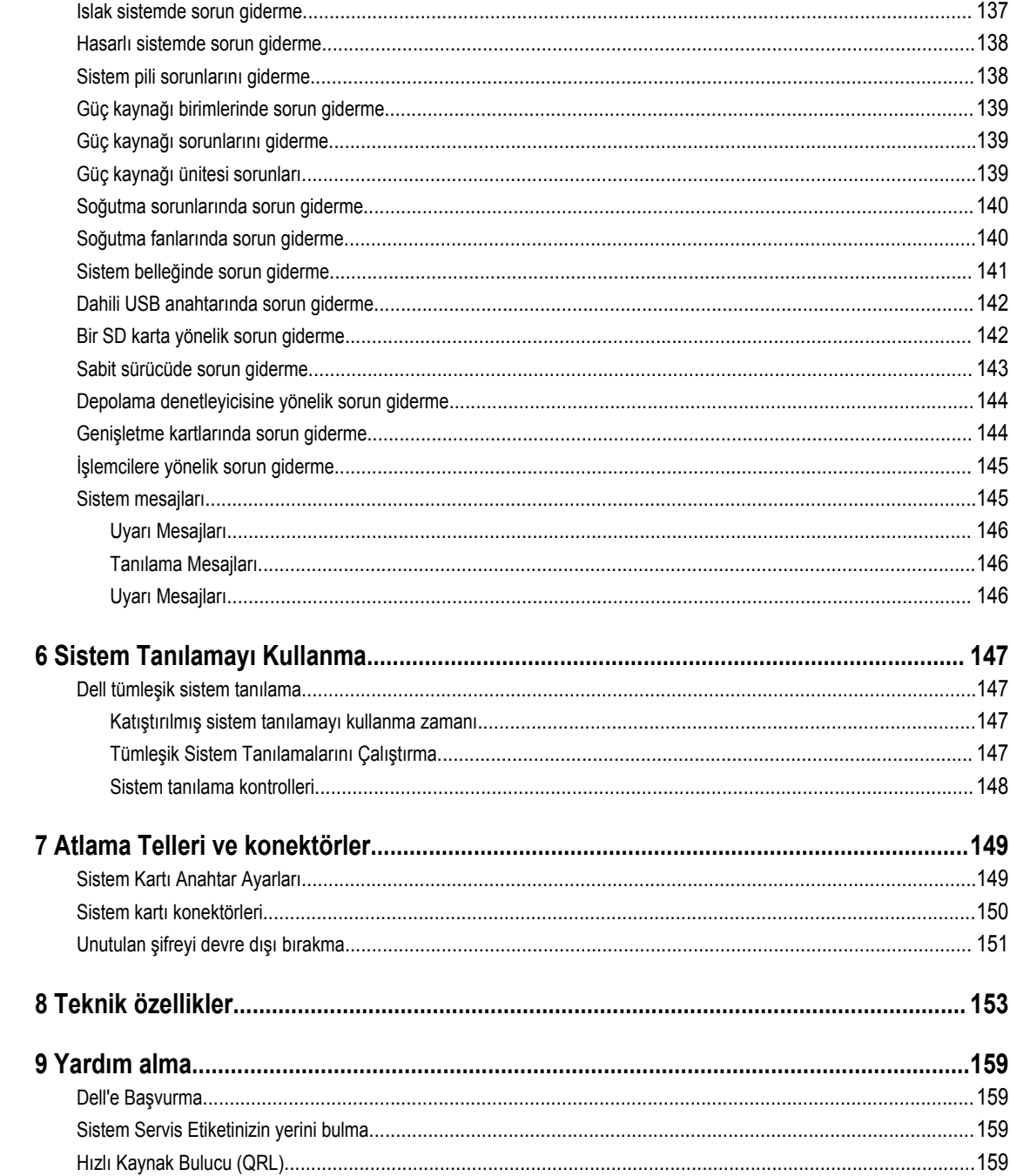

## <span id="page-7-0"></span>**PowerEdge R530xd sisteminiz hakkında**

Intel Xeon E5 2600 V3 ürün ailesi temel alınarak geliştirilmiş olan Dell PowerEdge R530xd iki işlemci desteğine, on altı DIMM'e ve sabit sürücüler ve SSD'ler için on dört sürücü yuvası desteğine sahip raf tipi bir sunucudur.

**1**

## **Ön panel özellikleri ve göstergeleri**

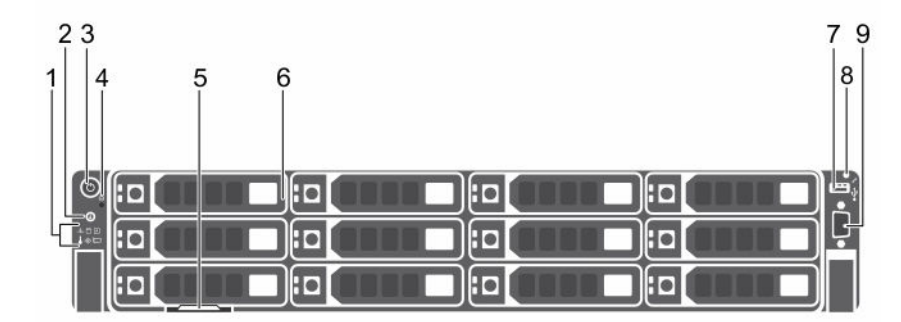

#### **Rakam 1. Ön panel özellikleri ve göstergeleri**

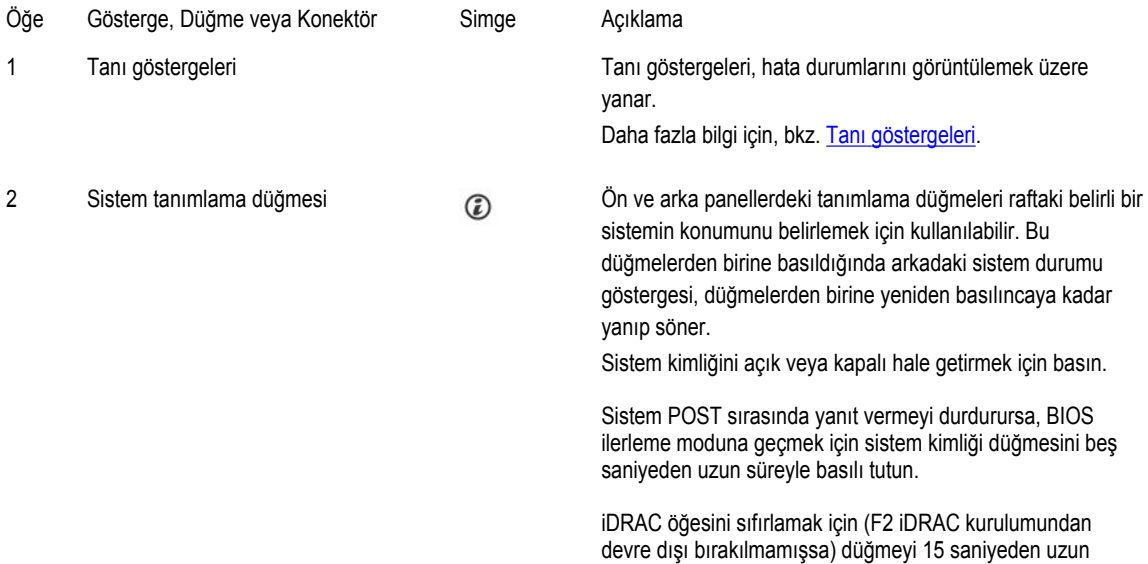

süreyle basılı tutun.

<span id="page-8-0"></span>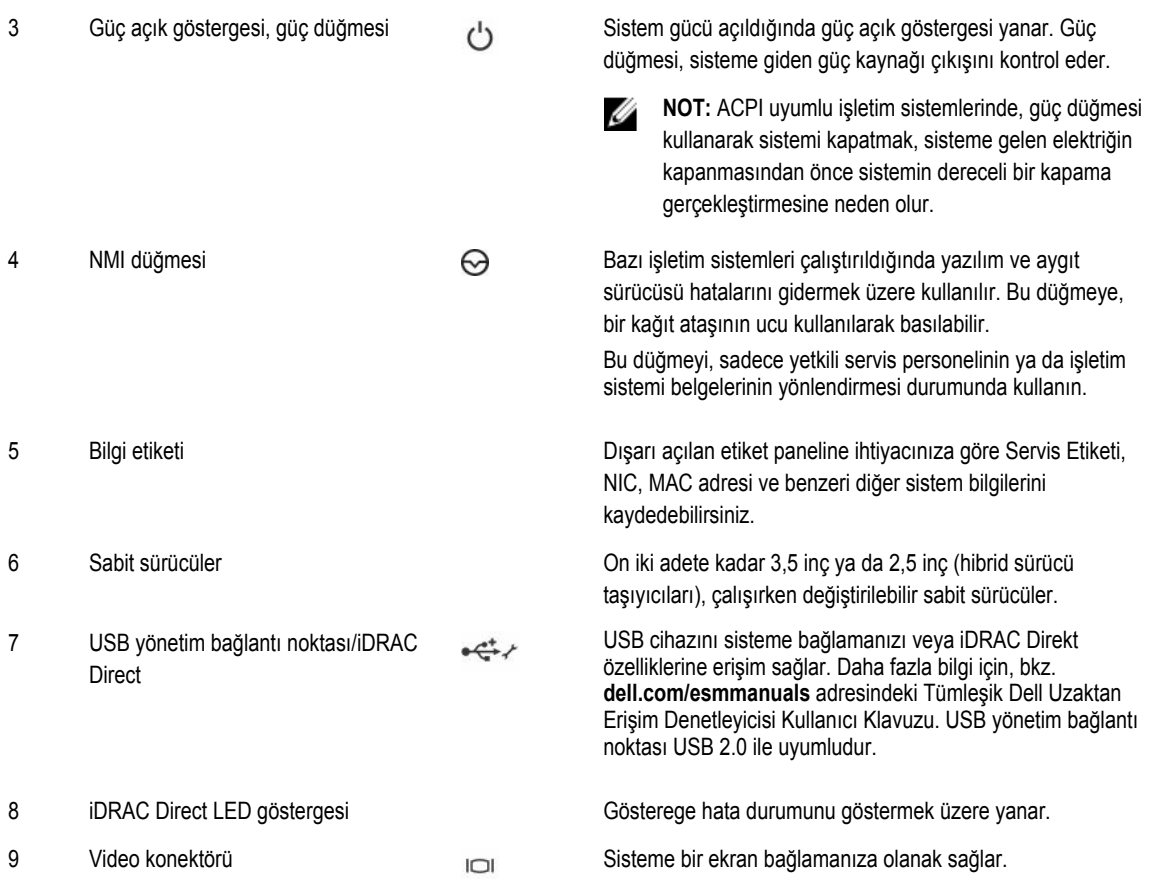

## **Tanı göstergeleri**

Sistem ön panelindeki tanı göstergeleri sistem başlatması sırasında hata durumunu görüntüler.

**NOT:** Sistem kapalı olduğunda tanı göstergesi yanmaz. Sistemi başlatmak için, çalışan bir güç kaynağına takın ve güç Ø düğmesine basın.

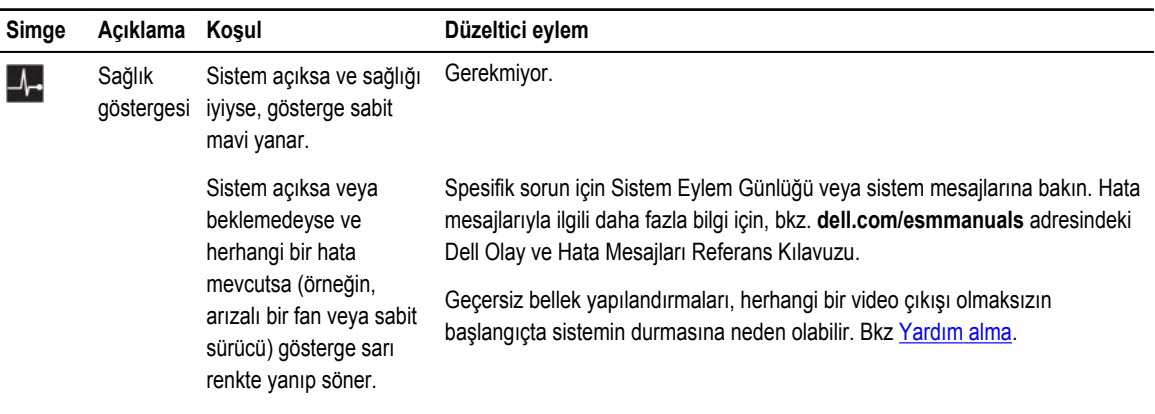

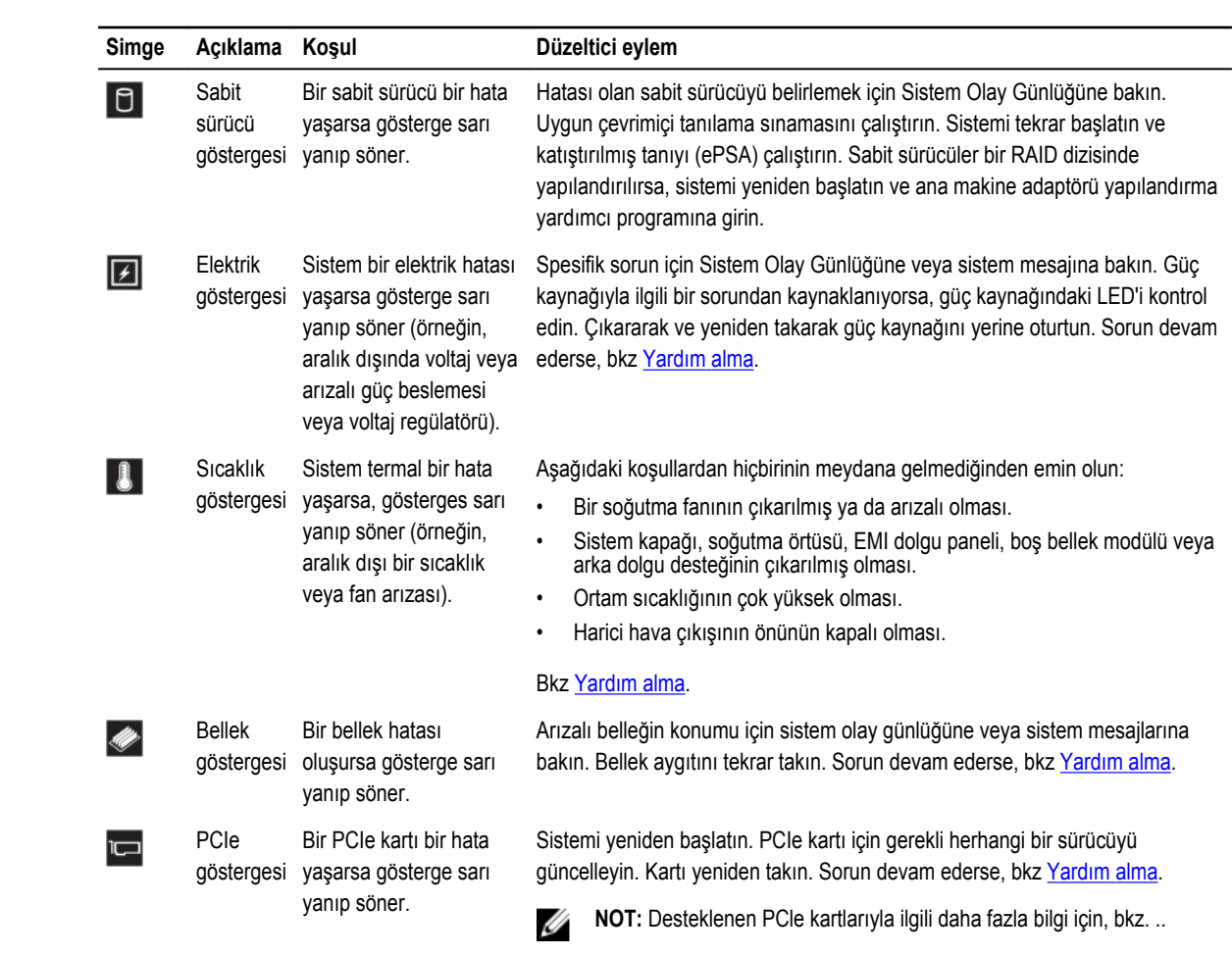

## <span id="page-10-0"></span>**Sabit sürücü gösterge biçimleri**

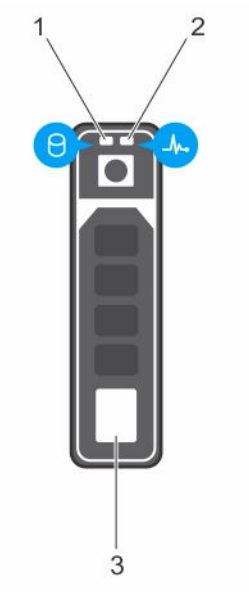

#### **Rakam 2. Sabit sürücü göstergeleri**

- 1. sabit sürücü etkinlik göstergesi 2. sabit sürücü durum göstergesi
- 3. sabit sürücü

Ø

**NOT:** Sabit sürücü Gelişmiş Ana Makine Denetleyicisi Arabirimi (AHCI) modundaysa, durum göstergesi (sağ tarafta) çalışmaz ve KAPALI kalır.

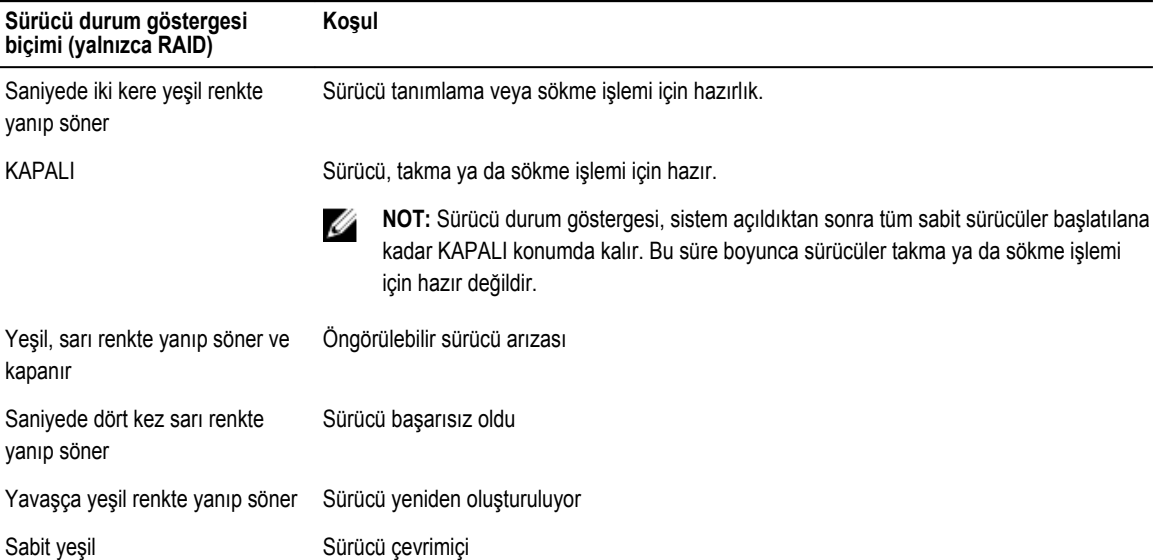

<span id="page-11-0"></span>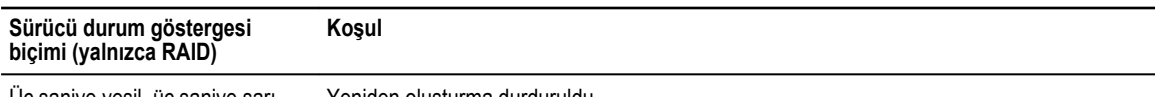

Üç saniye yeşil, üç saniye sarı yanıp söner ve altı saniye boyunca KAPALI kalır

Yeniden oluşturma durduruldu

## **iDRAC Direct LED gösterge kodları**

**NOT:** iDRAC Direct LED göstergesi, USB modu için yanmaz.

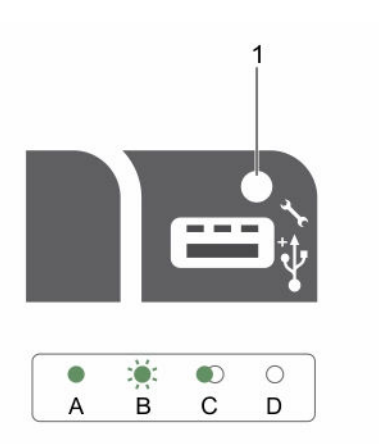

#### **Rakam 3. iDRAC Direct LED göstergesi**

1. iDRAC Direct durum göstergesi

Aşağıdaki tablo, iDRAC Direct'i yönetim bağlantı noktası (USB XMLImport) kullanarak yapılandırırken iDRAC Direct faaliyetini göstermektedir.

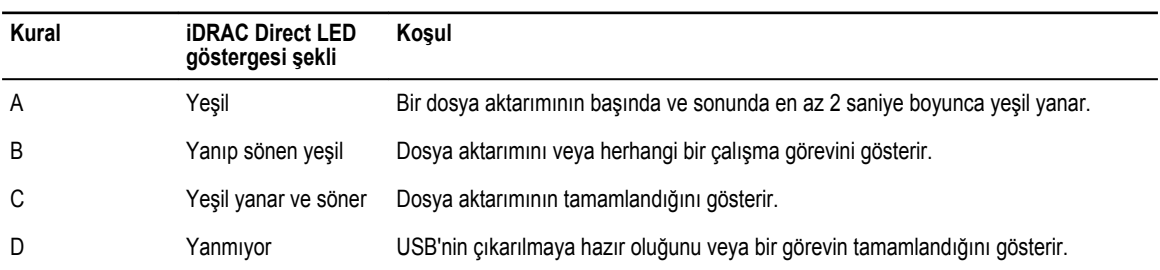

Aşağıdaki tablo, iDRAC Direct'i laptop ve kablo (Laptop Bağlantısı) kullanarak yapılandırırken, iDRAC Direct faaliyetini gösterir.

<span id="page-12-0"></span>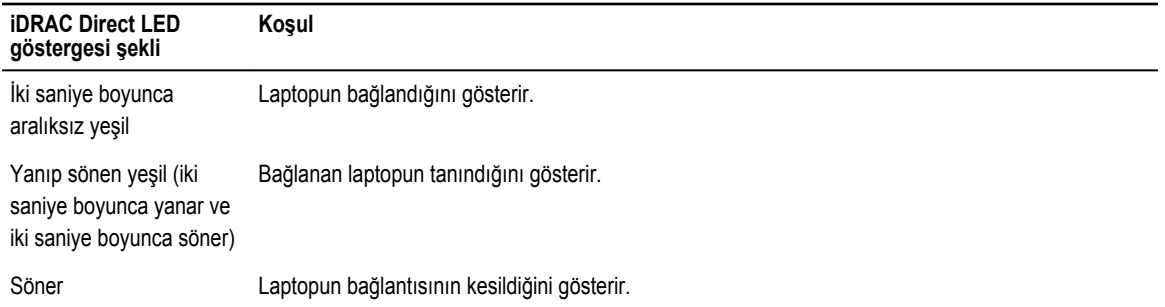

## **Arka panel özellikleri ve göstergeleri**

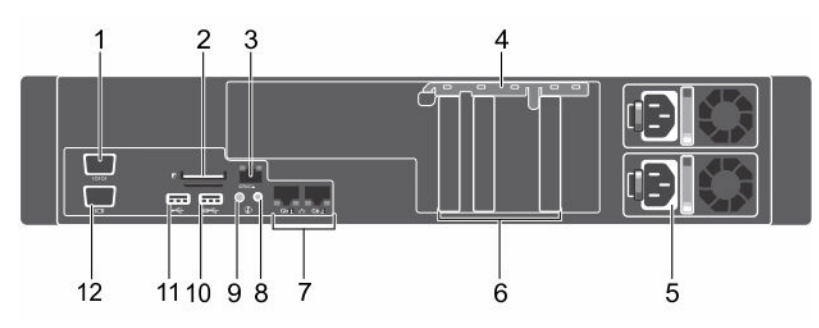

**Rakam 4. Çift yükseltici modülsüz arka panel özellikleri ve göstergeleri**

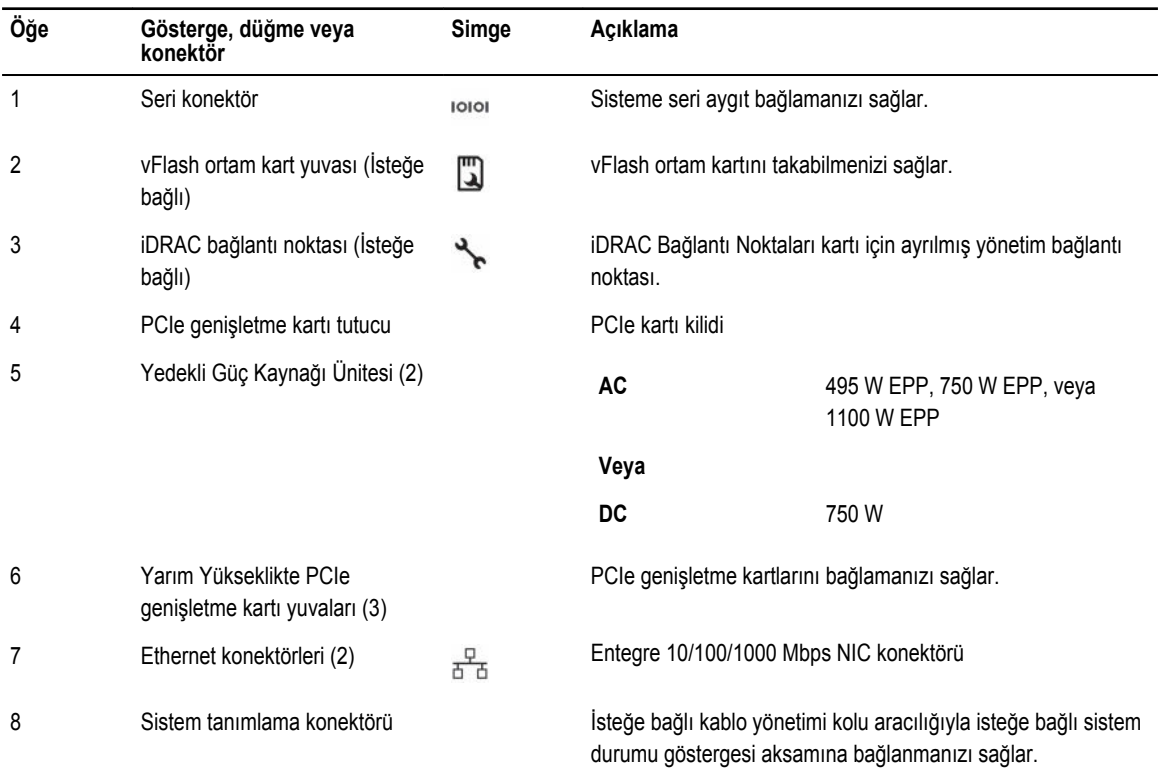

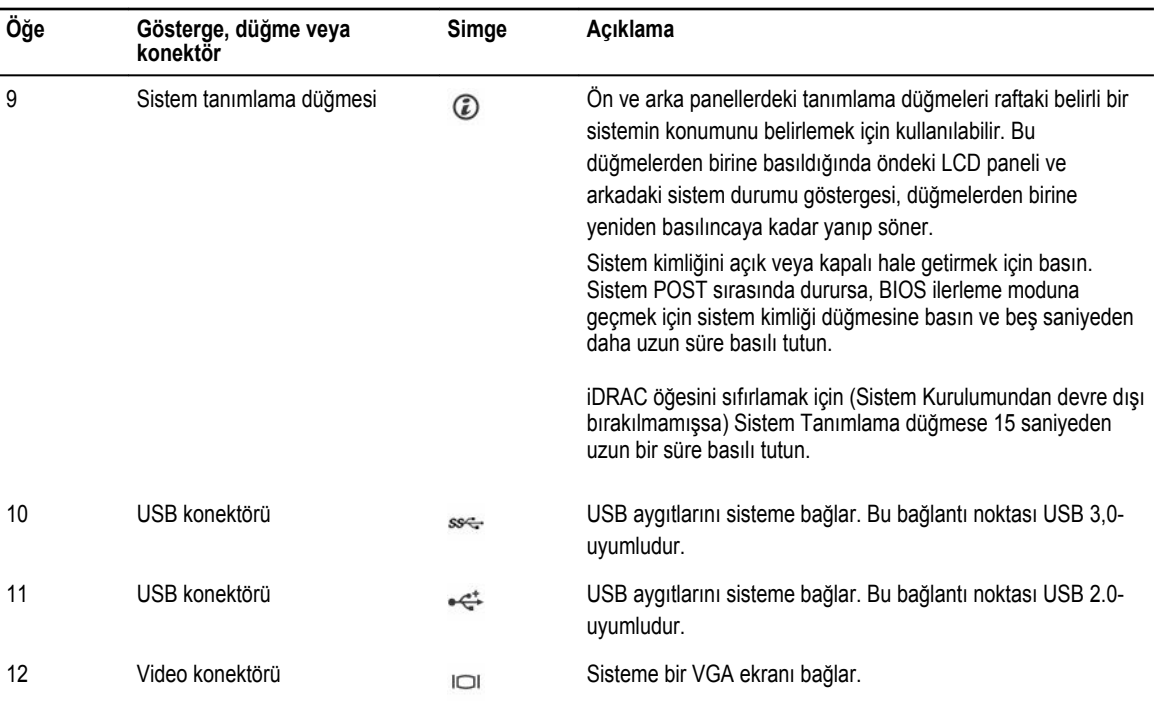

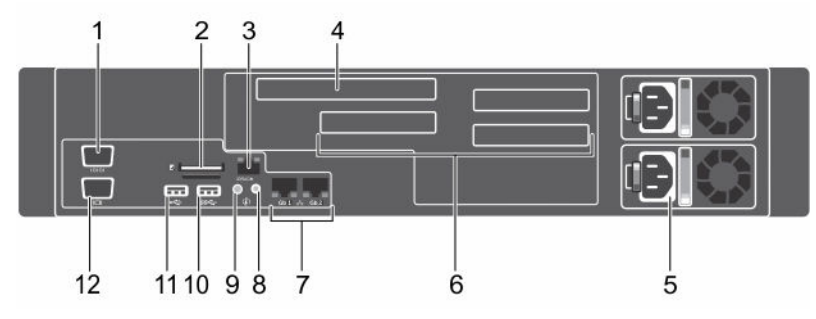

**Rakam 5. Çift yükseltici modüllü arka panel özellikleri ve göstergeleri**

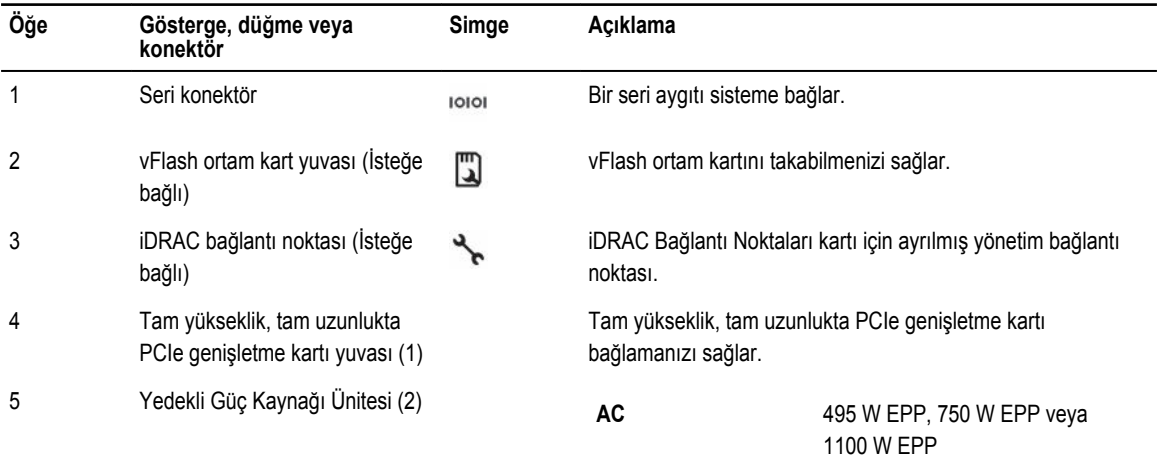

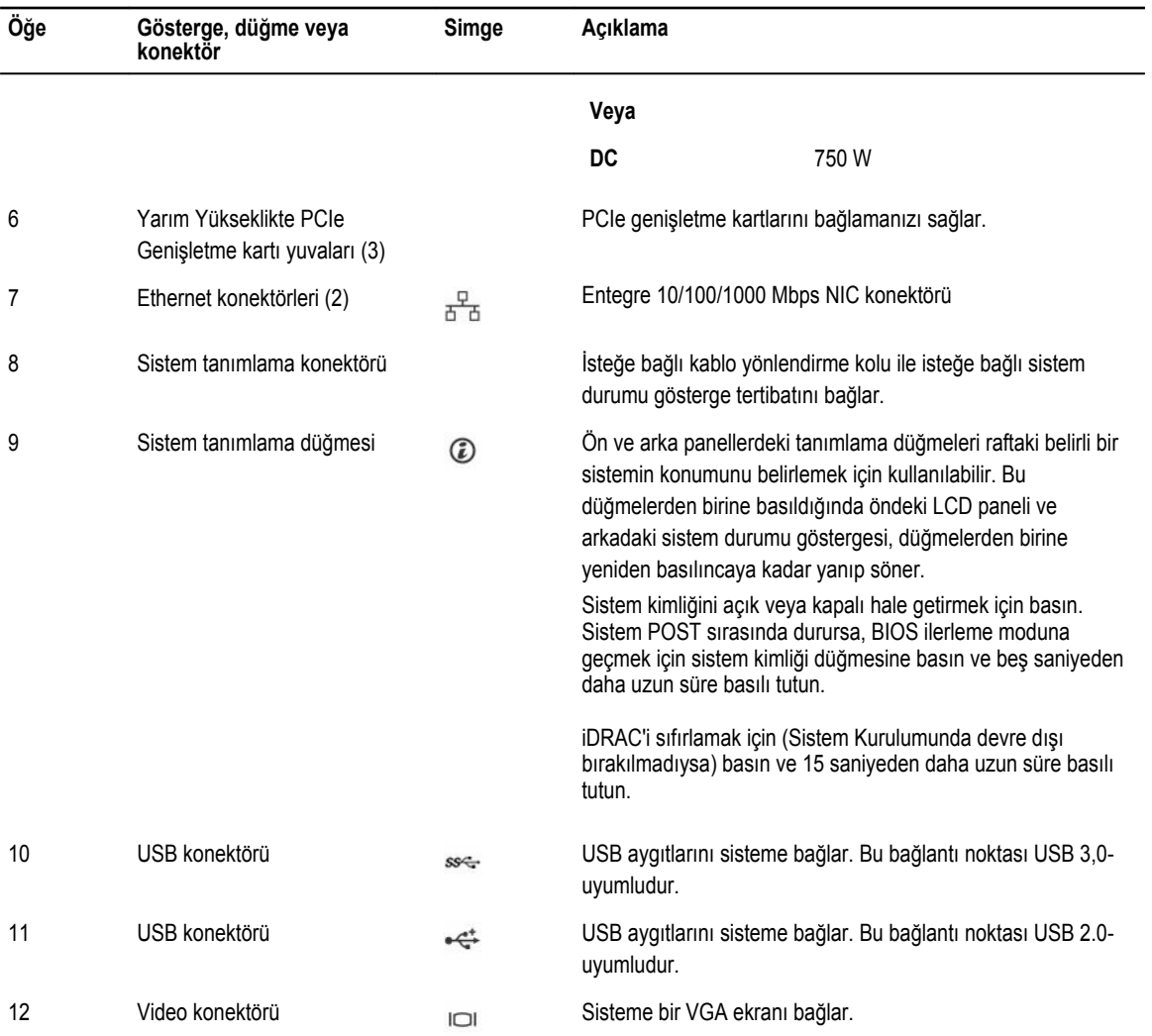

## <span id="page-15-0"></span>**NIC gösterge kodları**

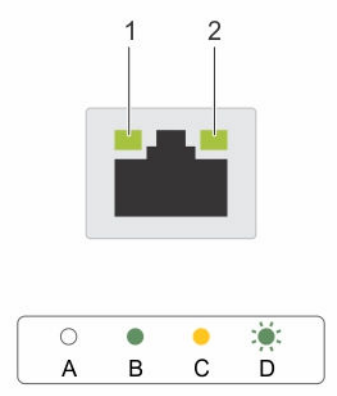

#### **Rakam 6. NIC göstergeleri**

- 1. bağlantı göstergesi 2. faaliyet göstergesi
	-

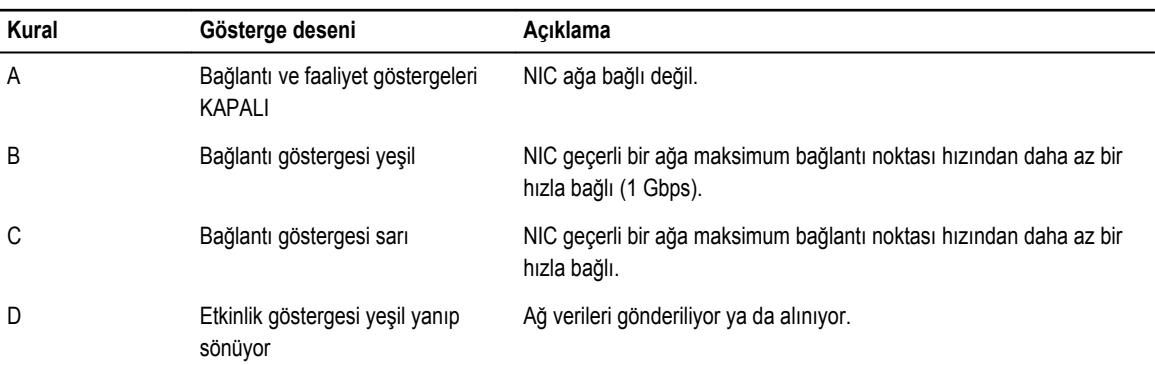

## **Güç kaynağı ünitesi gösterge kodları**

### **AC ve DC yedekli güç kaynağı ünitesi için güç göstergesi kodları**

Her AC güç kaynağı ünitesi (PSU) aydınlatılmış bir şeffaf kola sahiptir ve her DC PSU (mevcutsa) gücün var olduğunu veya güç hatası oluştuğunu gösteren bir LED'e sahiptir.

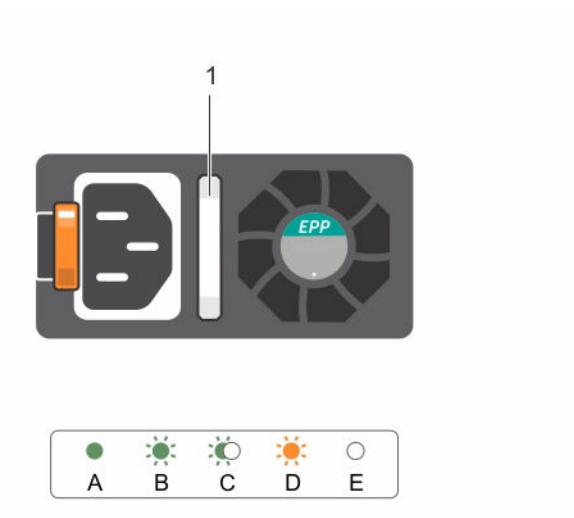

#### **Rakam 7. AC güç kaynağı birimi durum göstergesi**

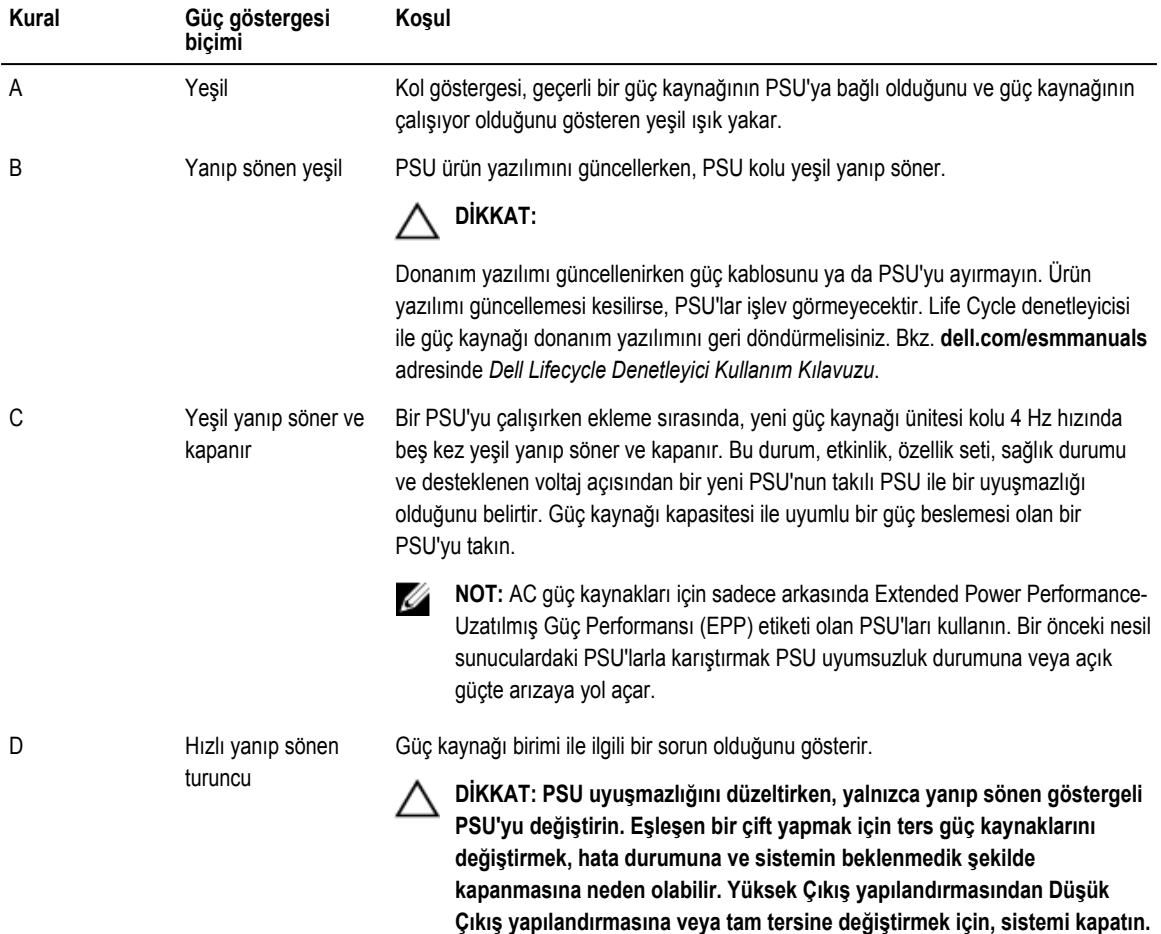

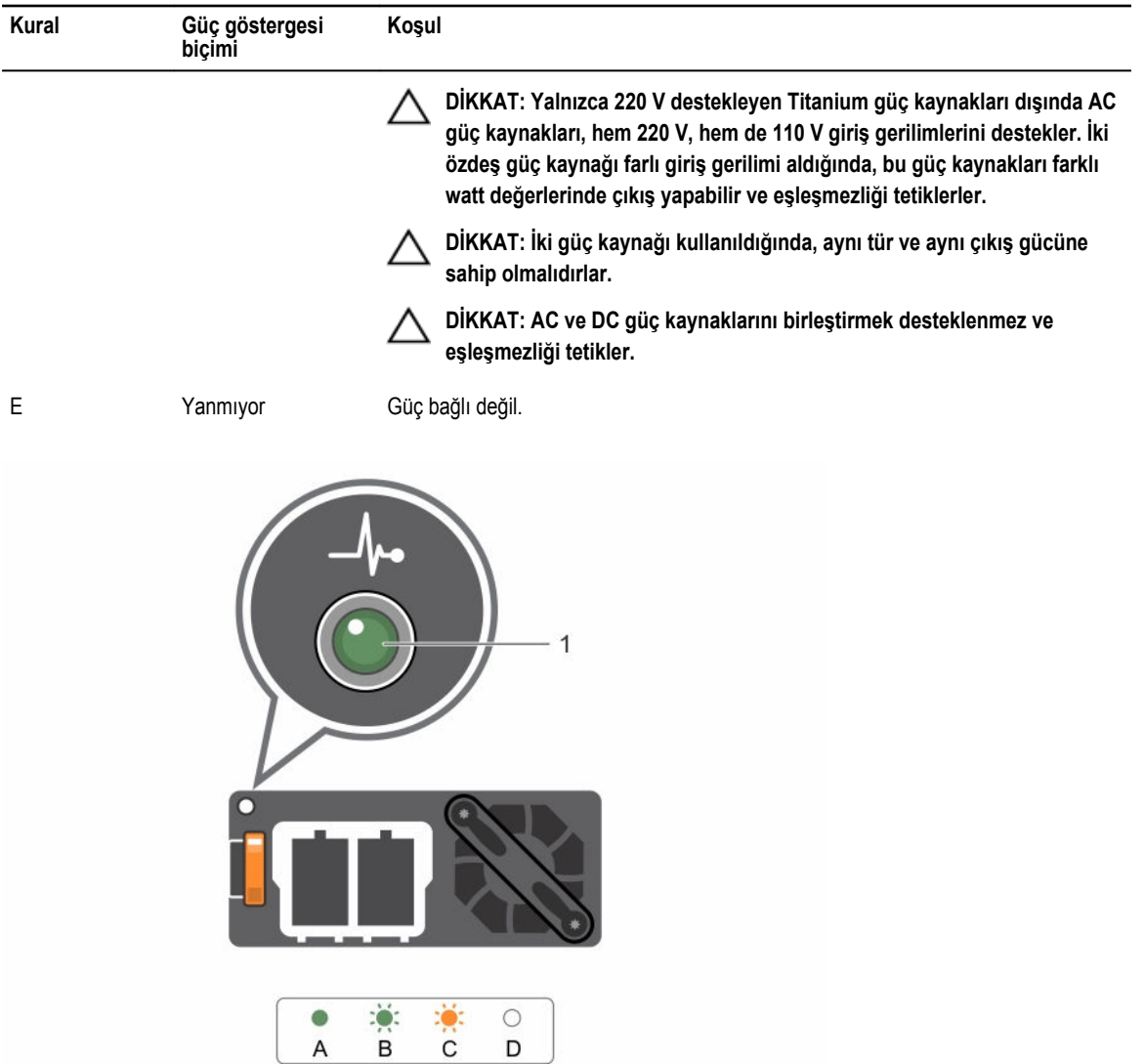

**Rakam 8. DC güç kaynağı birimi durum göstergesi**

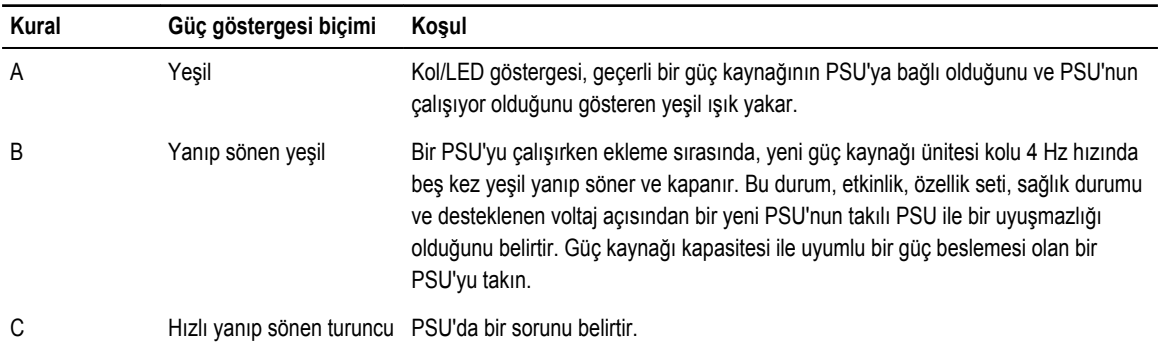

<span id="page-18-0"></span>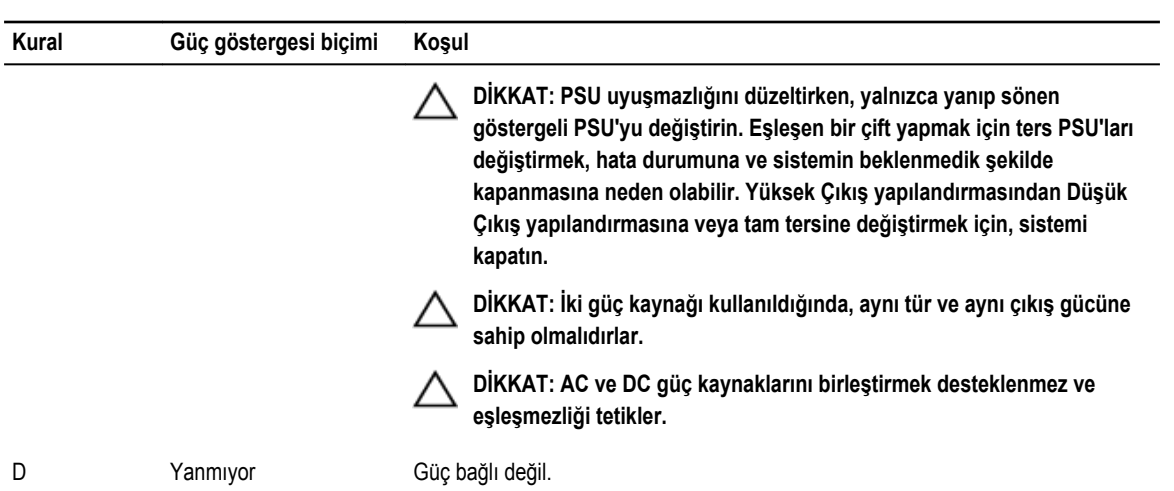

## **Belge matrisi**

Belge matrisi, sisteminizi kurmak ve yönetmek için başvuruda bulunabileceğiniz belgelerle ilgili bilgi sağlar.

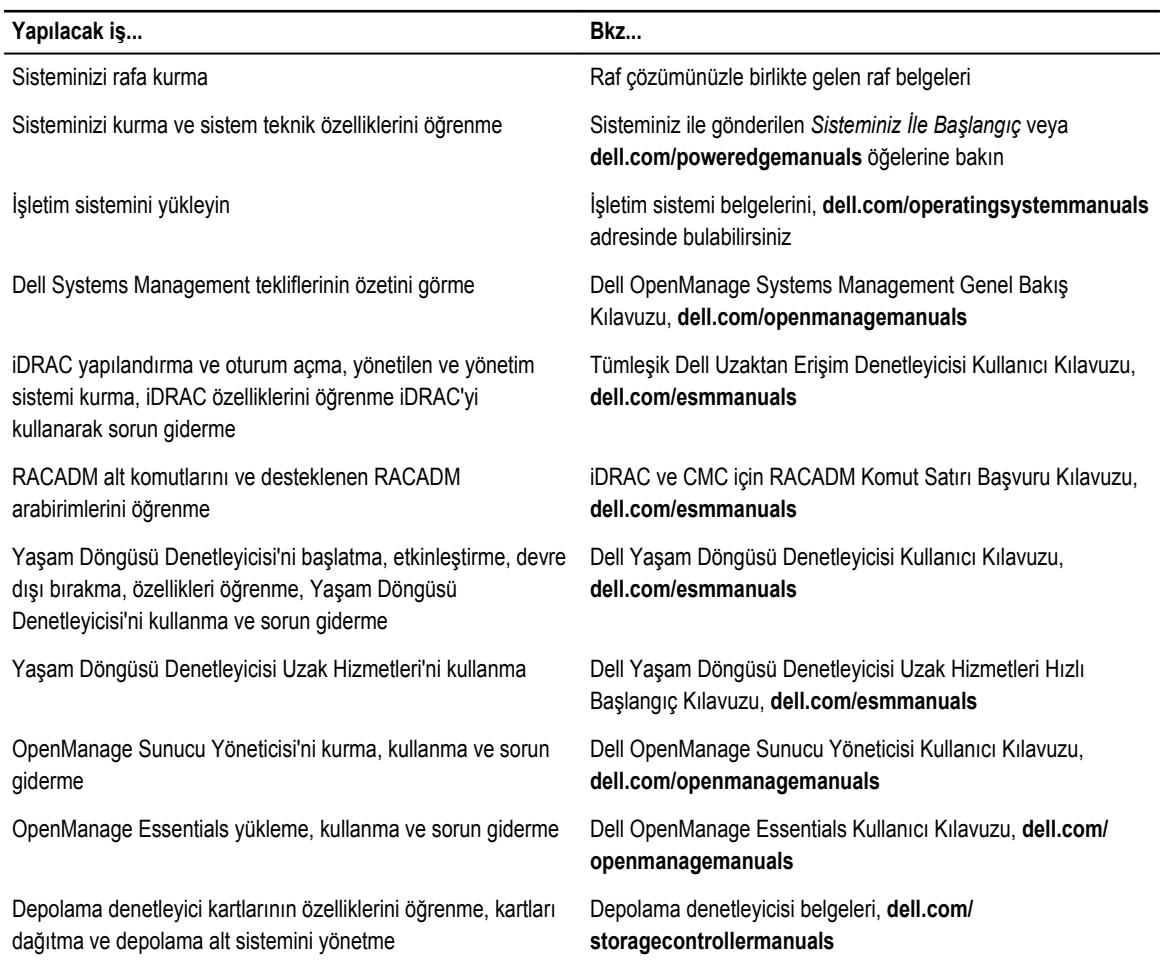

#### <span id="page-19-0"></span>**Yapılacak iş... Bkz...**

Sistem ürün yazılımının ve sistem bileşenlerini izleyen aracıların oluşturduğu olay ve hata iletilerine bakın

Dell Olay ve Hata İletileri Başvuru Kılavuzu, **dell.com/ esmmanuals**

## **Hızlı Kaynak Bulucu (QRL)**

Hızlı bir şekilde sistem bilgilerine ve destek videolarına erişmek için Quick Resource Locator'ı (QRL) kullanın. Bunu **www.dell.com/QRL** adresini ziyaret ederek ya da akıllı telefonunuzu veya tabletinizi ve Dell PowerEdge sisteminizde bulabileceğiniz modele özel Quick Resource (QR) kodunu kullanarak yapabilirsiniz. QR kodunu denemek için aşağıdaki resmi tarayın.

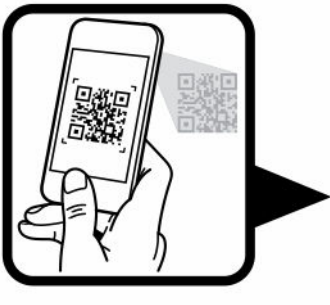

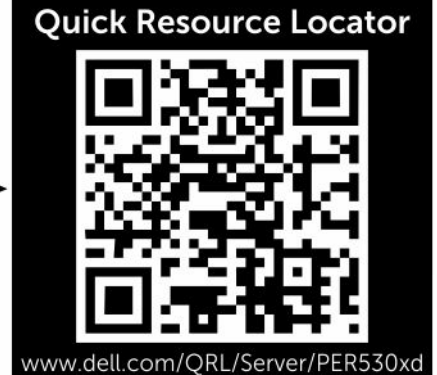

**2**

## <span id="page-20-0"></span>**Başlangıç sistem yapılandırmasının gerçekleştirilmesi**

Sisteminizi aldıktan sonra sistem yönetimi için, sistemi kurmanız, daha önce yüklü değilse işletim sistemini yüklemeniz ve sistem iDRAC IP adresini kurmanız ve yapılandırmanız gerekmektedir.

## **Sistemin kurulması**

- **1.** Sistemi paketinden çıkarın.
- **2.** Sistemi rafa takın. Sistemin rafa takılması ile ilgili daha fazla bilgi için, **dell.com/poweredgemanuals** adresinden sisteminizin *Raf Kurulum Şeması* belgesine bakın.
- **3.** Çevre aygıtlarını sisteme bağlayın.
- **4.** Sistemi elektrik çıkışına bağlayın.
- **5.** Açma kapama düğmesine basarak veya iDRAC'ı kullanarak sistemi açın.
- **6.** Eklenmiş çevre birimlerini açın.

## **iDRAC IP adresinin kurulumu ve yapılandırılması**

Tümleşik Dell Uzaktan Erişim Denetleyicisinin (iDRAC) IP adresini aşağıdaki arayüzlerden birini kullanarak kurabilirsiniz:

- iDRAC Ayarları yardımcı programı
- Ömür Çevrimi Denetleyicisi
- Dell OpenManage Dağıtım Araç Seti
- Sunucu LCD paneli

Varsayılan iDRAC IP adresi olan 192.168.0.120'yi iDRAC için DHCP veya statik bir IP kurulumu dahil olmak üzere, ilk ağ ayarlarını yapılandırmak için kullanabilirsiniz.

iDRAC IP adresini, şu arayüzlerden birini kullanarak yapılandırılabilirsiniz:

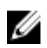

**NOT:** İDRAC IP adresini kurduktan sonra varsayılan kullanıcı adını ve parolayı değiştirdiğinizden emin olun.

- iDRAC Web Arayüzü. Daha fazla bilgi için, bkz. Tümleşik Dell Uzaktan Erişim Denetleyicisi Kullanıcı Kılavuzu.
- Uzaktan Erişim Denetleyicisi ADMin (RACADM). Daha fazla bilgi için, bkz.RACADM Komut Hattı Arayüzü Referans Kılavuzu ve Tümleşik Dell Uzaktan Erişim Denetleyicisi Kullanıcı Kılavuzu.
- Web Hizmetleri Yönetimini (WS-Man) içeren Uzaktan Hizmetler. Daha fazla bilgi için, bkz. Ömür çevrimi Denetleyicii Uzaktan Hizmetler Hızlı Başlatma Kılavuzu.

<span id="page-21-0"></span>iDRAC'ın kurulumu ve yapılandırılması ile ilgili daha fazla bilgi için, bkz. Tümleşik Dell Uzaktan Erişim Denetleyicisi Kullanıcı Kılavuzu **dell.com/esmmanuals**.

## **iDRAC'a giriş**

iDRAC'a bir iDRAC yerel kullanıcısı olarak, bir Microsoft Aktif Dizini kullanıcısı olarak veya bir Lightweight Dizin Erişim Protokolü (LDAP) kullanıcısı olarak giriş yapabilirsiniz. Aynı zamanda Tekli Giriş veya Akıllı kart kullanarak da giriş yapabilirsiniz. Varsayılan kullanıcı adı **root** ve şifre **calvin**'dir. iDRAC ve iDRAC lisanslarına giriş yapmak ile ilgili daha fazla bilgi için, bkz. **dell.com/ esmmanuals** adresindeki Tümleşik Dell Uzaktan Erişim Denetleyicisi (iDRAC) Kullanım Kılavuzu.

iDRAC'a, RACADM'yi kullanarak da erişebilirsiniz. Daha fazla bilgi için, bkz. **dell.com/esmmanuals** adresinde bulunan RACADM Komut Hattı Arayüzü Referans Kılavuzu ve Tümleşik Dell Uzaktan Erişim Denetleyici Kullanıcı Kılavuzu.

## **İşletim sistemi kurma yöntemleri**

Sistem bir işletim sistemi olmaksızın gönderilmişse, aşağıdaki yöntemlerden birini kullanarak sisteme ağ üzerinden desteklenen işletim sistemini kurun:

- Dell Sistemleri Yönetim Araçları ve Dokümantasyon ortamı. İşletim sistemi dokümantasyonu için bkz. **dell.com/ operatingsystemmanuals**.
- Dell Yaşam döngüsü Denetleyici. Yaşam Döngüsü Denetleyicisi dokümantasyonu için bkz. **dell.com/esmmanuals**.
- Dell OpenManage Dağıtım Araç kutusu. OpenManage dokümantasyonu için bkz. **dell.com/openmanagemanuals**.

Sisteminizde desteklenen işletim sistemlerinin listesi ile ilgili bilgi için, bkz. **dell.com/ossupport** adresindeki işletim sistemleri destek matriksi.

## **Sisteminizin uzaktan yönetimi**

iDRAC kullanarak bant dışı sistem yönetimi gerçekleştirmek için, iDRAC'ı uzaktan erişilebilir olacak şekilde yapılandırmanız, yönetim istasyonunu ve yönetilen sistemi kurmanız ve desteklenen Web tarayıcılarını yapılandırmanız gerekir. Daha fazla bilgi için **dell.com/esmmanuals** adresindeki Tümleşik Dell Uzaktan Erişim Denetleyicisi Kullanıcı Klavuzuna bakın.

Aynı zamanda, Dell OpenManage Server Administrator (OMSA) yazılımını ve OpenManage Essentials (OME) sistem yönetim konsolunu kullanarak sunucuyu uzaktan görüntüleyebilir ve yönetebilirsiniz. Daha fazla bilgi için, bkz. **dell.com/ openmanagemanuals**.

## **Sürücüler ve bellenimi indirme**

En son BIOS sürümünü, sürücüleri ve sistem yönetimi ürün yazılımını indirip sisteminize yüklemeniz önerilir.

#### **Önkosullar**

Web tarayıcısının önbelleğini temizlemeyi unutmayın.

**Adimlar**

- **1. dell.com/support/drivers** adresine gidin.
- **2. Product Selection** (Ürün Seçimi) bölümünde, **Service Tag (Servis Etiketi) veya Express Service Code (Ekspres Servis Kodu)** alanına sisteminizin servis etiketini girin.

**NOT:** Servis etiketiniz yoksa, sistemin servis etiketinizi otomatik olarak algılaması için **Automatically detect my Service Tag for me** (Servis Etiketimi benim için otomatik olarak algıla) öğesini seçin veya ürününüzü **Product Selection** (Ürün Seçimi) sayfasından seçmek üzere **Choose from a list of all Dell products** (Tüm Dell ürünleri listesinden seç) öğesini seçin.

- **3. View drivers and downloads** (Sürücüleri ve Yüklemeleri Görüntüle) öğesini tıklatın. Seçiminize uygun sürücüler görüntülenir.
- **4.** İhtiyacınız olan sürücüleri bir disket sürücüsüne, USB sürücüsüne, CD'ye veya DVD'ye indirin.

## <span id="page-23-0"></span>**İşletim öncesi sistem yönetimi uygulamaları**

Sisteminizin işletim sistemi öncesi yönetim uygulamaları, işletim sistemini başlatmadan farklı ayarları ve özellikleri yönetmenizi sağlar.

Sistem aşağıdaki işletim sistemi öncesi yönetim uygulamalarına sahiptir.

- Sistem Kurulumu
- Önyükleme Yöneticisi
- Dell Hayat Döngüsü Denetleyicisi

## **Gezinti tuşları**

Gezinti tuşları, çalışma öncesi sistem yönetim uygulamalarına erişmenize yardımcı olabilir.

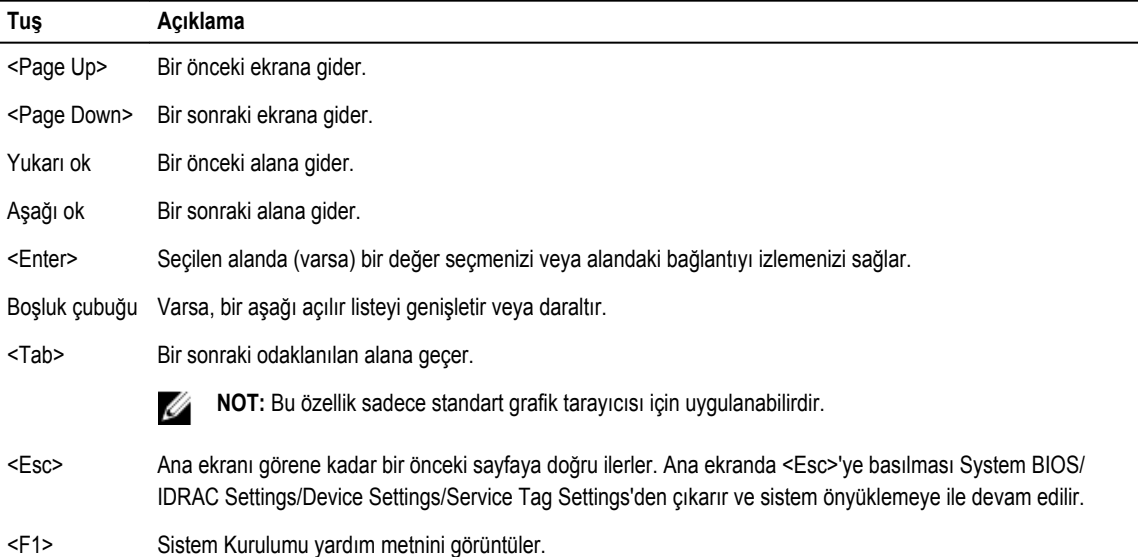

## **Sistem Kurulumu Hakkında**

**Sistem Kurulumunu** kullanarak, sisteminizin BIOS ayarlarını, iDRAC ayarlarını ve cihaz ayarlarını yapılandırabilirsiniz. **Sistem Kurulumuna** iki yolla erişebilirsiniz:

• Standart Grafiksel Tarayıcı — Varsayılan olarak etkinleştirilir.

<span id="page-24-0"></span>• Metin Tarayıcı — Konsol Yeniden Yönlendirme kullanılarak etkinleştirilir.

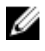

**NOT:** Varsayılan olarak, seçilen alan için yardım metni grafik tarayıcıda görüntülenir. Yardım metnini metin tarayıcısında görmek için, <F1> tuşuna basın.

#### **Sistem Kurulumuna Girme**

- **1.** Sisteminizi açın veya yeniden başlatın.
- **2.** Aşağıdaki mesajı görür görmez <F2> tuşuna basın: <F2> = System Setup

<F2> tuşuna basmadan önce işletim sisteminiz yüklenmeye başlarsa, sistemin önyükleme işlemini bitirmesine izin verin ve sisteminizi yeniden başlatarak tekrar deneyin.

#### **Sistem Kurulum Ana Menüsü**

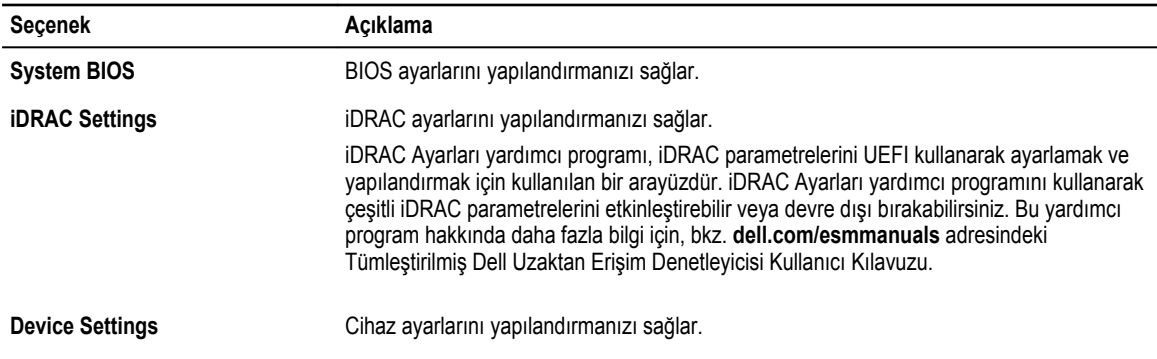

#### **Sistem BIOS ekranı**

**System BIOS** (Sistem BIOS) ekranını BIOS ayarlarını görüntülemek, **Boot Order** (Önyükleme Sırası), **System Password** (Sistem Parolası), **Setup Password** (Kurulum Parolası) RAID modlarını ayarlamak ve USB bağlantı noktalarının etkinleştirilmesi veya devre dışı bırakılması gibi spesifik işlevleri düzenlemek için kullanabilirsiniz.

**Sistem Kurulum Ana Menüsü**'ndeki **System BIOS**'a tıklayarak System BIOS ekranını görüntüleyebilirsiniz.

**Sistem BIOS** ekranı detayları aşağıda açıklanmıştır:

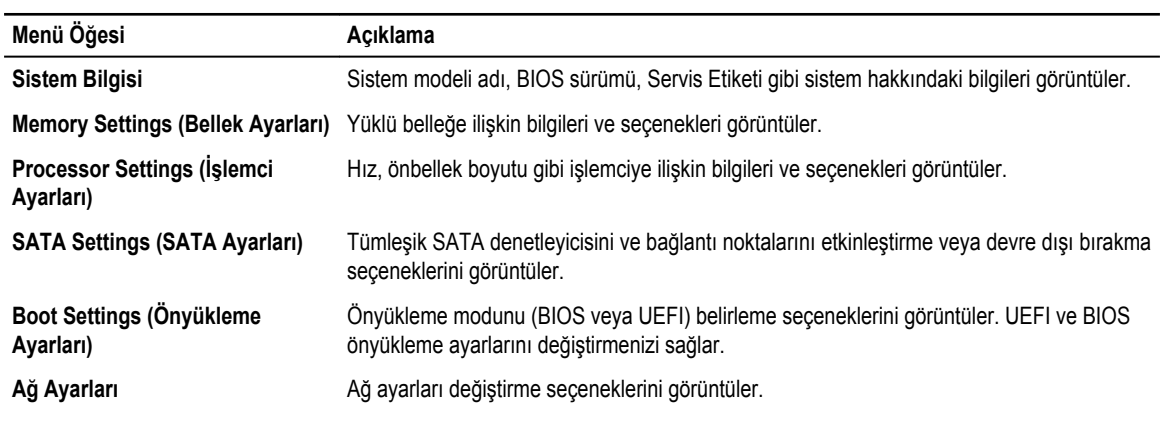

<span id="page-25-0"></span>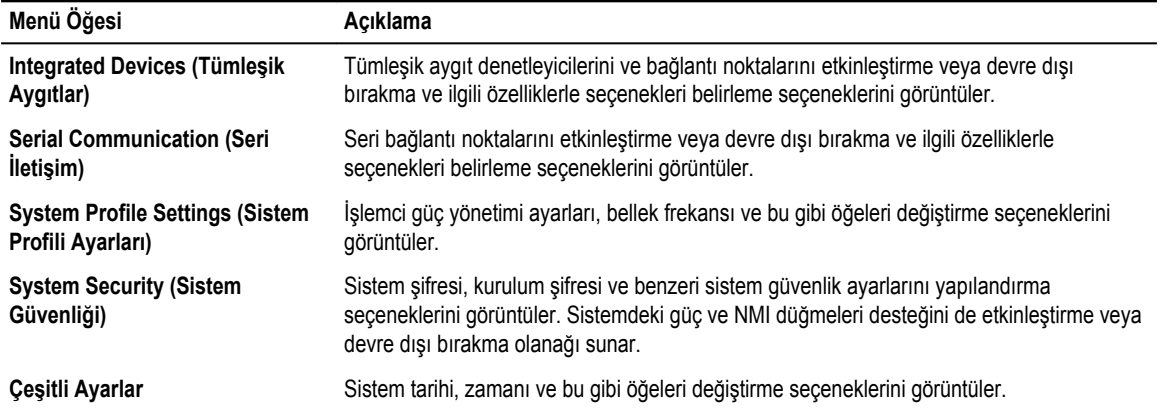

### **Sistem Bilgileri ekranı**

**System Information** (Sistem Bilgileri) ekranı Servis Sekmesi, sistem modeli ve BIOS versiyonu gibi sistem özelliklerini görüntülemenizi sağlar.

**System Information** ekranını görüntülemek için, **System Setup Main Menu** → **System BIOS** → **System Information** seçeneğine tıklayın.

**System Information** ekran detayları aşağıda açıklanmaktadır:

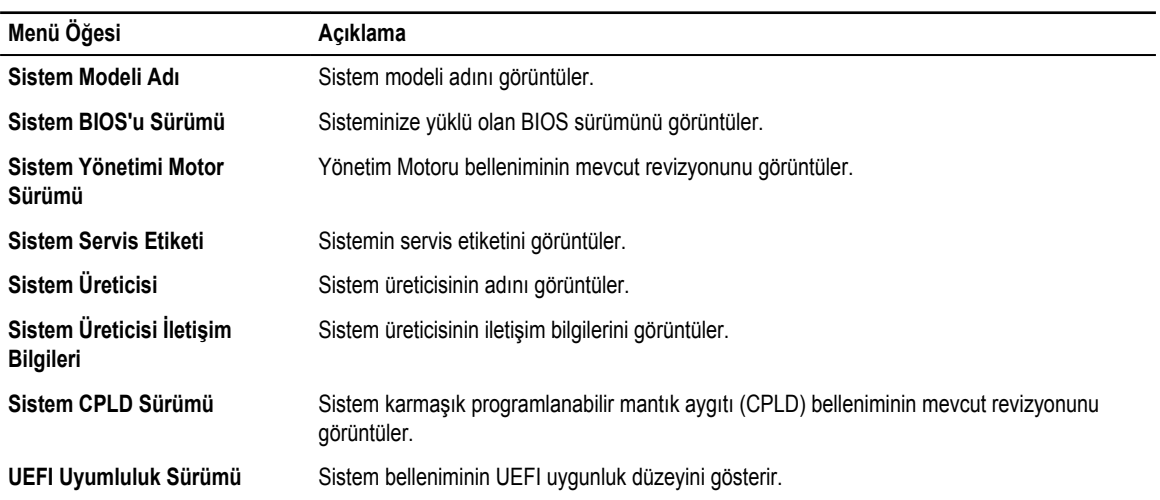

#### **Bellek Ayarları ekranı**

**Memory Settings** ekranını tüm bellek ayarlarını görüntülemek ve sistem bellek testi ve devre binişimi gibi spesifik bellek işlevlerini etkinleştirmek veya devre dışı bırakmak için kullanabilirsiniz.

**Memory Settings** (Bellek ayarları) ekranını görmek için, **System Setup Ana Menüsü** → **System BIOS** → **Memory Settings**  öğesine tıklayın.

<span id="page-26-0"></span>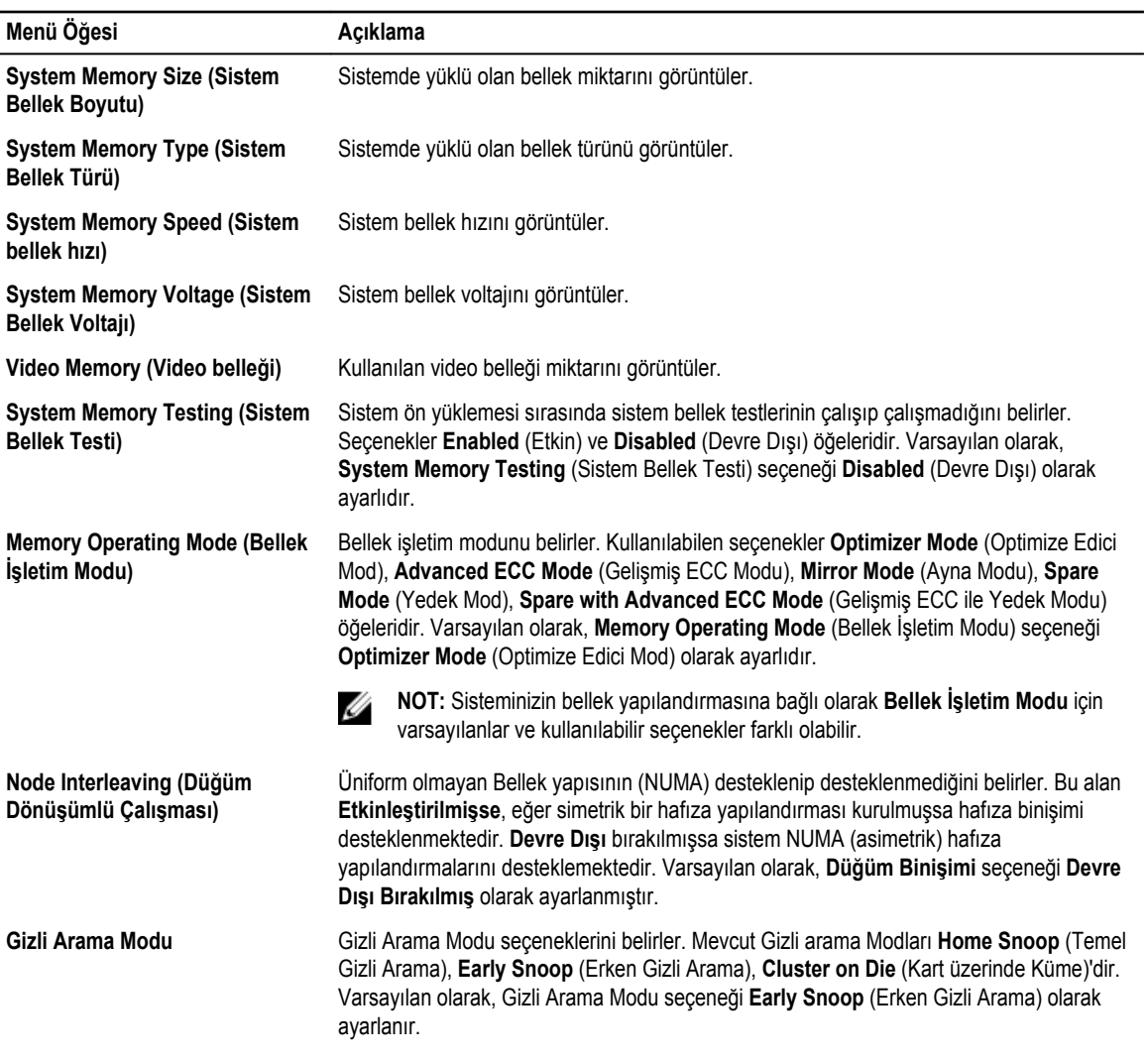

## **İşlemci Ayarları ekranı**

İşlemci ayarlarını görüntülemek ve sanallaştırmayı etkinleştirme, donanımı ön belleğe alma ve mantıksal işlemci boşta çalışma gibi spesifik işlevleri yerine getirmek için **Processor Settings** ekranını kullanabilirsiniz.

**Processor Settings** (İşlemci ayarları) ekranını görmek için, **System Setup Ana Menüsü** → **System BIOS** → **Processor Settings**  öğesine tıklayın.

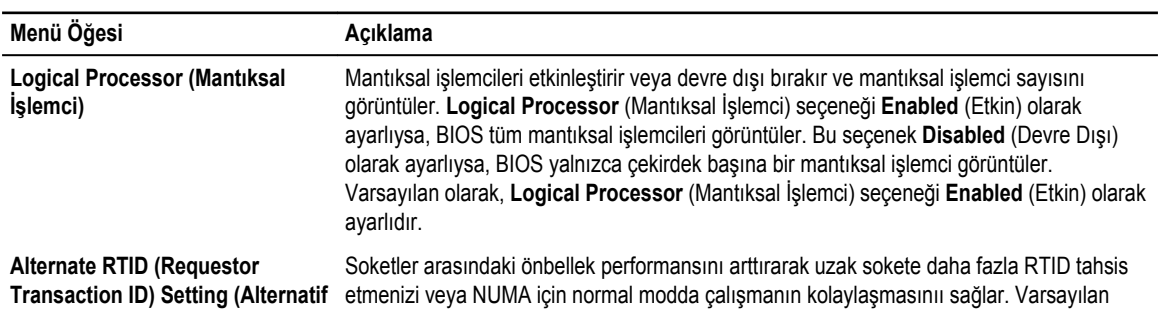

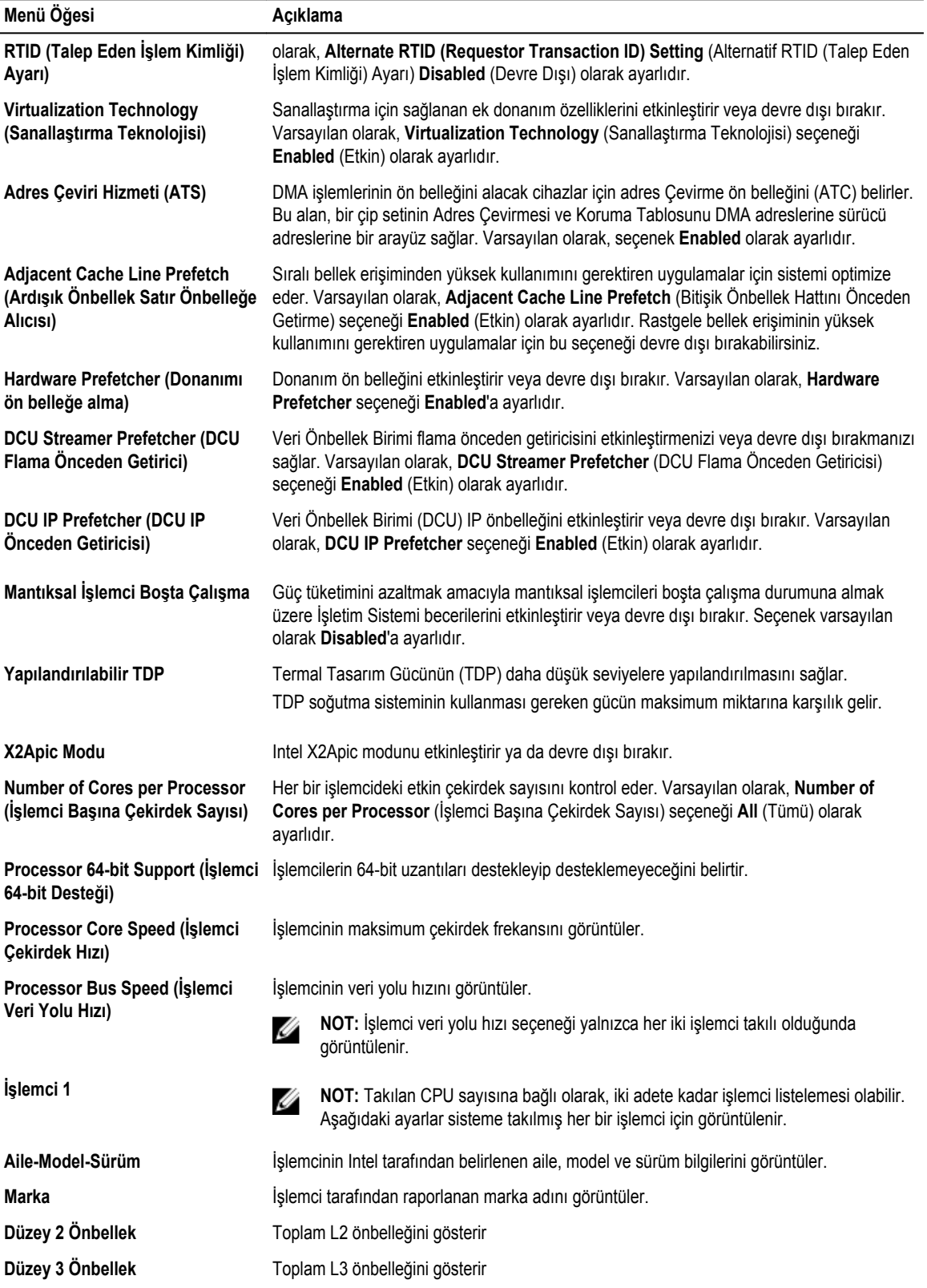

<span id="page-28-0"></span>**Menü Öğesi Açıklama**

**Çekirdek Sayısı** Her işlemci için çekirdek sayısını gösterir.

### **SATA Ayarları ekranı**

**SATA Settings** (SATA Ayarları) ekranını sisteminizdeki SATA cihazlarının SATA ayarlarını görüntülemek için kullanabilirsiniz. **SATA Settings** ekranını **System Setup Main Menu** → **System BIOS** → **SATA Settings'ı** tıklayarak görüntüleyebilirsiniz.

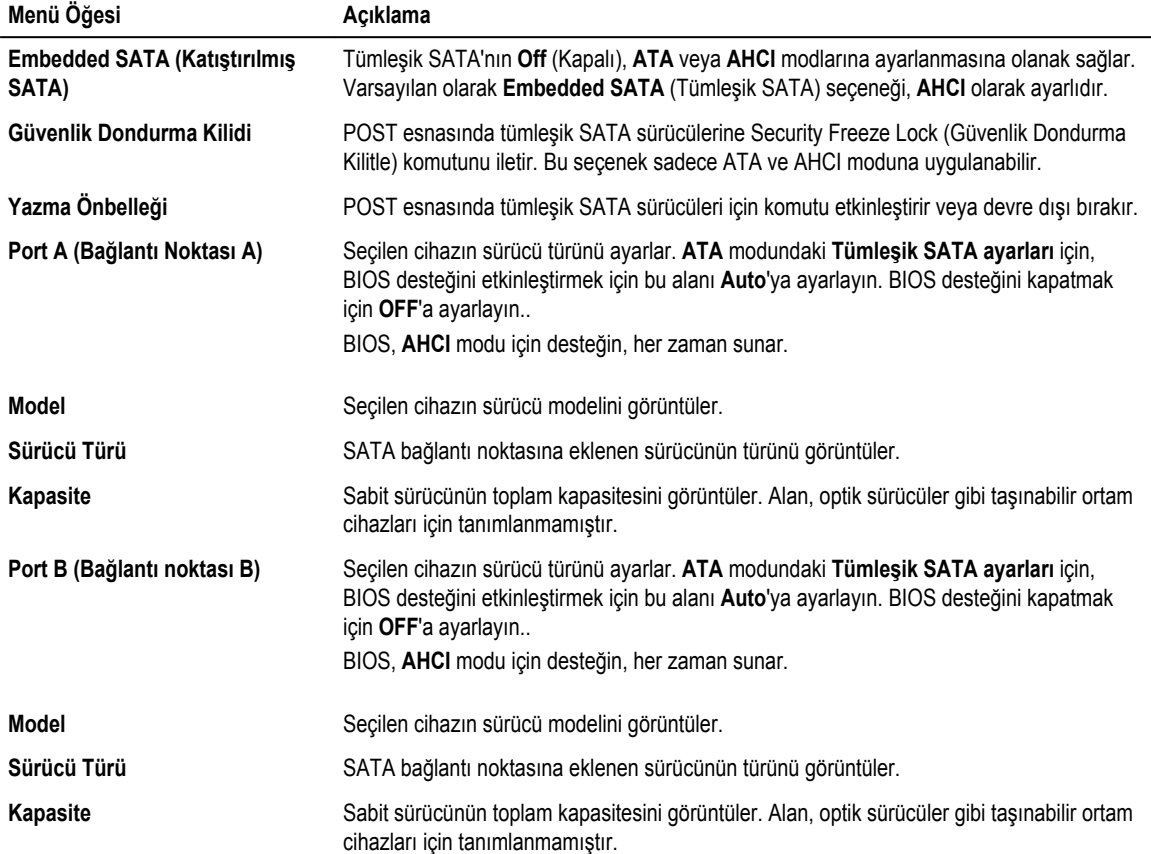

### **Önyükleme Ayarları ekranı**

Önyükleme modunu **BIOS** veya **UEFI**'ye ayarlamak için **Boot Settings** (önyükleme ayarları) ekranını kullanabilirsiniz. Bu aynı zamanda önbellek sırasını belirlemenizi de sağlar.

**Boot Settings** (Önyükleme ayarları) ekranını görmek için, **System Setup Ana Menüsü** → **System BIOS** → **Boot Settings**  öğesine tıklayın.

**Boot Settings** (Önyükleme Ayarları) ekranının detayları aşağıdaki şekilde açıklanmaktadır:

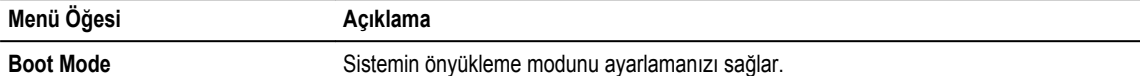

<span id="page-29-0"></span>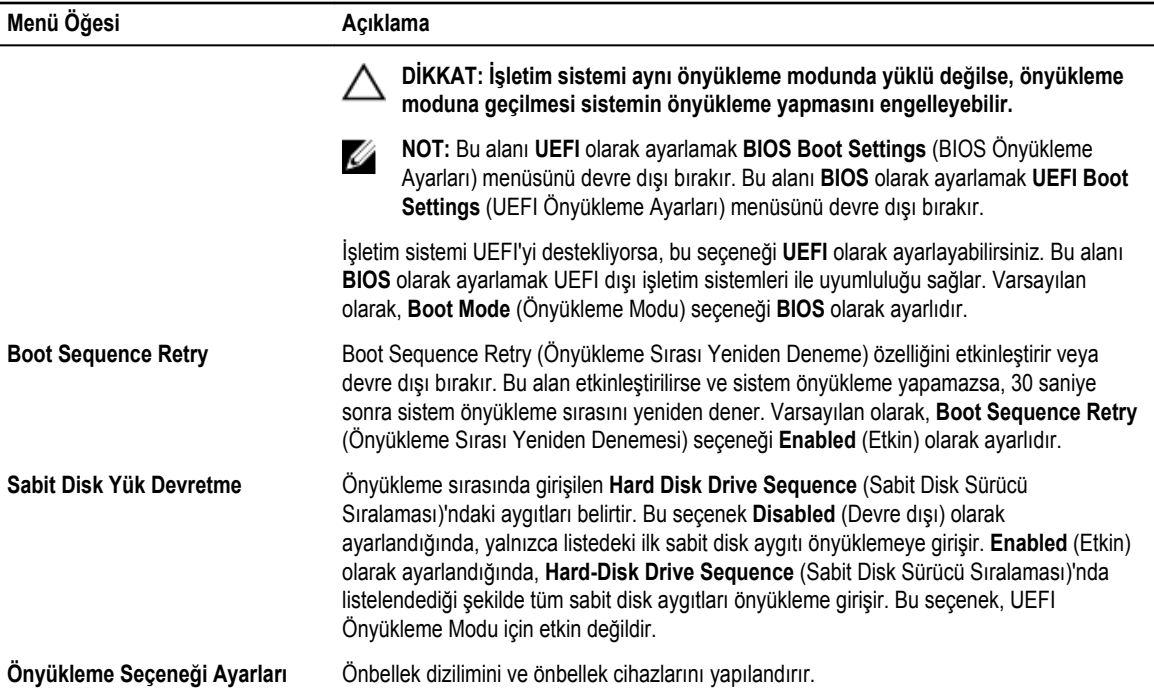

### **Ağ Ayarları ekranı**

PXE cihaz ayarlarını değiştirmek için **Ağ Ayarlarını** kullanabilirsiniz. Ağ ayarları sadece UEFI önbellek modunda mevcuttur. BIOS, BIOS önbellek modunda ağ ayarlarını kontrol etmez. BIOS önbellek modu için, ağ ayarlarına ağ denetleyicileri seçeneği ROM ile müdahale edilir.

**Network Settings** (Ağ ayarları) ekranını görmek için, **System Setup Ana Menüsü** → **System BIOS** → **Network Settings** öğesine tıklayın.

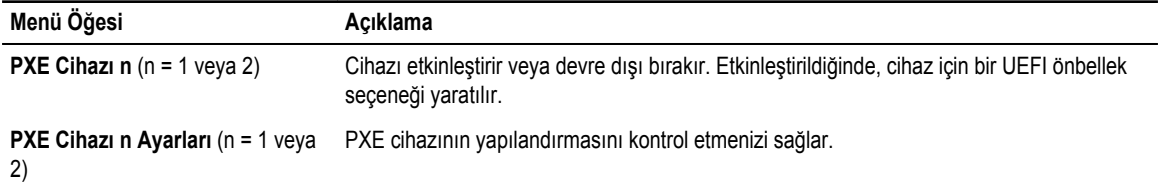

### **Tümleşik Aygıtlar ekran detayları**

**Tümleşik Aygıtlar** ekranı, video denetleyicisi, ve USB bağlantı noktaları dahil tüm tümleşik aygıtların ayarlarını görüntülemenizi ve yapılandırmanızı sağlar.

**Sistem Kurulum Ana Menüsünde**, **Sistem BIOS** → **Entegre Aygıtlar**bölümüne tıklayın.

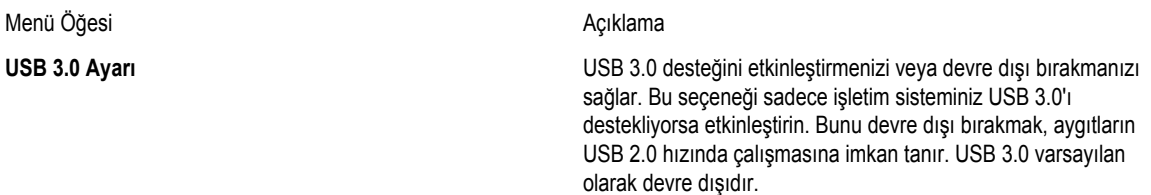

**User Accessible USB Ports (Kullanıcı Erişimli USB Bağlantı Noktaları)**

**Embedded Video Controller (Katıştırılmış Video Denetleyicisi)**

USB bağlantı noktalarını etkinleştirmenizi veya devre dışı bırakmanızı sağlar. **Yalnızca Arka Bağlantı Noktaları Açık**  seçeneğini seçmek ön USB bağlantı noktalarını devr dışı bırakır, **Tüm Bağlantı Noktaları Kapalı** seçeneğini seçmek ise tüm USB bağlantı noktalarını devre dışı bırakır. USB klavye ve fare belli işletim sistemlerinde önyükleme süresince çalışır. Önyükleme işlemi tamamlandıktan sonra, USB klavyesi ve fare, bağlantı noktalarının devre dışı olması halinde çalışmaz.

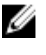

**NOT: Only Back Ports On** ve **All Ports Off** 'un seçilmesi USB yönetim bağlantı noktasını devre dışı bırakacaktır ve aynı zamanda iDRAC özelliklerine erişimi kısıtlayacaktır.

**Internal USB Port (Dahili USB Bağlantı Noktası)** Dahili USB bağlantı noktasını etkinleştirmenizi veya devre dışı bırakmanızı sağlar. Varsayılan olarak, **Internal USB Port**  (Tümleşik USB Bağlantı Noktası) seçeneği **Etkinleştirildi**  olarak ayarlıdır.

**Embedded NIC1and NIC2 (Yerleşik NIC1 ve NIC2)** Yerleşik NIC1 ve NIC2'yi etkinleştirmenizi ya da devre dışı bırakmanızı sağlar. **Disabled** (Devre dışı) olarak ayarlıysa, NIC yine de yerleşik yönetim denetleyici ile paylaşımlı ağ erişimi çin kullanılabilir. Bu işlevi sistemin NIC yönetim yardımcı uygulamaları ile yapılandırın.

**I/OAT DMA Engine (I/OAT DMA Motoru)** I/OAT seçeneğini etkinleştirmeniz veya devre dışı bırakmanızı sağlar. Donanım ve yazılım özellikleri desteklememekteyse etkinlestirmevin.

> **Katıştırılmış Video Denetleyicisi** seçeneğini etkinleştirmenizi ve devre dışı bırakmanızı sağlar. Varsayılan olarak, katıştırılmış video denetleyicisi **Etkinleştirilmiştir**. Katıştırılmış Video Denetleyicisi, sistemdeki tek görüntü kapasitesidir (yani, hiçbir eklenti grafikleri kartı takılı değildir), sonra Katıştırılmış Video Denetleyicisi, Katıştırılmış Video Denetleyici ayarı **Devre Dışı Bırakılsa** dahi otomatik olarak birincil görüntü olarak kullanılır.

**Tümleşik Video Denetleyicisinin Geçerli Durumu** Katıştırılmış Video Denetleyicisinin mevcut durumunu görüntüler. **Katıştırılmış Video Denetleyicisinin Mevcut Durumu** Katıştırılmış Video Denetleyicisinin mevcut durumunu belirten salt okunur bir alandır.

**SR-IOV Global Enable (SR-IOV Genel Etkinleştirme)** Tek Köklü G/Ç Sanallaştırma (SR-IOV) aygıtlarının BIOS yapılandırmasını etkinleştirmenizi veya devre dışı bırakmanızı sağlar. Varsayılan olarak, **SR-IOV Global Enable** (SR-IOV Genel Etkinleştirme) seçeneği **Disabled** (Devre Dışı) olarak ayarlıdır.

**OS Watchdog Timer (OS Güvenlik Zamanlayıcısı)** Eğer sisteminiz yanıt vermeyi durdurursa, bu zamanlayıcı işletim sisteminizin kurtarılmasına yardımcı olur. Bu alan **Etkin**  olarak ayarlandığında, işletim sisteminin zamanlayıcıyı başlatmasına izin verilir. Seçenek **Devre Dışı**'ya ayarlandığında ise (varsayılan), zamanlayıcının sistem üzerinde herhangi bir etkisi olmayacaktır.

**4 GB'ın üzerinde Eşlenmiş Bellek G/Ç'si** Büyük miktarda bellek gerektiren PCIe aygıtların desteklenmesine olanak tanımanızı sağlar. Bu seçenek varsayılan olarak **Etkin** seçeneğine ayarlıdır.

<span id="page-31-0"></span>**Slot Disablement (Yuva Devre Dışı Bırakma)** Sisteminizdeki mevcut PCIe yuvalarını etkinleştirmenizi veya devre dışı bırakmanızı sağlar. **Yuvayı Devre Dışı Bırakma**  özelliği, belirtilmiş yuvada yüklü PCIe kartlarının yapılandırılmasını kontrol eder. Yuva devre dışı bırakma, yalonızca yüklü yan donanım kartı işletim sistemine yapılan önyüklemeyi engellediğinde veya sistem başlatmada gecikmelere neden olduğunda kullanılmalıdır. yuva devre dışı bırakılırsa, hem Seçenek ROM ve UEFI sürücüsü devre dışı bırakılır.

## **Seri İletişim ekranı**

Seri iletişim bağlantı noktasının özelliklerini görüntülemek için **Serial Communication** (Seri İletişim) ekranını kullanabilirsiniz. **Serial Communication** (Seri İletişim) ekranını görüntülemek için, **System Setup Main Menu** → **System BIOS** → **Serial Communication** (Sistem Kurulumu Ana Menü Sistem BIOS'u Seri İletişim) öğelerine tıklayın. **Serial Communication** (Seri İletişim) ekranı ayrıntılar aşağıdaki gibidir:

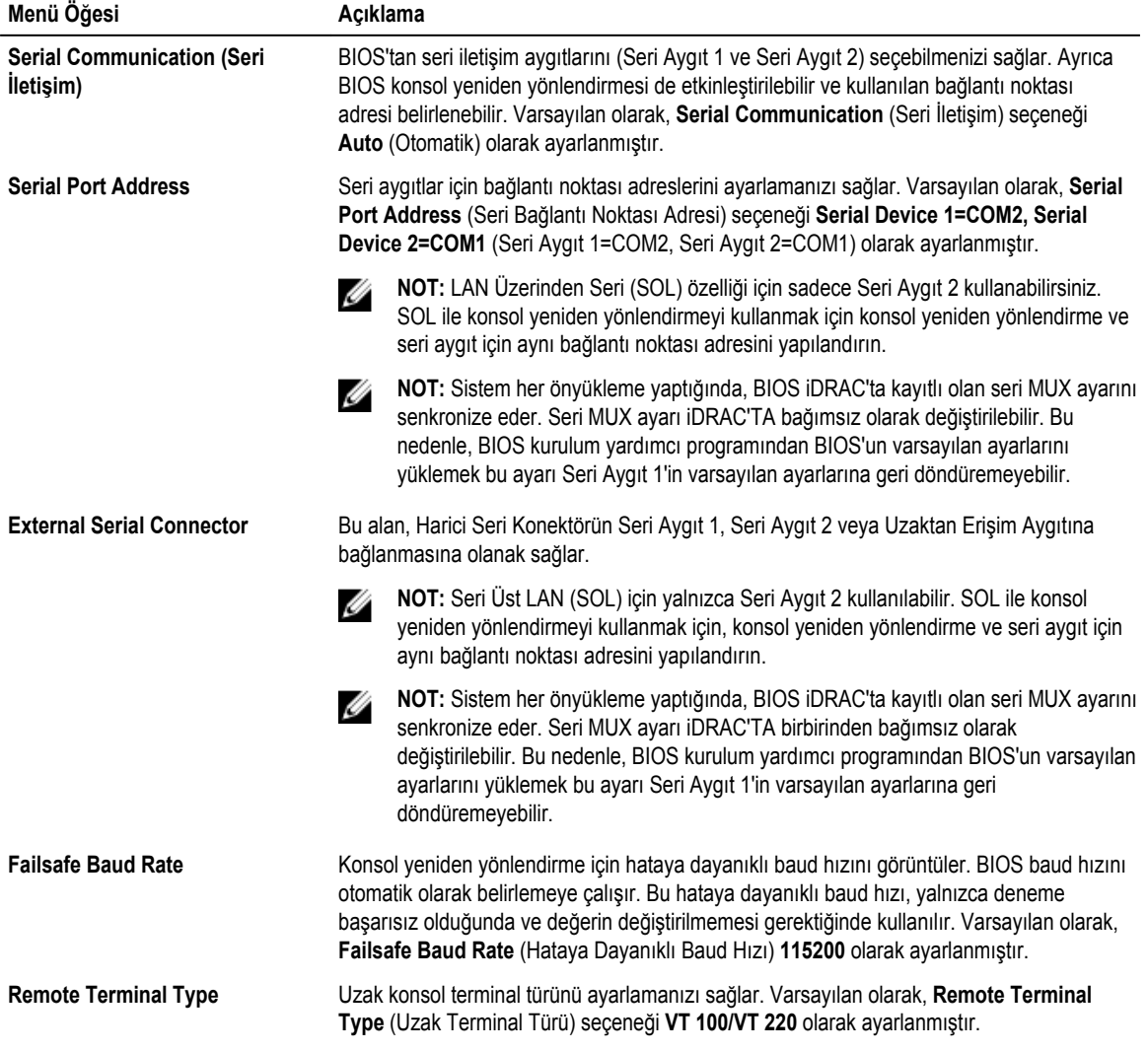

<span id="page-32-0"></span>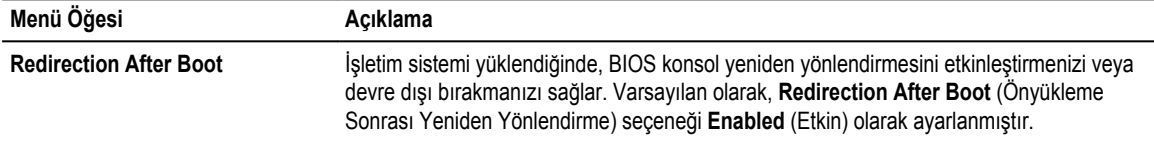

### **Sistem Profili Ayarları ekranı**

**System Profile Settings** ekranını, güç yönetimi gibi spesifik sistem performansı ayarlarını etkinleştirmek için kullanabilirsiniz. **System Profile Settings** (Sistem Profili Ayarları) ekranını görüntülemek için **System Setup Main Menu** → **System BIOS** → **System Profile Settings** (Sistem Kurulum Ana Menü Sistem BIOS Sistem Profili Ayarları)'na tıklayın. **System Profile Settings**  (Sistem Profili Ayarları) ekran ayrıntıları aşağıda açıklanmaktadır:

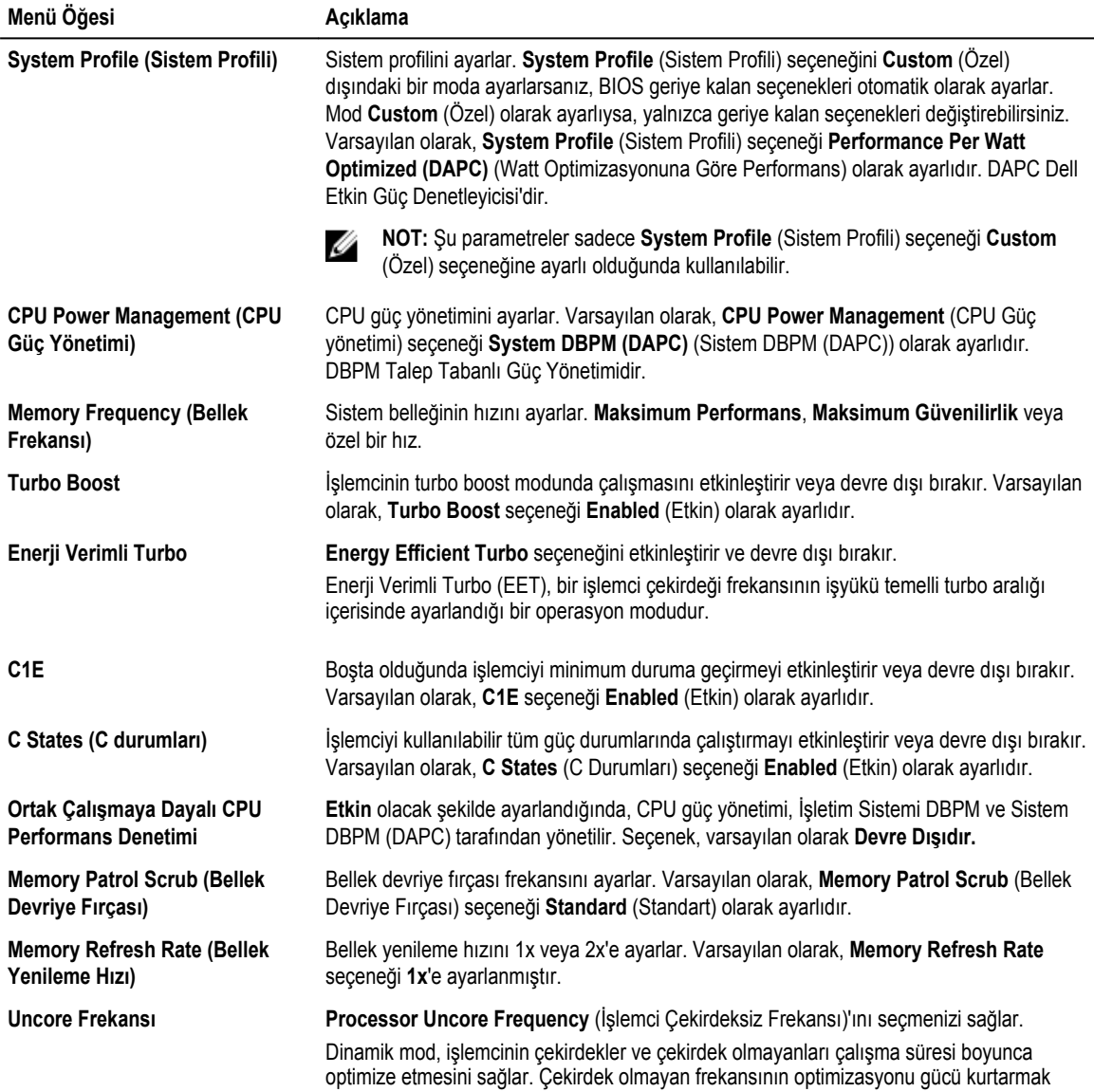

<span id="page-33-0"></span>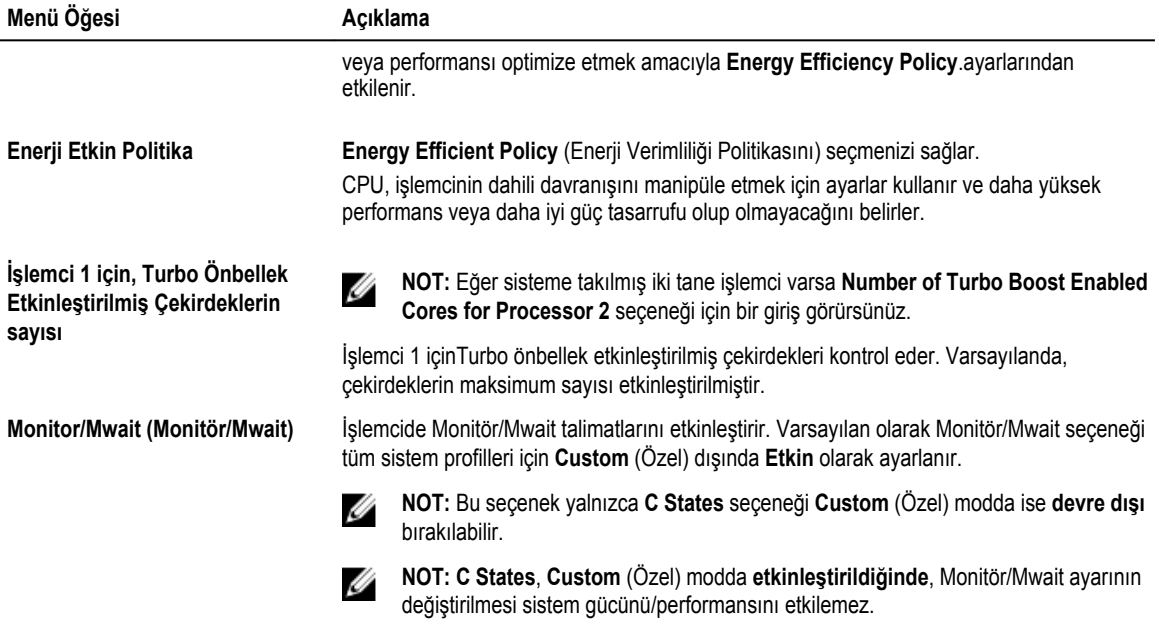

### **Sistem Güvenliği Ayarları ekranı**

**System Security** ekranını, sistem şifresini, kurulum şifresini ayarlama ve güç düğmesini devre dışı bırakma gibi spesifik işlevler gerçekleştirmek için kullanabilirsiniz.

**System Security** (Sistem Güvenliği) ekranını görüntülemek için, **System Setup Main Menu** → **System BIOS** → **System Security Settings** seçeneğine tıklayın.

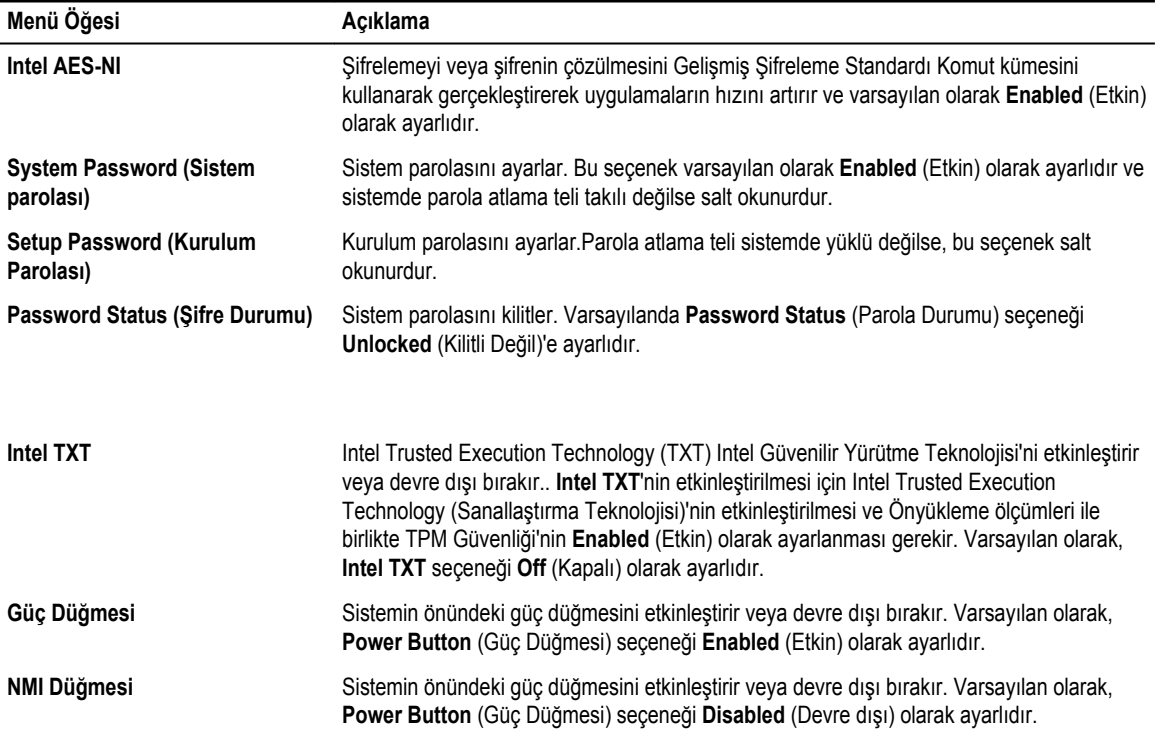

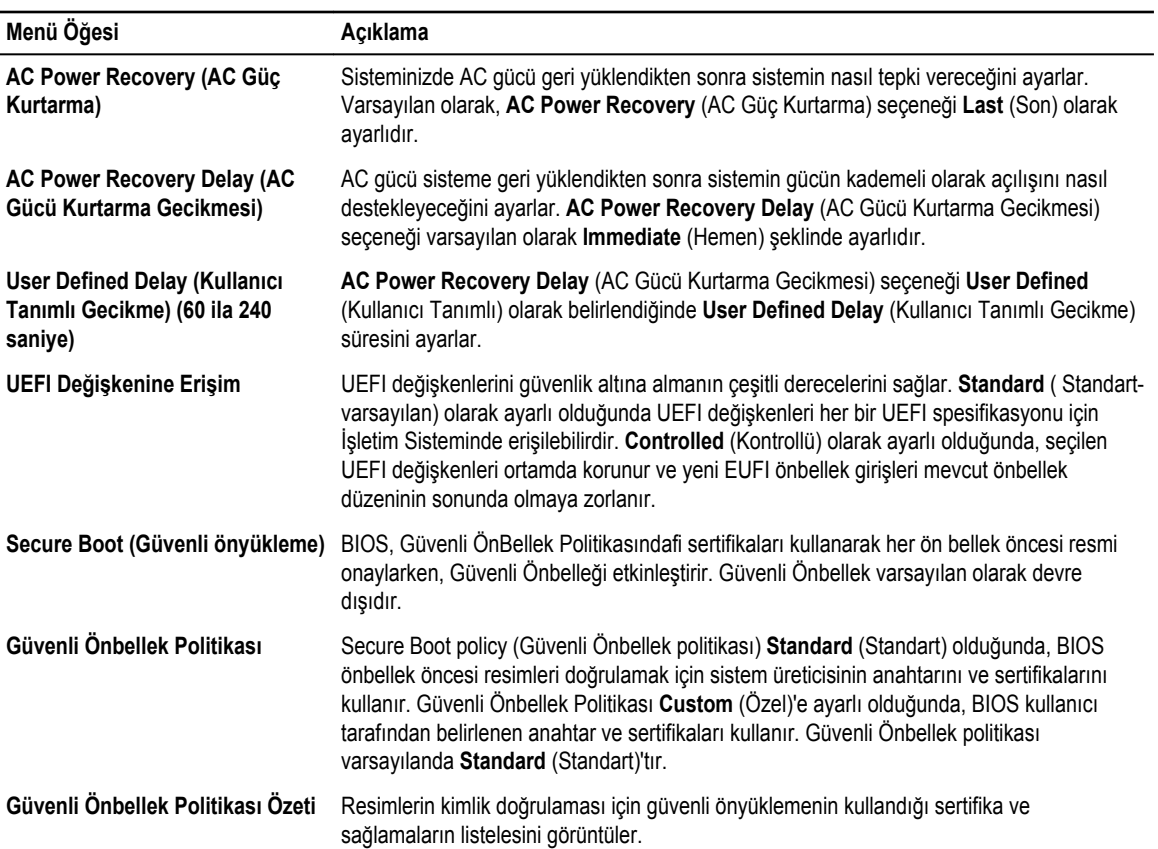

#### **Güvenli Önyükleme Özel Politikası Ayarlar ekranı**

Secure Boot Custom Policy Settings (Güvenli Önbellek Özel Politikası Ayarları) sadece **Secure Boot Policy Custom** (Özel) olarak ayarlıysa görüntülenir.

**System Setup Main Menu** (Sistem Kurulumu Ana Menü) öğesinde **System BIOS** → **System Security** → **Secure Boot Custom Policy Settings** (Sistem BIOS Sistem Güvenliği Güvenli Önyükleme Özel Politika Ayarları)'nı tıklatın. **Secure Boot Custom Policy Settings** (Güvenli Önyükleme Özel Politika Ayarları) ekranı ayrıntıları aşağıda açıklanmaktadır:

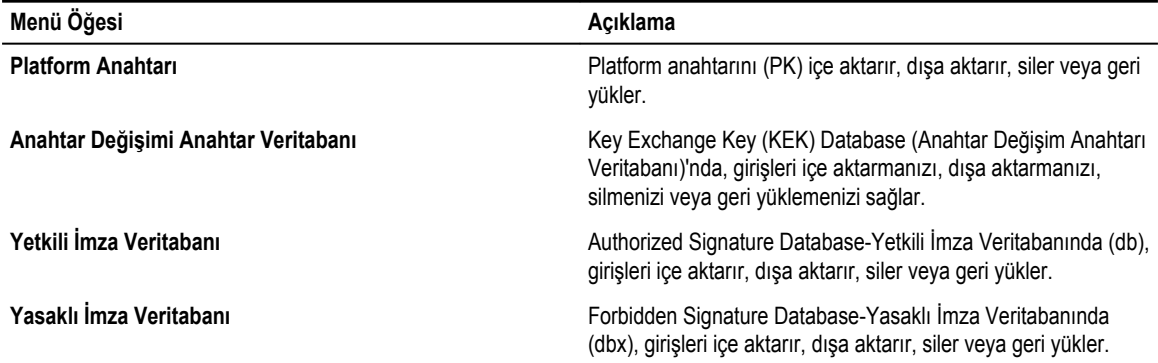

### <span id="page-35-0"></span>**Diğer Ayarlar ekranı**

Demirbaş sekmesini güncelleştirmek ve sistem tarih ve saatini değiştirme gibi spesifik işlevleri gerçekleştirmek için **Miscellaneous Settings** ekranını kullanabilirsiniz.

**Miscellaneous Settings** (Diğer ayarlar) ekranını görmek için, **System Setup Ana Menüsü** → **System BIOS** → **Miscellaneous Settings** öğesine tıklayın.

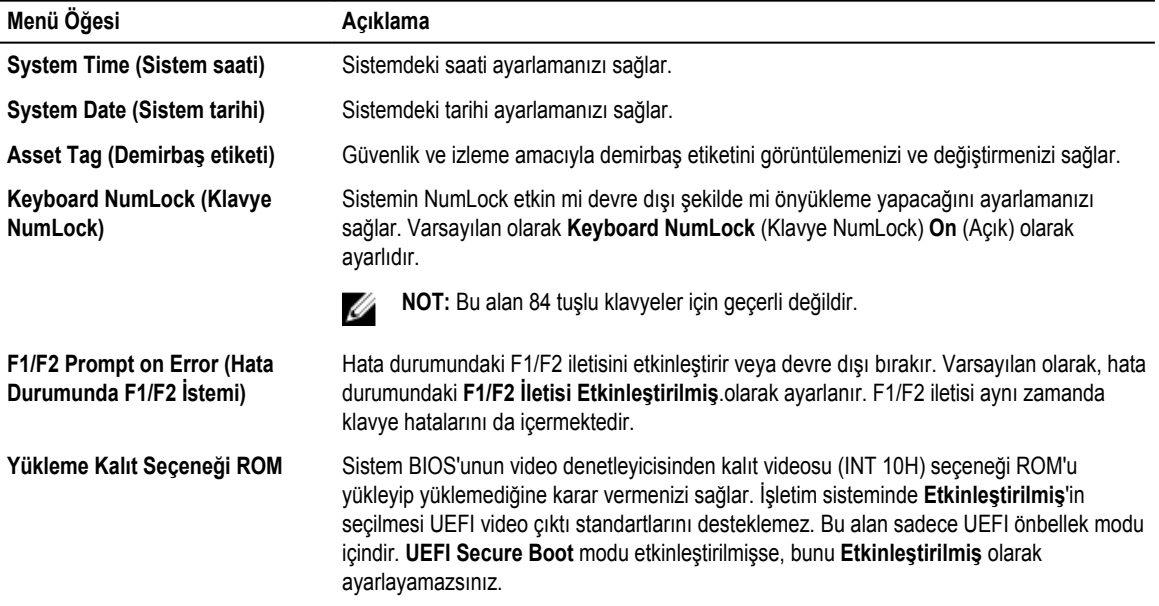

## **Önbellek Yöneticisi hakkında**

**Ön Bellek yöneticisi** önbellek seçeneklerini eklemenizi, silmenizi ve değiştirmenizi sağlar. Aynı zamanda Sistem Kurulumuna ve önbellek seçeneklerine sistemi yeniden başlatmadan erişebilirsiniz.

### **Önbellek Yöneticisine Girme**

**Boot Manager** ekranı, önbellek seçeneklerini ve tanılama özelliklerini seçmenizi sağlar.

- **1.** Sisteminizi açın veya yeniden başlatın.
- **2.** F11 = Boot Manager mesajını gördüğünüzde F11'e basın.

F11 tuşuna basmadan önce işletim sisteminiz yüklenmeye başlarsa, sistemin önyükleme işlemini bitirmesine izin verin ve sisteminizi yeniden başlatarak tekrar deneyin.
### **Önyükleme Yöneticisi ana menüsü**

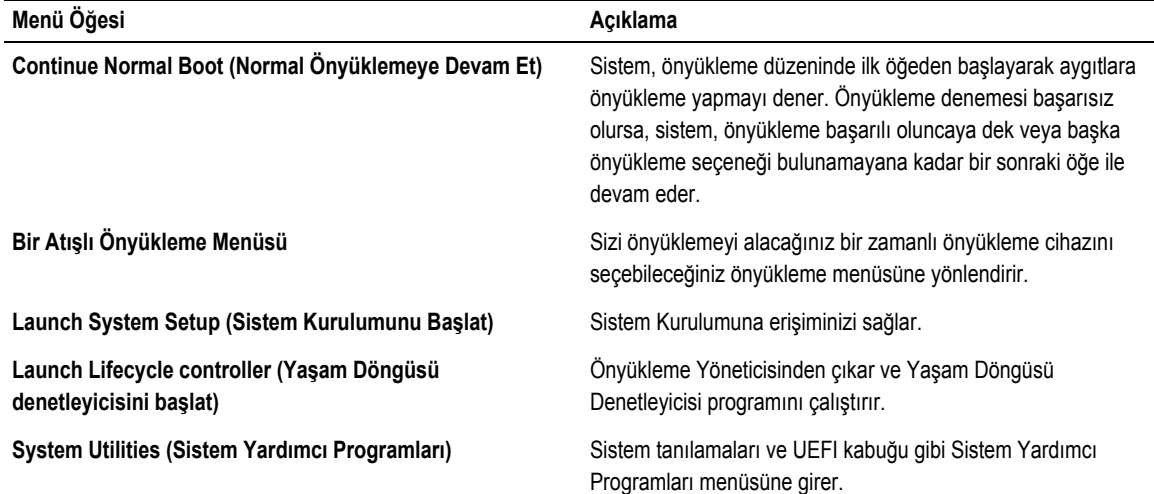

## **Dell Yaşam Döngüsü Denetleyicisi Hakkında**

Dell Yaşam Döngüsü Denetleyicisi, BIOS ve donanım ayarlarını yapılandırmak, bir işletim sistemini konuşlandırmak, sürücüleri güncelleştirmek, RAID ayarlarını değiştirmek ve donanım profillerini kaydetmek gibi işlemleri yapmanızı sağlar. Dell Yaşam Döngüsü Denetleyicisi ile ilgili daha fazla bilgi için, bkz. **dell.com/esmmanuals** adresindeki dokümanlar.

## **Önyükleme sırasını değiştirme**

USB anahtarı veya optik sürücüden önyükleme yapmak istiyorsanız, önyükleme sırasını değiştirmeniz gerekebilir. **Boot Mode**  (Önyükleme Modu) için **BIOS**'u seçtiğinizde aşağıda verilen talimatlar değişebilir.

- **1. System Setup Main Menu**(Sistem Kurulum Ana Menü)'den **System BIOS** → **Boot Settings** (Sistem BIOS Önyükleme Ayarları) seçeneğini tıklayın.
- **2. Boot Option Settings** → **Boot Sequence**'i tıklayın.
- **3.** Önyükleme aygıtını seçmek için ok tuşlarını kullanın ve aygıtı aşağı veya yukarı hareket ettirmek için Artı (+) ve Eksi (-) tuşlarını kullanın.
- **4.** Ayarları kaydedip çıkmak için **Exit**'i, ve **Yes** 'i tıklayın.

## **Sistem önyükleme modunu seçme**

Sistem Kurulumu, işletim sisteminizi kurmanız için aşağıdaki önyükleme modlarından birisini belirlemenize olanak sağlar:

• BIOS önyükleme modu (varsayılan), BIOS düzeyindeki standart önyükleme arabirimidir.

- Birleşik Genişletilebilir Ürün Bilgisi Arabirimi (UEFI) önyükleme modu, gelişmiş bir 64-bit önyükleme arabirimidir. Sisteminizi UEFI önyükleme yapmak için yapılandırdıysanız, sistem BIOS'uyla örtüşür.
- 1. **Sistem Kurulumu Ana Menü**'den, **Önyükleme Ayarlarını** tıklatın ve **Önyükleme Modu** seçin.
- 2. Sistemin başlatılmasını istediğiniz önyükleme modu'nu seçin.

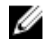

**NOT:** Sistem belirlediğiniz önyükleme modunda başlatıldıktan sonra işletim sisteminizi bu moddan yükleyin.

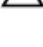

**DİKKAT: Sisteminizi başka bir önyükleme modundan önyüklemeye çalışmanız, sisteminizin başlatma modunda hemen durmasına neden olacaktır.**

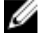

Ø

**NOT:** İşletim sistemlerinin, UEFI önyükleme modundan yüklenebilmesi için UEFI uyumlu olmalıdır. DOS ve 32-bit işletim sistemleri UEFI'yi desteklemez ve yalnızca BIOS önyükleme modundan yüklenebilir.

**NOT:** Desteklenen işletim sistemlerine ilişkin en son bilgiler için **Dell.com/ossupport** sayfasına gidin.

## **Sistem parolası ve kurulum parolası atama**

#### **Önkosullar**

**NOT:** Parola atlatıcı, Sistem Parolası ve Kurulum Parolası özelliklerini etkinleştirir ya da devre dışı bırakır.. Ű

Parola atlatıcı ayarı **Etkinleştirildiğinde** ve **Parola Durumu Unlocked** (Kilidi açılmış) durumdayken, yeni bir **Sistem Parolası** ve **Kurulum Parolası** atayabilir veya varolan **Sistem Parolasını** ve **Kurulum Parolasını** değiştirebilirsiniz

Parola atlama teli ayarı devre dışıysa, mevcut **Sistem Parolası** ve **Kurulum Parolası** silinir ve sistemi açmak için sistem parolasını girmeniz gerekmez.

**Bu görev ile ilgili**

Bir **Sistem Parolası** ve **Kurulum Parolası** atamak için aşağıdaki adımları uygulayın:

#### **Adimlar**

- **1.** Sistem Kurulumu'na girmek için, gücü açtıktan veya yeniden başlattıktan hemen sonra <F2> tuşuna basın.
- **2. Sistem Kurulumu Ana Menüsü** öğesinde, **Sistem BIOS** öğesini seçip <Enter> tuşuna basın. **System BIOS** (Sistem BIOS'u) ekranı görüntülenir.
- **3. Sistem BIOS'u** ekranında, **Sistem Güvenliği** öğesini seçip <Enter> tuşuna basın. **System Security** (Sistem Güvenliği) ekranı görüntülenir.
- **4. System Security** (Sistem Güvenliği) ekranında, **Password Status** (Parola Durumunun) **Unlocked** (Kilitli Değil) olduğunu doğrulayın.
- **5. System Password** (Sistem Parolası) öğesini seçin, sistem parolanızı girin ve <Enter> veya <Tab> tuşuna basın. Sistem parolasını atamak için şu yönergeleri kullanın:
	- Bir parola en çok 32 karaktere sahip olabilir.
	- Parola 0 ila 9 arasındaki sayıları içerebilir.
	- Yalnızca şu özel karakterlere izin verilir: boşluk, ("), (+), (,), (-), (.), (/), (;), ([), (\), (]), (`).

Bir mesaj sistem şifresini yeniden girmenizi ister.

- **6.** Sistem parolasını yeniden girin ve **OK**'ye basın.
- **7. Setup Password** (Kurulum Parolası) öğesini seçin, sistem parolanızıi girin ve <Enter> veya <Tab> tuşuna basın. Bir mesaj kurulum şifresini yeniden girmenizi ister.
- **8.** Kurulum parolasını yeniden girin ve **OK**'ye basın.

**9.** Sistem BIOS ekranına dönmek için <Esc> tuşuna basın. Tekrar <Esc> ye basın. Çıkan bir ileti değişiklikleri kaydetmenizi sağlayacaktır.

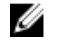

**NOT:** Şifre koruması sistem önyükleme yapmadan çalışmayacaktır.

#### **İlgili Görevler**

Sistem kartı [konektörleri](#page-149-0)

## **Sisteminizi güvenli kılmak için sistem parolanızı kullanma**

#### **Bu görev ile ilgili**

Bir kurulum şifresi atadıysanız, sistem, kurulum şifrenizi alternatif sistem şifresi olarak kabul eder.

#### **Adimlar**

- **1.** Sisteminizi açın veya yeniden başlatın.
- **2.** Sistem şifrenizi girin ve Enter tuşuna basın.

#### **Sonraki Adimlar**

**Password Status** (Şifre Durumu) **Locked** (Kilitli Değil) durumunda, önyükleme sırasında şifreyi girin ve <Enter> tuşuna basın.

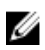

**NOT:** Yanlış bir sistem şifresi girildiğinde, sistem bir mesaj görüntüler ve şifrenizi yeniden girmenizi ister. Doğru şifreyi girmek için üç hakkınız vardır. Üçüncü başarısız denemeden sonra, sistem, sistemin durdurulduğunu ve gücünün kesilmesi gerektiğini bildiren bir hata mesajı görüntüler.

Sisteminizi kapatıp yeniden başlattıktan sonra bile hata mesajı doğru şifre girilene kadar görüntülenir.

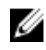

**NOT:** Bilgisayarınızı yetkisiz değişikliklerden korumak için, **System Password** (Sistem Şifresi) ve **Setup Password**  (Kurulum Şifresi) seçenekleri ile birlikte **Password Status** (Şifre Durumu) seçeneğini de kullanabilirsiniz.

## **Mevcut bir sistem ve/veya kurulum parolasını silme ve değiştirme**

#### **Önkosullar**

Mevcut sistem parolasını veya Kurulum parolasını silme veya değiştirmeye çalışmadan önce Parola atlama telinin **etkin**  olduğundan ve **Parola Durumu** için **Unlocked** (Kilitli değil) öğesinin ayarlı olduğundan emin olun. **Password Status** (Parola Durumu) **Locked** (Kilitli) ise mevcut Sistem veya Kurulum parolasını silemez veya değiştiremezsiniz.

#### **Adimlar**

- **1.** Sistem Kurulumu'na girmek için, gücü açtıktan veya önyükleme yaptıktan hemen sonra **F2** tuşuna basın.
- **2. System Setup Main Menu** (Sistem Kurulumu Ana Menüsü) öğesinde, **System BIOS** (Sistem BIOS'u) öğesini seçip **Enter'a**  basın.

**System BIOS** (Sistem BIOS'u) ekranı görüntülenir.

- **3. System BIOS** (Sistem BIOS'u) ekranında, **System Security** (Sistem Güvenliği) öğesini seçip **Enter**'a basın. **System Security** (Sistem Güvenliği) ekranı görüntülenir.
- **4. System Security** (Sistem Güvenliği) ekranında, **Password Status** (Parola Durumunun) **Unlocked** (Kilitli Değil) olduğunu doğrulayın.
- **5. System Password** (Sistem Parolası) öğesini seçin, mevcut sistem parolasını değiştirin veya silin ve **Enter** veya **Tab** tuşuna basın.
- **6. Setup Password** (Kurulum Parolası) öğesini seçin, mevcut sistem parolasını değiştirin veya silin ve **Enter** veya **Tab** tuşuna basın.

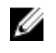

**NOT:** Sistem ve Kurulum parolasını değiştirirseniz bir mesaj yeni parolayı tekrar girmenizi ister. Sistem ve Kurulum parolasını silerseniz, bir mesaj silme işlemini onaylamanızı ister.

**7.** Sistem BIOS ekranına geri dönmek için **Esc** tuşuna basın. **Esc** tuşuna tekrar bastığınızda değişiklikleri kaydetmek ve çıkmak isteyip istemediğinizi soran bir mesaj görüntülenir.

## **Kurulum şifresi etkin durumdayken çalıştırma**

**Setup Password** (Kurulum Parolası) **Enabled** (Etkin) durumda ise, çoğu Sistem Kurulum seçeneğini değiştirmeden önce doğru kurulum parolasını girmeniz gerekir.

Üç denemede şifreyi doğru girmezseniz, sistem şu mesajı görüntüler:

Invalid Password! Number of unsuccessful password attempts: <x> System Halted! Must power down.

Sisteminizi kapatıp yeniden başlattıktan sonra bile hata mesajı doğru şifre girilene kadar görüntülenir. Aşağıdaki secenekler istisnadır:

- **System Password** (Sistem Şifresi) **Enabled** (Etkin) değilse ve **Password Status** (Şifre Durumu) seçeneği ile kilitlenmediyse, bir sistem şifresi belirleyebilirsiniz.
- Var olan sistem şifresini devre dışı bırakamaz ya da değiştiremezsiniz.

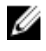

U

**NOT:** Sistem şifresini yetkisiz değişikliklere karşı korumak için **Password Status** (Şifre Durumu) seçeneğiyle birlikte Setup Password (Kurulum Parolası) seçeneğini kullanabilirsiniz.

## **Tümleşik sistem yönetimi**

Dell Yaşam Döngüsü Denetleyicisi sunucunun yaşam döngüsü boyunca gelişmiş katıştırılmış sistem yönetimi sağlar. Yaşam Döngüsü Denetleyicisi önyükleme sekansı sırasında başlatılabilir ve işletim sisteminden bağımsız olarak çalışabilir.

**NOT:** Mevcut platform yapılandırmaları, Yaşam Döngüsü Denetleyicisi tarafından sağlanan tüm özellikleri desteklemeyebilir.

Yaşam Döngüsü Denetleyicisi'nin kurulumu, donanım ve ürün yazılımı yapılandırması ve işletim sisteminin dağıtımı hakkında daha fazla bilgi için **Dell.com/support/home** adresindeki Yaşam Döngüsü Denetleyicisi belgelerine bakın.

## **iDRAC Ayarları yardımcı programı**

iDRAC Ayarları yardımcı programı, UEFI kullanılarak iDRAC parametrelerinin kurulumunu yapmak ve yapılandırmak için bir arabirimdir. iDRAC Ayarları Yardımcı Programını kullanarak çeşitli iDRAC parametrelerini etkinleştirebilir veya devre dışı bırakabilirsiniz.

Ø

**NOT:** iDRAC Ayarları yardımcı programının bazı özelliklerine erişim için iDRAC Kurumsal Lisans yükseltmesi gerekir.

iDRAC'yi kullanma hakkında daha fazla bilgi için **dell.com/esmmanuals** adresindeki iDRAC Kullanıcı Kılavuzu'na bakın.

### **iDRAC Ayarları yardımcı programına girme**

- **1.** Yönetilen sisteminizi açın veya yeniden başlatın.
- **2.** Açılışta otomatik sınama (POST) sırasında <F2> tuşuna basın.
- **3.** System Setup Main Menu (Sistem Kurulumu Ana Menüsü) sayfasında, **iDRAC Settings (iDRAC Ayarları)** öğesine tıklayın. iDRAC Ayarları ekranı görüntülenir.

## **Isıl Ayarları Değiştirme**

iDRAC Ayarları yardımcı programı sisteminiz için ısıl kontrol ayarlarını seçmenize ve özelleştirmenize olanak tanır.

- 1. iDRAC Ayarları yardımcı programına girin.
- 2. **iDRAC Ayarları** → **Isıl** → **Kullanıcı Seçeneği** altında aşağıdaki iki seçenekten birini belirtin:
	- Varsayılan
	- Fan Devri Telafisi

**NOT: Kullanıcı Seçeneği** için varsayılan **Otomatik** ayar belirtildiğinde kullanıcı seçeneği değiştirilemez.

- 3. **Fan Hızı Dengeleme** alanlarını ayarlayın.
- 4. **Geri** → **Son** → **Evet** seçeneğini tıklatın.

# <span id="page-41-0"></span>**Sistem bileşenlerini takma ve çıkarma**

## **Güvenlik talimatları**

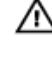

**UYARI: Sistemi kaldırmanız gerektiğinde, başkalarından yardım isteyin. Yaralanmadan kaçınmak için sistemi tek başınıza kaldırmaya çalışmayın.**

**4**

**UYARI: Sistem açıkken sistem kapağının açılması veya çıkarılması elektrik çarpması riski oluşturabilir.** ∧

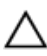

**DİKKAT: Sistemin kapağı olmadığında beş dakikadan uzun süreyle çalıştırmayın.**

**DİKKAT: Pek çok tamir işlemi yalnızca sertifikalı servis teknisyeni tarafından gerçekleştirilmelidir. Sorun giderme**  işlemlerini ve basit tamirleri sadece ürün belgenizde belirtildiği gibi veya destek ekibinin çevrimiçi olarak ya da **telefonla belirttiği gibi gerçekleştirmelisiniz. Dell tarafından yetkilendirilmemiş servisten kaynaklanan zararlar, Dell garantisi kapsamında değildir. Ürünle birlikte gelen güvenlik talimatlarını okuyun ve uygulayın.**

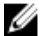

**NOT:** Sistemin içindeki bileşenler üzerinde çalışırken her zaman statik bir minder ve statik bileklik kullanmanız tavsiye edilir.

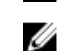

**NOT:** Doğru çalışma ve soğutmayı sağlamak için sistemdeki tüm yuvalar ya bir kızak ile ya da bir kapak ile her zaman dolu tutulmalıdır.

## **Sisteminizin içinde çalışmaya başlamadan önce**

- **1.** Herhangi bir bağlı çevre birimi dahil sistemi kapatın.
- **2.** Sistemin elektrik prizi ve çevre birimleri bağlantılarını çıkarın.
- **3.** Takılıysa, ön çerçeveyi çıkarın.
- **4.** Sistem kapağını çıkarın.

#### **İlgili Görevler**

Ön [çerçeveyi](#page-42-0) çıkarma Sistem [Kapağını](#page-44-0) Çıkarma

## **Sisteminizin içinde çalıştıktan sonra**

- **1.** Sistem kapağını takın.
- **2.** Varsa, ön çerçeveyi takın.
- **3.** Sistemi elektrik prizine yeniden bağlayın.
- **4.** Bağlı çevre birimleri de dahil olarak, sistemi açın.

#### **İlgili Görevler**

Sistem [kapağını](#page-45-0) takma

#### <span id="page-42-0"></span>Ön [çerçeveyi](#page-43-0) takma

## **Önerilen araçlar**

Çıkarma ve takma prosedürlerini gerçekleştirmek için aşağıdaki araçlara ihtiyacınız olacaktır:

- Ön çerçeve kilidi anahtarı. Bu, yalnızca bir ön çerçeveye sahipseniz gereklidir.
- 1 Numaralı Yıldız tornavida
- 2 numaralı yıldız tornavida
- #T15 Torx tornavida

Bir DC güç kaynağı birimini (PSU) monte etmek için aşağıdaki araçlar gereklidir:

- AMP 90871-1 veya Tyco Electronics 58433-3 veya eşdeğeri kıvırma aleti
- 10 AWG boyutundaki tek veya çok telli, yalıtımlı bakır teldeki yalıtımı çıkarabilecek kablo sıyırma pensi

**NOT:** Alfa tel parça no. 3080 veya eşdeğerini kullanın (65/30 büküm).

## **Ön çerçeve (isteğe bağlı)**

## **Ön çerçeveyi çıkarma**

- **1.** Çerçeve kilidini açın.
- **2.** Kilidin yanındaki serbest bırakma mandalını kaldırın.
- **3.** Çerçevenin sol kenarını ön panelden dışarıya doğru döndürün.
- **4.** Çerçevenin sağ ucundaki kancayı çıkartın ve çerçeveyi sistemden çıkarın.

<span id="page-43-0"></span>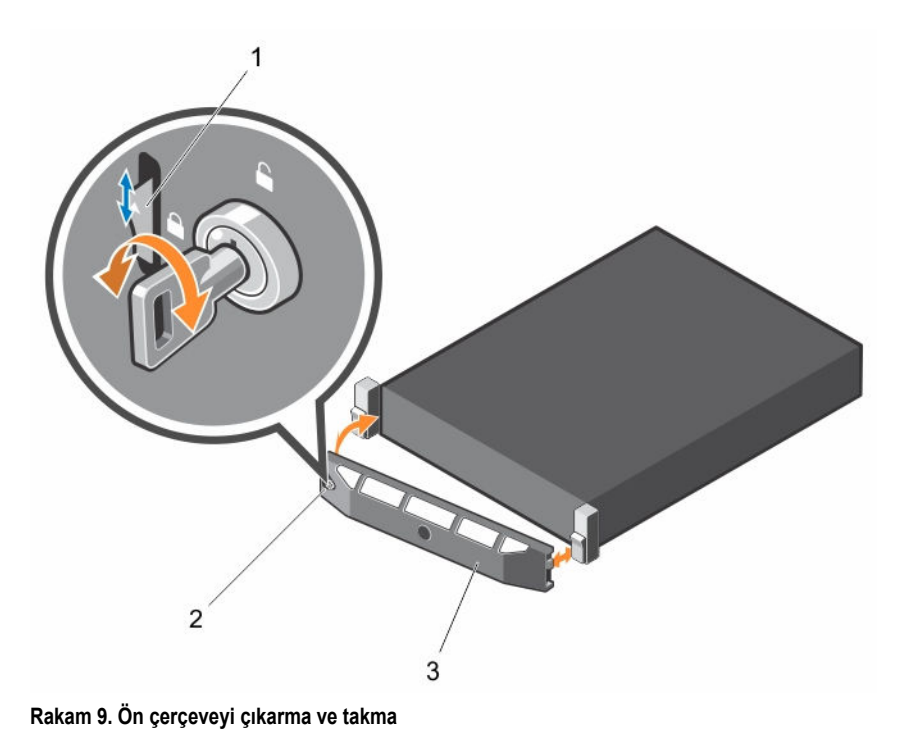

- 1. serbest bırakma mandalı 2. çerçeve kilidi
- 3. ön çerçeve

## **Ön çerçeveyi takma**

- **1.** Çerçevenin sağ kenarını kasaya kancayla tutturun.
- **2.** Çerçevenin diğer kenarını kasaya yerleştirin.
- **3.** Ön çerçeveyi kilitleyin.

## **Sistemin Kapağını Çıkarma ve Takma**

**UYARI: Sistemi kaldırmanız gerektiğinde, başkalarından yardım isteyin. Yaralanmadan kaçınmak için sistemi tek**  ⚠ **başınıza kaldırmaya çalışmayın.**

**UYARI: Sistem açıkken sistem kapağının takılması veya çıkarılması elektrik çarpması riski taşır .**  $\wedge$ 

**DİKKAT: Pek çok tamir işlemi yalnızca sertifikalı servis teknisyeni tarafından gerçekleştirilmelidir. Sorun giderme**  işlemlerini ve basit tamirleri sadece ürün belgenizde belirtildiği gibi veya destek ekibinin çevrimiçi olarak ya da **telefonla belirttiği gibi gerçekleştirmelisiniz. Dell tarafından yetkilendirilmemiş servisten kaynaklanan zararlar, Dell garantisi kapsamında değildir. Ürünle birlikte gelen güvenlik talimatlarını okuyun ve uygulayın.**

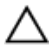

**DİKKAT: Sistemin kapağı olmadığında beş dakikadan uzun süreyle çalıştırmayın.**

## <span id="page-44-0"></span>**Sistem Kapağını Çıkarma**

#### **Önkosullar**

- 1. Güvenlik [talimatları](#page-41-0) bölümünü okuduğunuzdan emin olun.
- 2. Sisteminizin içinde çalışmaya [başlamadan](#page-41-0) önce bölümünde listelenen yönergeleri uygulayın.

#### **Adimlar**

- **1.** Sistemin üstünde mandal açma kilidini bulun ve kilidi açık konuma çevirin.
- **2.** Mandalı kaldırın ve kapağı geri kaydırın. Sistem kapağı arkaya doğru kayar ve sistem kapağında olan tırnaklar, kasa üzerindeki yuvalarından ayrılır.
- **3.** Kapağı her iki yanından tutun ve sistemden kaldırarak uzaklaştırın.

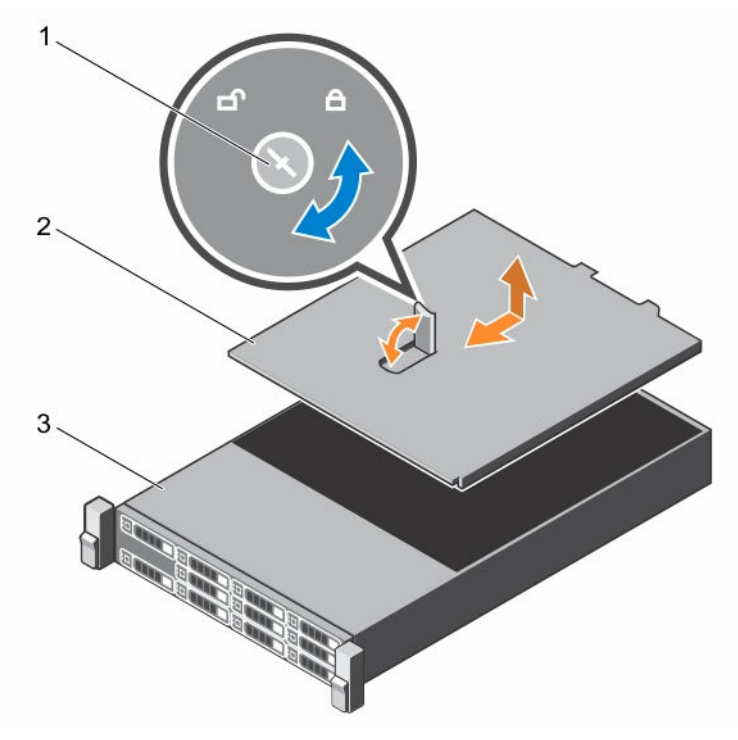

**Rakam 10. Sistemin açılması ve kapatılması**

- 1. mandal serbest bırakma kilidi 2. sistem kapağı
	-

3. sistem

#### **Sonraki Adimlar**

- 1. Sistem kapağını takın.
- 2. [Sisteminizin](#page-41-0) içinde çalıştıktan sonra bölümünde listelenen yönergeleri uygulayın..

#### **İlgili Görevler**

Sistem [kapağını](#page-45-0) takma

### <span id="page-45-0"></span>**Sistem kapağını takma**

#### **Önkosullar**

Güvenlik [talimatları.](#page-41-0) bölümünü okuduğunuzdan emin olun

#### **Adimlar**

- **1.** Sistem kapağının yuvalarını kasa üzerindeki sekmelere hizalayın.
- **2.** Kapak serbest bırakma mandalına basın ve mandal yerine oturuncaya dek kapağı kasanın önüne doğru itin.
- **3.** Kapak serbest bırakma mandalını kilitleme konumuna doğru saat yönünde çevirin.

#### **Sonraki Adimlar**

- 1. Çerçeveyi (isteğe bağlı) takın.
- 2. [Sisteminizin](#page-41-0) içinde çalıştıktan sonra. bölümünde listelenen yönergeleri uygulayın

#### **İlgili Görevler**

Ön [çerçeveyi](#page-43-0) takma

## **Sistemin İçi**

**DİKKAT: Pek çok tamir işlemi yalnızca sertifikalı servis teknisyeni tarafından gerçekleştirilmelidir. Sorun giderme**  Λ işlemlerini ve basit tamirleri sadece ürün belgenizde belirtildiği gibi veya destek ekibinin çevrimiçi olarak ya da **telefonla belirttiği gibi gerçekleştirmelisiniz. Dell tarafından yetkilendirilmemiş servisten kaynaklanan zararlar, Dell garantisi kapsamında değildir. Ürünle birlikte gelen güvenlik talimatlarını okuyun ve uygulayın.**

**NOT:** Çalışırken takılabilir bileşenler turuncu renkle, bileşenler üstündeki temas noktaları ise mavi renkle işaretlenmiştir. Ø

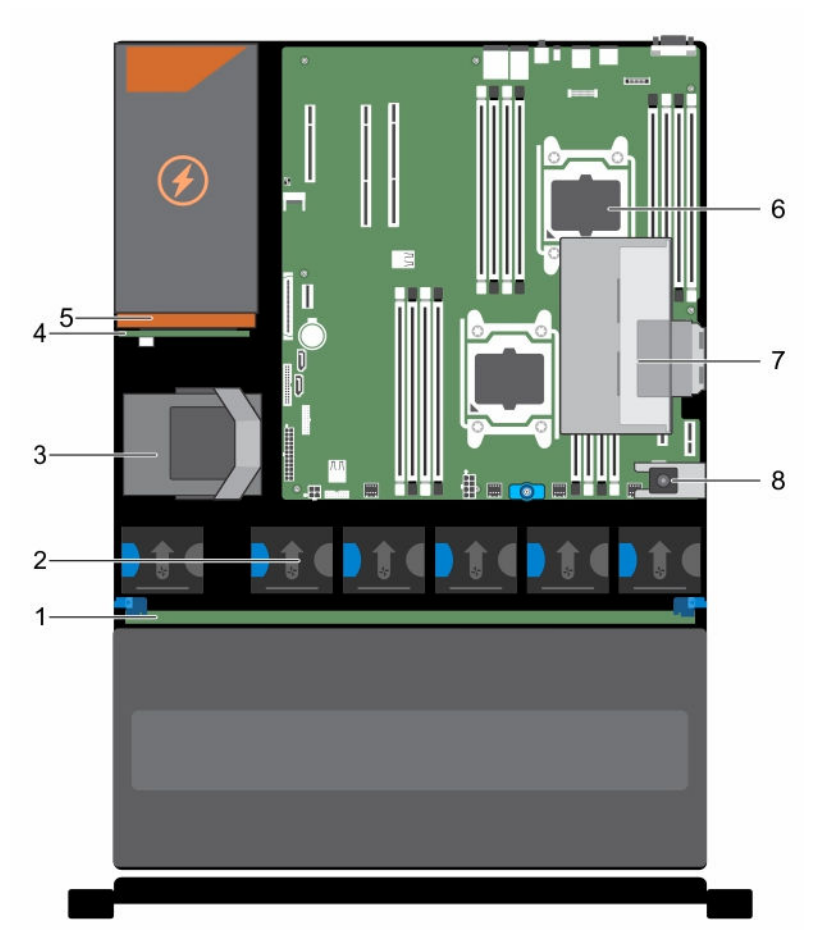

### **Rakam 11. Dahili PERC yükselticili sistemin içi**

- 1. sabit sürücü arka paneli
- 2. soğutma fanı (6)
- 3. dahili sabit sürücü modülü
- 4. güç aracı kartı
- 5. güç kaynağı
- 6. işlemci (2)
- 7. dahili PERC yükseltici
- 8. izinsiz giriş önleme anahtarı

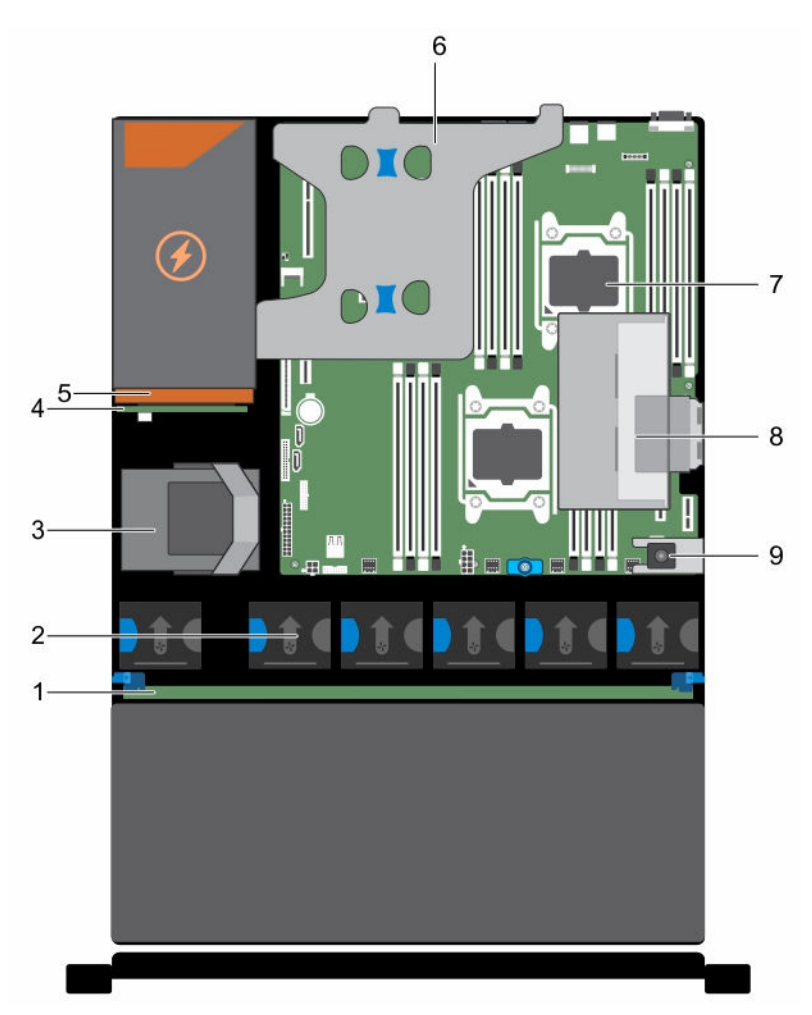

**Rakam 12. Dahili PERC yükseltici ve çift yükseltici modüllü sistemin içi**

- 1. sabit sürücü arka paneli
- 2. soğutma fanı (6)
- 3. dahili sabit sürücü modülü
- 4. güç aracı kartı
- 5. güç kaynağı
- 6. çift yükseltici modülü
- 7. işlemci (2)
- 8. dahili PERC yükseltici
- 9. izinsiz giriş önleme anahtarı

## **Soğutma örtüsü**

## <span id="page-48-0"></span>**Soğutma örtüsünü çıkarma**

#### **Önkosullar**

**DİKKAT: Pek çok tamir işlemi yalnızca sertifikalı servis teknisyeni tarafından gerçekleştirilmelidir. Sorun giderme**  işlemlerini ve basit tamirleri sadece ürün belgenizde belirtildiği gibi veya destek ekibinin çevrimiçi olarak ya da **telefonla belirttiği gibi gerçekleştirmelisiniz. Dell tarafından yetkilendirilmemiş servisten kaynaklanan zararlar, Dell garantisi kapsamında değildir. Ürünle birlikte gelen güvenlik talimatlarını okuyun ve uygulayın.**

- 1. Güvenlik [talimatları](#page-41-0) bölümünü okuduğunuzdan emin olun.
- 2. Sisteminizin içinde çalışmaya [başlamadan](#page-41-0) önce bölümünde listelenen yönergeleri uygulayın.
- 3. Bağlıysa, genişletme kartının (kartlarının) kablolarını çıkarın.

**NOT:** Gerekli olması durumunda, tam uzunluktaki kartı ayırmak için soğutma örtüsündeki genişletme kartı mandalını Ø kapatın.

4. Takılıysa, genişletme kartı yükselticisini çıkarın.

DİKKAT: Soğutma örtüsü takılı değilken sisteminizi asla çalıştırmayın. Sistem kısa bir süre içinde ısınabilir ve bu da **sistemin kapanmasına ve veri kaybına yol açar.**

#### **Adimlar**

Soğutma örtüsünü yanlarından tutarak, soğutma örtüsünü sistemden kaldırarak çıkarın.

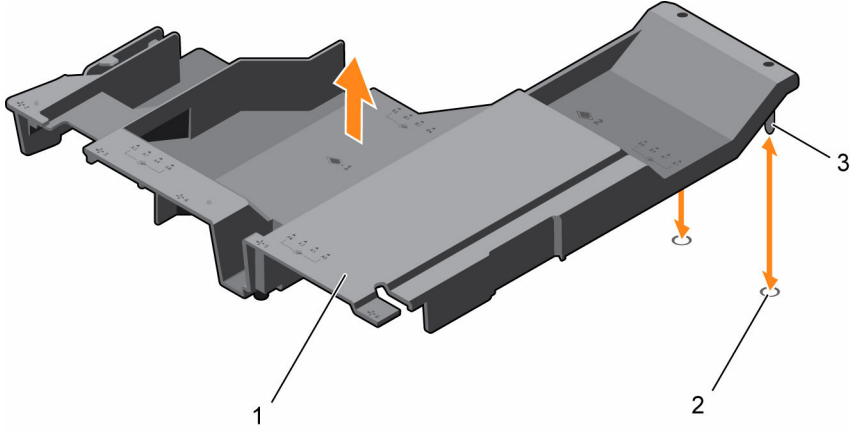

**Rakam 13. Soğutma örtüsünü çıkarma ve takma**

- 
- 3. soğutma örtüsü hizalama pimleri (2)
- 1. soğutma örtüsü 2. soğutma örtüsü hizalama yuvaları (2)

#### **Sonraki Adimlar**

- 1. Soğutma örtüsünü yerine takın.
- 2. Çıkarılmışsa, isteğe bağlı PCIe genişletme kartı yükselticisini tekrar takın.
- 3. Çıkarılmışsa, kabloları genişletme kartına (kartlarına) bağlayın.
- 4. Gerekli olması durumunda, tam uzunluktaki genişletme kartını sabitlemek için soğutma örtüsündeki genişletme kartı mandalını açın.
- 5. [Sisteminizin](#page-41-0) içinde çalıştıktan sonra bölümünde listelenen yönergeleri uygulayın.

#### **İlgili Görevler**

(İsteğe bağlı) çift yükseltici [modülünü](#page-82-0) çıkarma

<span id="page-49-0"></span>Genişleme kartını çift yükseltici [modülünden](#page-88-0) çıkarma [Genişleme](#page-91-0) kartını çift yükseltici modülüne takma (İsteğe bağlı) çift yükseltici [modülünü](#page-83-0) takma Soğutma örtüsünü takma

### **Soğutma örtüsünü takma**

#### **Önkosullar**

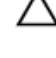

**DİKKAT: Pek çok tamir işlemi yalnızca sertifikalı servis teknisyeni tarafından gerçekleştirilmelidir. Sorun giderme**  işlemlerini ve basit tamirleri sadece ürün belgenizde belirtildiği gibi veya destek ekibinin çevrimiçi olarak ya da **telefonla belirttiği gibi gerçekleştirmelisiniz. Dell tarafından yetkilendirilmemiş servisten kaynaklanan zararlar, Dell garantisi kapsamında değildir. Ürünle birlikte gelen güvenlik talimatlarını okuyun ve uygulayın.**

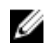

**NOT:** Soğutma örtüsünün kasaya düzgün şekilde oturması için sistem içindeki kabloların kasa duvarı boyunca geçirildiğinden ve kablo sabitleme dirseği kullanılarak sabitlendiğinden emin olun.

- 1. Güvenlik [talimatları](#page-41-0) bölümünü okuduğunuzdan emin olun.
- 2. Sisteminizin içinde çalışmaya [başlamadan](#page-41-0) önce bölümünde listelenen yönergeleri uygulayın.

#### **Adimlar**

- **1.** Soğutma örtüsündeki tırnakları kasanın arkasındaki tespit delikleri ile hizalayın.
- **2.** Soğutma örtüsünü sıkıca oturana kadar kasaya doğru alçaltın.

#### **Sonraki Adimlar**

- 1. İsteğe bağlı PCIe genişletme kartı yükselticisini takın.
- 2. Kablolar sökülmüşse, genişletme kartına (kartlarına) yeniden bağlayın.
- 3. Gerekli olması durumunda, tam uzunluktaki genişletme kartını sabitlemek için soğutma örtüsündeki genişletme kartı mandalını açın.
- 4. [Sisteminizin](#page-41-0) içinde çalıştıktan sonra bölümünde listelenen yönergeleri uygulayın.

#### **İlgili Görevler**

[Genişleme](#page-91-0) kartını çift yükseltici modülüne takma (İsteğe bağlı) çift yükseltici [modülünü](#page-83-0) takma

## **İzinsiz giriş önleme anahtarı**

#### **İzinsiz giriş anahtarını çıkarma**

#### **Önkosullar**

**DİKKAT: Pek çok tamir işlemi yalnızca sertifikalı servis teknisyeni tarafından gerçekleştirilmelidir. Sorun giderme**  işlemlerini ve basit tamirleri sadece ürün belgenizde belirtildiği gibi veya destek ekibinin çevrimiçi olarak ya da **telefonla belirttiği gibi gerçekleştirmelisiniz. Dell tarafından yetkilendirilmemiş servisten kaynaklanan zararlar, Dell garantisi kapsamında değildir. Ürünle birlikte gelen güvenlik talimatlarını okuyun ve uygulayın.**

- 1. Güvenlik [talimatları](#page-41-0) bölümünü okuduğunuzdan emin olun.
- 2. Sisteminizin içinde çalışmaya [başlamadan](#page-41-0) önce bölümünde listelenen yönergeleri uygulayın.
- 3. Soğutma örtüsünü çıkarın.

#### **Adimlar**

- **1.** İzinsiz giriş anahtarı kablosunu sistem kartındaki konnektörden sökün.
- **2.** İzinsiz giriş anahtarını yuvasından kaydırarak çıkarın.

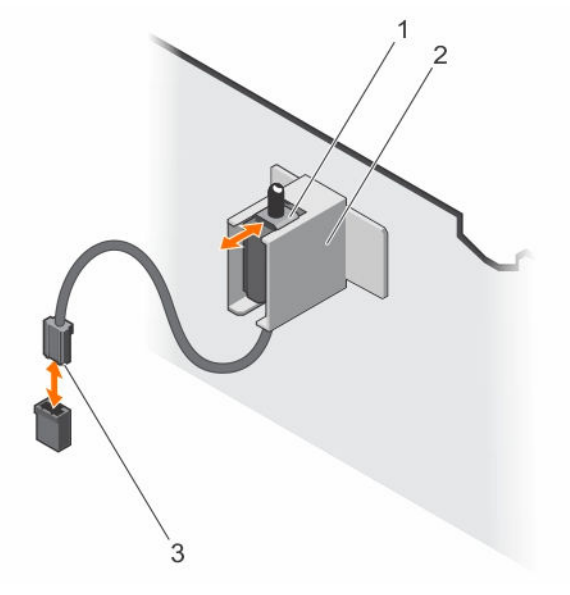

**Rakam 14. İzinsiz giriş anahtarını çıkarma ve takma**

- 
- 3. izinsiz girişi önleme anahtarı konnektörü

#### **Sonraki Adimlar**

- İzinsiz girişi önleme anahtarını takın.
- Soğutma örtüsünü takın.

#### **İlgili Görevler**

[Soğutma](#page-48-0) örtüsünü çıkarma İzinsiz giriş anahtarını takma [Soğutma](#page-49-0) örtüsünü takma

### **İzinsiz giriş anahtarını takma**

#### **Önkosullar**

- **DİKKAT: Pek çok tamir işlemi yalnızca sertifikalı servis teknisyeni tarafından gerçekleştirilmelidir. Sorun giderme**  işlemlerini ve basit tamirleri sadece ürün belgenizde belirtildiği gibi veya destek ekibinin çevrimiçi olarak ya da **telefonla belirttiği gibi gerçekleştirmelisiniz. Dell tarafından yetkilendirilmemiş servisten kaynaklanan zararlar, Dell garantisi kapsamında değildir. Ürünle birlikte gelen güvenlik talimatlarını okuyun ve uygulayın.**
- 1. Güvenlik [talimatları](#page-41-0) bölümünü okuduğunuzdan emin olun.
- 2. Sisteminizin içinde çalışmaya [başlamadan](#page-41-0) önce bölümünde listelenen yönergeleri uygulayın.
- 3. Soğutma örtüsünü çıkarın.

1. izinsiz giriş önleme anahtarı 2. izinsiz girişi önleme anahtarı tutucusu

#### **Adimlar**

- **1.** İzinsiz giriş anahtarını izinsiz giriş anahtarı yuvasına doğru kaydırın.
- **2.** Kasaya izinsiz giriş anahtarı kablosunu sistem kartındaki konnektöre bağlayın.

#### **Sonraki Adimlar**

- 1. Soğutma örtüsünü takın.
- 2. [Sisteminizin](#page-41-0) içinde çalıştıktan sonra bölümünde listelenen yönergeleri uygulayın.

#### **İlgili Görevler**

[Soğutma](#page-48-0) örtüsünü çıkarma [Soğutma](#page-49-0) örtüsünü takma

## **Sistem belleği**

Sisteminiz DDR4 kayıtlı DIMM'leri (RDIMM) desteklemektedir.

**NOT:** MT/s, DIMM hızını saniye başına MegaTransfer olarak belirtir. Ø

Bellek veri yolu çalışma frekansı aşağıdakilere bağlı olarak 2133 MT/s, 1866 MT/s, 1600 MT/s, veya 1333 MT/s olabilir:

- DIMM tipi (RDIMM veya LRDIMM)
- Kanal başına yerleştirilen DIMM sayısı
- Seçilen sistem profili (örneğin, Performansa Göre En İyi Duruma Getirilmiş, Özel veya Yoğunluk Yapılandırmaya Göre En İyi Duruma Getirilmiş)
- İşlemcilerin maksimum desteklenen DIMM frekansı

Sisteminiz dört sokete bölünmüş dört set halinde 16 adet bellek soketi içerir. A1 ila A8 arasında olan soketlerdeki DIMM'ler işlemci 1'e atanır ve B1 ila B8 arasındaki soketlerde olan DIMM'ler işlemci 2'ye atanır. Her bir 4-soket seti, iki kanal halinde düzenlenir. 4 soket setinin her bir kanalında, ilk soketin serbest bırakma kolları beyaz ve ikincisi de siyah renkle işaretlenmiştir.

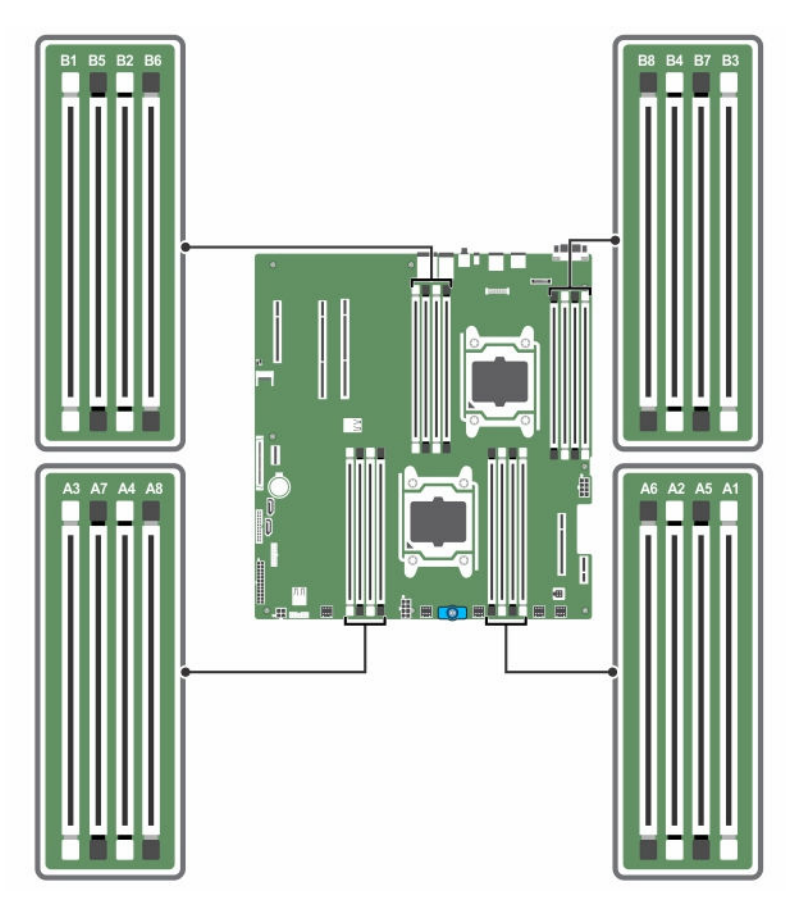

**Rakam 15. Bellek soket konumları**

Bellek kanalları şu şekilde organize edilir:

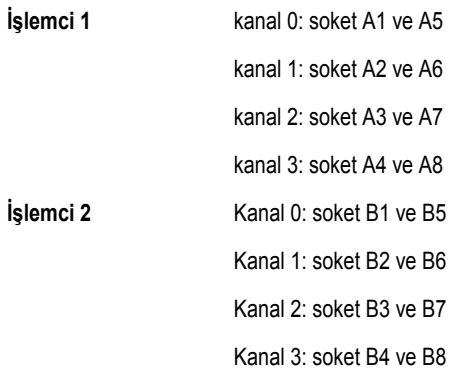

Aşağıdaki tabloda bellek yerleştirmeleri ve desteklenen yapılandırmalar için işletim frekansları gösterilmektedir.

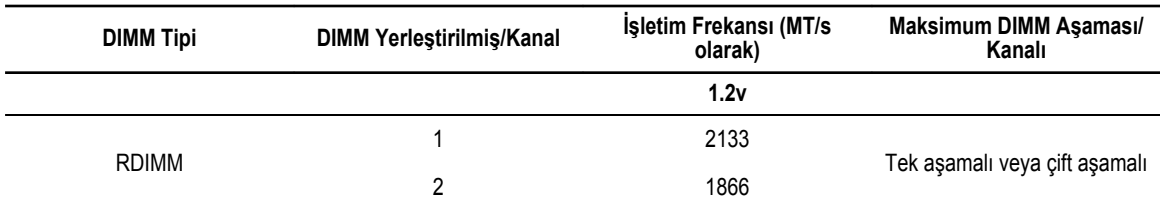

### **Genel bellek modülü montaj yönergeleri**

Sisteminiz, sistemin herhangi bir geçerli yonga seti mimari yapısında yapılandırılabilmesini ve çalışmasını sağlayarak Flexible Memory Configuration (Esnek Bellek Yapılandırmasını) destekler. Aşağıda, en iyi performans için önerilen yönergeler bulunmaktadır:

- x4 ve x8 DRAM tabanlı DIMM'ler karıştırılabilir. Daha fazla bilgi için, bkz. Moda Özgü Yönergeler.
- Kanal başına iki adede kadar çift aşamalı veya tek aşamalı RDIMM'ler yerleştirilebilir.
- DIMM soketlerini yalnızca bir işlemci takılıysa doldurun. Tek işlemcili sistemler için, A1 ila A8 soketleri kullanılabilir. Çift işlemcili sistemler için, A1 ila A8 soketleri ve B1 ila B8 soketleri kullanılabilir.
- Önce beyaz ayırma kollu sonra siyah ayırma kollu soketler olmak üzere tüm soketleri doldurun.
- Farklı kapasitelerdeki bellek modüllerini karıştırırken, ilk önce en yüksek kapasiteli bellek modülüne sahip soketleri yerleştirin. Örneğin, 4 GB ve 8 GB DIMM'leri karıştırmak istiyorsanız, 8 GB DIMM'leri beyaz ayırma kollu soketlere ve 4 GB DIMM'leri de siyah ayırma kollu soketlere yerleştirin.
- Çift işlemci yapılandırmasında, her işlemci için yapılan bellek yapılandırması ilk sekiz yuva için aynı olmalıdır. Örneğin, A1 soketini işlemci 1 için yerleştirirseniz, ardından B1 soketini işlemci 2 için yerleştirin ve böyle devam edin.
- Farklı boyutlardaki bellek modülleri, diğer bellek yerleştirme kurallarının takip edilmesi durumunda karıştırılabilir (örneğin, 4 GB ve 8 GB bellek modülleri karıştırılabilir).
- Bir sistemde ikiden fazla DIMM kapasitesini karıştırmak desteklenmez.
- Performansı maksimuma çıkarmak için bir kerede, işlemci başına iki DIMM (kanal başına bir DIMM) yerleştirin.

## **Moda Özel Yönergeler**

Her işlemciye dört bellek kanalı tahsis edilmiştir. İzin verilen yapılandırmalar seçilen bellek moduna bağlıdır.

**NOT:** RAS özellikleri desteği olması durumunda x4 ve x8 DRAM tabanlı DIMM'ler karıştırılabilir. Ancak, spesifik RAS Ø özellikleri için olan tüm yönergeler takip edilmelidir. X4 DRAM tabanlı DIMM'ler Tekli Aygıt Veri Düzeltimi'ni (SDDC) bellek tarafından optimize edilmiş (bağımsız kanal) modunda tutmalıdır. X8 DRAM tabanlı DIMM'ler SDDC kazanmak için Gelişmiş ECC modunu gerektirir.

Aşağıdaki kısımlar her bir mod için ek yuva yerleştirme yönergelerini sağlar:

#### **Gelişmiş ECC (kilit adımı)**

Gelişmiş ECC modu SDDC'yi x4 DRAM tabanlı DIMM'den hem x4 hem de x8 DRAM'lara genişletir. Bu, normal çalıştırma sırasında tekli DRAM yongası arızalarına karşı koruma sağlar.

Bellek modülü kurulum yönergeleri aşağıdaki gibidir:

- Bellek modülleri boyut, hız ve teknoloji bakımından aynı olmalıdır.
- Beyaz serbest bırakma kollu bellek soketlerine takılan DIMM'ler aynı olmalıdır ve benzer kural siyah serbest bırakma kollu soketler için de geçerlidir. Bu özdeş DIMM'lerin eşleşen çiftlere takılmasını sağlar, örneğin, A1 ile A2, A3 ile A4, A5 ile A6, vb.

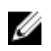

**NOT:** Aynalama ile Gelişmiş ECC desteklenmez.

#### **Bellek tarafından optimize edilmiş (bağımsız kanal) modu**

Bu mod, yalnızca x4 aygıt genişliğini kullanan bellek modülleri için SDDC'yi destekler ve herhangi bir spesifik yuva yerleştirme gerekliliğini zorunlu kılmaz.

#### **Bellek yedekleme**

**NOT:** Bellek yedeklemeyi kullanmak için, bu özelliğin Sistem Kurulumu'nda etkinleştirilmiş olması gerekmektedir.

Bu modda, kanal başına bir aşama yedek olarak ayrılır. Bir aşamada kalıcı düzeltilebilir hatalar saptanırsa, bu aşamadan gelen veriler yedek aşamaya kopyalanır ve başarısız aşama devre dışı bırakılır.

Bellek yedekleme etkinken, işletim sistemi tarafından kullanılabilen sistem belleği kanal başına bir aşama azaltılır. Örneğin, on altı 4 GB çift aşamalı DIMM'li bir çift işlemcili yapılandırmada, kullanılabilen sistem belleği: 3/4 (aşama/kanal) × 16 (DIMM) × 4 GB = 48 GB'dir ve 16 (hafıza modülleri) × 4 GB = 64 GB değildir.

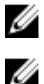

U

**NOT:** Bellek yedekleme çok bitli düzeltilemez bir hataya karşı koruma sunmaz.

**NOT:** Hem Gelişmiş ECC/Kilit Adımı hem de Optimize Edici modları bellek yedeklemeyi destekler.

### **Örnek bellek yapılandırmaları**

Aşağıdaki tablo, bu bölümde belirtilen uygun bellek yönergelerini izleyen bir ve iki işlemcili yapılandırmalar için örnek bellek yapılandırmalarını göstermektedir.

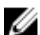

**NOT:** Aşağıdaki tablolarda bulunan 1R ve 2R sırasıyla tek ve çift aşamalı DIMM'leri göstermektedir.

#### **Tablo 1. Bellek yapılandırmaları—tek İşlemci**

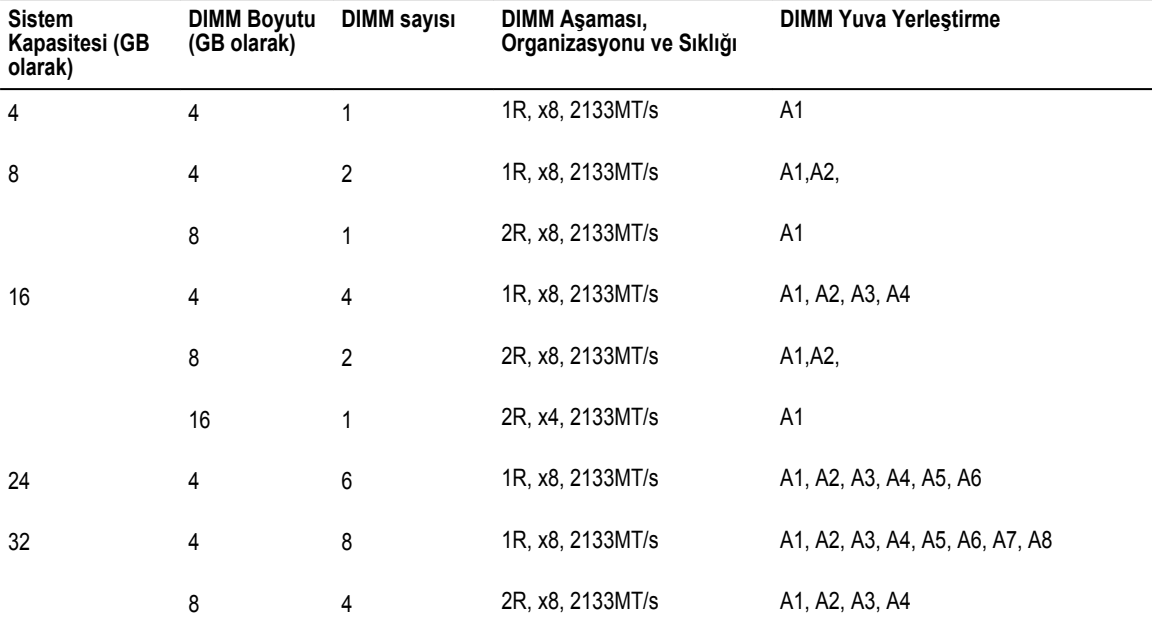

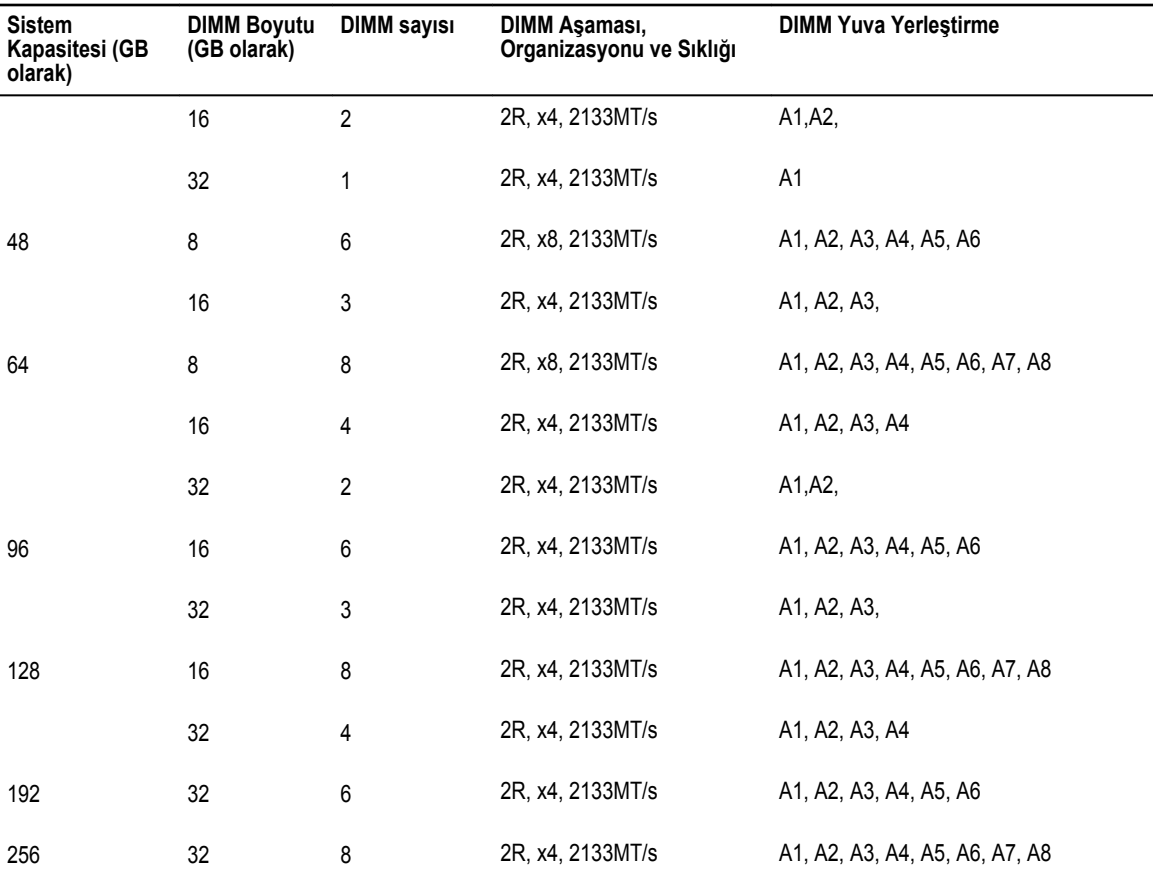

**Tablo 2. Bellek yapılandırmaları—çift işlemci**

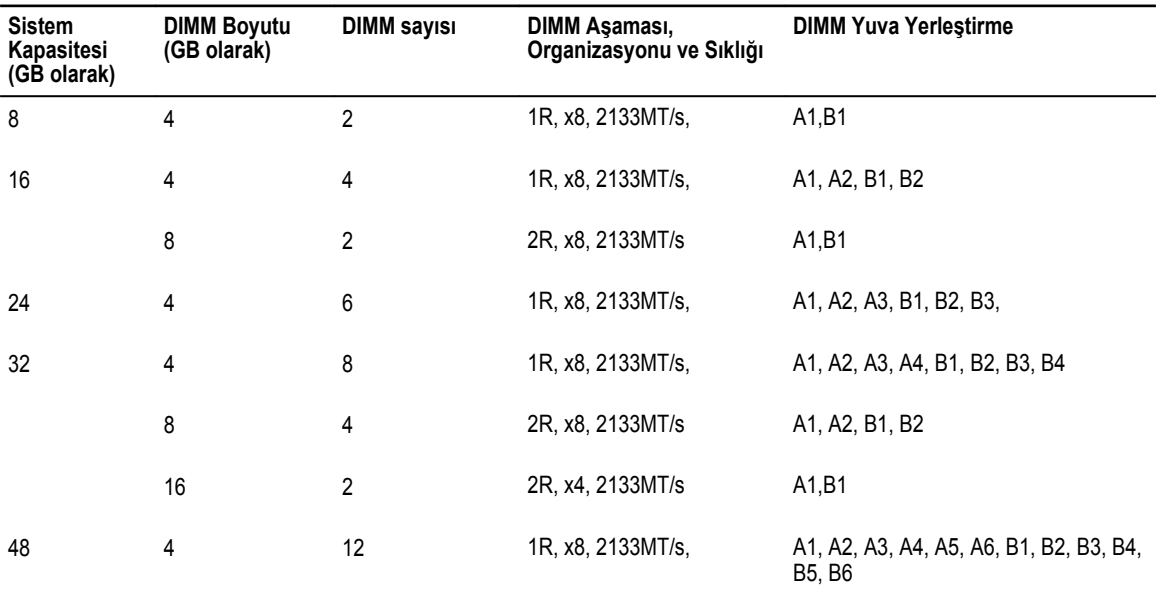

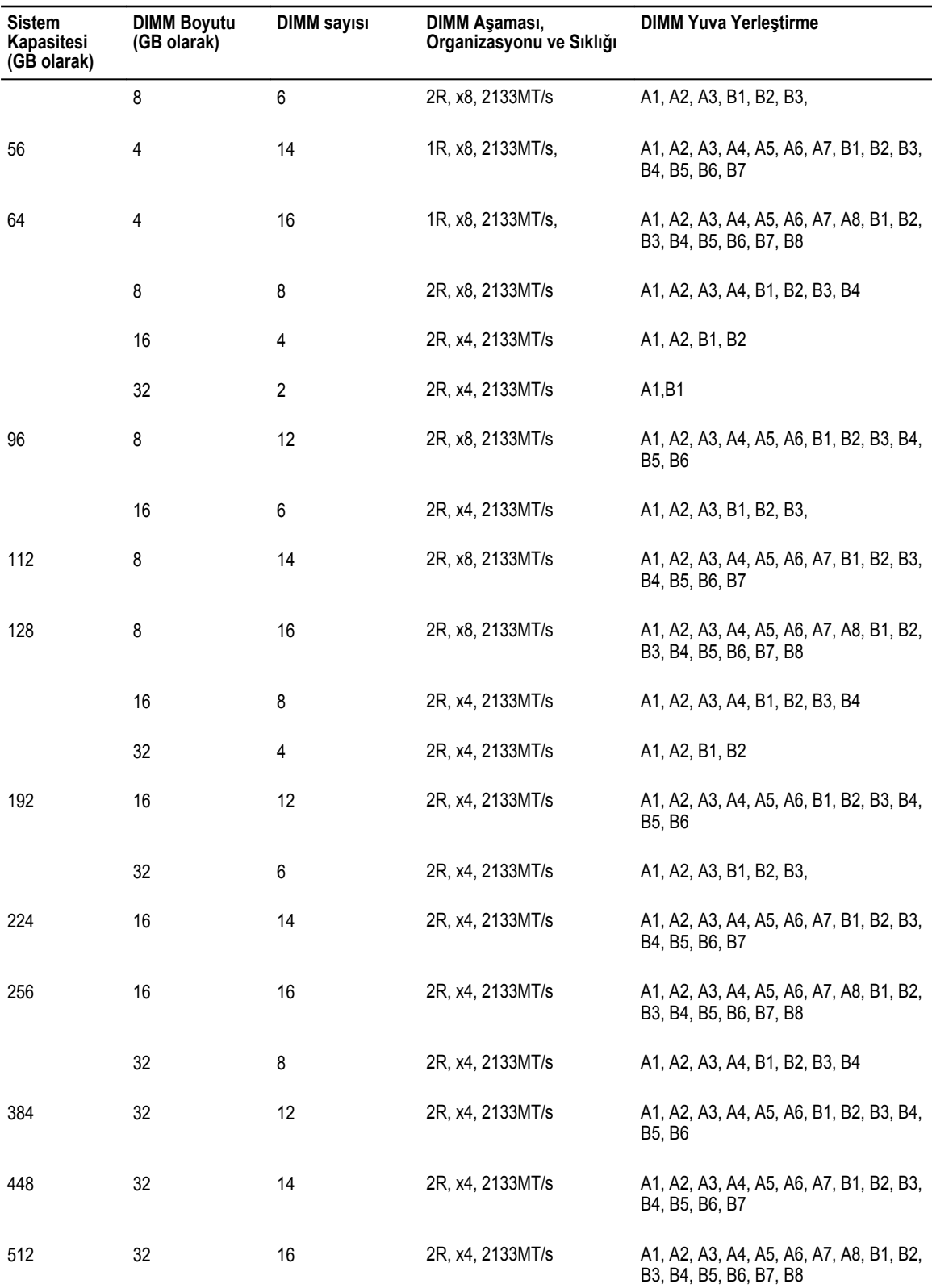

### **Bellek modülünü çıkarma**

#### **Önkosullar**

**DİKKAT: Pek çok tamir işlemi yalnızca sertifikalı servis teknisyeni tarafından gerçekleştirilmelidir. Sorun giderme**  işlemlerini ve basit tamirleri sadece ürün belgenizde belirtildiği gibi veya destek ekibinin çevrimiçi olarak ya da **telefonla belirttiği gibi gerçekleştirmelisiniz. Dell tarafından yetkilendirilmemiş servisten kaynaklanan zararlar, Dell garantisi kapsamında değildir. Ürünle birlikte gelen güvenlik talimatlarını okuyun ve uygulayın.**

- 1. Güvenlik [talimatları](#page-41-0) bölümünü okuduğunuzdan emin olun.
- 2. Sisteminizin içinde çalışmaya [başlamadan](#page-41-0) önce bölümünde listelenen yönergeleri uygulayın.
- 3. Soğutma örtüsünü çıkarın.

**NOT:** Açıksa, tam uzunluktaki kartı ayırmak için soğutma örtüsündeki genişletme kartı mandalını kapatın.

- 4. Bağlıysa, genişletme kartının (kartlarının) kablolarını çıkarın.
- 5. Takılıysa, genişletme kartı yükselticisini çıkarın.

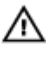

**UYARI: Sistem kapatıldıktan sonra bellek modülleri bir süre dokunulamayacak kadar sıcak kalır. Bellek modüllerine dokunmadan önce soğumaları için bir süre bekleyin. Bellek modüllerini kart kenarlarından tutun ve bellek modülleri üzerindeki bileşenlere veya metal kontaklara dokunmaktan kaçının.**

**DİKKAT: Sistemin düzgün soğutulduğundan emin olmak için, bellek modülü kapakları boş bir bellek soketine takılmalıdır. Bellek modülü kapaklarını yalnızca bu soketlere bellek takmak istiyorsanız çıkarın.**

#### **Adimlar**

**1.** Uygun bellek modül soketini bulun.

**DİKKAT: Her bellek modülünü, bellek modülünün ortasına veya metal uçlarına dokunmadan, yalnızca kart köşelerinden tutun.**

- **2.** Bellek modülünü yuvadan çıkarmak için, bellek modülü yuvasının iki ucundaki ejektörlere aynı anda bastırın.
- **3.** Bellek modülünü sistemden çıkarın.

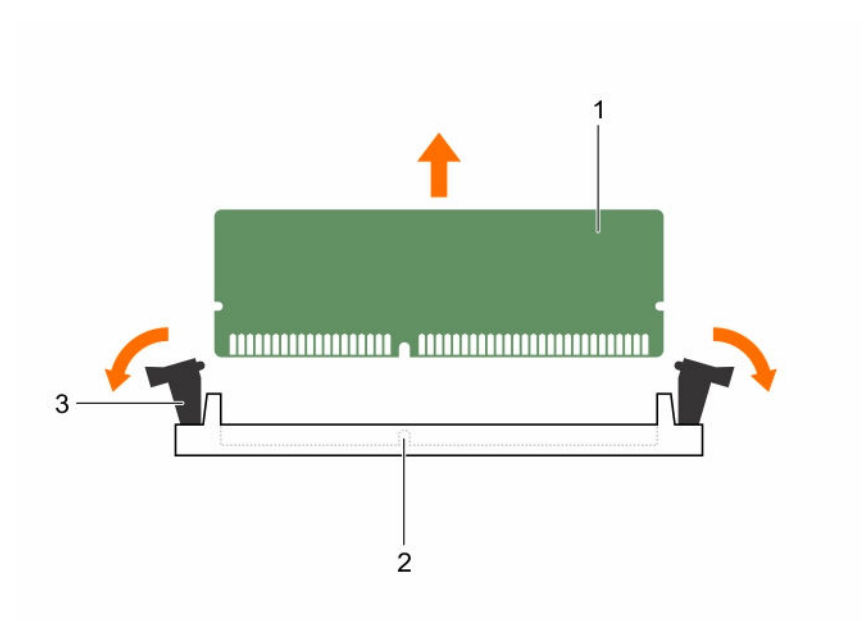

#### **Rakam 16. Bellek modülünü çıkarma ve takma**

- 
- 1. bellek modülü 2. bellek modülü soketi
- 3. bellek modülü soket ejektörü (2)

#### **Sonraki Adimlar**

- 1. Bellek modülünü kalıcı şekilde çıkarıyorsanız, bir bellek modülü dolgu ekini takın.
- 2. Çıkarılmış ise, PCIe genişletme kartı yükselticisini takın.
- 3. Kablolar sökülmüşse, genişletme kartına (kartlarına) yeniden bağlayın.
- 4. Soğutma örtüsünü yerine takın.
- 5. Kapalıysa, tam uzunluktaki genişletme kartını sabitlemek için soğutma örtüsündeki genişletme kartı mandalını açın.
- 6. [Sisteminizin](#page-41-0) içinde çalıştıktan sonra bölümünde listelenen yönergeleri uygulayın.

#### **İlgili Görevler**

(İsteğe bağlı) çift yükseltici [modülünü](#page-82-0) çıkarma Genişleme kartını çift yükseltici [modülünden](#page-88-0) çıkarma [Soğutma](#page-48-0) örtüsünü çıkarma Bellek [modüllerini](#page-59-0) takma [Genişleme](#page-91-0) kartını çift yükseltici modülüne takma (İsteğe bağlı) çift yükseltici [modülünü](#page-83-0) takma [Soğutma](#page-49-0) örtüsünü takma

### <span id="page-59-0"></span>**Bellek modüllerini takma**

#### **Önkosullar**

**DİKKAT: Pek çok tamir işlemi yalnızca sertifikalı servis teknisyeni tarafından gerçekleştirilmelidir. Sorun giderme**  işlemlerini ve basit tamirleri sadece ürün belgenizde belirtildiği gibi veya destek ekibinin çevrimiçi olarak ya da **telefonla belirttiği gibi gerçekleştirmelisiniz. Dell tarafından yetkilendirilmemiş servisten kaynaklanan zararlar, Dell garantisi kapsamında değildir. Ürünle birlikte gelen güvenlik talimatlarını okuyun ve uygulayın.**

- 1. Güvenlik [talimatları](#page-41-0) bölümünü okuduğunuzdan emin olun.
- 2. Sisteminizin içinde çalışmaya [başlamadan](#page-41-0) önce bölümünde listelenen yönergeleri uygulayın.
- 3. Takılıysa, PCIe genişletme kartı yükselticisini çıkarın.
- 4. Soğutma örtüsünü çıkarın.

**UYARI: Sistem kapatıldıktan sonra bellek modülleri bir süre dokunulamayacak kadar sıcak kalır. Bellek modüllerine**  ⚠ **dokunmadan önce soğumaları için bir süre bekleyin. Bellek modüllerini kart kenarlarından tutun ve bellek modülleri üzerindeki bileşenlere veya metal kontaklara dokunmaktan kaçının.**

#### **Adimlar**

**1.** Uygun bellek modül soketini bulun.

**DİKKAT: Her bellek modülünü, bellek modülünün ortasına veya metal uçlarına dokunmadan, yalnızca kart köşelerinden tutun.**

**2.** Sokete bir bellek modülü veya bellek modülü kapağı takılıysa çıkarın.

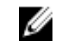

**NOT:** Çıkarılan bellek modülü kapağını/kapaklarını ileride kullanmak üzere saklayın.

**DİKKAT: Takma işlemi sırasında bellek modülüne veya bellek modülü yuvasına zarar gelmesini önlemek için, bellek modülünü eğmeyin veya esnetmeyin, bellek modülünün her iki ucunu eş zamanlı olarak yerleştirin.**

**3.** Bellek modülündeki kenar konektörü bellek modülü soketindeki hizalama anahtarına hizalayın ve bellek modülünü sokete takın.

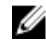

**NOT:** Bellek modülü yuvasında, bellek modülünü yuvaya sadece tek bir şekilde takabilmenizi sağlayan bir hizalama dişi bulunmaktadır.

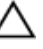

**DİKKAT: Bellek modülünün merkezine basınç uygulamayın; basıncı bellek modülünün iki ucuna eşit olarak uygulayın.**

**4.** Bellek modülünü yuva levyeleri iyice yerine oturup klik sesi çıkarıncaya kadar baş parmaklarınızla ittirin.

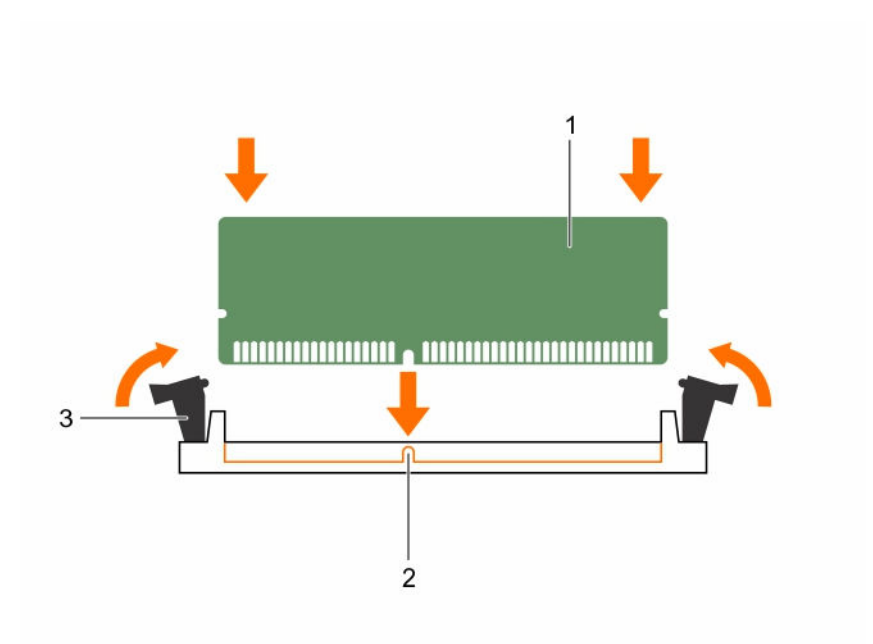

#### **Rakam 17. Bellek modülünü takma**

- 1. bellek modülü 2. hizalama dişi
	-

3. bellek modülü soket ejektörü (2)

Bellek modülü düzgün bir şekilde sokete yerleştiğinde, bellek modülü soketindeki mandallar, bellek modüllerinin takıldığı diğer soketlerdeki mandallarla aynı hizaya gelir.

**5.** Geri kalan bellek modüllerini takmak için bu yönergenin 1 ila 4. adımlarını tekrar edin.

#### **Sonraki Adimlar**

- 1. Çıkarılmışsa, PCIe genişletme kartı yükselticisini tekrar takın.
- 2. Soğutma örtüsünü yerine takın.
- 3. [Sisteminizin](#page-41-0) içinde çalıştıktan sonra bölümünde listelenen yönergeleri uygulayın.
- 4. Sistem Kurulumuna girmek için, <F2> tuşuna basın ve **System Memory** (Sistem Belleği) ayarını kontrol edin. Sistemin takılan belleği yansıtacak şekilde, değeri değiştirmiş olması gerekir.
- 5. Değer yanlışsa, bir ya da daha fazla bellek modülü doğru takılmamış olabilir. Bellek modüllerinin yuvalarına sağlam bir şekilde oturduğunu kontrol ederek, Bellek modülünü çıkarma prosedürünün 2 ila 3 adımlarını tekrarlayın.
- 6. Sistem tanılamasında sistem bellek testini yürütün.

#### **İlgili Görevler**

(İsteğe bağlı) çift yükseltici [modülünü](#page-82-0) çıkarma Genişleme kartını çift yükseltici [modülünden](#page-88-0) çıkarma [Soğutma](#page-48-0) örtüsünü çıkarma [Genişleme](#page-91-0) kartını çift yükseltici modülüne takma (İsteğe bağlı) çift yükseltici [modülünü](#page-83-0) takma [Soğutma](#page-49-0) örtüsünü takma

## <span id="page-61-0"></span>**Sabit sürücüler**

Sisteminiz (3,5 inç sürücü taşıyıcı adaptörler ile beraber) on iki adete kadar 3,5 inç veya 2,5 inç çalışırken değiştirilebilir sabit sürücüler/SSD'leri ve iki adet dahili 2,5 inç kablolu sabit sürücüler/SSD'leri destekler.

Sabit sürücü arka panelinden sistem kartına bağlanan sürücüler, çalışırken değiştirilebilir sabit sürücülerdir. Çalışırken takılabilir sabit sürücüler, sabit sürücü yuvalarına uyan çalışırken takılabilir sabit sürücü taşıyıcısında sağlanır. Dahili kablolu sabit sürücüler/ SSD'ler çalışırken değiştirilemez.

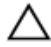

**DİKKAT: Sabit sürücüyü sistem çalışıyorken takmaya veya çıkarmaya çalışmadan önce, ana makine bağdaştırıcılarının çalışır durumda takma çıkarma işlemini desteklemek üzere doğru şekilde yapılandırıldıklarından emin olmak için depolama denetleyici kartı belgelerine bakın.**

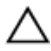

Ű

**DİKKAT: Sabit sürücü biçimlendirilirken sistemi kapatmayın veya yeniden başlatmayın. Aksi takdirde sabit sürücüde arıza oluşabilir.**

**NOT:** Yalnızca sabit sürücü arka paneliyle kullanım için test edilmiş ve onaylanmış sürücüleri kullanın.

Sabit sürücüyü biçimlendirirken, biçimlendirmenin tamamlanabilmesi için yeterli bir süre bekleyin. Yüksek kapasiteli sabit sürücülerin biçimlendirmesinin birkaç saat sürebileceğini unutmayın.

### **Çalışırken değiştirilebilir sabit sürücü taşıyıcısının çıkarılması**

#### **Önkosullar**

**DİKKAT: Pek çok tamir işlemi yalnızca sertifikalı servis teknisyeni tarafından gerçekleştirilmelidir. Sorun giderme**  islemlerini ve basit tamirleri sadece ürün belgenizde belirtildiği gibi veva destek ekibinin çevrimici olarak va da **telefonla belirttiği gibi gerçekleştirmelisiniz. Dell tarafından yetkilendirilmemiş servisten kaynaklanan zararlar, Dell garantisi kapsamında değildir. Ürünle birlikte gelen güvenlik talimatlarını okuyun ve uygulayın.**

- 1. Güvenlik [talimatları](#page-41-0) bölümünü okuduğunuzdan emin olun.
- 2. Takılıysa, ön çerçeveyi çıkarın.
- 3. Yönetim yazılımını kullanarak, sabit sürücüyü çıkarma işlemine hazırlayın. Daha fazla bilgi için, depolama denetleyicisi belgelerine bakın.

Sabit sürücü çevrim içiyse, sabit sürücü kapatıldığında yeşil etkinlik/arıza göstergesi söner. Sabit sürücü göstergeleri söndüğünde sabit sürücüyü çıkarabilirsiniz.

**DİKKAT: Veri kaybını önlemek için, işletim sisteminizin çalışırken değiştirilebilir sürücü kurulumunu desteklediğinden emin olun. İşletim sisteminiz ile birlikte verilen belgelere bakın.**

#### **Adimlar**

- **1.** Sabit sürücü taşıyıcı serbest bırakma kolunu açmak için serbest bırakma düğmesine basın.
- **2.** Sabit sürücü taşıyıcısını, sabit sürücü yuvasından kaydırarak çıkarın.

#### **DİKKAT: Sistem düzgün şekilde soğutulmasını sürdürmek için tüm boş sabit sürücü yuvalarında boş sabit sürücüler takılı olmalıdır.**

**3.** Hemen bir sabit sürücü yerleştirmeyecekseniz, bir boş sabit sürücü kapağını, boş sabit sürücü yuvasına yerleştirin.

<span id="page-62-0"></span>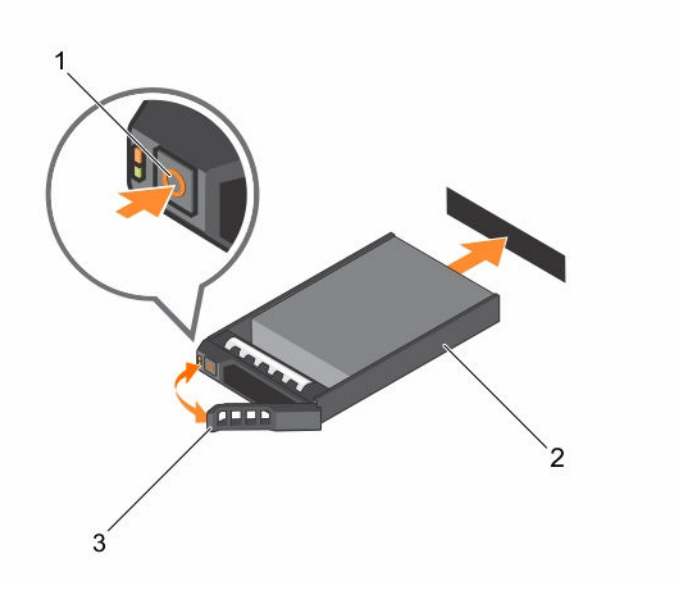

#### **Rakam 18. Çalışırken değiştirilebilir sabit sürücü çıkarma ve takma**

- 1. serbest bırakma düğmesi 2. sabit sürücü taşıyıcı
	-

3. sabit sürücü taşıyıcı tutamağı

#### **Sonraki Adimlar**

1. Hemen bir sabit sürücü değiştirmeyecekseniz, boş sabit sürücü yuvasına bir sabit sürücü kapağını yerleştirin veya bir sabit sürücü takın.

#### **İlgili Görevler**

Ön [çerçeveyi](#page-42-0) çıkarma Ön [çerçeveyi](#page-43-0) takma

#### **Çalışırken takılabilir sabit sürücünün takılması**

#### **Önkosullar**

**DİKKAT: Pek çok tamir işlemi yalnızca sertifikalı servis teknisyeni tarafından gerçekleştirilmelidir. Sorun giderme**  işlemlerini ve basit tamirleri sadece ürün belgenizde belirtildiği gibi veya destek ekibinin çevrimiçi olarak ya da **telefonla belirttiği gibi gerçekleştirmelisiniz. Dell tarafından yetkilendirilmemiş servisten kaynaklanan zararlar, Dell garantisi kapsamında değildir. Ürünle birlikte gelen güvenlik talimatlarını okuyun ve uygulayın.**

- 1. Güvenlik [talimatları](#page-41-0) bölümünü okuduğunuzdan emin olun.
- 2. Varsa, ön çerçeveyi çıkarın.

**DİKKAT: Yalnızca sabit sürücü arka paneliyle kullanım için test edilmiş ve onaylanmış sürücüleri kullanın.**

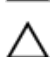

**DİKKAT: SAS ve SATA sabit sürücülerinin aynı RAID biriminde birleştirilmesi desteklenmez.**

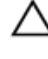

**DİKKAT: Sabit sürücüyü takarken bitişiğindeki sürücülerin tam olarak takılı olduğundan emin olun. Sabit sürücü taşıyıcısı takılırken kolunun yanındaki kısmen takılı olan taşıyıcıya sabitlenmeye çalışılması, kısmen takılı olan taşıyıcının koruyucu yayına zarar verip kullanılmaz hale getirebilir.**

**DİKKAT: Veri kaybını önlemek için, işletim sisteminizin çalışırken değiştirilebilir sürücü kurulumunu desteklediğinden emin olun. İşletim sisteminiz ile birlikte verilen belgelere bakın.**

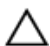

DİKKAT: Takılıp cıkarılabilen bir vedek sabit disk takılı iken ve sistem acıkken, sabit disk otomatik olarak veniden **oluşturmaya başlar. Yedek sabit diskin boş olduğundan veya üstüne yazılmasında sakınca olmayan bilgiler içerdiğinden emin olun. Yedek sabit diskte bulunan bütün bilgiler sabit disk kurulduktan hemen sonra silinir.**

#### **Adimlar**

- **1.** Sabit sürücü kapağı sabit sürücü yuvasında takılıysa, çıkartın.
- **2.** Sabit sürücüyü sabit sürücü taşıyıcısına takın.
- **3.** Sabit sürücü taşıyıcısının önündeki serbest bırakma düğmesine basın ve sabit sürücü taşıyıcı kolunu açın.
- **4.** Sabit sürücü taşıyıcısını, sabit sürücü yuvasının içine tamamen itin.
- **5.** Sabit sürücüyü yerine sabitlemek için sabit disk taşıyıcı kolunu kapatın.

#### **Sonraki Adimlar**

İsteğe bağlı ön çerçeveyi takın.

- 1. [Sisteminizin](#page-41-0) içinde çalıştıktan sonra bölümünde listelenen yönergeleri uygulayın.
- 2. İsteğe bağlı ön çerçeveyi takın.

#### **İlgili Görevler**

Ön [çerçeveyi](#page-42-0) çıkarma Çalışırken takılabilir sabit [sürücünün](#page-62-0) takılması Ön [çerçeveyi](#page-43-0) takma

### **3,5 İnç Sabit Sürücü kapağını çıkarma**

#### **Önkosullar**

**DİKKAT: Pek çok tamir işlemi yalnızca sertifikalı servis teknisyeni tarafından gerçekleştirilmelidir. Sorun giderme**  islemlerini ve basit tamirleri sadece ürün belgenizde belirtildiği gibi veya destek ekibinin çevrimiçi olarak ya da **telefonla belirttiği gibi gerçekleştirmelisiniz. Dell tarafından yetkilendirilmemiş servisten kaynaklanan zararlar, Dell garantisi kapsamında değildir. Ürünle birlikte gelen güvenlik talimatlarını okuyun ve uygulayın.**

**DİKKAT: Uygun sistem sıcaklığını korumak için tüm boş sabit sürücü yuvası kapaklarının takılı olması gerekir.**

- 1. Güvenlik [talimatları](#page-41-0) bölümünü okuduğunuzdan emin olun.
- 2. Takılıysa, ön çerçeveyi çıkarın.

#### **Adimlar**

Gevşetme düğmesine basın ve kapağı sabit sürücü yuvasından dışarı doğru kaydırın.

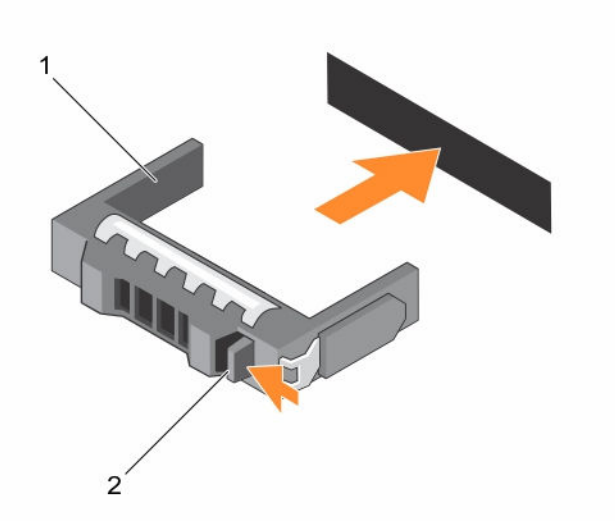

#### **Rakam 19. 3,5 inç sabit disk sürücü kapağını çıkarıma ve takma**

- 
- 1. sabit sürücü kapağı 2. serbest bırakma düğmesi

#### **Sonraki Adimlar**

Varsa, ön çerçeveyi takın. **İlgili Görevler**

Ön [çerçeveyi](#page-42-0) çıkarma Ön [çerçeveyi](#page-43-0) takma

### **3,5 inç sabit sürücü kapağını takma**

#### **Önkosullar**

- 1. Güvenlik [talimatları](#page-41-0) bölümünü okuduğunuzdan emin olun.
- 2. Takılıysa, ön çerçeveyi çıkarın.

#### **Adimlar**

Serbest bırakma mandalı yerine oturana kadar sabit sürücü kapağını sabit sürücü yuvasına doğru itin.

#### **Sonraki Adimlar**

Çıkarılmışsa, ön çerçeveyi takın. **İlgili Görevler** Ön [çerçeveyi](#page-42-0) çıkarma

Ön [çerçeveyi](#page-43-0) takma

### **3,5 inç sabit sürücü adaptöründen 2,5 inç sabit sürücüyü sökme**

#### **Önkosullar**

**DİKKAT: Pek çok tamir işlemi yalnızca sertifikalı servis teknisyeni tarafından gerçekleştirilmelidir. Sorun giderme**  Δ işlemlerini ve basit tamirleri sadece ürün belgenizde belirtildiği gibi veya destek ekibinin çevrimiçi olarak ya da **telefonla belirttiği gibi gerçekleştirmelisiniz. Dell tarafından yetkilendirilmemiş servisten kaynaklanan zararlar, Dell garantisi kapsamında değildir. Ürünle birlikte gelen güvenlik talimatlarını okuyun ve uygulayın.**

- 1. Güvenlik [talimatları](#page-41-0) bölümünü okuduğunuzdan emin olun.
- 2. #2 yıldız tornavidayı hazır bulundurun.

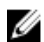

**NOT:** Bir 2,5 inç sabit sürücü adaptörü, 3,5 inç sabit sürücü taşıyıcısına kurulu olan 3,5 inç sabit sürücü adaptörüne takılır.

#### **Adimlar**

- **1.** 3,5 inç sabit sürücü adaptörünün yan tarafındaki vidaları sökün.
- **2.** Sabit sürücüyü sabit sürücü adaptöründen sökün.

#### **Bir 2,5 inç sabit sürücüyü 3,5 inç sabit sürücü adaptörüne takma**

#### **Önkosullar**

**DİKKAT: Pek çok tamir işlemi yalnızca sertifikalı servis teknisyeni tarafından gerçekleştirilmelidir. Sorun giderme**  işlemlerini ve basit tamirleri sadece ürün belgenizde belirtildiği gibi veya destek ekibinin çevrimiçi olarak ya da **telefonla belirttiği gibi gerçekleştirmelisiniz. Dell tarafından yetkilendirilmemiş servisten kaynaklanan zararlar, Dell garantisi kapsamında değildir. Ürünle birlikte gelen güvenlik talimatlarını okuyun ve uygulayın.**

- 1. Güvenlik [talimatları](#page-41-0) bölümünü okuduğunuzdan emin olun.
- 2. #2 yıldız tornavidayı hazır bulundurun.

#### **Adimlar**

- **1.** 2,5 inç sabit sürücüdeki vida deliklerini, 3,5 inç sabit sürücü adaptöründeki deliklerle aynı hizaya getirin.
- **2.** Sabit sürücüyü sabit sürücü adaptörüne sabitleyen vidaları takın.

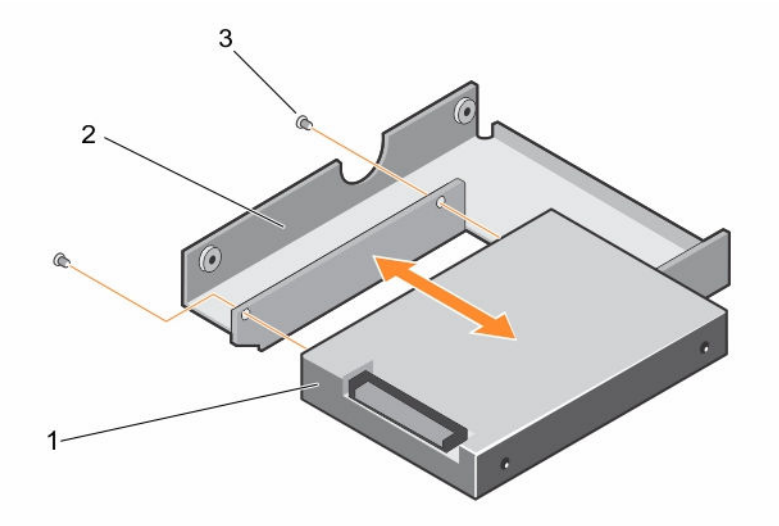

**Rakam 20. 2,5 inç sabit sürücünün 3,5 inç sabit sürücü adaptörüne takılması ve sökülmesi**

- 
- 1. 2,5 inç sabit sürücü 2. 3,5 inç sabit sürücü adaptörü
- 3. vida (2)

### **Sabit sürücü adaptörünü sabit sürücü taşıyıcısından çıkarma**

#### **Önkosullar**

- 1. Güvenlik [talimatları](#page-41-0) bölümünü okuduğunuzdan emin olun.
- 2. #2 yıldız tornavidayı hazır bulundurun.

#### **Adimlar**

- **1.** Sabit sürücü taşıyıcısındaki kaydırma raylarından vidaları sökün.
- **2.** Sabit sürücü adaptörünü kaldırarak sabit sürücü taşıyıcısından çıkarın.

### **Sabit sürücü adaptörünü sabit sürücü taşıyıcısına takma**

#### **Önkosullar**

**DİKKAT: Pek çok tamir işlemi yalnızca sertifikalı servis teknisyeni tarafından gerçekleştirilmelidir. Sorun giderme**  Δ islemlerini ve basit tamirleri sadece ürün belgenizde belirtildiği gibi veya destek ekibinin çevrimiçi olarak ya da **telefonla belirttiği gibi gerçekleştirmelisiniz. Dell tarafından yetkilendirilmemiş servisten kaynaklanan zararlar, Dell garantisi kapsamında değildir. Ürünle birlikte gelen güvenlik talimatlarını okuyun ve uygulayın.**

- 1. Güvenlik [talimatları](#page-41-0) bölümünü okuduğunuzdan emin olun.
- 2. #2 yıldız tornavidayı hazır bulundurun.

#### **Adimlar**

- **1.** Sabit sürücüyü adaptörünü, sabit sürücünün arkasındaki konektör ucuyla geriye doğru sabit sürücü taşıyıcısına takın.
- **2.** Sabit sürücüdeki vida deliklerini, sabit sürücü taşıyıcısındaki deliklerle aynı hizaya getirin.
- **3.** Sabit sürücüyü sabit sürücü taşıyıcısına sabitlemek için vidaları takın.

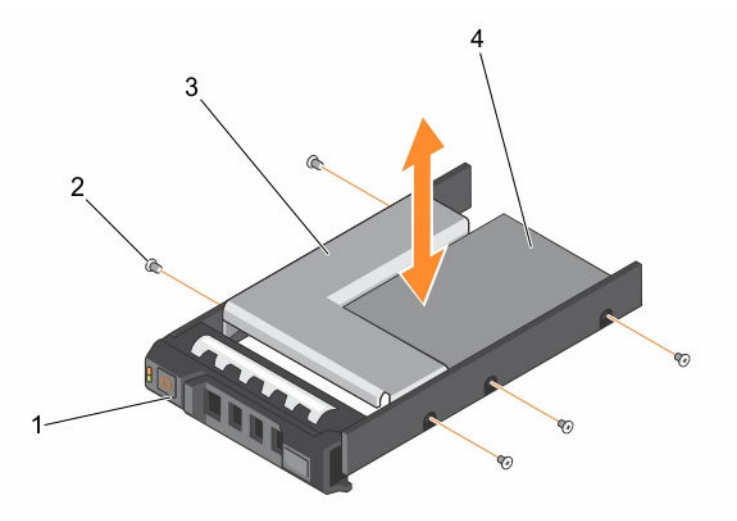

#### **Rakam 21. 3,5 İnç Sürücü Taşıyıcısına Sabit Sürücü Adaptörünü Takma ve Çıkarma**

- 1. 3,5 inç sabit sürücü taşıyıcısı 2. vida (5)
	-
- 3. sabit sürücü adaptörü 4. 2,5 inç sabit sürücü
- 

### **Sabit sürücünün sabit sürücü taşıyıcısından çıkarılması**

#### **Önkosullar**

- 1. #2 yıldız tornavidayı hazır bulundurun.
- 2. Sabit sürücü taşıyıcısını sistemden çıkarın.

#### **Adimlar**

- **1.** Sabit sürücü taşıyıcısındaki kaydırma raylarından vidaları sökün.
- **2.** Sabit sürücüyü kaldırarak sabit sürücü taşıyıcısından çıkarın.

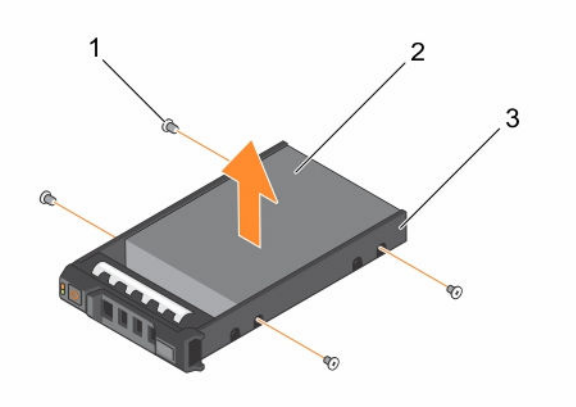

**Rakam 22. Sabit sürücü taşıyıcıdan sabit sürücü çıkarma ve sabit sürücü taşıyıcısına, sabit sürücü takma**

- 
- 1. vida (4) 2. sabit sürücü
- 3. sabit sürücü taşıyıcı

#### **İlgili Görevler**

Çalışırken [değiştirilebilir](#page-61-0) sabit sürücü taşıyıcısının çıkarılması

### **Sabit sürücüyü sabit sürücü taşıyıcısına takma**

#### **Önkosullar**

**DİKKAT: Pek çok tamir işlemi yalnızca sertifikalı servis teknisyeni tarafından gerçekleştirilmelidir. Sorun giderme**  işlemlerini ve basit tamirleri sadece ürün belgenizde belirtildiği gibi veya destek ekibinin çevrimiçi olarak ya da **telefonla belirttiği gibi gerçekleştirmelisiniz. Dell tarafından yetkilendirilmemiş servisten kaynaklanan zararlar, Dell garantisi kapsamında değildir. Ürünle birlikte gelen güvenlik talimatlarını okuyun ve uygulayın.**

#2 yıldız tornavidayı hazır bulundurun.

#### **Adimlar**

- **1.** Sabit sürücüyü, sabit sürücünün konektör ucunu sabit sürücü taşıyıcısının arkasına doğru sabit sürücü taşıyıcısına sokun.
- **2.** Sabit sürücü üzerindeki vida deliklerini sabit sürücü taşıyıcı üzerindeki deliklerle hizalayın. Doğru şekilde hizalandığında, sabit sürücünün arkası sabit sürücü taşıyıcısının arkası ile birbirine yaslanacaktır.

<span id="page-68-0"></span>**3.** Sabit sürücüyü, sabit sürücü taşıyıcısına sabitlemek için vidaları sıkın.

## **(İsteğe bağlı) 2,5 inç dahili sabit sürücü taşıyıcısını çıkarma**

#### **Önkosullar**

- 1. Güvenlik [talimatları](#page-41-0) bölümünü okuduğunuzdan emin olun.
- 2. Sisteminizin içinde çalışmaya [başlamadan](#page-41-0) önce bölümünde listelenen yönergeleri uygulayın.
- 3. Bağlıysa, genişletme kartının (kartlarının) kablolarını çıkarın.
- 4. Gerekli olması durumunda, PCIe genişletme kartı yükselticisini çıkarın.
- 5. Soğutma örtüsünü çıkarın.

**X** NOT: Varsa, tam uzunluktaki kartı ayırmak için soğutma örtüsündeki genişletme kartı mandalını kapatın.

6. Dahili sabit sürücü'den güç ve veri kablolarını çıkarın.

#### **Adimlar**

- **1.** Kolu kilidi açık konuma kaldırın
- **2.** 2,5 inç dahili sabit sürücü taşıyıcısını kaldırarak kasadan çıkarın.

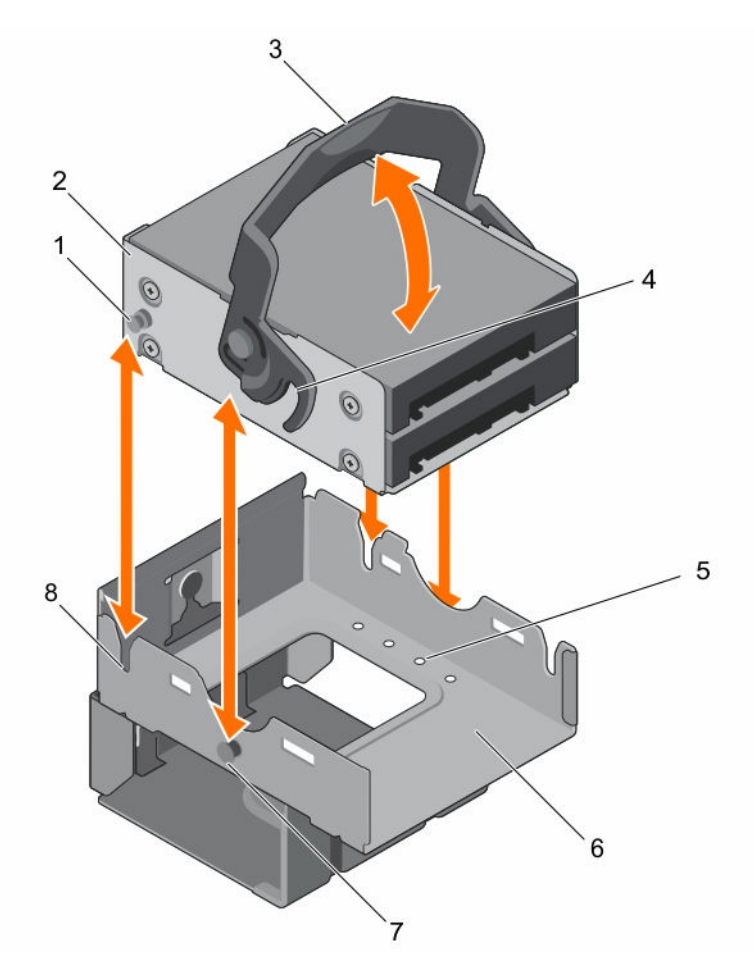

#### **Rakam 23. 2,5 dahili sabit sürücü taşıyıcısını çıkarma ve takma**

- 1. dahili sabit sürücü taşıyıcı kılavuzu 2. dahili sabit sürücü taşıyıcısı
- 
- 5. sabit sürücü sabitleme vidası (8) 6. dahili sabit sürücü kafesi
- 7. kilit kılavuzu pimi 8. kılavuz yuvası
- 
- 3. kol kilidi 4. kilit kılavuzu
	-
	-

#### **Sonraki Adimlar**

- 1. (İsteğe bağlı) 2,5 inç dahili sabit sürücü taşıyıcısını takın.
- 2. Dahili sabit sürücülere güç ve veri kablolarını yeniden bağlayın.
- 3. Çıkarılmışsa, PCIe genişletme kartı yükselticisini tekrar takın.
- 4. Kablolar sökülmüşse, genişletme kartına (kartlarına) yeniden bağlayın.
- 5. Soğutma örtüsünü yerine takın.
- 6. Gerekli olması durumunda, tam uzunluktaki genişletme kartını sabitlemek için soğutma örtüsündeki genişletme kartı mandalını açın.
- 7. [Sisteminizin](#page-41-0) içinde çalıştıktan sonra bölümünde listelenen yönergeleri uygulayın.

#### **İlgili Görevler**

(İsteğe bağlı) çift yükseltici [modülünü](#page-82-0) çıkarma [Soğutma](#page-48-0) örtüsünü çıkarma

(İsteğe bağlı) 2,5 inç dahili sabit sürücü taşıyıcısını takma (İsteğe bağlı) çift yükseltici [modülünü](#page-83-0) takma [Soğutma](#page-49-0) örtüsünü takma

## **(İsteğe bağlı) 2,5 inç dahili sabit sürücü taşıyıcısını takma**

#### **Önkosullar**

- 1. Güvenlik [talimatları](#page-41-0) bölümünü okuduğunuzdan emin olun.
- 2. Sisteminizin içinde çalışmaya [başlamadan](#page-41-0) önce bölümünde listelenen yönergeleri uygulayın.
- 3. Varsa, güç veya veri kablolarını genişletme kartlarından çıkarın.
- 4. Gerekli olması durumunda, PCIe genişletme kartı yükselticisini çıkarın.

**NOT:** Varsa, tam uzunluktaki kartı ayırmak için soğutma örtüsündeki genişletme kartı mandalını kapatın.

5. Soğutma örtüsünü çıkarın.

#### **Adimlar**

- **1.** Dahili sabit sürücü taşıyıcısının kılavuz pimlerini dahili sabit sürücü kafesi ile hizalayın.
- **2.** Dahili sabit sürücü taşıyıcısını dahili sabit sürücü kafesine yerleştirin ve kilit kolunu kilitli konuma getirin.

#### **Sonraki Adimlar**

- 1. Dahili sabit sürücülere güç ve veri kablolarını yeniden bağlayın.
- 2. Çıkarılmışsa, PCIe genişletme kartı yükselticisini tekrar takın.
- 3. Kablolar sökülmüşse, genişletme kartına (kartlarına) yeniden bağlayın.
- 4. Soğutma örtüsünü yerine takın.
- 5. Gerekli olması durumunda, tam uzunluktaki genişletme kartını sabitlemek için soğutma örtüsündeki genişletme kartı mandalını açın.
- 6. [Sisteminizin](#page-41-0) içinde çalıştıktan sonra bölümünde listelenen yönergeleri uygulayın.

#### **İlgili Görevler**

(İsteğe bağlı) çift yükseltici [modülünü](#page-82-0) çıkarma [Soğutma](#page-48-0) örtüsünü çıkarma (İsteğe bağlı) çift yükseltici [modülünü](#page-83-0) takma [Soğutma](#page-49-0) örtüsünü takma

## **(İsteğe bağlı)2,5 İnç dahili sabit sürücüyü dahili sabit sürücü taşıyıcısından çıkarma**

#### **Önkosullar**

**DİKKAT: Pek çok tamir işlemi yalnızca sertifikalı servis teknisyeni tarafından gerçekleştirilmelidir. Sorun giderme**  işlemlerini ve basit tamirleri sadece ürün belgenizde belirtildiği gibi veya destek ekibinin çevrimiçi olarak ya da **telefonla belirttiği gibi gerçekleştirmelisiniz. Dell tarafından yetkilendirilmemiş servisten kaynaklanan zararlar, Dell garantisi kapsamında değildir. Ürünle birlikte gelen güvenlik talimatlarını okuyun ve uygulayın.**

- 1. Güvenlik [talimatları](#page-41-0) bölümünü okuduğunuzdan emin olun.
- 2. Sisteminizin içinde çalışmaya [başlamadan](#page-41-0) önce bölümünde listelenen yönergeleri uygulayın.
- 3. #2 yıldız tornavidayı hazır bulundurun.
- 4. Güç kablosu ve veri kablosunu sabit sürücüden çıkarın.
- 5. Dahili sabit sürücü taşıyıcısını çıkarın.

#### **Adimlar**

- **1.** Sabit sürücüyü, dahili sabit sürücü taşıyıcısına sabitleyen vidaları çıkarın.
- **2.** Sabit sürücüyü kaldırarak dahili sabit sürücü taşıyıcısından çıkarın.

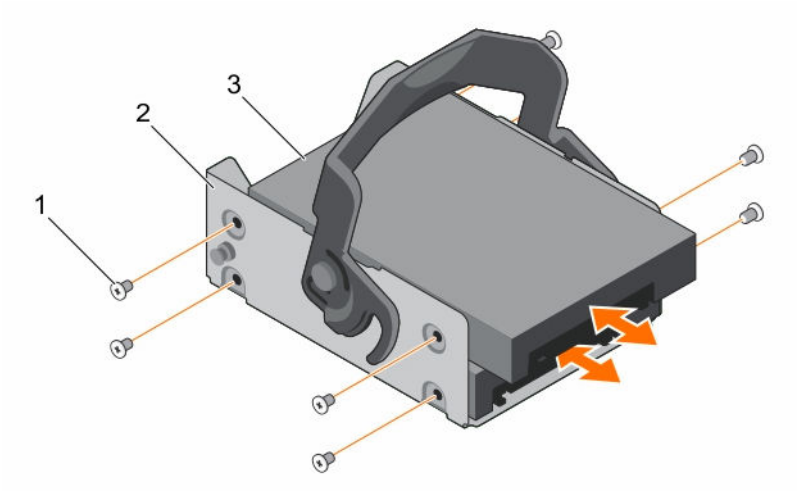

#### **Rakam 24. Sabit sürücünün dahili sabit sürücü taşıyıcısından çıkarılması ve takılması**

- 1. vida (sabit sürücü başına 4 adet) 2. dahili sabit sürücü taşıyıcısı
	-

3. sabit sürücü

#### **Sonraki Adimlar**

[Sisteminizin](#page-41-0) içinde çalıştıktan sonra bölümünde listelenen yönergeleri uygulayın.

#### **İlgili Görevler**

(İsteğe bağlı) 2,5 inç dahili sabit sürücü [taşıyıcısını](#page-68-0) çıkarma

## **(İsteğe bağlı)2,5 İnç dahili sabit sürücüyü dahili sabit sürücü taşıyıcısına takma**

#### **Önkosullar**

**DİKKAT: Pek çok tamir işlemi yalnızca sertifikalı servis teknisyeni tarafından gerçekleştirilmelidir. Sorun giderme**  işlemlerini ve basit tamirleri sadece ürün belgenizde belirtildiği gibi veya destek ekibinin çevrimiçi olarak ya da **telefonla belirttiği gibi gerçekleştirmelisiniz. Dell tarafından yetkilendirilmemiş servisten kaynaklanan zararlar, Dell garantisi kapsamında değildir. Ürünle birlikte gelen güvenlik talimatlarını okuyun ve uygulayın.**

- 1. Güvenlik [talimatları](#page-41-0) bölümünü okuduğunuzdan emin olun.
- 2. Sisteminizin içinde çalışmaya [başlamadan](#page-41-0) önce bölümünde listelenen yönergeleri uygulayın.
- 3. #2 yıldız tornavidayı hazır bulundurun.
- 4. Dahili sabit sürücü taşıyıcısını çıkarın.

#### **Adimlar**

- **1.** Sabit sürücüyü kaydırarak dahili sabit sürücü taşıyıcısına yerleştirin.
- **2.** Sabit sürücüyü, dahili sabit sürücü taşıyıcısına sabitleyin.

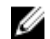

**NOT:** Vidalar, 2,5 inç dahili sabit sürücü kafesi üzerinde yer alır.
#### **Sonraki Adimlar**

- 1. Veri ve güç kablolarını sabit sürücüye bağlayın.
- 2. Dahili sabit sürücü taşıyıcısını takın.
- 3. [Sisteminizin](#page-41-0) içinde çalıştıktan sonra bölümünde listelenen yönergeleri uygulayın.

#### **İlgili Görevler**

(İsteğe bağlı) 2,5 inç dahili sabit sürücü [taşıyıcısını](#page-68-0) çıkarma (İsteğe bağlı) 2,5 inç dahili sabit sürücü [taşıyıcısını](#page-70-0) takma

## **(İsteğe bağlı) 2,5 inç dahili sabit sürücü kafesini çıkarma**

#### **Önkosullar**

- 1. Güvenlik [talimatları](#page-41-0) bölümünü okuduğunuzdan emin olun.
- 2. Sisteminizin içinde çalışmaya [başlamadan](#page-41-0) önce bölümünde listelenen yönergeleri uygulayın.
- 3. #2 yıldız tornavidayı hazır bulundurun.
- 4. Bağlıysa, genişletme kartının (kartlarının) kablolarını çıkarın.
- 5. Gerekli olması durumunda, PCIe genişletme kartı yükselticisini çıkarın.

**X** NOT: Varsa, tam uzunluktaki kartı ayırmak için soğutma örtüsündeki genişletme kartı mandalını kapatın.

- 6. Soğutma örtüsünü çıkarın.
- 7. Güç kablosu ve veri kablosunu sabit sürücüden çıkarın.
- 8. Dahili sabit sürücü taşıyıcısını çıkarın.
- 9. FAN1 kablosunu güç dağıtım kartından ayırın.

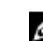

**NOT:** FAN1 kablosu, dahili sabit sürücü kafesinin arkasından yönlendirilmiştir.

#### **Adimlar**

- **1.** Dahili sabit sürücü kafesini kasaya sabitleyen vidayı sökün.
- **2.** Dahili sabit sürücü kafesini kasadan kaldırarak çıkarın.

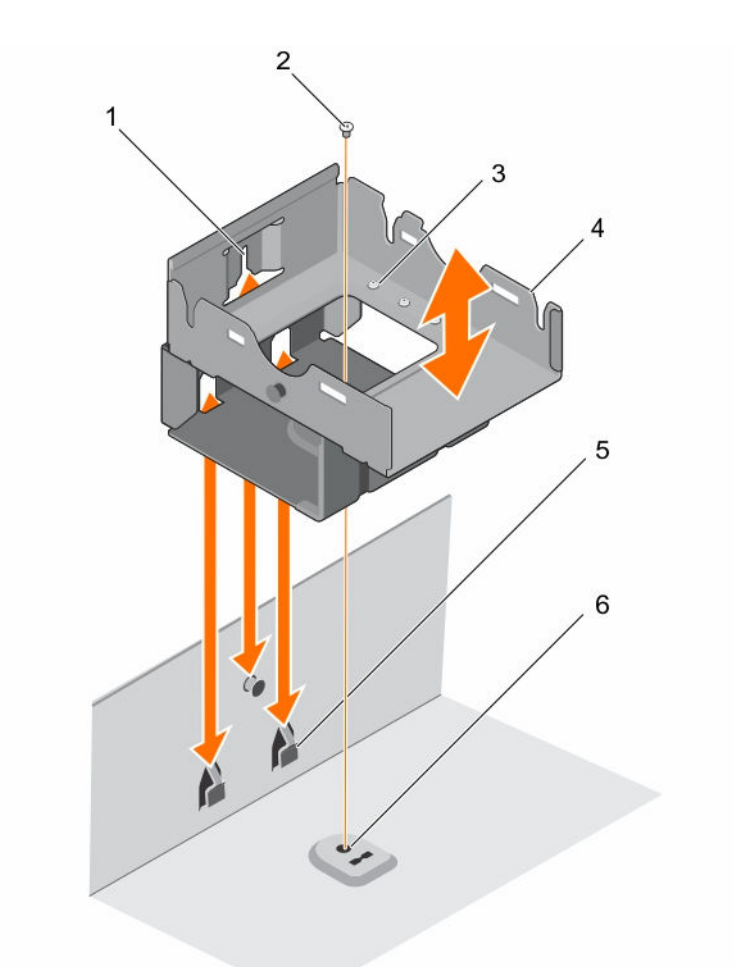

#### **Rakam 25. 2,5 dahili sabit sürücü kafesini çıkarma ve takma**

- 1. dahili sabit sürücü kafesi kılavuzu 2. vida (1)
- 3. sabit sürücü sabitleme vidası (8) 4. dahili sabit sürücü kafesi
- 5. dahili sabit sürücü kafesi kılavuz yuvası 6. kasadaki vida deliği

#### **Sonraki Adimlar**

- 1. Dahili sabit sürücü taşıyıcısını takın.
- 2. FAN1 kablosunu güç dağıtım kartına tekrar bağlayın.
- 3. Varsa, PCIe genişletme kartı yükselticisini tekrar takın.
- 4. Kablolar sökülmüşse, genişletme kartına (kartlarına) yeniden bağlayın.
- 5. Soğutma örtüsünü yerine takın.
- 6. Gerekli olması durumunda, tam uzunluktaki genişletme kartını sabitlemek için soğutma örtüsündeki genişletme kartı mandalını açın.
- 7. [Sisteminizin](#page-41-0) içinde çalıştıktan sonra bölümünde listelenen yönergeleri uygulayın.

#### **İlgili Görevler**

(İsteğe bağlı) çift yükseltici [modülünü](#page-82-0) çıkarma [Soğutma](#page-48-0) örtüsünü çıkarma (İsteğe bağlı) 2,5 inç dahili sabit sürücü [taşıyıcısını](#page-68-0) çıkarma

- 
- 
- 

(İsteğe bağlı) 2,5 inç dahili sabit sürücü [taşıyıcısını](#page-70-0) takma (İsteğe bağlı) çift yükseltici [modülünü](#page-83-0) takma [Soğutma](#page-49-0) örtüsünü takma

## **(İsteğe bağlı) 2,5 inç dahili sabit sürücü kafesini takma**

#### **Önkosullar**

- 1. Güvenlik [talimatları](#page-41-0) bölümünü okuduğunuzdan emin olun.
- 2. Sisteminizin içinde çalışmaya [başlamadan](#page-41-0) önce bölümünde listelenen yönergeleri uygulayın.
- 3. #2 yıldız tornavidayı hazır bulundurun.
- 4. Bağlıysa, genişletme kartının (kartlarının) kablolarını çıkarın.
- 5. Gerekli olması durumunda, PCIe genişletme kartı yükselticisini çıkarın.

**X** NOT: Varsa, tam uzunluktaki kartı ayırmak için soğutma örtüsündeki genişletme kartı mandalını kapatın.

- 6. Soğutma örtüsünü çıkarın.
- 7. Güç kablosu ve veri kablosunu sabit sürücüden çıkarın.
- 8. FAN1 kablosunu güç dağıtım kartından ayırın.

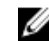

**NOT:** FAN1 kablosu, dahili sabit sürücü kafesinin arkasından yönlendirilmiştir.

#### **Adimlar**

- **1.** Dahili sabit sürücü kafesinin kılavuzunu kasa üzerindeki kılavuz yuvaları ile hizalayın.
- **2.** Dahili sabit sürücü kafesini kasanın içine yerleştirin.
- **3.** Dahili sabit sürücü kafesini kasanın içine sabitleyin.

#### **Sonraki Adimlar**

- 1. Dahili sabit sürücü taşıyıcısını takın.
- 2. FAN1 kablosunu güç dağıtım kartına tekrar bağlayın.
- 3. Çıkarılmışsa, PCIe genişletme kartı yükselticisini tekrar takın.
- 4. Kablolar sökülmüşse, genişletme kartına (kartlarına) yeniden bağlayın.
- 5. Soğutma örtüsünü yerine takın.
- 6. Gerekli olması durumunda, tam uzunluktaki genişletme kartını sabitlemek için soğutma örtüsündeki genişletme kartı mandalını açın.
- 7. [Sisteminizin](#page-41-0) içinde çalıştıktan sonra bölümünde listelenen yönergeleri uygulayın.

#### **İlgili Görevler**

(İsteğe bağlı) çift yükseltici [modülünü](#page-82-0) çıkarma [Soğutma](#page-48-0) örtüsünü çıkarma (İsteğe bağlı) çift yükseltici [modülünü](#page-83-0) takma [Soğutma](#page-49-0) örtüsünü takma

## **Soğutma fanları**

Sisteminiz altı adet soğutma fanını destekler. Tek işlemcili bir yapılandırmada, altıncı fan yuvasına (FAN6) bir fan dolgu eki önceden takılıdır. Çift işlemcili yapılandırmalarda FAN6 kullanımı gereklidir.

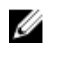

**NOT:** Fanların çalışırken çıkarılması veya takılması desteklenmez.

**NOT:** Fanların her birinin kendisine ait bir referans numarası vardır ve bunlar sistem yönetim yazılımında listelenmiştir. U Belirli bir fanla ilgili bir sorun olursa, soğutma fanı tertibatındaki fan numaralarına göre arızalı fanı kolaylıkla belirleyebilir ve yenisiyle değiştirebilirsiniz.

Burada, sunucudaki CPU yapılandırmasına dayalı olarak çeşitli fan yapılandırmalarını gösteren fan yapılandırma tablosu verilmiştir.

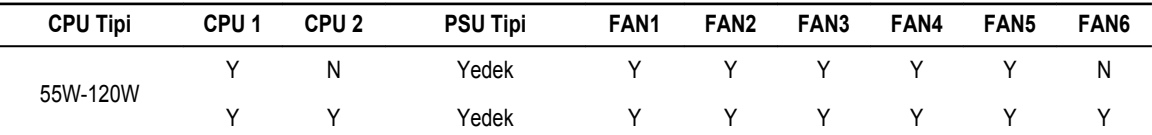

## **Soğutma Fanını Çıkarma**

**Önkosullar**

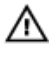

**UYARI: Sistem AÇIKKEN sistem kapağını açmak ya da çıkarmak sizi elektrik çarpma riskiyle baş başa bırakabilir. Soğutma fanlarını çıkarıp takarken çok dikkatli olun.**

**DİKKAT: Pek çok tamir işlemi yalnızca sertifikalı servis teknisyeni tarafından gerçekleştirilmelidir. Sorun giderme**  işlemlerini ve basit tamirleri sadece ürün belgenizde belirtildiği gibi veya destek ekibinin çevrimiçi olarak ya da **telefonla belirttiği gibi gerçekleştirmelisiniz. Dell tarafından yetkilendirilmemiş servisten kaynaklanan zararlar, Dell garantisi kapsamında değildir. Ürünle birlikte gelen güvenlik talimatlarını okuyun ve uygulayın.**

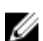

**NOT:** Her bir fan modülünü çıkarma yordamı aynıdır.

- 1. Güvenlik [talimatları](#page-41-0) bölümünü okuduğunuzdan emin olun.
- 2. Sisteminizin içinde çalışmaya [başlamadan](#page-41-0) önce bölümünde listelenen yönergeleri uygulayın.
- 3. Varsa, genişletme kartı yükselticisini çıkarın.

**X** NOT: Varsa, tam uzunluktaki kartı ayırmak için soğutma örtüsündeki genişletme kartı mandalını kapatın.

4. Soğutma örtüsünü çıkarın.

#### **Adimlar**

**1.** Konnektörün sistem kartı ucundaki tırnağa bastırarak ve sistem kartından kaldırarak sistem kartından fan kablosu konnektörünü çıkarın.

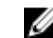

**NOT:** FAN1 kablosu, güç dağıtım kartındaki konektöre bağlanır.

- **2.** Kabloyu fan dirseğindeki kablo tutucularından çıkarın.
- **3.** Soğutma fanı üzerindeki serbest bırakma tırnağına bastırın ve fanı kasadan kaldırın.

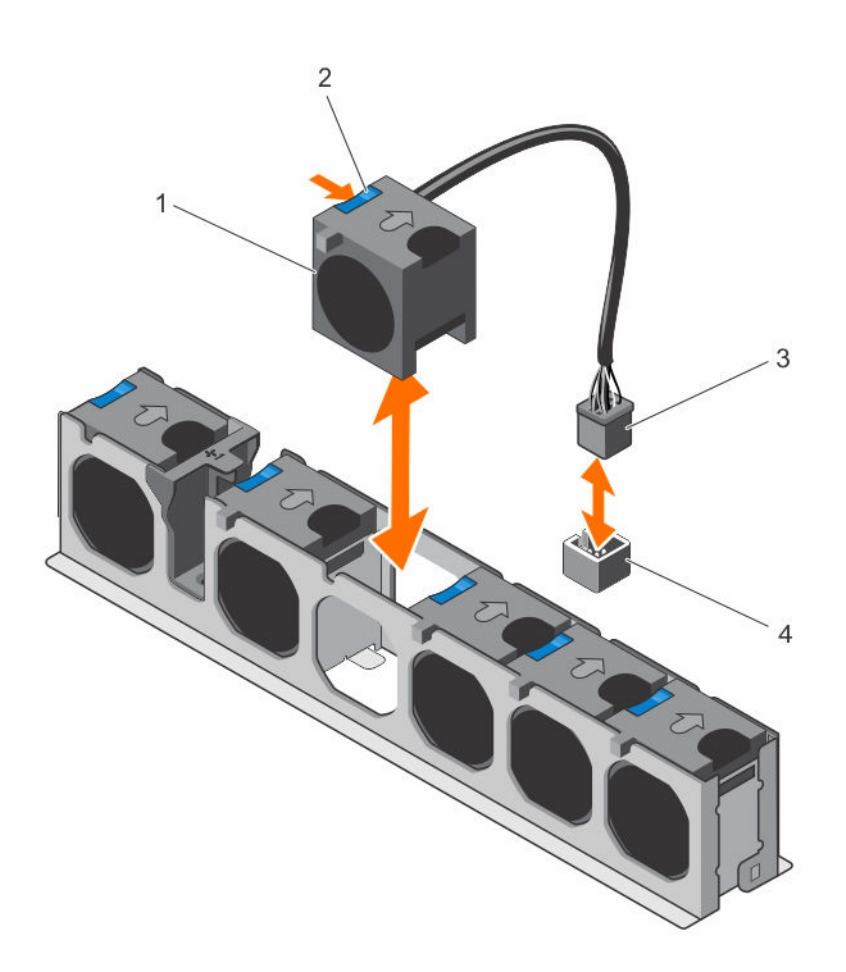

#### **Rakam 26. Soğutma fanını çıkarma ve takma**

- 
- 

#### **Sonraki Adimlar**

- 1. Varsa, PCIe genişletme kartı yükselticisini takın.
- 2. Soğutma örtüsünü yerine takın.
- 3. [Sisteminizin](#page-41-0) içinde çalıştıktan sonra bölümünde listelenen yönergeleri uygulayın.

## **Soğutma fanını takma**

#### **Önkosullar**

**DİKKAT: Pek çok tamir işlemi yalnızca sertifikalı servis teknisyeni tarafından gerçekleştirilmelidir. Sorun giderme**  işlemlerini ve basit tamirleri sadece ürün belgenizde belirtildiği gibi veya destek ekibinin çevrimiçi olarak ya da **telefonla belirttiği gibi gerçekleştirmelisiniz. Dell tarafından yetkilendirilmemiş servisten kaynaklanan zararlar, Dell garantisi kapsamında değildir. Ürünle birlikte gelen güvenlik talimatlarını okuyun ve uygulayın.**

1. Güvenlik [talimatları](#page-41-0) bölümünü okuduğunuzdan emin olun.

- 1. soğutma fanları (6) 2. soğutma fanı serbest bırakma tırnağı
- 3. soğutma fanı kablosu konnektörü 4. Sistem kartındaki soğutma fanı konektörü

2. Sisteminizin içinde çalışmaya [başlamadan](#page-41-0) önce bölümünde listelenen yönergeleri uygulayın.

#### **Adimlar**

- **1.** Fanı, fanın kablo ucuyla sistem kartı konektörüne ve güç dağıtım kartına doğru hizalayın.
- **2.** Fanı fan dirseğine yerine oturana kadar indirin.
- **3.** Fanın güç kablosunu sistem kartı veya güç dağıtım kartı üzerindeki ilgili güç konektörüne bağlayın
- **4.** Kabloyu fan dirseğindeki kablo tutucularından geçirin.

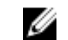

**NOT:** FAN1 güç dağıtım kartına bağlanır, kabloyu dahili sabit sürücü kafesinin arkasından yönlendirin.

#### **Sonraki Adimlar**

[Sisteminizin](#page-41-0) içinde çalıştıktan sonra bölümünde listelenen yönergeleri uygulayın.

## **Dahili USB bellek anahtarı (isteğe bağlı)**

Sisteminizde yüklü isteğe bağlı bir USB bellek anahtarı, önyükleme anahtarı, güvenlik anahtarı veya yığın depolama aygıtı olarak kullanılabilir. USB konektörü, **Sistem Kurulumunun Tümleşik Aygıtlar** ekranındaki **Dahili USB Bağlantı Noktası** seçeneği tarafından etkinleştirilir.

USB bellek anahtarından önyükleme için, USB bellek anahtarını bir önyükleme imajı ile yapılandırın ve ardından **Sistem Kurulumundaki** önyükleme sırasından USB bellek anahtarını seçin.

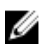

**NOT:** Sistem kartındaki dahili USB (INT\_USB) konnektörün yerini belirlemek için bkz. Sistem kartı [konektörleri.](#page-149-0)

### **Dahili USB anahtarını değiştirme**

#### **Önkosullar**

- 1. Güvenlik [talimatları](#page-41-0) bölümünü okuduğunuzdan emin olun.
- 2. Sisteminizin içinde çalışmaya [başlamadan](#page-41-0) önce bölümünde listelenen yönergeleri uygulayın.
- 3. Bağlıysa, genişletme kartının (kartlarının) kablolarını çıkarın.
- 4. Gerekli olması durumunda, PCIe genişletme kartı yükselticisini çıkarın.

**NOT:** Varsa, tam uzunluktaki kartı ayırmak için soğutma örtüsündeki genişletme kartı mandalını kapatın.

- 5. Varsa, tam uzunluktaki PCIe genişletme kartını çıkarın.
- 6. Soğutma örtüsünü çıkarın.

**DİKKAT: Pek çok tamir işlemi yalnızca sertifikalı servis teknisyeni tarafından gerçekleştirilmelidir. Sorun giderme**  işlemlerini ve basit tamirleri sadece ürün belgenizde belirtildiği gibi veya destek ekibinin çevrimiçi olarak ya da **telefonla belirttiği gibi gerçekleştirmelisiniz. Dell tarafından yetkilendirilmemiş servisten kaynaklanan zararlar, Dell garantisi kapsamında değildir. Ürünle birlikte gelen güvenlik talimatlarını okuyun ve uygulayın.**

#### **Adimlar**

- **1.** Sistem kartı üzerinde USB konektörü/USB anahtarını bulun.
	- **NOT:** Sistem kartındaki USB konnektörün yerini belirlemek için bkz. Sistem kartı [konektörleri.](#page-149-0)
- **2.** Takılıysa, USB anahtarını çıkarın.
- **3.** Yeni USB bellek anahtarını USB konektörüne takın.

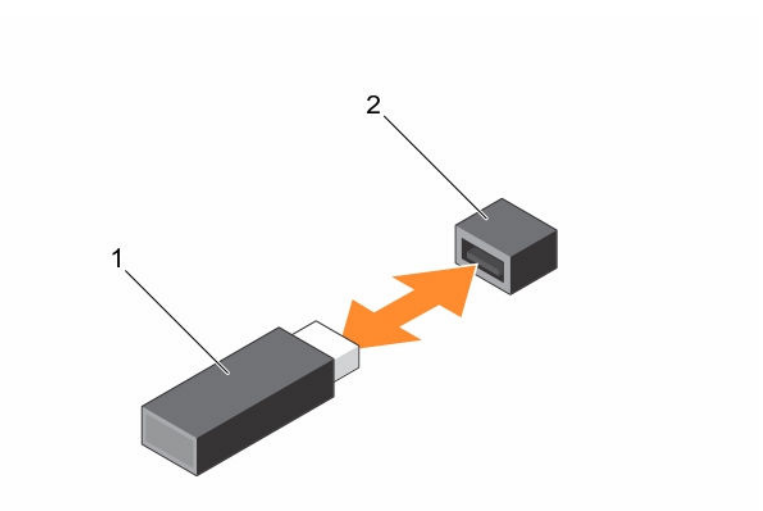

#### **Rakam 27. Dahili USB anahtarını değiştirme**

- 
- 1. USB bellek anahtarı 2. USB bellek anahtarı konektörü

#### **Sonraki Adimlar**

- 1. Çıkarılmışsa, tam uzunluktaki PCIe genişletme kartını tekrar takın.
- 2. Çıkarılmışsa, PCIe genişletme kartı yükselticisini tekrar takın.
- 3. Kablolar sökülmüşse, genişletme kartına (kartlarına) yeniden bağlayın.
- 4. Soğutma örtüsünü yerine takın.
- 5. [Sisteminizin](#page-41-0) içinde çalıştıktan sonra bölümünde listelenen yönergeleri uygulayın.
- 6. Yeniden başlatırken, **Sistem Ayarlarına** girmek için <F2> yi tuşlayın ve USB anahtarının sistem tarafından görüldüğünü doğrulayın.

#### **İlgili Görevler**

(İsteğe bağlı) çift yükseltici [modülünü](#page-82-0) çıkarma Genişleme kartını çift yükseltici [modülünden](#page-88-0) çıkarma [Soğutma](#page-48-0) örtüsünü çıkarma [Genişleme](#page-91-0) kartını çift yükseltici modülüne takma (İsteğe bağlı) çift yükseltici [modülünü](#page-83-0) takma [Soğutma](#page-49-0) örtüsünü takma

## **Genişletme kartları ve genişletme kartı yükselticisi (isteğe bağlı)**

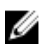

**NOT:** Eksik veya desteklenmeyen bir genişletme kartı yükseltici bir SEL olayını kaydeder. Sisteminizin açılmasını engellemez ve BIOS POST mesajı veya F1/F2 duraklatması görüntülenmez.

### **Genişletme kartı takma yönergeleri**

Sisteminiz, PCI Express 2. ve 3. Nesil genişletme kartlarını desteklenmektedir.

Aşağıdaki tablo, düzgün soğutma ve mekanik uygunluk olduğundan emin olmak amacıyla genişletme kartlarını takmak için bir kılavuz niteliğindedir. En yüksek önceliği olan genişletme kartları, belirtilen yuva önceliği kullanılarak ilk olarak takılmalıdır.

| Konum        | <b>PCle</b><br><b>VUVASI</b> | Işlemci bağlantısı                                              | Yükseklik    | <b>Uzunluk</b>          | <b>Bağlantı</b><br>genisliği | Yuva<br>genişliği |
|--------------|------------------------------|-----------------------------------------------------------------|--------------|-------------------------|------------------------------|-------------------|
| Sistem kartı |                              | Islemci 1                                                       | Düşük Profil | Yarım<br><b>Uzunluk</b> | x16                          | x16               |
| Sistem kartı | 2                            | Islemci 1                                                       | Düşük Profil | Yarım<br><b>Uzunluk</b> | x16                          | x16               |
| Sistem kartı | 3                            | Platform Denetleyici Hub (İşlemci Düşük Profil<br>1'e eslenmis) |              | Yarım<br>Uzunluk        | х4                           | х8                |

**Tablo 3. Genişletme kartı yuvaları sadece sistem kartında yer alır**

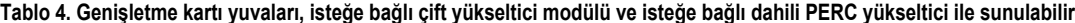

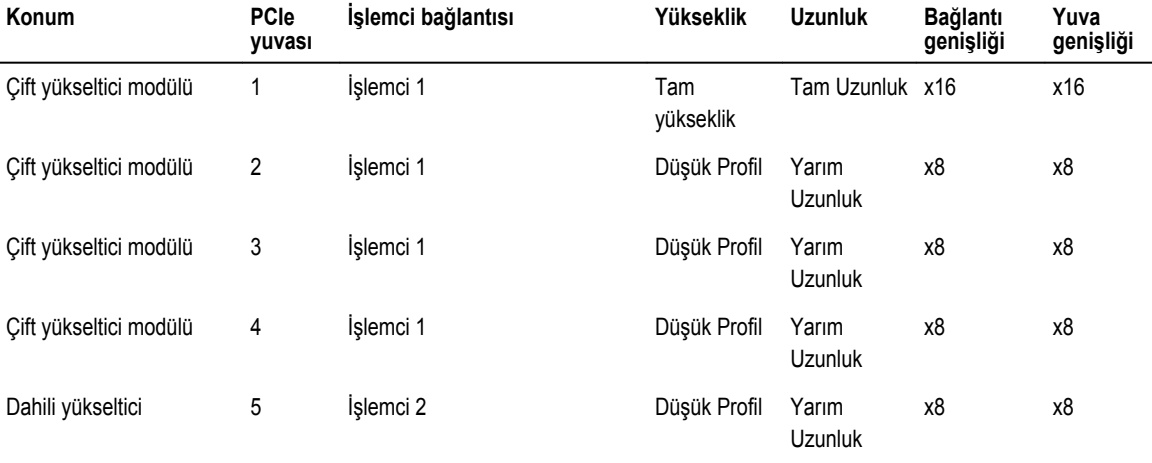

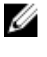

U

**NOT:** İsteğe bağlı çift yükseltici modülü, sistem kartı PCIe yuvası 1 ve 2'ye takılır.

Ø

**NOT:** Sistem kartında PCIe yuva 1 ve 2'de isteğe bağlı çift yükseltici modülü sisteminize takıldığında, sistem kartının PCIe yuva 3'üne bir genişletme kartı takamazsınız.

**NOT:** Çift yükseltici modülünün PCIe Yuva 1'ine bir x16 kart takıldığında, genişletme kartındaki PCIe yuva 2 Ø çalışmayacaktır. Genişletme kartı yükseltici, çift yükseltici modülünün PCIe Yuva 1'ine dört adet x8 PCIe kart veya bir adet x16 PCIe kart, 3 ve 4 yuvaları için iki adet x8 PCIe kart ile kullanılabilir.

Ø **NOT:** Sadece 1,2 ve dahili PCIe yuvası 3. Nesil PCIe genişletme kartlarını destekler.

**NOT:** Genişleme kartları çalışırken takılabilir değildir.

#### **Tablo 5. Genişletme kartı takma önceliği sadece sistem kartında geçerlidir**

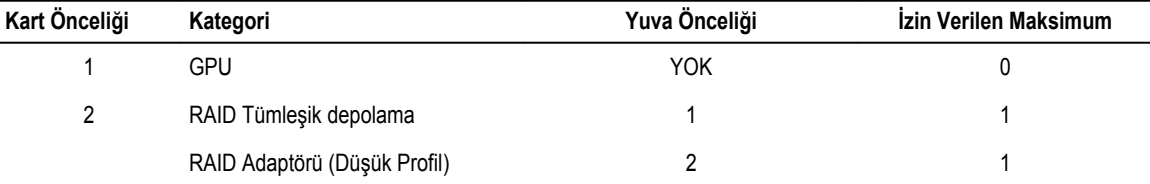

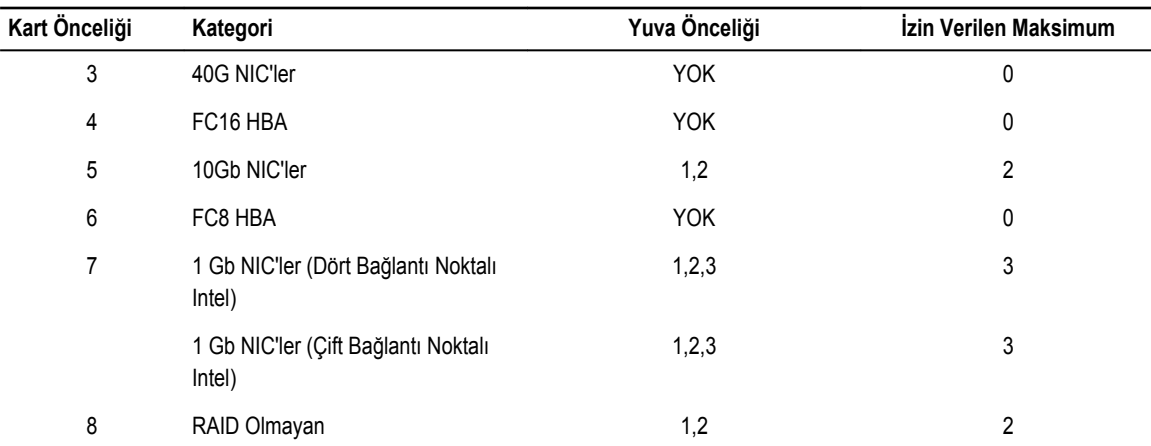

Tablo 6. İsteğe bağlı çift yükseltici modül ve isteğe bağlı dahili PERC yükseltici üzerine öncelikli genişletme kartı takma

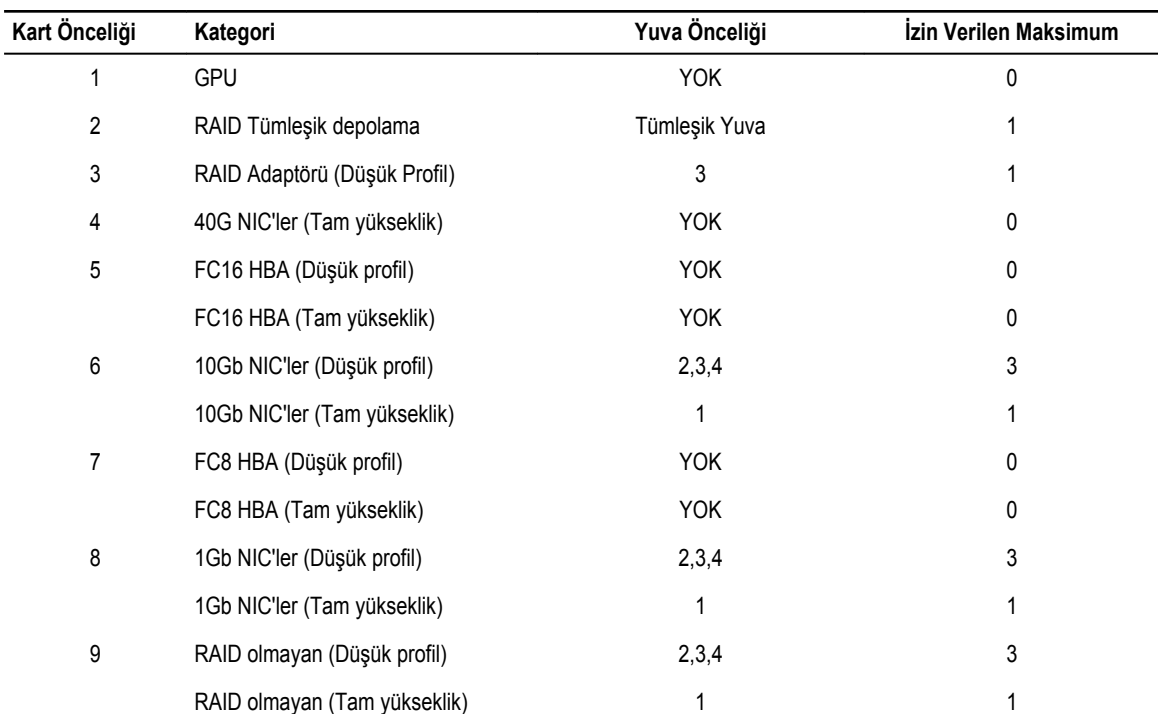

## **Sistem kartından bir genişletme kartının çıkarılması**

#### **Önkosullar**

1. Güvenlik [talimatları](#page-41-0) bölümünü okuduğunuzdan emin olun.

2. Sisteminizin içinde çalışmaya [başlamadan](#page-41-0) önce bölümünde listelenen yönergeleri uygulayın.

**DİKKAT: Pek çok tamir işlemi yalnızca sertifikalı servis teknisyeni tarafından gerçekleştirilmelidir. Sorun giderme**  işlemlerini ve basit tamirleri sadece ürün belgenizde belirtildiği gibi veya destek ekibinin çevrimiçi olarak ya da **telefonla belirttiği gibi gerçekleştirmelisiniz. Dell tarafından yetkilendirilmemiş servisten kaynaklanan zararlar, Dell garantisi kapsamında değildir. Ürünle birlikte gelen güvenlik talimatlarını okuyun ve uygulayın.**

#### **Adimlar**

- **1.** Bağlıysa, genişletme kartının kablolarını çıkarın.
- **2.** Genişletme kartı tutucu mandal kilidini çekin ve açmak için mandalı yukarı kaldırın.
- **3.** Genişletme kartını kenarından tutun, genişletme kartı konnektöründen ve sistemden çıkarmak için kartı yukarıya doğru çekin.
- **4.** Genişletme kartı değiştirilmeyecekse, aşağıdaki adımları takip ederek bir dolgu braketi takın.
	- a. Dolgu braketindeki yuvayı genişletme kartı yuvasındaki sekme ile hizalayın.
	- b. Dolgu braketi yerine oturana kadar genişletme kartı mandalına basın.

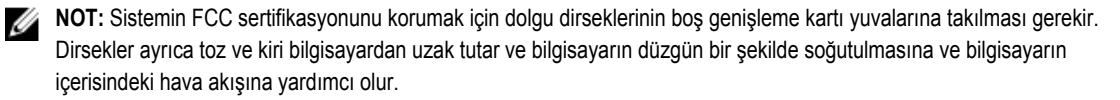

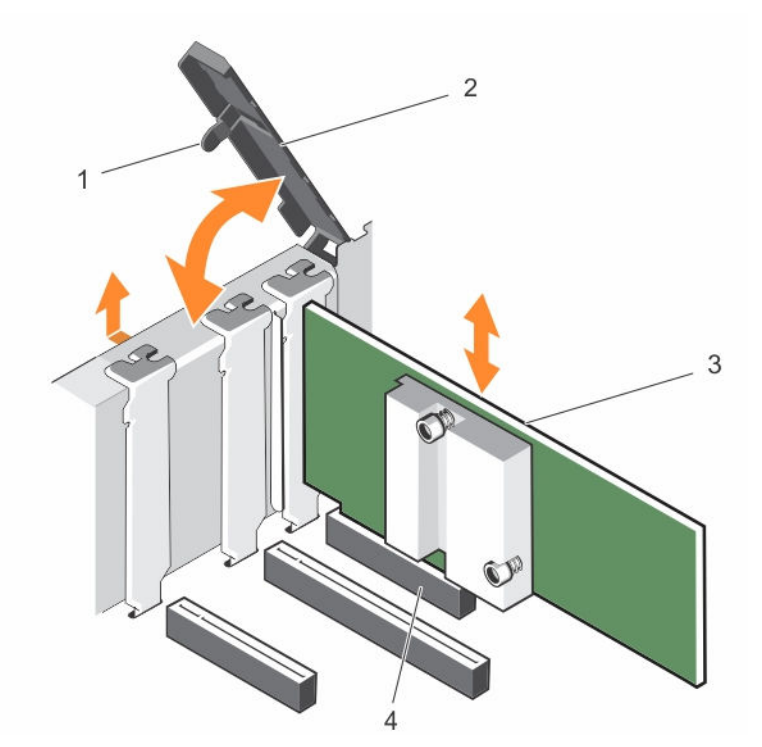

#### **Rakam 28. Genişletme kartının sistem kartına takma ve çıkarma**

- 1. genişletme kartı sabitleme mandalı kilidi 2. genişletme kartı sabitleme mandalı
- 
- 
- 3. genişletme kartı ve bazanca 1 altın 1 altın 1 altın 1 altın 1 altın 1 altın 1 altın 1 altın 1 altın 1 altın 1 altın 1 altın 1 altın 1 altın 1 altın 1 altın 1 altın 1 altın 1 altın 1 altın 1 altın 1 altın 1 altın 1 altın

#### **Sonraki Adimlar**

- 1. Kablolar sökülmüşse, genişletme kartına (kartlarına) yeniden bağlayın.
- 2. [Sisteminizin](#page-41-0) içinde çalıştıktan sonra bölümünde listelenen yönergeleri uygulayın.

### **Sistem kartına bir genişletme kartının takılması**

#### **Önkosullar**

1. Güvenlik [talimatları](#page-41-0) bölümünü okuduğunuzdan emin olun.

<span id="page-82-0"></span>2. Sisteminizin içinde çalışmaya [başlamadan](#page-41-0) önce bölümünde listelenen yönergeleri uygulayın.

**DİKKAT: Pek çok tamir işlemi yalnızca sertifikalı servis teknisyeni tarafından gerçekleştirilmelidir. Sorun giderme**  işlemlerini ve basit tamirleri sadece ürün belgenizde belirtildiği gibi veya destek ekibinin çevrimiçi olarak ya da **telefonla belirttiği gibi gerçekleştirmelisiniz. Dell tarafından yetkilendirilmemiş servisten kaynaklanan zararlar, Dell garantisi kapsamında değildir. Ürünle birlikte gelen güvenlik talimatlarını okuyun ve uygulayın.**

#### **Adimlar**

**1.** Genişletme kartını paketinden çıkarın ve montaj için hazırlayın.

Yönergeler için, kart ile birlikte gelen belgelere bakın.

- **2.** Genişletme kartı sabitleme mandalını açın.
- **3.** Yeni bir kart takıyorsanız, dolgu dirseğini çıkarın.

**NOT:** Dolgu dirseklerini ileri kullanımlar için saklayın. Sistemin FCC sertifikasyonunu korumak için dolgu dirseklerinin boş genişleme kartı yuvalarına takılması gerekir. Dirsekler ayrıca toz ve kiri bilgisayardan uzak tutar ve bilgisayarın düzgün bir şekilde soğutulmasına ve bilgisayarın içerisindeki hava akışına yardımcı olur.

- **4.** Kart kenarındaki konektör, genişletme kartı konektörü ile aynı hizaya gelecek şekilde, kartı kenarlarından tutarak konumlandırın.
- **5.** Kart tamamen yerine oturana kadar, kartın kenarındaki konektörü yavaşça genişletme kartı konektörüne takın.
- **6.** Genişletme kartı sabitleme mandalını, mandalı yerine oturana kadar iterek kapatın.
- **7.** Gerekli kabloları genişletme kartına bağlayın.

#### **Sonraki Adimlar**

[Sisteminizin](#page-41-0) içinde çalıştıktan sonra bölümünde listelenen yönergeleri uygulayın.

## **(İsteğe bağlı) çift yükseltici modülünü çıkarma**

#### **Önkosullar**

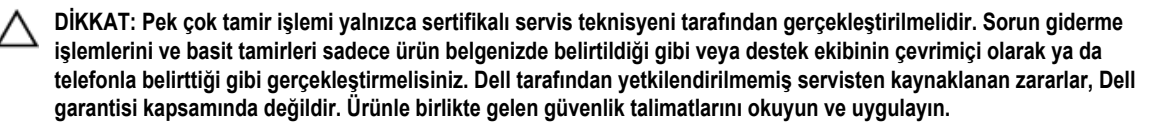

- 1. Güvenlik [talimatları](#page-41-0) bölümünü okuduğunuzdan emin olun.
- 2. Sisteminizin içinde çalışmaya [başlamadan](#page-41-0) önce bölümünde listelenen yönergeleri uygulayın.
- 3. Bağlıysa, genişletme kartının (kartlarının) kablolarını çıkarın.

#### **Adimlar**

Çift yükseltici modülünü parmaklarınızla tutarak, sistem kartındaki yükseltici konektöründen ayırın.

<span id="page-83-0"></span>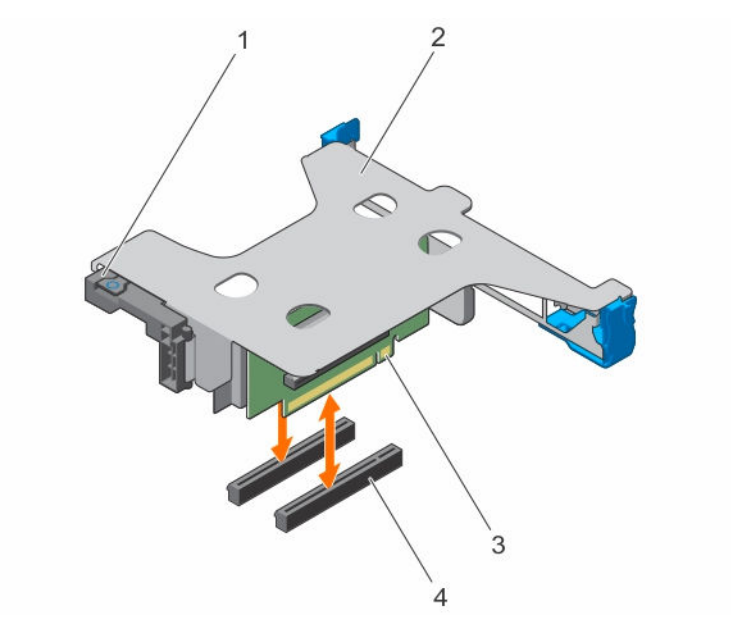

#### **Rakam 29. Çift yükseltici modülünü çıkarma ve takma**

- 1. tam yükseklik genişletme kartı mandalı 2. çift yükseltici modülü
- 
- 
- 3. genişletme kartı yükseltici (2) 4. Sistem kartındaki PCIe konektörü (2)

#### **Sonraki Adimlar**

- 1. Çıkarılmışsa, genişletme kartını (kartlarını) çift yükseltici modülüne yeniden takın.
- 2. Güç veya veri kabloları sökülmüşse, genişletme kartına (kartlarına) takın.
- 3. Çift yükseltici modülünü takın.
- 4. [Sisteminizin](#page-41-0) içinde çalıştıktan sonra bölümünde listelenen yönergeleri uygulayın.

## **(İsteğe bağlı) çift yükseltici modülünü takma**

#### **Önkosullar**

**DİKKAT: Pek çok tamir işlemi yalnızca sertifikalı servis teknisyeni tarafından gerçekleştirilmelidir. Sorun giderme**  işlemlerini ve basit tamirleri sadece ürün belgenizde belirtildiği gibi veya destek ekibinin çevrimiçi olarak ya da **telefonla belirttiği gibi gerçekleştirmelisiniz. Dell tarafından yetkilendirilmemiş servisten kaynaklanan zararlar, Dell garantisi kapsamında değildir. Ürünle birlikte gelen güvenlik talimatlarını okuyun ve uygulayın.**

- 1. Güvenlik [talimatları](#page-41-0) bölümünü okuduğunuzdan emin olun.
- 2. Sisteminizin içinde çalışmaya [başlamadan](#page-41-0) önce bölümünde listelenen yönergeleri uygulayın.
- 3. Varsa, genişletme kartını çift yükseltici modülüne takın.

**NOT:** Genişleme kartı mandalının kapanacağı şekilde genişleme kartının kasaya uygun şekilde oturmasını sağlayın.

#### **Adimlar**

- **1.** Çift yükseltici modülünü PCIe yuvaları 1 ve 2 yakınında kasa üzerindeki kılavuz pimleri ile hizalayın.
- **2.** Çift yükseltici modülünü kasaya yerleştirin ve modülü yerine kilitlemek için bastırın.

#### **Sonraki Adimlar**

- 1. Varsa, kabloları genişletme kartına (kartlarına) bağlayın.
- 2. [Sisteminizin](#page-41-0) içinde çalıştıktan sonra bölümünde listelenen yönergeleri uygulayın.

## **Dahili PERC yükselticisini çıkarma**

#### **Önkosullar**

- 1. Güvenlik [talimatları](#page-41-0) bölümünü okuduğunuzdan emin olun.
- 2. Sisteminizin içinde çalışmaya [başlamadan](#page-41-0) önce bölümünde listelenen yönergeleri uygulayın.
- 3. Bağlıysa, genişletme kartının (kartlarının) kablolarını çıkarın.
- 4. Gerekli olması durumunda, çift yükseltici modülünü çıkarın.
- 5. Soğutma örtüsünü çıkarın

#### **Adimlar**

Dahili PERC yükseltici modülü kenarlarından tutun ve sunucudan dışarı doğru kaldırın.

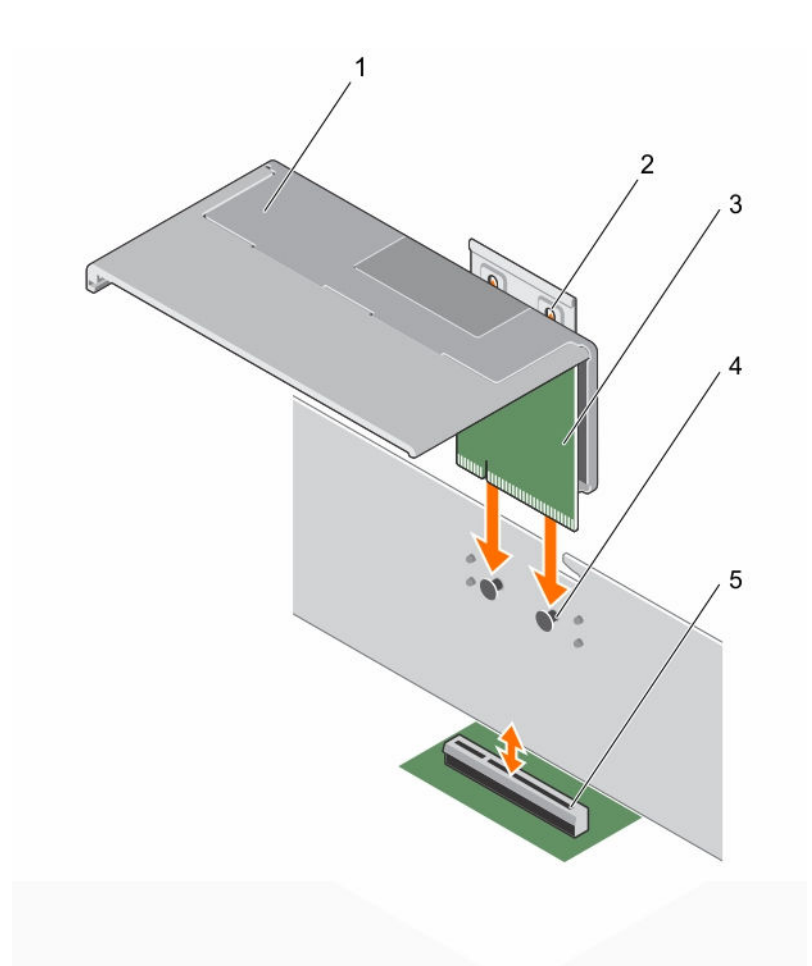

#### **Rakam 30. Dahili PERC yükselticiyi çıkarma ve takma**

- 
- 3. dahili PERC yükseltici 4. kasadaki kılavuz pim
- 5. sistem kartındaki PCIe konektörü

#### **Sonraki Adimlar**

- 1. Soğutma örtüsünü takın.
- 2. Çıkarılmışsa, çift yükseltici modülü tekrar takın.
- 3. Tüm sökülü kabloları yeniden bağlayın.
- 4. Gerekli olması durumunda, tam uzunluktaki genişletme kartını sabitlemek için soğutma örtüsündeki genişletme kartı mandalını açın.
- 5. [Sisteminizin](#page-41-0) içinde çalıştıktan sonra bölümünde listelenen yönergeleri uygulayın.

## **Dahili PERC yükselticisini takma**

#### **Önkosullar**

1. Güvenlik [talimatları](#page-41-0) bölümünü okuduğunuzdan emin olun.

- 1. dahili PERC yükseltici 2. dahili PERC yükselticideki kılavuz yuva
	-
- 2. Sisteminizin içinde çalışmaya [başlamadan](#page-41-0) önce bölümünde listelenen yönergeleri uygulayın.
- 3. Bağlıysa, genişletme kartından (kartlarından) ayırın.
- 4. Bağlıysa, tam uzunluktaki genişletme kartını çıkarın.
- 5. Soğutma örtüsünü çıkarın
- 6. Varsa, PERC kartını yükselticiye takın.

#### **Adimlar**

- **1.** Dahili PERC yükselticiyinin kılavuz yuvasını, kasadaki kılavuz pimleri ile hizalayın
- **2.** Dahili PERC yükselticinin kenar konektörünü sistem kartı PCIe konektörü ile hizalayın.
- **3.** Yükseltici braketini kasaya kilitlemek için aşağı doğru bastırın.

#### **Sonraki Adimlar**

- 1. Tüm sökülü kabloları yeniden bağlayın.
- 2. Soğutma örtüsünü takın.
- 3. Çıkarılmışsa, tam uzunluktaki genişletme kartını tekrar takın.
- 4. Gerekli olması durumunda, tam uzunluktaki genişletme kartını sabitlemek için soğutma örtüsündeki genişletme kartı mandalını açın.
- 5. [Sisteminizin](#page-41-0) içinde çalıştıktan sonra bölümünde listelenen yönergeleri uygulayın.

### **Dahili PERC yükselticiden genişletme kartı çıkarma**

#### **Önkosullar**

**DİKKAT: Pek çok tamir işlemi yalnızca sertifikalı servis teknisyeni tarafından gerçekleştirilmelidir. Sorun giderme**  işlemlerini ve basit tamirleri sadece ürün belgenizde belirtildiği gibi veya destek ekibinin çevrimiçi olarak ya da **telefonla belirttiği gibi gerçekleştirmelisiniz. Dell tarafından yetkilendirilmemiş servisten kaynaklanan zararlar, Dell garantisi kapsamında değildir. Ürünle birlikte gelen güvenlik talimatlarını okuyun ve uygulayın.**

- 1. Güvenlik [talimatları](#page-41-0) bölümünü okuduğunuzdan emin olun.
- 2. Sisteminizin içinde çalışmaya [başlamadan](#page-41-0) önce bölümünde listelenen yönergeleri uygulayın.
- 3. Bağlıysa, genişletme kartının (kartlarının) kablolarını çıkarın.
- 4. Gerekli olması durumunda, çift yükseltici modülünü çıkarın.

**NOT:** Gerekli olması durumunda, tam uzunluktaki kartı ayırmak için soğutma örtüsündeki genişletme kartı mandalını Ø kapatın.

- 5. Soğutma örtüsünü çıkarın.
- 6. Dahili PERC yükselticisini çıkarın.

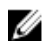

**NOT:** Dahili yükseltici, sadece her iki işlemcinin kurulu olduğu durumlarda kullanılabilir.

#### **Adimlar**

- **1.** Genişletme kartının kilitleme çentiğinden kilidi serbest bırakmak için mavi serbest bırakma tırnağına basın.
- **2.** Genişletme kartını, dahili PERC yükseltici kılavuz yuvasından serbest kalana kadar dahili PERC yükselticiden dışarı doğru kaydırın.
- **3.** Genişletme kartını kaldırarak sistemden çıkarın.

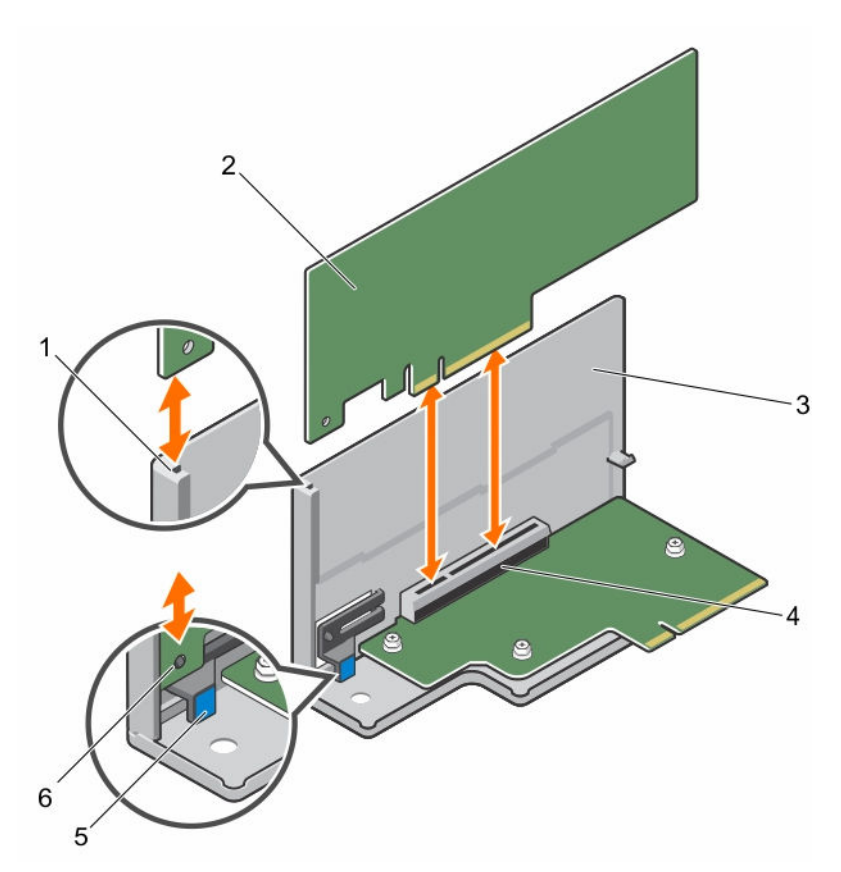

#### **Rakam 31. Dahili PERC yükselticiden genişletme kartı çıkarma ve takma**

- 1. dahili PERC yükselticideki genişletme kartı kılavuz yuvası
- 
- 
- 2. genişletme kartı
- 3. dahili PERC yükseltici 4. dahili PERC yükseltici kart üzerindeki PCIe konektörü
- 5. serbest bırakma tırnağı 6. Genişletme kartı üzerindeki kilitleme çentiği

#### **Sonraki Adimlar**

- 1. [Sisteminizin](#page-41-0) içinde çalıştıktan sonra bölümünde listelenen yönergeleri uygulayın.
- 2. Dahili PERC yükselticisini sistem kartına takın.
- 3. Soğutma örtüsünü takın.
- 4. Çıkarılmışsa, çift yükseltici modülü tekrar takın.

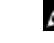

**NOT:** Gerekli olması durumunda, tam uzunluktaki kartı sabitlemek için soğutma örtüsündeki genişletme kartı mandalını açın.

5. Ayrılan kabloları genişletme kartına (kartlarına) yeniden bağlayın.

## <span id="page-88-0"></span>**Genişletme kartını dahili PERC yükselticisine takma**

#### **Önkosullar**

**DİKKAT: Pek çok tamir işlemi yalnızca sertifikalı servis teknisyeni tarafından gerçekleştirilmelidir. Sorun giderme**  işlemlerini ve basit tamirleri sadece ürün belgenizde belirtildiği gibi veya destek ekibinin çevrimiçi olarak ya da **telefonla belirttiği gibi gerçekleştirmelisiniz. Dell tarafından yetkilendirilmemiş servisten kaynaklanan zararlar, Dell garantisi kapsamında değildir. Ürünle birlikte gelen güvenlik talimatlarını okuyun ve uygulayın.**

- 1. Güvenlik [talimatları](#page-41-0) bölümünü okuduğunuzdan emin olun.
- 2. Sisteminizin içinde çalışmaya [başlamadan](#page-41-0) önce bölümünde listelenen yönergeleri uygulayın.
- 3. Bağlıysa, genişletme kartının (kartlarının) kablolarını çıkarın.
- 4. Gerekli olması durumunda, çift yükseltici modülünü çıkarın.

**X** NOT: Açıksa, tam uzunluktaki kartı ayırmak için soğutma örtüsündeki genişletme kartı mandalını kapatın.

- 5. Soğutma örtüsünü çıkarın.
- 6. Takılıysa, dahili PERC yükselticiyi çıkarın.

#### **Adimlar**

- **1.** Dahili PERC yükselticisindeki genişletme kartı konektörünü bulun.
- **2.** Kart kenarındaki konektör, dahili PERC genişletme kartı konektörü ile aynı hizaya gelecek şekilde, kartı kenarlarından tutarak konumlandırın.
- **3.** Dahili PERC yükselticideki yuvayı genişletme kartı ile hizalayın.
- **4.** Genişletme kartını kartı ve mavi serbest bırakma tırnağı tamamen yerine kadar, dahili yükseltici konektörü içine doğru kaydırın.
- **5.** Mümkünse, kabloları genişletme kartına takın.
- **6.** Genişletme kartı yükselticisini sistem kartına takın.

#### **Sonraki Adimlar**

- 1. [Sisteminizin](#page-41-0) içinde çalıştıktan sonra bölümünde listelenen yönergeleri uygulayın.
- 2. Dahili PERC yükselticisini sistem kartına takın.
- 3. Soğutma örtüsünü takın.
- 4. Ayrılan kabloları genişletme kartına (kartlarına) yeniden bağlayın.
- 5. Çıkarılmışsa, çift yükseltici modülü tekrar takın.

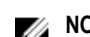

**NOT:** Kapalıysa, tam uzunluktaki kartı sabitlemek için soğutma örtüsündeki genişletme kartı mandalını açın.

## **Genişleme kartını çift yükseltici modülünden çıkarma**

#### **Önkosullar**

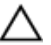

**DİKKAT: Pek çok tamir işlemi yalnızca sertifikalı servis teknisyeni tarafından gerçekleştirilmelidir. Sorun giderme**  islemlerini ve basit tamirleri sadece ürün belgenizde belirtildiği gibi veya destek ekibinin çevrimiçi olarak ya da **telefonla belirttiği gibi gerçekleştirmelisiniz. Dell tarafından yetkilendirilmemiş servisten kaynaklanan zararlar, Dell garantisi kapsamında değildir. Ürünle birlikte gelen güvenlik talimatlarını okuyun ve uygulayın.**

- 1. Güvenlik [talimatları](#page-41-0) bölümünü okuduğunuzdan emin olun.
- 2. Sisteminizin içinde çalışmaya [başlamadan](#page-41-0) önce bölümünde listelenen yönergeleri uygulayın.
- 3. Genişletme kartına bağlı olan bütün kabloları çıkarın.
- 4. Genişletme kartı yükselticisini sunucudan çıkarın.

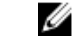

**NOT:** Varsa, tam uzunluktaki kartı ayırmak için soğutma örtüsündeki genişletme kartı mandalını kapatın.

#### **Adimlar**

- **1.** Genişletme kartları için:
	- a. Çift yükseltici modülünün 3 ve 4 PCIe yuvalarına takılıysa, genişletme kartı kilidini yukarı kaldırın.
	- b. Çift yükseltici modülünün 1 ve 2 PCIe yuvalarına takılıysa, genişletme kartı kilidini aşağı itin ve çift yükseltici modülünden uzaklaştırın.
- **2.** Genişletme kartını yükselticiden uzaklaştırın.
- **3.** Genişletme kartını kalıcı olarak çıkarmak istiyorsanız, boş genişletme yuvasının ağzına metal bir dolgu desteği takın ve genişletme kartı mandalını kapatın.
- **4.** genişletme kartı kilidi öğesini kapatın.

**NOT:** Sistemin Federal İletişim Komisyonu (FCC) sertifikasının geçerliliğini koruması için boş genişletme yuvasına dolgu desteği takmanız gerekir. Destekler toz ve kiri sistemden uzak tutar. Sistemin düzgün soğutulmasına ve içindeki hava akışına yardımcı olur.

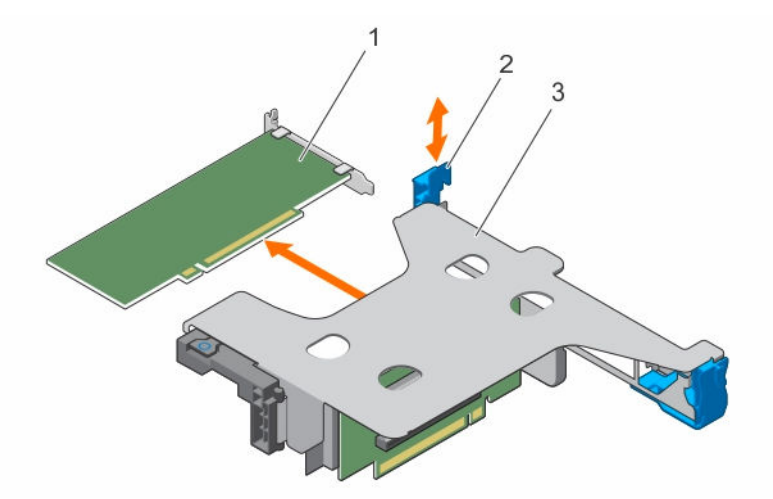

**Rakam 32. Düşük profilli genişletme kartını çift yükseltici modülünden çıkarma ve takma**

- 
- 1. düşük profilli genişletme kartı 2. genişletme kartı sabitleme mandalı
- 3. çift yükseltici modülü

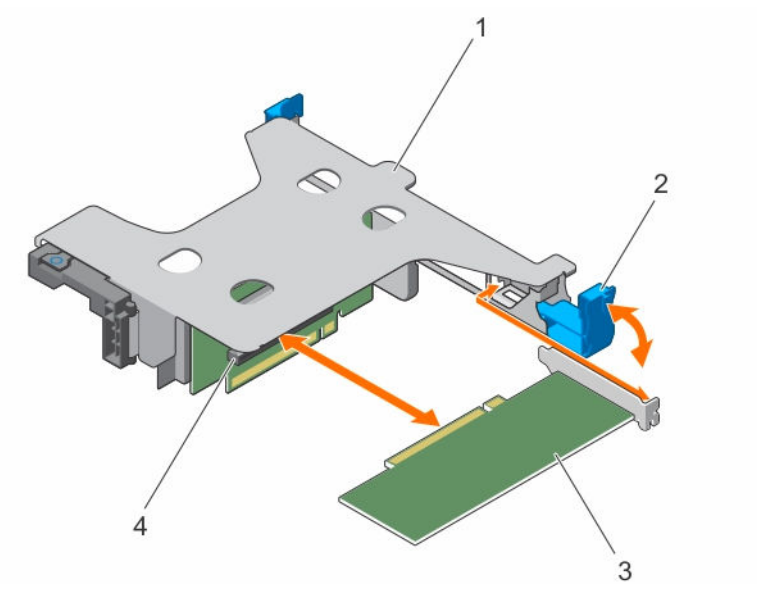

**Rakam 33. Düşük profilli genişletme kartını çift yükseltici modülünden çıkarma ve takma**

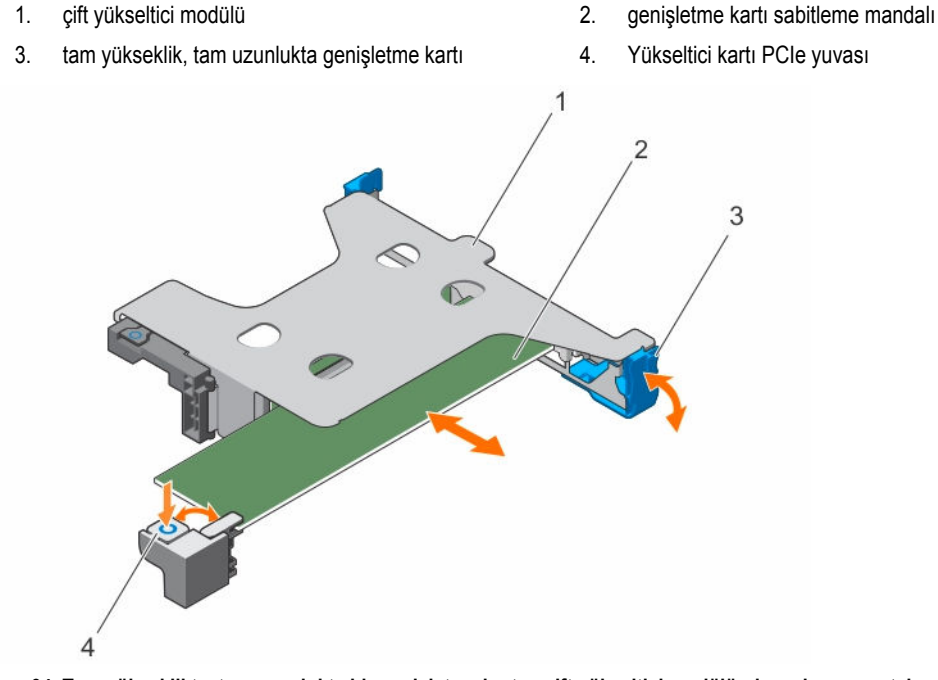

**Rakam 34. Tam yükseklikte, tam uzunlukta bir genişletme kartını çift yükseltici modülünden çıkarma ve takma**

- 
- 
- 1. çift yükseltici modülü 2. tam yükseklik, tam uzunlukta genişletme kartı
- 3. genişletme kartı sabitleme mandalı 4. tam yükseklikte, tam uzunlukta genişletme kartı mandalı (soğutma örütüsünde)

#### **Sonraki Adimlar**

- 1. Varsa, genişletme kartını (kartlarını) takın.
- 2. çift yükseltici modülünü takın.
- <span id="page-91-0"></span>3. Varsa, tam uzunluktaki genişletme kartını desteklemek için soğutma örtüsündeki genişletme kartı mandalını açın.
- 4. Kablolar sökülmüşse, genişletme kartına (kartlarına) yeniden bağlayın.
- 5. [Sisteminizin](#page-41-0) içinde çalıştıktan sonra bölümünde listelenen yönergeleri uygulayın.

#### **İlgili Görevler**

[Soğutma](#page-48-0) örtüsünü çıkarma (İsteğe bağlı) çift yükseltici [modülünü](#page-82-0) çıkarma Genişleme kartını çift yükseltici modülüne takma (İsteğe bağlı) çift yükseltici [modülünü](#page-83-0) takma [Soğutma](#page-49-0) örtüsünü takma

## **Genişleme kartını çift yükseltici modülüne takma**

#### **Önkosullar**

- 1. Güvenlik [talimatları](#page-41-0) bölümünü okuduğunuzdan emin olun.
- 2. Sisteminizin içinde çalışmaya [başlamadan](#page-41-0) önce bölümünde listelenen yönergeleri uygulayın.
- 3. Soğutma örtüsündeki genişletme kartı mandalı açıksa kapatın.
- 4. Genişletme kartı yükselticisini sökün.
- 5. Genişletme kartını paketinden çıkarın ve montaj için hazırlayın.

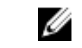

**NOT:** Yönergeler için, genişletme kartı ile birlikte gelen belgelere bakın.

**DİKKAT: Pek çok tamir işlemi yalnızca sertifikalı servis teknisyeni tarafından gerçekleştirilmelidir. Sorun giderme**  işlemlerini ve basit tamirleri sadece ürün belgenizde belirtildiği gibi veya destek ekibinin çevrimiçi olarak ya da **telefonla belirttiği gibi gerçekleştirmelisiniz. Dell tarafından yetkilendirilmemiş servisten kaynaklanan zararlar, Dell garantisi kapsamında değildir. Ürünle birlikte gelen güvenlik talimatlarını okuyun ve uygulayın.**

#### **Adimlar**

- **1.** Genişletme kartları için:
	- a. Çift yükseltici modülünün 3 ve 4 PCIe yuvalarına takılacaksa, genişletme kartı kilidini yukarı kaldırın.
	- b. Çift yükseltici modülünün 1 ve 2 PCIe yuvalarına takılacaksa, genişletme kartı kilidini aşağı itin ve çift yükseltici modülünden uzaklaştırın.
- **2.** Kart kenarındaki konektör, genişletme kartı konektörü ile aynı hizaya gelecek şekilde, kartı kenarlarından tutarak konumlandırın.
- **3.** Kart tamamen yerine oturana kadar, kartın kenarındaki konektörü yavaşça genişletme kartı konektörüne takın.
- **4.** Genişletme kartı tutucu mandalını kapatın.

#### **Sonraki Adimlar**

- 1. Genişletme kartı yükselticisini takın.
- 2. Gerekli güç veya veri kablolarını sökülmüşse, genişletme kartına takın.
- 3. Gerekli olması durumunda genişletme kartının tam uzunluğunun desteklenmesi için, soğutma örtüsünün üzerindeki genişletme kartı mandalına bastırın.
- 4. [Sisteminizin](#page-41-0) içinde çalıştıktan sonra bölümünde listelenen yönergeleri uygulayın.
- 5. Genişletme kartının belgelerinde açıklanan şekilde, genişletme kartının gerekli olan aygıt sürücülerini kurun.

#### **İlgili Görevler**

[Soğutma](#page-48-0) örtüsünü çıkarma (İsteğe bağlı) çift yükseltici [modülünü](#page-82-0) çıkarma Genişleme kartını çift yükseltici modülüne takma

# **iDRAC bağlantı noktaları kartı (isteğe bağlı)**

iDRAC bağlantı noktaları kartı SD vFlash kart yuvasından ve bir iDRAC bağlantı noktasından oluşur. iDRAC bağlantı noktaları kartı gelişmiş sistem yönetimi için kullanılır.

Bir SD vFlash kartı, sistemdeki SD vFlash kartı yuvasına takılan bir Secure Digital (SD) karttır. Kart, sunucu yapılandırılmasının, komut dosyalarının ve görüntülemenin otomasyonunu sağlayan, istek üzerine yerel depolama ve özel bir konuşlandırma ortamıdır. USB cihazlarını emüle eder. Daha fazla bilgi için, **dell.com/esmmanuals** adresindeki Tümleşik Dell Uzaktan Erişim Denetleyicisi Kullanım Kılavuzu'na bakın.

## **iDRAC bağlantı noktaları kartını çıkarma**

#### **Önkosullar**

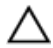

**DİKKAT: Pek çok tamir işlemi yalnızca sertifikalı servis teknisyeni tarafından gerçekleştirilmelidir. Sorun giderme**  işlemlerini ve basit tamirleri sadece ürün belgenizde belirtildiği gibi veya destek ekibinin çevrimiçi olarak ya da **telefonla belirttiği gibi gerçekleştirmelisiniz. Dell tarafından yetkilendirilmemiş servisten kaynaklanan zararlar, Dell garantisi kapsamında değildir. Ürünle birlikte gelen güvenlik talimatlarını okuyun ve uygulayın.**

- 1. Güvenlik [talimatları](#page-41-0) bölümünü okuduğunuzdan emin olun.
- 2. Sisteminizin içinde çalışmaya [başlamadan](#page-41-0) önce bölümünde listelenen yönergeleri uygulayın.
- 3. Varsa, genişletme kartının (kartlarının) kablolarını çıkarın.
- 4. Genişletme kartı yükselticisini sökün.

**X** NOT: Varsa, tam uzunluktaki kartı ayırmak için soğutma örtüsündeki genişletme kartı mandalını kapatın.

- 5. Soğutma örtüsünü çıkarın.
- 6. #2 yıldız tornavidayı hazır bulundurun.

#### **Adimlar**

- **1.** iDRAC bağlantı noktasından yönetim ağ kablosunu ayırın.
- **2.** iDRAC bağlantı noktası kart tutucusunu sistem kartına sabitleyen iki vidayı gevşetin.
- **3.** iDRAC bağlantı noktaları kartını konektöründen ayırmak için, kartı çekin ve kartı kasanın önünden çıkartın.

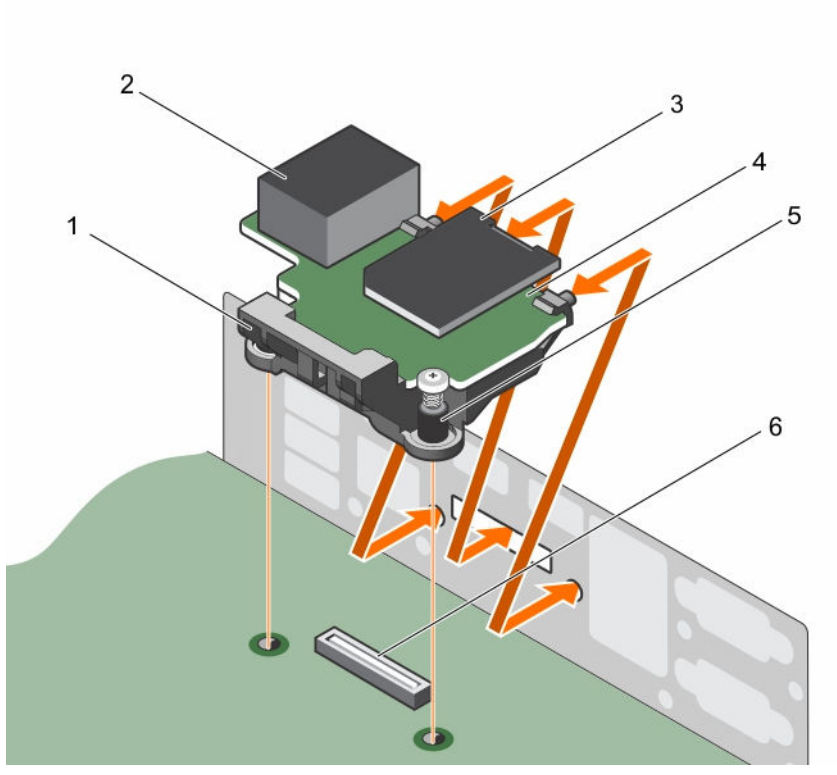

**Rakam 35. iDRAC bağlantı noktaları kartının çıkarılması ve takılması**

- 1. iDRAC bağlantı noktaları kartı tutucusu 2. iDRAC bağlantı noktası
- 3. SD vFlash ortam kartı okuyucu 4. iDRAC bağlantı noktaları kartı
- 
- 
- 
- 5. vidalar (2) 6. Sistem kartındaki iDRAC bağlantı noktaları kartı konnektörü

#### **Sonraki Adimlar**

- 1. Genişletme kartı yükselticisini takın.
- 2. Varsa, gerekli güç ve veri kablolarını genişletme kartlarına takın.
- 3. Soğutma örtüsünü takın.
- 4. Varsa, tam uzunluktaki genişletme kartını desteklemek için soğutma örtüsündeki genişletme kartı mandalını açın.
- 5. [Sisteminizin](#page-41-0) içinde çalıştıktan sonra bölümünde listelenen yönergeleri uygulayın.

#### **İlgili Görevler**

[Soğutma](#page-48-0) örtüsünü çıkarma (İsteğe bağlı) çift yükseltici [modülünü](#page-83-0) takma [Soğutma](#page-49-0) örtüsünü takma

## **iDRAC bağlantı noktaları kartını takma**

#### **Önkosullar**

**DİKKAT: Pek çok tamir işlemi yalnızca sertifikalı servis teknisyeni tarafından gerçekleştirilmelidir. Sorun giderme**  işlemlerini ve basit tamirleri sadece ürün belgenizde belirtildiği gibi veya destek ekibinin çevrimiçi olarak ya da **telefonla belirttiği gibi gerçekleştirmelisiniz. Dell tarafından yetkilendirilmemiş servisten kaynaklanan zararlar, Dell garantisi kapsamında değildir. Ürünle birlikte gelen güvenlik talimatlarını okuyun ve uygulayın.**

- 1. Güvenlik [talimatları](#page-41-0) bölümünü okuduğunuzdan emin olun.
- 2. Sisteminizin içinde çalışmaya [başlamadan](#page-41-0) önce bölümünde listelenen yönergeleri uygulayın.
- 3. Soğutma örtüsünü çıkarın.

**NOT:** Varsa, tam uzunluktaki kartı ayırmak için soğutma örtüsündeki genişletme kartı mandalını kapatın.

- 4. Varsa, genişletme kartının (kartlarının) kablolarını çıkarın.
- 5. Varsa, genişletme kartı yükselticisini çıkarın

#### **Adimlar**

- **1.** Kasa duvarındaki yuvalardaki iDRAC bağlantı noktaları kartındaki tırnakları hizalayın ve takın.
- **2.** iDRAC bağlantı noktaları kartını sistem kartı üzerindeki konektöre takın.
- **3.** iDRAC bağlantı noktaları kartını sabitlemek için vidaları sıkın.

#### **Sonraki Adimlar**

- 1. Çıkarılmışsa, PCIe genişletme kartı yükselticisini tekrar takın.
- 2. Çıkarılmışsa, kabloları genişletme kartına (kartlarına) bağlayın.
- 3. Soğutma örtüsünü yerine takın.
- 4. Gerekli olması durumunda, tam uzunluktaki genişletme kartını sabitlemek için soğutma örtüsündeki genişletme kartı mandalını açın.
- 5. [Sisteminizin](#page-41-0) içinde çalıştıktan sonra bölümünde listelenen yönergeleri uygulayın.

#### **İlgili Görevler**

[Soğutma](#page-48-0) örtüsünü çıkarma (İsteğe bağlı) çift yükseltici [modülünü](#page-82-0) çıkarma (İsteğe bağlı) çift yükseltici [modülünü](#page-83-0) takma [Soğutma](#page-49-0) örtüsünü takma

## **SD vFlash ortam kartı**

Bir vFlash SD kartı, sistemdeki vFlash SD kartı yuvasına takılan bir Secure Digital (SD) karttır. Kart, sunucu yapılandırılmasının, komut dosyalarının ve görüntülemenin otomasyonuna olanak veren, istek üzerine yerel depolama ve özel bir dağıtım ortamı sağlar. USB cihazlarını emüle eder. Daha fazla bilgi için, **dell.com/esmmanuals** adresindeki Tümleşik Dell Uzaktan Erişim Denetleyicisi Kullanıcı Kılavuzu'na bakın.

## **SD vFlash ortam kartının değiştirilmesi**

- **1.** Sistemin arkasındaki SD VFlash ortam yuvasını bulun.
- **2.** SD vFlash ortam kartını çıkarmak için, kartı içeri bastırarak serbest bırakın ve yuvasından çıkarın.

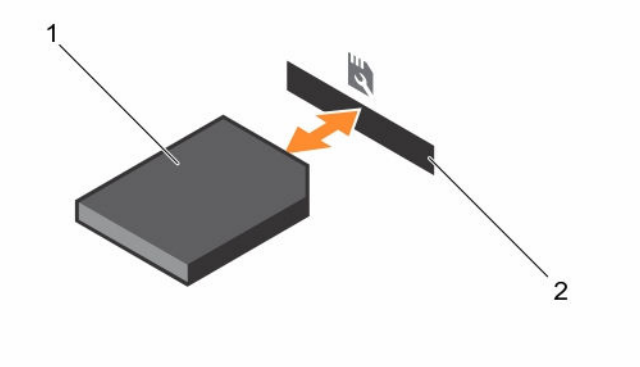

#### **Rakam 36. SD vFlash ortam kartını çıkarma ve takma**

- 
- 1. SD vFlash ortam kartı 2. SD vFlash ortam kartı yuvası
- **3.** SD vFlash ortam kartını takmak için, SD vFlash ortam kartının sonundaki kontak pinini modüldeki kart yuvasına takın.

**NOT:** Kartın doğru takılmasını sağlamak için yuva kamalıdır.

**4.** Kartı yuvada kilitlemek için kartı içeri doğru bastırın.

## **SD vFlash kartını takma**

#### **Önkosullar**

- 1. Güvenlik [talimatları](#page-41-0) bölümünü okuduğunuzdan emin olun.
- 2. Sisteminizin içinde çalışmaya [başlamadan](#page-41-0) önce bölümünde listelenen yönergeleri uygulayın.

**DİKKAT: Pek çok tamir işlemi yalnızca sertifikalı servis teknisyeni tarafından gerçekleştirilmelidir. Sorun giderme**  Δ işlemlerini ve basit tamirleri sadece ürün belgenizde belirtildiği gibi veya destek ekibinin çevrimiçi olarak ya da **telefonla belirttiği gibi gerçekleştirmelisiniz. Dell tarafından yetkilendirilmemiş servisten kaynaklanan zararlar, Dell garantisi kapsamında değildir. Ürünle birlikte gelen güvenlik talimatlarını okuyun ve uygulayın.**

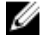

**NOT:** Sisteminizle birlikte bir SD kartı kullanmak için, Sistem Ayarlarında **Internal SD Card Port** (Dahili SD Kart Bağlantı Noktasının) etkin hale getirildiğinden emin olun.

#### **Adimlar**

**1.** SD kart konektörünü dahili çift SD modülüne yerleştirin. SD kartını uygun şekilde hizalayın ve kartın temas pimi tarafını yuvaya takın.

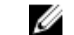

**NOT:** Kartın doğru takılmasını sağlamak için yuva kamalıdır.

**2.** Kartı yerine sabitlemek için kartı yuvaya doğru bastırın.

#### **Sonraki Adimlar**

[Sisteminizin](#page-41-0) içinde çalıştıktan sonra bölümünde listelenen yönergeleri uygulayın.

## **Dahili çift SD modülü**

Dahili Çift SD Modülü (IDSDM) kartı iki SD kart yuvası sağlar. Bu kart aşağıdaki özelliklere sahiptir:

• Çift kart işlemi — her iki yuvada SD kartlarını kullanarak ikizlenmiş bir yapılandırmayı korur ve yedekleme sağlar.

**NOT:** Sistem kurulumunun **Integrated Devices** (Entegre Aygıtlar) ekranında **Redundancy** (Yedeklilik) seçeneği **Mirror**  Ø **Mode** (Ayna Moduna) ayarlandığında, bilgi bir SD karttan diğerine kopyalanır.

• Tek kart çalışması — tek kart çalışması desteklenir, ancak yedekleme sağlamaz.

### **Dahili SD kartını çıkarma**

#### **Önkosullar**

- 1. Güvenlik [talimatları](#page-41-0) bölümünü okuduğunuzdan emin olun.
- 2. Sisteminizin içinde çalışmaya [başlamadan](#page-41-0) önce bölümünde listelenen yönergeleri uygulayın.
- 3. Bağlıysa, genişletme kartının (kartlarının) kablolarını çıkarın.
- 4. Takılıysa, genişletme kartı yükselticisini (yükselticilerini) çıkarın.

**NOT:** Açıksa, tam uzunluktaki kartı ayırmak için soğutma örtüsündeki genişletme kartı mandalını kapatın.

5. Soğutma örtüsünü çıkarın.

**DİKKAT: Pek çok tamir işlemi yalnızca sertifikalı servis teknisyeni tarafından gerçekleştirilmelidir. Sorun giderme**  islemlerini ve basit tamirleri sadece ürün belgenizde belirtildiği gibi veya destek ekibinin çevrimiçi olarak ya da **telefonla belirttiği gibi gerçekleştirmelisiniz. Dell tarafından yetkilendirilmemiş servisten kaynaklanan zararlar, Dell garantisi kapsamında değildir. Ürünle birlikte gelen güvenlik talimatlarını okuyun ve uygulayın.**

#### **Adimlar**

- **1.** Dahili çift SD modülü üzerinde SD kart yuvasını belirleyin ve yuvadan çıkıp serbest kalması için kartı içeri doğru bastırın.
- **2.** SD kartını kaldırarak sistemden çıkarın.

#### **Sonraki Adimlar**

- 1. Çıkarılmışsa, PCIe genişletme kartı yükselticisini (yükselticilerini) tekrar takın.
- 2. Gerekli güç veya veri kablolarını sökülmüşse, genişletme kartına takın.
- 3. Soğutma örtüsünü yerine takın.
- 4. Gerekli olması durumunda, tam uzunluktaki genişletme kartını sabitlemek için soğutma örtüsündeki genişletme kartı mandalını açın.
- 5. [Sisteminizin](#page-41-0) içinde çalıştıktan sonra bölümünde listelenen yönergeleri uygulayın.

#### **İlgili Görevler**

[Soğutma](#page-48-0) örtüsünü çıkarma (İsteğe bağlı) çift yükseltici [modülünü](#page-82-0) çıkarma (İsteğe bağlı) çift yükseltici [modülünü](#page-83-0) takma [Soğutma](#page-49-0) örtüsünü takma

## <span id="page-97-0"></span>**Dahili SD kartını takma**

#### **Önkosullar**

- 1. Güvenlik [talimatları](#page-41-0) bölümünü okuduğunuzdan emin olun.
- 2. Sisteminizin içinde çalışmaya [başlamadan](#page-41-0) önce bölümünde listelenen yönergeleri uygulayın.
- 3. Bağlıysa, genişletme kartının (kartlarının) kablolarını çıkarın.
- 4. Takılıysa, genişletme kartı yükselticisini (yükselticilerini) çıkarın.

**NOT:** Açıksa, tam uzunluktaki kartı ayırmak için soğutma örtüsündeki genişletme kartı mandalını kapatın.

5. Soğutma örtüsünü çıkarın.

**DİKKAT: Pek çok tamir işlemi yalnızca sertifikalı servis teknisyeni tarafından gerçekleştirilmelidir. Sorun giderme**  işlemlerini ve basit tamirleri sadece ürün belgenizde belirtildiği gibi veya destek ekibinin çevrimiçi olarak ya da **telefonla belirttiği gibi gerçekleştirmelisiniz. Dell tarafından yetkilendirilmemiş servisten kaynaklanan zararlar, Dell garantisi kapsamında değildir. Ürünle birlikte gelen güvenlik talimatlarını okuyun ve uygulayın.**

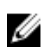

**NOT:** Sisteminizle birlikte bir SD kartı kullanmak için, Sistem Ayarlarında **Internal SD Card Port** (Dahili SD Kart Bağlantı Noktasının) etkin hale getirildiğinden emin olun.

#### **Adimlar**

**1.** SD kart konektörünü dahili çift SD modülüne yerleştirin. SD kartını uygun şekilde hizalayın ve kartın temas pimi tarafını yuvaya takın.

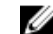

**ZA NOT:** Kartın doğru takılmasını sağlamak için yuva kamalıdır.

**2.** Kartı yerine sabitlemek için kartı yuvaya doğru bastırın.

#### **Sonraki Adimlar**

- 1. Çıkarılmışsa, PCIe genişletme kartı yükselticisini (yükselticilerini) tekrar takın.
- 2. Gerekli güç veya veri kablolarını sökülmüşse, genişletme kartına (kartlarına) takın.
- 3. Soğutma örtüsünü yerine takın.
- 4. Gerekli olması durumunda, tam uzunluktaki genişletme kartını sabitlemek için soğutma örtüsündeki genişletme kartı mandalını açın.
- 5. [Sisteminizin](#page-41-0) içinde çalıştıktan sonra bölümünde listelenen yönergeleri uygulayın.

#### **İlgili Görevler**

[Soğutma](#page-48-0) örtüsünü çıkarma (İsteğe bağlı) çift yükseltici [modülünü](#page-82-0) çıkarma (İsteğe bağlı) çift yükseltici [modülünü](#page-83-0) takma [Soğutma](#page-49-0) örtüsünü takma

## **Dahili çift SD modülünü çıkarma**

#### **Önkosullar**

- 1. Güvenlik [talimatları](#page-41-0) bölümünü okuduğunuzdan emin olun.
- 2. Sisteminizin içinde çalışmaya [başlamadan](#page-41-0) önce bölümünde listelenen yönergeleri uygulayın.
- 3. Soğutma örtüsünü çıkarın.

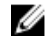

**NOT:** Varsa, tam uzunluktaki kartı ayırmak için soğutma örtüsündeki genişletme kartı mandalını açın.

- 4. Varsa, güç veya veri kablolarını genişletme kartlarından çıkarın.
- 5. Varsa, genişletme kartı yükselticisini (yükselticilerini) çıkarın

**DİKKAT: Pek çok tamir işlemi yalnızca sertifikalı servis teknisyeni tarafından gerçekleştirilmelidir. Sorun giderme**   $\wedge$ işlemlerini ve basit tamirleri sadece ürün belgenizde belirtildiği gibi veya destek ekibinin çevrimiçi olarak ya da **telefonla belirttiği gibi gerçekleştirmelisiniz. Dell tarafından yetkilendirilmemiş servisten kaynaklanan zararlar, Dell garantisi kapsamında değildir. Ürünle birlikte gelen güvenlik talimatlarını okuyun ve uygulayın.**

#### **Adimlar**

- **1.** Sistem kartında dahili çiftli SD modülünü konumlandırın.
- **2.** Takılıysa, SD kartını çıkarın.
- **3.** Plastik çıkarma sekmesini tutun ve çift SD modülünü sistem panelinden çıkarın.

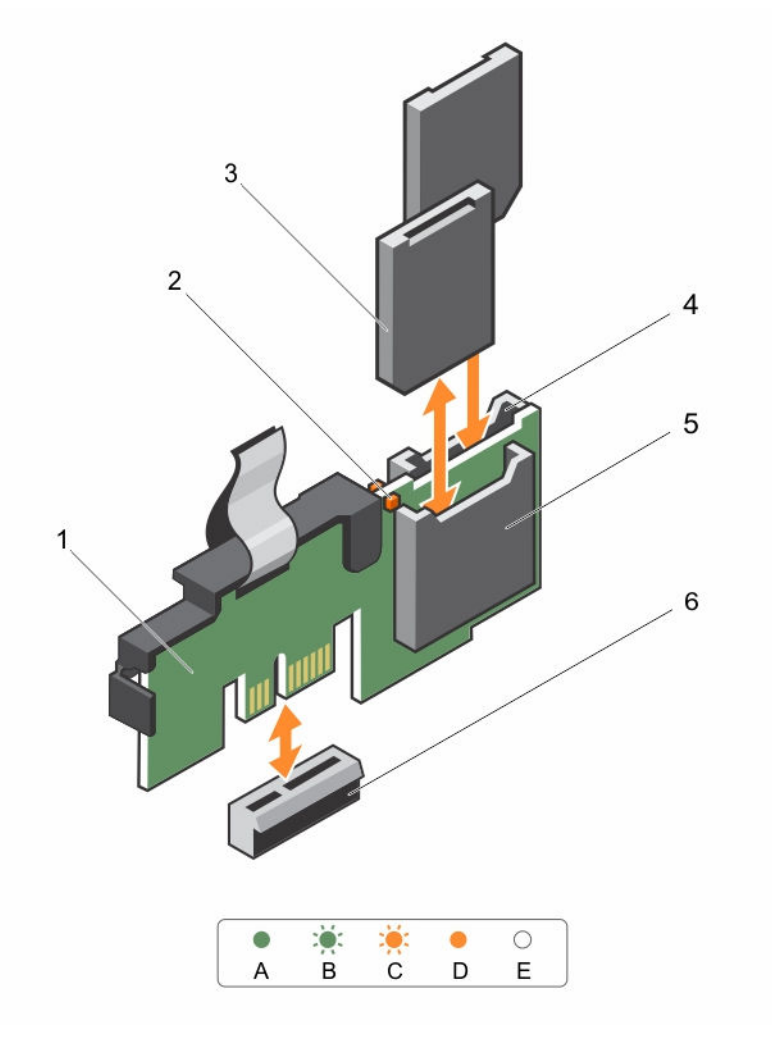

#### **Rakam 37. Dahili Çift SD Modülünü (IDSDM) çıkarma ve takma**

- 
- 
- 1. Dahili Çift SD modülü 2. LED durum göstergesi (2)
- 3. SD kartı (2) 4. SD kartı yuvası 2

#### 5. SD kartı yuvası 1 6. IDSDM konektörü

Aşağıdaki tablo IDSDM gösterge kodlarını açıklamaktadır.

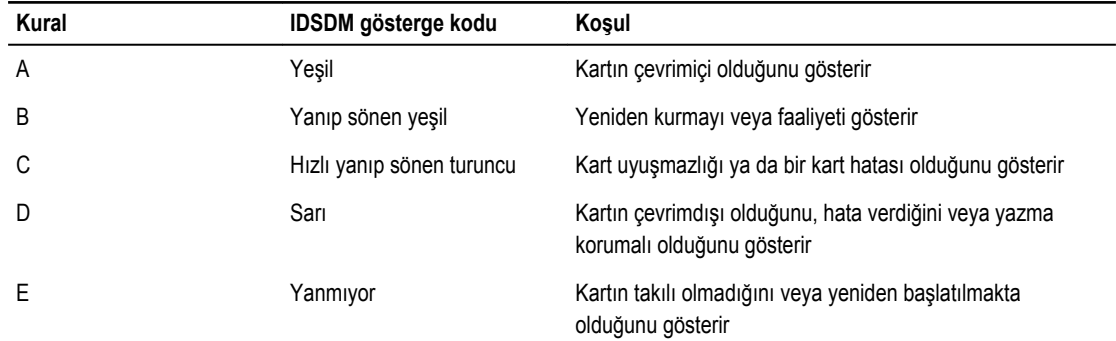

#### **Sonraki Adimlar**

- 1. Çıkarılmışsa, PCIe genişletme kartı yükselticisini (yükselticilerini) tekrar takın.
- 2. Çıkarılmışsa, kabloları genişletme kartına (kartlarına) bağlayın.
- 3. Soğutma örtüsünü yerine takın.
- 4. Gerekli olması durumunda, tam uzunluktaki genişletme kartını sabitlemek için soğutma örtüsündeki genişletme kartı mandalını açın.
- 5. [Sisteminizin](#page-41-0) içinde çalıştıktan sonra bölümünde listelenen yönergeleri uygulayın.

#### **İlgili Görevler**

[Soğutma](#page-48-0) örtüsünü çıkarma (İsteğe bağlı) çift yükseltici [modülünü](#page-82-0) çıkarma (İsteğe bağlı) çift yükseltici [modülünü](#page-83-0) takma [Soğutma](#page-49-0) örtüsünü takma

#### **Dahili çift SD modülünün takılması**

#### **Önkosullar**

- 1. Güvenlik [talimatları](#page-41-0) bölümünü okuduğunuzdan emin olun.
- 2. Sisteminizin içinde çalışmaya [başlamadan](#page-41-0) önce bölümünde listelenen yönergeleri uygulayın.
- 3. Bağlıysa, genişletme kartının (kartlarının) kablolarını çıkarın.
- 4. Takılıysa, genişletme kartı yükselticisini (yükselticilerini) çıkarın.

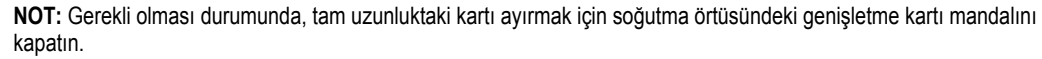

5. Soğutma örtüsünü çıkarın.

**DİKKAT: Pek çok tamir işlemi yalnızca sertifikalı servis teknisyeni tarafından gerçekleştirilmelidir. Sorun giderme**  işlemlerini ve basit tamirleri sadece ürün belgenizde belirtildiği gibi veya destek ekibinin çevrimiçi olarak ya da **telefonla belirttiği gibi gerçekleştirmelisiniz. Dell tarafından yetkilendirilmemiş servisten kaynaklanan zararlar, Dell garantisi kapsamında değildir. Ürünle birlikte gelen güvenlik talimatlarını okuyun ve uygulayın.**

#### **Adimlar**

- **1.** Sistem kartı üzerinde IDSDM konektörünün yerini belirleyin.
- **2.** Sistem kartı ve çift SD modülü üzerindeki konektörleri hizalayın.

<span id="page-100-0"></span>**3.** Sistem kartında yerine sıkıca oturana kadar çift SD modülüne bastırın.

#### **Sonraki Adimlar**

- 1. SD ortam kart(lar)ını takın.
- 2. Çıkarılmışsa, PCIe genişletme kartı yükselticisini (yükselticilerini) tekrar takın.
- 3. Kablolar sökülmüşse, genişletme kartına (kartlarına) yeniden bağlayın.
- 4. Soğutma örtüsünü yerine takın.
- 5. Gerekli olması durumunda, tam uzunluktaki genişletme kartını sabitlemek için soğutma örtüsündeki genişletme kartı mandalını açın.
- 6. [Sisteminizin](#page-41-0) içinde çalıştıktan sonra bölümünde listelenen yönergeleri uygulayın.

#### **İlgili Görevler**

[Soğutma](#page-48-0) örtüsünü çıkarma (İsteğe bağlı) çift yükseltici [modülünü](#page-82-0) çıkarma Dahili SD [kartını](#page-97-0) takma (İsteğe bağlı) çift yükseltici [modülünü](#page-83-0) takma [Soğutma](#page-49-0) örtüsünü takma

## **İşlemciler ve ısı emiciler**

Şunları yaparken aşağıdaki prosedürü kullanın:

- Isı Emiciyi çıkarma ve takma
- Ek bir işlemci takma
- Bir işlemciyi değiştirme

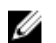

**NOT:** Düzgün sistem soğuması sağlamak için boş işlemci soketine boş bir işlemci takmalısınız.

### **Isı emicisini çıkarma**

**Önkosullar**

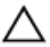

**DİKKAT: Pek çok tamir işlemi yalnızca sertifikalı servis teknisyeni tarafından gerçekleştirilmelidir. Sorun giderme**  işlemlerini ve basit tamirleri sadece ürün belgenizde belirtildiği gibi veya destek ekibinin çevrimiçi olarak ya da **telefonla belirttiği gibi gerçekleştirmelisiniz. Dell tarafından yetkilendirilmemiş servisten kaynaklanan zararlar, Dell garantisi kapsamında değildir. Ürünle birlikte gelen güvenlik talimatlarını okuyun ve uygulayın.**

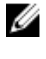

**NOT:** Bu, bir Saha Tarafından Değiştirilebilir Ünitedir (FRU). Bunların çıkarılması ve takılması işlemleri, yalnızca sertifikalı Dell servis teknisyenleri tarafından gerçekleştirilmelidir.

**DİKKAT: İşlemciyi çıkarmayı planlamıyorsanız, ısı emicisini asla işlemciden ayırmayın. Uygun sıcaklık şartlarının** 

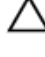

**korunması için ısı emicisi gereklidir. NOT:** Düzgün sistem soğuması sağlamak için boş işlemci soketine boş bir işlemci takmalısınız.

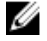

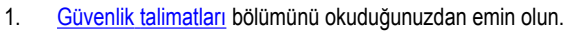

- 2. Sisteminizin içinde çalışmaya [başlamadan](#page-41-0) önce bölümünde listelenen yönergeleri uygulayın.
- 3. Bağlıysa, genişletme kartının (kartlarının) kablolarını çıkarın.
- 4. Gerekli olması durumunda, PCIe genişletme kartı yükselticisini çıkarın.

5. Soğutma örtüsünü çıkarın.

**X** NOT: Varsa, tam uzunluktaki kartı ayırmak için soğutma örtüsündeki genişletme kartı mandalını kapatın.

6. 2 numaralı Phillips yıldız tornavidayı hazır bulundurun.

#### **UYARI: Sistem kapatıldıktan sonra, ısı emicisi çok sıcak olacağından bir süre dokunulmamalıdır. Isı emicisini çıkarmadan önce soğumasını bekleyin.**

#### **Adimlar**

⚠

- **1.** Isı emicisini sistem kartına bağlayan iki vidadan birini gevşetin.
	- Isı emicinin işlemciden ayrılması için 30 saniye bekleyin.
- **2.** İlk çıkardığınız vidanın çaprazında kalan vidayı çıkarın.
- **3.** Kalan iki vida için de aynı işlemi tekrarlayın.

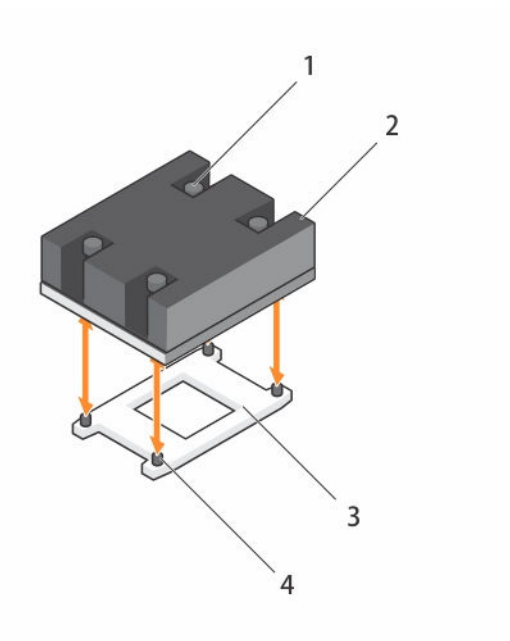

#### **Rakam 38. Isı emiciyi çıkarma ve takma**

- 1. tutucu vida (4) 2. ısı emicisi
- 3. işlemci soketi 4. vida deliği (4)

#### **Sonraki Adimlar**

1. İşlemciyi çıkarın.

#### **İlgili Görevler**

[Soğutma](#page-48-0) örtüsünü çıkarma (İsteğe bağlı) çift yükseltici [modülünü](#page-82-0) çıkarma [İşlemciyi](#page-102-0) çıkarma

- 
- 

## <span id="page-102-0"></span>**İşlemciyi çıkarma**

#### **Önkosullar**

**DİKKAT: Pek çok tamir işlemi yalnızca sertifikalı servis teknisyeni tarafından gerçekleştirilmelidir. Sorun giderme**  işlemlerini ve basit tamirleri sadece ürün belgenizde belirtildiği gibi veya destek ekibinin çevrimiçi olarak ya da **telefonla belirttiği gibi gerçekleştirmelisiniz. Dell tarafından yetkilendirilmemiş servisten kaynaklanan zararlar, Dell garantisi kapsamında değildir. Ürünle birlikte gelen güvenlik talimatlarını okuyun ve uygulayın.**

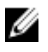

**NOT:** Bu, bir Saha Tarafından Değiştirilebilir Ünitedir (FRU). Bunların çıkarılması ve takılması işlemleri, yalnızca sertifikalı Dell servis teknisyenleri tarafından gerçekleştirilmelidir.

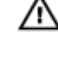

**UYARI: Sistem kapatıldıktan sonra işlemciler bir süre dokunulamayacak kadar sıcak kalır. Çıkarmadan önce işlemcinin soğumasını bekleyin.**

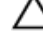

**DİKKAT: İşlemci soketinde büyük baskı altında tutulur. Sıkıca tutulmazsa açma kolunun aniden yerinden çıkabileceğini unutmayın.**

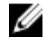

**NOT:** Düzgün sistem soğuması sağlamak için boş işlemci soketine boş bir işlemci takmalısınız.

- 1. Güvenlik [talimatları](#page-41-0) bölümünü okuduğunuzdan emin olun.
- 2. Sisteminizin içinde çalışmaya [başlamadan](#page-41-0) önce bölümünde listelenen yönergeleri uygulayın.
- 3. Sisteminizi yükseltiyorsanız (tek işlemcili bir sistemden çift işlemcili bir sisteme veya daha yüksek işlemci kutusu olan bir işlemciye) , **dell.com/support** adresinden en son sistem BIOS sürümünü indirin ve güncellemeyi sisteminize kurmak için, indirilen sıkıştırılmış dosyada yer alan talimatları izleyin.

**NOT:** Dell Yaşam Döngüsü Denetleyicisi'ni kullanarak sistem BIOS'unu güncelleyebilirsiniz.

4. Bağlıysa, genişletme kartının (kartlarının) kablolarını çıkarın.

- 5. Takılıysa, PCIe genişletme kartı yükselticisini çıkarın.
- 6. Soğutma örtüsünü çıkarın.

**NOT:** Varsa, tam uzunluktaki kartı ayırmak için soğutma örtüsündeki genişletme kartı mandalını kapatın.

- 7. Isı emiciyi çıkarın.
- 8. 2 numaralı Phillips yıldız tornavidayı hazır bulundurun.

#### **Adimlar**

**1.** Termal gresi işlemci koruması yüzeyinden temizlemek için temiz ve tiftiksiz bir bez kullanın.

### **DİKKAT: İşlemci soketinde büyük baskı altında tutulur. Sıkıca tutulmazsa açma kolunun aniden yerinden çıkabileceğini unutmayın.**

**2.** Baş parmağınızı işlemcinin soket serbest bırakma kolu 1 ve 2'nin üzerine sıkıca koyun ve her iki kolu da sekmenin altından aşağı ve dışarı doğru iterek aynı anda kilitli konumda serbest bırakın.

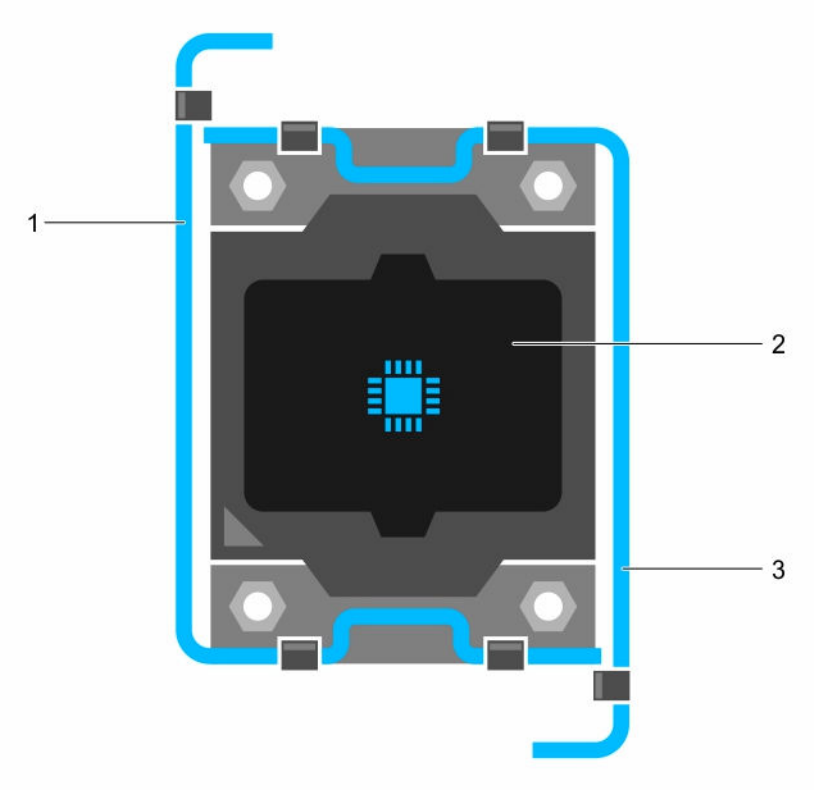

#### **Rakam 39. İşlemci koruması açma ve kapatma kolu sırası**

- 1. soket serbest bırakma kolu 1 **2.** işlemci
- 3. soket serbest bırakma kolu 2
- **3.** Korumayı yukarı doğru döndürerek kenara çekmek için işlemci koruması üzerindeki tırnağı kullanın.
- **4.** İşlemciyi soketten ayırın ve soketin yeni işlemci için hazır olması amacıyla serbest bırakma kolunu yukarıda bırakın.

**DİKKAT: Bir işlemciyi kalıcı olarak çıkarıyorsanız, sistemin uygun şekilde soğumasını sağlamak için boş sokete bir soket koruyucu başlığı ve bir işlemci kapağı takmanız gerekir. İşlemci kapağı DIMM'ler ve işlemci için boş soketleri kapatır.**

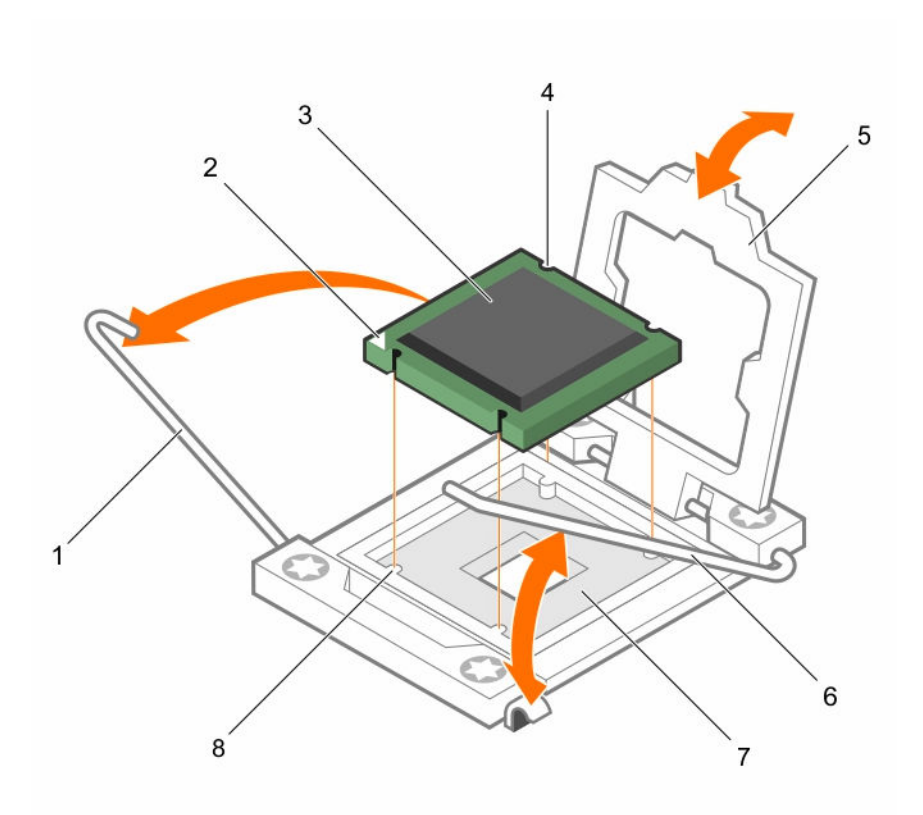

#### **Rakam 40. Bir işlemciyi takma ve çıkarma**

- 1. soket serbest bırakma kolu 1 2. işlemcinin pin-1 köşesi
- 
- 
- 7. işlemci soketi 8. sekme (4)
- 
- 3. işlemci 4. yuva (4)
- 5. işlemci koruyucusu 6. soket serbest bırakma kolu 2
	-

#### **Sonraki Adimlar**

- 1. İşlemciyi kalıcı olarak çıkarıyorsanız, işlemci kapağını takın.
- 2. İşlemci takın.
- 3. Isı emcisini takın.
- 4. Çıkarılmışsa, PCIe genişletme kartı yükselticisini tekrar takın.
- 5. Kablolar sökülmüşse, genişletme kartına (kartlarına) yeniden bağlayın.
- 6. Soğutma örtüsünü yerine takın.
- 7. [Sisteminizin](#page-41-0) içinde çalıştıktan sonra bölümünde listelenen yönergeleri uygulayın.

#### **İlgili Görevler**

[Soğutma](#page-48-0) örtüsünü çıkarma (İsteğe bağlı) çift yükseltici [modülünü](#page-82-0) çıkarma Isı [emicisini](#page-100-0) çıkarma [İşlemci](#page-105-0) takma Isı [emicisini](#page-106-0) takma

## <span id="page-105-0"></span>**İşlemci takma**

#### **Önkosullar**

**DİKKAT: Pek çok tamir işlemi yalnızca sertifikalı servis teknisyeni tarafından gerçekleştirilmelidir. Sorun giderme**  işlemlerini ve basit tamirleri sadece ürün belgenizde belirtildiği gibi veya destek ekibinin çevrimiçi olarak ya da **telefonla belirttiği gibi gerçekleştirmelisiniz. Dell tarafından yetkilendirilmemiş servisten kaynaklanan zararlar, Dell garantisi kapsamında değildir. Ürünle birlikte gelen güvenlik talimatlarını okuyun ve uygulayın.**

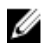

**NOT:** Bu, bir Saha Tarafından Değiştirilebilir Ünitedir (FRU). Bunların çıkarılması ve takılması işlemleri, yalnızca sertifikalı Dell servis teknisyenleri tarafından gerçekleştirilmelidir.

- 1. Güvenlik [talimatları](#page-41-0) bölümünü okuduğunuzdan emin olun.
- 2. Sisteminizin içinde çalışmaya [başlamadan](#page-41-0) önce bölümünde listelenen yönergeleri uygulayın.
- 3. Sisteminizi yükseltiyorsanız (tek işlemcili bir sistemden çift işlemcili bir siteme veya daha yüksek işlemci kutusuna sahip bir işlemciye), sisteminizde güncelleştirmeyi kurmak için **dell.com/support** adresinden en son BIOS sürümünü indirin ve indirdiğiniz sıkıştırılmış dosyada yer alan talimatları izleyin.

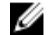

**NOT:** Dell Yaşam Döngüsü Denetleyicisi'ni kullanarak sistem BIOS'unu güncelleyebilirsiniz.

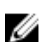

4. 2 numaralı Phillips yıldız tornavidayı hazır bulundurun.

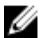

**NOT:** Tek bir işlemci takıyorsanız, CPU1 soketine takılmalıdır.

#### **Adimlar**

- **1.** Yeni işlemciyi paketinden çıkarın.
- **2.** İşlemci soketini bulun.
- **3.** Mandalı açın ve soket serbest bırakma kollarını 90 derece yukarıya döndürün ve soket serbest bırakma kolunun tam olarak açık olduğundan emin olun.
- **4.** İşlemci korumasındaki sekmeyi tutun ve korumayı kaldırarak uzak bir alana hareket ettirin.
- **5.** Varsa, soket koruyucu kapağını işlemci korumasından çıkarın. Soket koruyucu kapağını çıkarmak için, kapağı işlemci korumasının içinden itin ve soket pimlerinin dışına hareket ettirin.

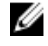

**NOT:** Soket koruyucu kapağını işlemci korumasına takmak/çıkarmak için işlemci korumasının açık konumda olması önerilir.

**DİKKAT: İşlemcinin yanlış yerleştirilmesi, sistem kartı veya işlemcinin kalıcı olarak zarar görmesine neden olabilir. Soketteki pimlerin zarar görmemesine dikkat edin.**

**DİKKAT: İşlemciyi yerine oturtmak için zorlamayın. İşlemci doğru yerleştirildiğinde, sokete kolayca oturur.**

- **6.** İşlemciyi sokete takın:
	- a. İşlemcinin bir köşesinde bulunan altın sarısı küçük üçgeni bularak işlemcinin pim 1 köşesini belirleyin. Bu köşeyi, sistem kartında karşılık gelen üçgen tarafından tanımlanan ZIF (Sıfır Giriş Kuvveti) soketi köşesinin olduğu köşeye yerleştirin.
	- b. İşlemciyi sokete, soket anahtarındaki yuvalar ile hizalanacak şekilde yerleştirin.

## **DİKKAT: Kızak, bir ZIF işlemci soketi kullanır. İşlemciyi sokete yerleştirirken zorlamayın. İşlemci doğru yerleştirildiğinde, sokete kolayca oturur.**

- c. İşlemci korumasını kapatın.
- d. Soket serbest bırakma kolu 1 ve 2'yi yerine oturuncaya kadar aynı anda döndürün.

#### **Sonraki Adimlar**

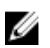

**NOT:** İşlemciyi taktıktan sonra, ısı emicisini takdığınızdan emin olun. Isı emicisinin düzgün termal koşullara ulaşması gerekmektedir.

- <span id="page-106-0"></span>1. Isı emcisini takın.
- 2. [Sisteminizin](#page-41-0) içinde çalıştıktan sonra. bölümünde listelenen yönergeleri uygulayın

#### **İlgili Görevler**

Isı emicisini takma

### **Isı emicisini takma**

#### **Önkosullar**

**DİKKAT: Pek çok tamir işlemi yalnızca sertifikalı servis teknisyeni tarafından gerçekleştirilmelidir. Sorun giderme**  islemlerini ve basit tamirleri sadece ürün belgenizde belirtildiği gibi veya destek ekibinin çevrimiçi olarak ya da **telefonla belirttiği gibi gerçekleştirmelisiniz. Dell tarafından yetkilendirilmemiş servisten kaynaklanan zararlar, Dell garantisi kapsamında değildir. Ürünle birlikte gelen güvenlik talimatlarını okuyun ve uygulayın.**

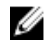

**NOT:** Bu, bir Saha Tarafından Değiştirilebilir Ünitedir (FRU). Bunların çıkarılması ve takılması işlemleri, yalnızca sertifikalı Dell servis teknisyenleri tarafından gerçekleştirilmelidir.

1. Güvenlik [talimatları](#page-41-0) bölümünü okuduğunuzdan emin olun.

- 2. Sisteminizin içinde çalışmaya [başlamadan](#page-41-0) önce bölümünde listelenen yönergeleri uygulayın.
- 3. İşlemciyi takın.
- 4. 2 numaralı Phillips yıldız tornavidayı hazır bulundurun.

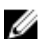

**NOT:** Tek bir işlemci takıyorsanız, CPU1 soketine takılmalıdır.

#### **Adimlar**

- **1.** Mevcut olan bir ısı emicisini kullanıyorsanız, temiz pamuksuz bir bez kullarak termal gresi ısı emicisinden çıkarın.
- **2.** Gresi aşağıdaki şekilde gösterildiği gibi işlemcinin üstündeki ince sarmala uygulamak için işlemci setinizde yer alan termal gres şırıngasını kullanın.

**DİKKAT: Çok fazla termal gres uygulanması, taşan gresin işlemci soketi ile temas etmesine ve kirletmesine neden olabilir.**

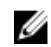

**NOT:** Termal gres şırıngası tek kullanımlıktır. Şırıngayı kullandıktan sonra atın.

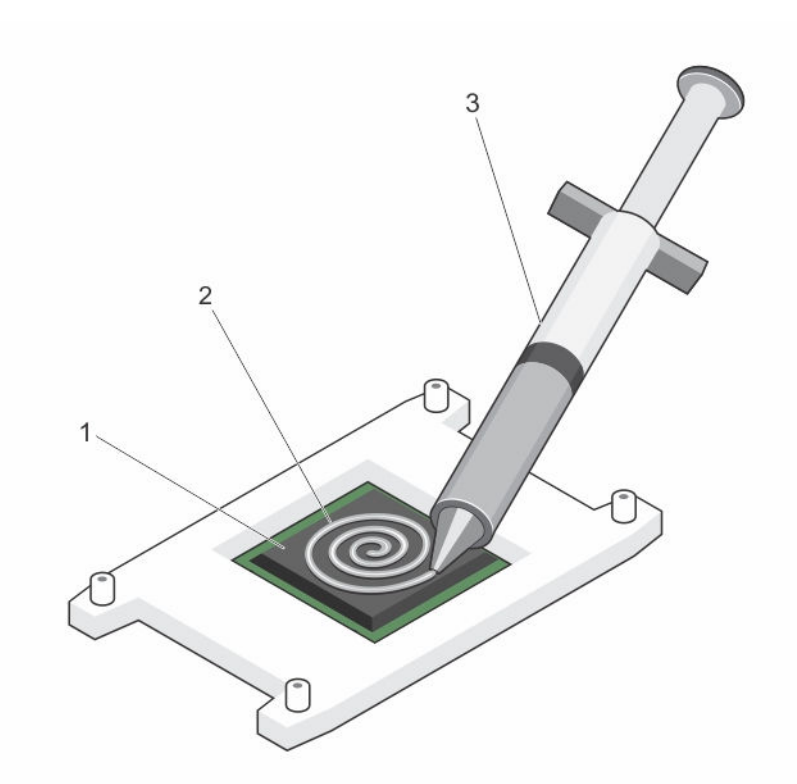

**Rakam 41. Termal makine yağının işlemci üzerine uygulanması**

1. işlemci 2. termal makine yağı

- 3. termal gres şırıngası
- **3.** Isı alıcısını işlemcinin üzerine yerleştirin.
- **4.** Isı emicisini sistem kartına sabitlemek için dört vidadan birini sıkın.
- **5.** Vidayı çaprazlamasına ilk sıktığınız vidayla karşılıklı olacak şekilde sıkın.

**NOT:** Isı emicisini kurarken ısı emicisi sabitleme vidalarını aşırı sıkmayın. Aşırı sıkmamak için sabitleme vidasını direnç hissedene kadar sıkın. Vida gerginliği 6 inç-lb (6,9 kg-cm)'den fazla olmamalıdır.

**6.** Kalan vidalar için de aynı işlemi tekrarlayın.

#### **Sonraki Adimlar**

Ű

- 1. Çıkarılmışsa, PCIe genişletme kartı yükselticisini tekrar takın.
- 2. Kablolar sökülmüşse, genişletme kartına (kartlarına) yeniden bağlayın.
- 3. Soğutma örtüsünü yerine takın.
- 4. Gerekli olması durumunda, tam uzunluktaki genişletme kartını sabitlemek için soğutma örtüsündeki genişletme kartı mandalını açın.
- 5. [Sisteminizin](#page-41-0) içinde çalıştıktan sonra. bölümünde listelenen yönergeleri uygulayın
- 6. Yeniden başlatma esnasında, Sistem Kurulumu'na girmek için <F2> tuşuna basın ve işlemci bilgisinin yeni sistem yapılandırması ile uyumlu olduğunu doğrulayın.
- 7. Yeni işlemcinin düzgün çalıştığını doğrulamak için sistem tanılama araçlarını çalıştırın.

#### **İlgili Görevler**

[İşlemci](#page-105-0) takma (İsteğe bağlı) çift yükseltici [modülünü](#page-83-0) takma
#### [Soğutma](#page-49-0) örtüsünü takma

## **Güç kaynakları**

Sisteminiz şunları desteklemektedir:

- İki adet 495 W, 750 W veya 1100 W AC güç kaynağı modülü
- İki 750 W DC güç kaynağı modülü
	- İki aynı güç kaynağı takıldığında, güç kaynağı yapılandırması yedekli olur (1 + 1). Yedekli modunda, verimliliği en üst düzeye çıkarmak için her iki güç kaynağından güç sisteme eşit olarak sağlanır.
	- Yalnızca bir güç kaynağı takılı olduğunda, güç kaynağı yapılandırılması yedekli değildir (1 + 0). Güç sisteme tek bir güç kaynağından sağlanır.
	- Bir 2+0 yapılandırmasına ayarlıyken, 1+1 yedekliği desteklenmez.

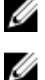

**NOT:** İki güç kaynağı kullanıldığında, aynı tür ve aynı maksiumu çıkış gücüne sahip olmalıdırlar.

**NOT:** AC güç kaynakları için, yalnızca arkasında Uzatılmış Güç Performansı (EPP) etiketine sahip olan güç kaynaklarını kullanın. Önceki nesil sunuculardan gelen PSU'ları karıştırmak, güç kaynağı uyumsuzluğuna veya güç sağlama hatasına neden olabilir.

## **Etkin Yedek Özelliği**

Sisteminiz, güç kaynağı yedekliliği ile bağlantılı güç ek yükünü önemli oranda azaltan Etkin Yedek özelliğini destekler.

Etkin Yedek özelliği etkinleştirildiğinde, ek PSU'lardan biri uyku duruma geçer. Etkin PSU, yükün % 100'ünü destekler, böylece daha yüksek etkinlikte çalışır. Uyku durumundaki PSU, etkin PSU'nun çıkış voltajını görüntüler. Etkin PSU'nun çıkış voltajı düşerse, uyku durumundaki PSU, etkin çıkış durumunda döner.

Her iki PSU'nun etkin olması, bir PSU'nun uyku durumunda olmasından daha elverişliyse, etkin PSU, etkin PSU, ayrıca uyku durumunaki bir PSU'yu da etkinleştirebilir.

Varsayılan PSU ayarları aşağıdaki gibidir:

- Etkin PSU üzerindeki yük %50'den fazla ise, yedek PSU etkin duruma geçer.
- Eğer etkin PSU üzerindeki yük %20'nin altına düşerse, yedek PSU uyku durumuna geçer.

iDRAC ayarlarını kullanarak, Etkin Yedek özelliğini yapılandırabilirsiniz. iDRAC ayarları hakkında daha fazla bilgi için, **dell.com/ support/home** adresindeki Tümleşik Dell Uzaktan Erişim Denetleyicisi Kullanım Kılavuzu'na bakın.

## **Güç kaynağı birimi kapağının (PSU) çıkarılması**

İkinci bir güç kaynağı birimi takıyorsanız yuvadaki güç kaynağı kapağını dışarı doğru çekerek çıkarın.

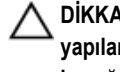

**DİKKAT: Sistemin düzgün soğutulduğundan emin olmak için güç kaynağı kapağı, yedekli olmayan yapılandırmada ikinci güç kaynağı bölmesine takılmalıdır. İkinci bir güç kaynağı takıyorsanız güç kaynağı kapağını çıkarın.**

<span id="page-109-0"></span>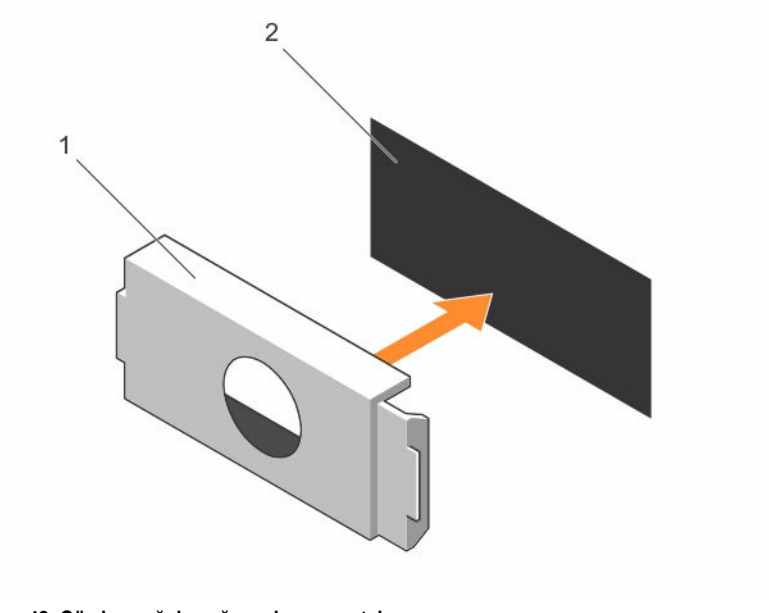

**Rakam 42. Güç kaynağı kapağını çıkarma ve takma**

- 
- 1. güç kaynağı kapağı 2. güç kaynağı yuvası

## **Güç kaynağı biriminin takılması**

Güç kaynağı kapağını sadece ikinci güç kaynağı birimi bölmesine takın.

Güç kaynağı kapağını takmak için, güç kaynağı kapağını güç kaynağı bölmesi ile hizalayın ve yerine oturana kadar kasanın içine doğru yerleştirin.

## **AC güç kaynağı ünitesini çıkarma**

## **Önkosullar**

**DİKKAT: Pek çok tamir işlemi yalnızca sertifikalı servis teknisyeni tarafından gerçekleştirilmelidir. Sorun giderme**  işlemlerini ve basit tamirleri sadece ürün belgenizde belirtildiği gibi veya destek ekibinin çevrimiçi olarak ya da **telefonla belirttiği gibi gerçekleştirmelisiniz. Dell tarafından yetkilendirilmemiş servisten kaynaklanan zararlar, Dell garantisi kapsamında değildir. Ürünle birlikte gelen güvenlik talimatlarını okuyun ve uygulayın.**

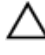

**DİKKAT: Sistem normal çalışma için bir güç kaynağı gerektirir. Güç yedekli sistemlerde, sistem açıkken güç kaynaklarını teker teker çıkarıp değiştirin.**

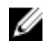

**NOT:** İsteğe bağlı kablo yönetim kolunu, güç kaynağı kaldırmasını engellerse açmanız ve kaldırmanız gerekebilir. İsteğe bağlı kablo yönetim kolu hakkında daha fazla bilgi için, bkz. sistemin raf belgeleri.

- 1. Güvenlik [talimatları](#page-41-0) bölümünü okuduğunuzdan emin olun.
- 2. Sisteminizin içinde çalışmaya [başlamadan](#page-41-0) önce bölümünde listelenen yönergeleri uygulayın.

### **Adimlar**

- **1.** Güç kaynağından ve sökmeyi planladığınız güç kaynağı ünitesinden güç kablosunu çekin ve şeritten kabloları çıkarın.
- **2.** Serbest bırakma mandalına basın ve güç kaynağı ünitesini kasadan kaydırarak çıkarın.

<span id="page-110-0"></span>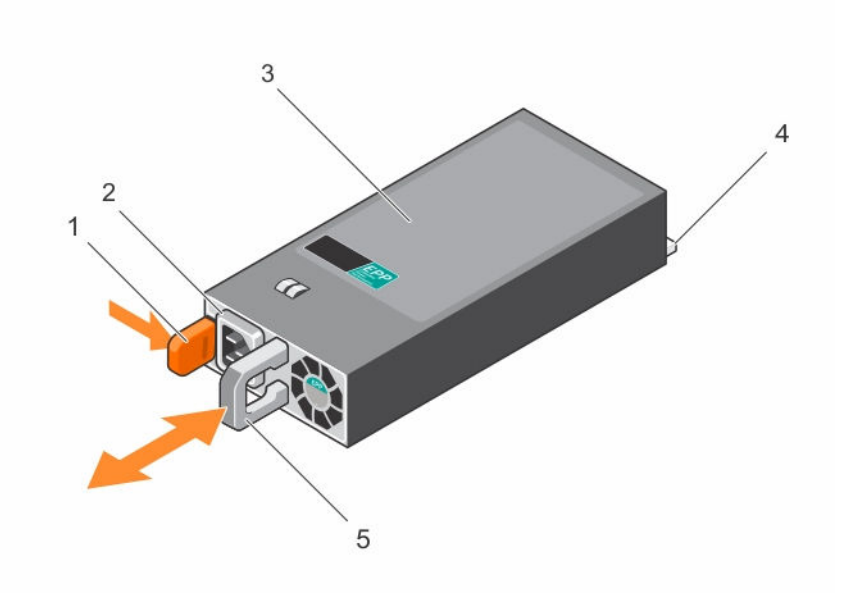

## **Rakam 43. AC güç kaynağı ünitesini çıkarma ve takma**

- 
- 3. güç kaynağı birimi 4. konektör
- 5. güç kaynağı ünitesi kolu
- **Sonraki Adimlar**
- 1. AC güç kaynağı ünitesini takın.
- 2. [Sisteminizin](#page-41-0) içinde çalıştıktan sonra bölümünde listelenen yönergeleri uygulayın.

#### **İlgili Görevler**

Bir AC güç kaynağı biriminin takılması

## **Bir AC güç kaynağı biriminin takılması**

## **Önkosullar**

**DİKKAT: Pek çok tamir işlemi yalnızca sertifikalı servis teknisyeni tarafından gerçekleştirilmelidir. Sorun giderme**  islemlerini ve basit tamirleri sadece ürün belgenizde belirtildiği gibi veya destek ekibinin çevrimiçi olarak ya da **telefonla belirttiği gibi gerçekleştirmelisiniz. Dell tarafından yetkilendirilmemiş servisten kaynaklanan zararlar, Dell garantisi kapsamında değildir. Ürünle birlikte gelen güvenlik talimatlarını okuyun ve uygulayın.**

### **Adimlar**

**1.** Mevcut güç kaynağı ünitesi ile takılmakta olan güç kaynağı ünitesi aynı tip ve aynı maksimum çıkış gücüne sahip olduğundan emin olun.

**NOT:** Maksimum çıkış gücü (watt olarak gösterilir) bilgisi PSU etiketinde yer alır.

- **2.** Takılıysa, güç kaynağı ünitesi dolgu ekini çıkarın.
- **3.** Güç kaynağı birimini ve mandalı yerine oturana dek yeni güç kaynağını kasaya doğru itin.
- 1. serbest bırakma mandalı 2. güç kaynağı ünitesi konnektörü
	-

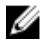

**NOT:** Kablo yönetim kolunu açtıysanız, yeniden kapatın. Kablo yönlendirme kolu hakkında bilgi için, bkz. sistemin raf belgeleri.

**4.** Güç kablosunu güç kaynağı birimine bağlayın ve kabloyu elektrik prizine takın.

**DİKKAT: Güç kablosunu bağlarken, kabloyu kayışla sabitleyin.**

**NOT:** Çalışır durumdayken parçaları çıkarıp takılabilen veya çalışır durumdayken eklenebilen yeni bir güç kaynağı birimini takarken, sistemin güç kaynağı birimini görmesi ve durumunu belirlemesi için 15 saniye kadar bekleyin. Keşif tamamlanana kadar güç kaynağı artıklığı gerçekleşmeyebilir. Yeni güç kaynağı birimi keşfedilene ve diğer güç kaynağı birimini çıkarmadan önce etkinleşene kadar bekleyin. Güç kaynağı birimi durum göstergesi, güç kaynağı biriminin düzgün olarak çalıştığını gösteren yeşil renge döner.

## **Bir DC güç kaynağı için kablo talimatları**

Sisteminiz iki adede kadar –(48–60) V DC güç kaynağını destekler (mevcut olduğunda).

UYARI: -(48-60) V DC güç kaynağı kullanan cihazlarda, DC gücü ve güvenlik bağlantılarının tümü yetkili bir elektrikçi **tarafından yapılmalıdır. DC gücünü ve toprak hatlarını kendiniz bağlamayı denemeyin. Tüm elektrik kabloları ilgili bölgesel ve ulusal yönetmelik ve uygulamalara uygun olmalıdır. Dell'den yetkili olmayan kişilerden alınan servisten kaynaklanan hasarlar garanti kapsamında değildir. Ürünle birlikte gelen tüm güvenlik yönergelerini okuyun ve uygulayın.**

**DİKKAT: Aksi belirtilmedikçe, ünitede yalnızca bakır tel kullanın, yalnızca kaynak ve dönüş için minimum 90 ºC**  sınıfında 10 Amerikan Kablo Ölçüsü (AWG) kullanın. -(48-60) V DC'yi (1 kablo), bir yüksek kesinti akım derecesine **sahip DC için 50 A sınıfında devredeki aşırı akım koruması ile koruyun.**

**DİKKAT: Ekipmanı, AC kaynağından (güvenilir şekilde topraklanmış –(48–60) V DC SELV kaynağı) elektriksel olarak**  izole edilmiş -(48-60) V DC'lik bir güç kaynağına bağlayın. -(48-60) V DC kaynağının etkin şekilde topraklandığına **emin olun.**

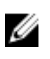

**NOT:** Alan kablolamasına, kolayca erişilebilen ve uygun şekilde onaylanmış ve derecelendirilmiş bir bağlantı ayırma cihazı eklenecektir.

## **Giriş gereklilikleri**

- Güç kaynağı gerilimi: –(48–60) V DC
- Akım tüketimi: 32 A (maksimum)

## **Kit içeriği**

- Dell parça numarası 6RYJ9 terminal blok veya eşdeğeri (1)
- üzerinde kilit pulu bulunan 6 ila 32 numaralı somun (1)

### **Gerekli aletler**

10 AWG boyutundaki tek veya çok telli, yalıtımlı bakır teldeki yalıtımı çıkarabilecek kablo sıyırma pensi

**NOT:** Parça numarası 3080 olan alfa kablo veya dengini kullanın (65/30 bükümlü). Ø

### **Gerekli kablolar**

- Bir adet UL 10 AWG, 2 m maksimum (bükümlü) siyah kablo [–(48–60) V DC]
- Bir adet UL 10 AWG, 2 m maksimum (bükümlü) kırmızı kablo (V DC dönüş)
- Bir adet UL 10 AWG, 2 m maksimum yeşil/sarı, sarı çizgili yeşil, bükümlü kablo (emniyet topraklaması)

### **Emniyet topraklama telinin takılması ve bağlanması**

## **Önkosullar**

UYARI: -(48-60) V DC güc kaynağı kullanan cihazlarda. DC gücü ve güyenlik bağlantılarının tümü vetkili bir elektrikci ⚠ **tarafından yapılmalıdır. DC gücünü ve toprak hatlarını kendiniz bağlamayı denemeyin. Tüm elektrik kabloları ilgili bölgesel ve ulusal yönetmelik ve uygulamalara uygun olmalıdır. Dell'den yetkili olmayan kişilerden alınan servisten kaynaklanan hasarlar garanti kapsamında değildir. Ürünle birlikte gelen tüm güvenlik yönergelerini okuyun ve uygulayın.**

## **Adimlar**

- **1.** Yeşil/sarı kablonun ucundan yalıtımı soyun ve yaklaşık 4,5 mm. (0,175 inç) bakır kablo açıkta kalsın.
- **2.** Sıkıştırma el aleti kullanarak (Tyco Electronics, 58433-3 veya eşdeğeri), yuvarlak tipli terminali (Jeeson Terminals Inc., R5-4SA veya eşdeğeri) yeşil/sarı kablodan (güvenlik topraklama kablosu) geçirin.
- **3.** Güvenlik topraklama kablosunu tırtıllı rondela ile donatılmış #6-32 somun kullanarak sistemin arkasındaki topraklama direğine bağlayın.

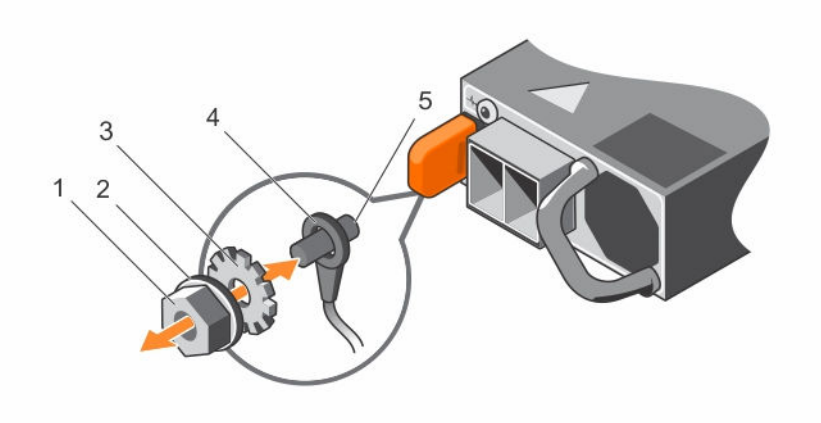

#### **Rakam 44. Emniyet topraklama telinin takılması ve bağlanması**

- 
- 
- 5. topraklama direği
- 1. #6-32 somun 2. yaylı rondela
- 3. tırtıllı rondela 4. güvenlik topraklama kablosu

### **DC giriş gücü kablolarını düzenleme**

### **Önkosullar**

UYARI: -(48-60) V DC güç kaynağı kullanan cihazlarda, DC gücü ve güvenlik bağlantılarının tümü yetkili bir elektrikci  $\wedge$ **tarafından yapılmalıdır. DC gücünü ve toprak hatlarını kendiniz bağlamayı denemeyin. Tüm elektrik kabloları ilgili bölgesel ve ulusal yönetmelik ve uygulamalara uygun olmalıdır. Dell'den yetkili olmayan kişilerden alınan servisten kaynaklanan hasarlar garanti kapsamında değildir. Ürünle birlikte gelen tüm güvenlik yönergelerini okuyun ve uygulayın.**

**1.** Yaklaşık 13 mm (0,5 inç) bakır kablo açıkta kalacak şekilde DC güç kablolarının ucundan yalıtımı soyun.

**UYARI: DC güç kablolarını bağlarken kutupluluğu tersine çevirmek, güç kaynağı veya sisteme kalıcı olarak zarar verebilir.**

**2.** Bakır uçlarını eşleşen bağlayıcılara takın ve 2 Numaralı Phillips tornavida kullanarak, eşleşen konektörün üstündeki tutucu vidaları sıkın.

**UYARI: Güç kaynağını elektrostatik boşalımdan korumak için, eşleşen konektörü güç kaynağına sokmadan önce tutucu vidalar lastik kapakla kapatılmış olmalıdır.**

- **3.** Tutucu vidaların üzerine sabitlemek için lastik kapağı saat yönünde döndürün.
- **4.** Eşleşen bağlayıcıyı güç kaynağına takın.

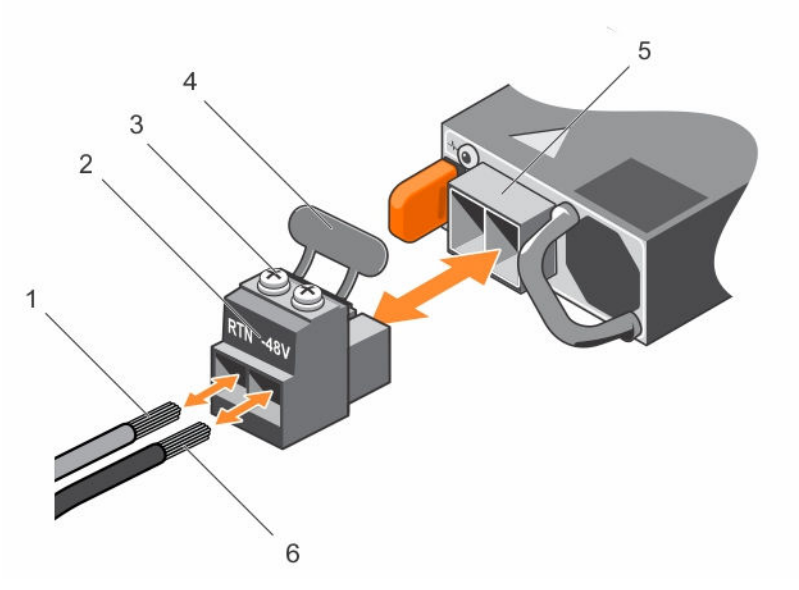

**Rakam 45. DC giriş gücü kablolarını düzenleme**

- 
- 3. tutucu vidalar (2) 4. lastik kapak
- 5. DC güç soketi 6. kablo –48 V
- 1. kablo RTN 2. DC güç konektörü
	-
	-

## **Bir DC güç kaynağı birimini çıkarma**

#### **Önkosullar**

UYARI: - (48-60) V DC güç kaynağı kullanan cihazlarda, DC gücü ve güvenlik bağlantılarının tümü yetkili bir elektrikçi ⚠ **tarafından yapılmalıdır. DC gücünü ve toprak hatlarını kendiniz bağlamayı denemeyin. Tüm elektrik kabloları ilgili bölgesel ve ulusal yönetmelik ve uygulamalara uygun olmalıdır. Dell'den yetkili olmayan kişilerden alınan servisten kaynaklanan hasarlar garanti kapsamında değildir. Ürünle birlikte gelen tüm güvenlik yönergelerini okuyun ve uygulayın.**

**DİKKAT: Sistem normal çalışma için bir güç kaynağı gerektirir. Güç yedekli sistemlerde, sistem açıkken güç kaynaklarını teker teker çıkarıp değiştirin.**

**NOT:** İsteğe bağlı kablo yönetim kolunu, güç kaynağı kaldırmasını engellerse açmanız ve kaldırmanız gerekebilir. İsteğe bağlı kablo yönetim kolu hakkında daha fazla bilgi için, bkz. sistemin raf belgeleri.

Ø

- 1. Güvenlik [talimatları](#page-41-0) bölümünü okuduğunuzdan emin olun.
- 2. Sisteminizin içinde çalışmaya [başlamadan](#page-41-0) önce bölümünde listelenen yönergeleri uygulayın.

- **1.** Güç kablolarını güç kaynağından ve konektörü çıkarmak istediğiniz güç kaynağından çıkarın.
- **2.** Güvenlik topraklama kablosunu çıkarın.
- **3.** Serbest bırakma mandalına basın ve güç kaynağını kasadan çıkarın.

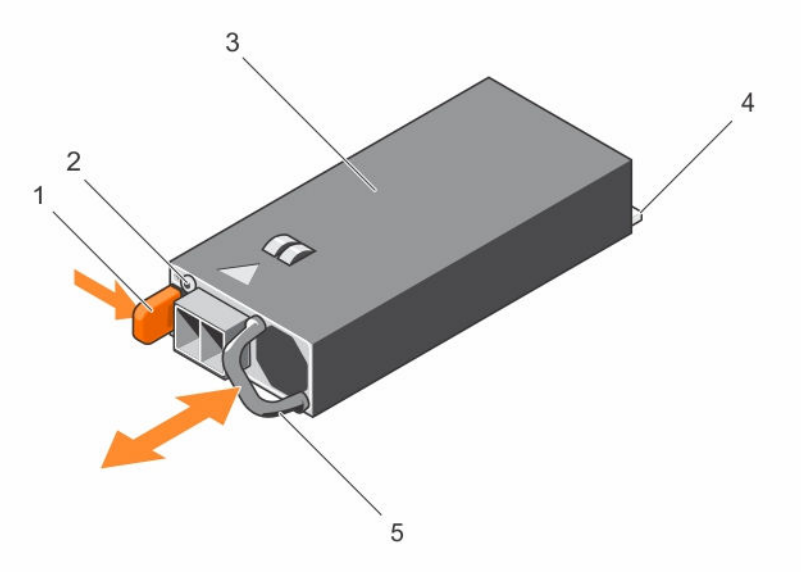

#### **Rakam 46. DC güç kaynağını çıkarma ve takma**

- 
- 3. güç kaynağı 4. konektör
- 5. güç kaynağı kolu
- 1. serbest bırakma mandalı 2. güç kaynağı durum göstergesi
	-

#### **Sonraki Adimlar**

• [Sisteminizin](#page-41-0) içinde çalıştıktan sonra bölümünde listelenen yönergeleri uygulayın.

## **Bir DC güç kaynağı birimini takma**

## **Önkosullar**

- UYARI: -(48-60) V DC güç kaynağı kullanan cihazlarda, DC gücü ve güvenlik bağlantılarının tümü yetkili bir elektrikçi ⚠ **tarafından yapılmalıdır. DC gücünü ve toprak hatlarını kendiniz bağlamayı denemeyin. Tüm elektrik kabloları ilgili bölgesel ve ulusal yönetmelik ve uygulamalara uygun olmalıdır. Dell'den yetkili olmayan kişilerden alınan servisten kaynaklanan hasarlar garanti kapsamında değildir. Ürünle birlikte gelen tüm güvenlik yönergelerini okuyun ve uygulayın.**
- 1. Güvenlik [talimatları](#page-41-0) bölümünü okuduğunuzdan emin olun.
- 2. Sisteminizin içinde çalışmaya [başlamadan](#page-41-0) önce bölümünde listelenen yönergeleri uygulayın.
- 3. Mevcut güç kaynağı ünitesi ile takılmakta olan güç kaynağı ünitesi aynı tip ve aynı maksimum çıkış gücüne sahip olduğundan emin olun.

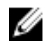

**NOT:** Maksimum çıkış gücü (watt olarak gösterilir) bilgisi PSU etiketinde yer alır.

## **Adimlar**

- **1.** Varsa, boş güç kaynağını çıkarın.
- **2.** Güç kaynağı birimini ve mandalı yerine oturana dek yeni güç kaynağını kasaya doğru itin.

- **NOT:** Kablo yönetim kolunu açtıysanız, yeniden kapatın.Kablo yönlendirme kolu hakkında bilgi için, bkz. sistemin raf belgeleri.
- **3.** Güvenlik topraklama kablosunu bağlayın.
- **4.** DC güç konektörünü güç kaynağı birimine bağlayın.

## **DİKKAT: Güç kablolarını bağlarken, kabloları güç kaynağı koluna şeritle sabitleyin.**

**5.** Kabloları DC güç kaynağına bağlayın.

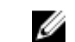

**NOT:** Yeni bir güç kaynağını monte ederken, çalışma sırasında takıp çıkarırken ya da eklerken, sistemin güç kaynağını tanıması ve durumunu belirlemesi için 15 saniye bekleyin. Güç kaynağı durum göstergesinin, güç kaynağının düzgün çalıştığını gösterecek şekilde yeşil renkte yanması gerekir.

## **Sonraki Adimlar**

• [Sisteminizin](#page-41-0) içinde çalıştıktan sonra bölümünde listelenen yönergeleri uygulayın.

# **Güç aracı kartı**

Güç aracı kartı (PIB) sadece yedekli güç kaynaklı sistemlerde desteklenir.

## **Güç aracı kartını çıkarma**

## **Önkosullar**

- **DİKKAT: Pek çok tamir işlemi yalnızca sertifikalı servis teknisyeni tarafından gerçekleştirilmelidir. Sorun giderme**  işlemlerini ve basit tamirleri sadece ürün belgenizde belirtildiği gibi veya destek ekibinin çevrimiçi olarak ya da **telefonla belirttiği gibi gerçekleştirmelisiniz. Dell tarafından yetkilendirilmemiş servisten kaynaklanan zararlar, Dell garantisi kapsamında değildir. Ürünle birlikte gelen güvenlik talimatlarını okuyun ve uygulayın.**
- 1. Güvenlik [talimatları](#page-41-0) bölümünü okuduğunuzdan emin olun.
- 2. Sisteminizin içinde çalışmaya [başlamadan](#page-41-0) önce bölümünde listelenen yönergeleri uygulayın.
- 3. Soğutma örtüsünü çıkarın.

**X** NOT: Varsa, tam uzunluktaki kartı ayırmak için soğutma örtüsündeki genişletme kartı mandalını kapatın.

- 4. Varsa, güç veya veri kablolarını genişletme kartlarından çıkarın.
- 5. Varsa, genişletme kartı yükselticisini çıkarın
- 6. Dahili sabit sürücü taşıyıcısını çıkarın.
- 7. Dahili sabit sürücü kafesini çıkarın.

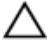

DİKKAT: Güç aracı kartında olabilecek hasarı engellemek için güç aracı kartını veya güç dağıtım kartını çıkarmadan **önce sistemden güç kaynağı modülünü (modüllerini) veya güç kaynağı dolgu ekini çıkarmanız gerekir.**

- **1.** Güç kaynağı modüllerini kasanın arkasından çıkarın.
- **2.** Güç kablolarının sabit sürücü arka panelinden ve sistem kartından bağlantısını kesin.
- **3.** PIB'deki ayırma mandalına basarak güç kaynağı ünitesi kafesindeki kancalardan ayırın.
- **4.** PIB'i kaldırarak kasadan çıkarın.

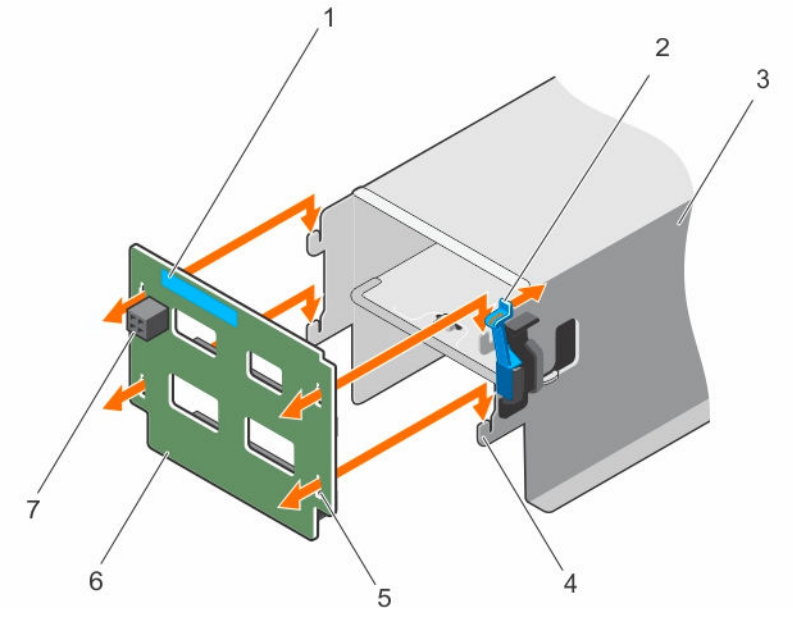

**Rakam 47. Güç Aracı Kartını Çıkarma ve Takma**

- 
- 3. güç kaynağı birimi kafesi  $\overline{a}$  4. kancalar (4)
- 5. kilitleme yuvaları (4) 6. güç aracı kartı
- 7. FAN1 güç konektörü
- 1. dokunma noktası 2. serbest bırakma mandalı
	-
	-

#### **Sonraki Adimlar**

- 1. Yedek güç aracı kartını takın ve tüm gerekli kabloları sistem kartına ve sabit sürücü arka paneline bağlayın.
- 2. Dahili sabit sürücü kafesini takın.
- 3. Dahili sabit sürücü taşıyıcısını takın.
- 4. Varsa, PCIe genişletme kartı yükselticisini takın.
- 5. Varsa, gerekli güç ve veri kablolarını genişletme kartlarına takın.
- 6. Soğutma örtüsünü yerine takın.
- 7. Varsa, tam uzunluktaki genişletme kartını sabitlemek için soğutma örtüsündeki genişletme kartı mandalını açın.
- 8. [Sisteminizin](#page-41-0) içinde çalıştıktan sonra bölümünde listelenen yönergeleri uygulayın.

## **İlgili Görevler**

[Soğutma](#page-48-0) örtüsünü çıkarma (İsteğe bağlı) çift yükseltici [modülünü](#page-82-0) çıkarma Güç aracı [kartını](#page-117-0) takma (İsteğe bağlı) çift yükseltici [modülünü](#page-83-0) takma [Soğutma](#page-49-0) örtüsünü takma

## <span id="page-117-0"></span>**Güç aracı kartını takma**

### **Önkosullar**

**DİKKAT: Pek çok tamir işlemi yalnızca sertifikalı servis teknisyeni tarafından gerçekleştirilmelidir. Sorun giderme**  işlemlerini ve basit tamirleri sadece ürün belgenizde belirtildiği gibi veya destek ekibinin çevrimiçi olarak ya da **telefonla belirttiği gibi gerçekleştirmelisiniz. Dell tarafından yetkilendirilmemiş servisten kaynaklanan zararlar, Dell garantisi kapsamında değildir. Ürünle birlikte gelen güvenlik talimatlarını okuyun ve uygulayın.**

- 1. Güvenlik [talimatları](#page-41-0) bölümünü okuduğunuzdan emin olun.
- 2. Sisteminizin içinde çalışmaya [başlamadan](#page-41-0) önce bölümünde listelenen yönergeleri uygulayın.
- 3. Soğutma örtüsünü çıkarın.

**NOT:** Varsa, tam uzunluktaki kartı ayırmak için soğutma örtüsündeki genişletme kartı mandalını kapatın.

- 4. Varsa, güç veya veri kablolarını genişletme kartlarından çıkarın.
- 5. Varsa, genişletme kartı yükselticisini çıkarın
- 6. Dahili sabit sürücü taşıyıcısını çıkarın.
- 7. Dahili sabit sürücü kafesini çıkarın.

#### **Adimlar**

- **1.** Güç aracı kartı üzerindeki kilitleme yuvaları ile güç kaynağı kafesindeki kancaları hizalayın ve yerine kaydırın.
- **2.** Varsa güç kablolarını geçirin ve sistem kartı ile sabit sürücü arka paneline bağlayın.
- **3.** Güç besleme modüllerini asıl yerlerine takın.

#### **Sonraki Adimlar**

- 1. Varsa, PCIe genişletme kartı yükselticisini takın.
- 2. Varsa, gerekli güç ve veri kablolarını genişletme kartlarına takın.
- 3. Dahili sabit sürücü kafesini takın.
- 4. Dahili sabit sürücü taşıyıcısını takın.
- 5. Soğutma örtüsünü yerine takın.
- 6. Varsa, tam uzunluktaki genişletme kartını sabitlemek için soğutma örtüsündeki genişletme kartı mandalını açın.
- 7. [Sisteminizin](#page-41-0) içinde çalıştıktan sonra bölümünde listelenen yönergeleri uygulayın.

## **İlgili Görevler**

[Soğutma](#page-48-0) örtüsünü çıkarma (İsteğe bağlı) çift yükseltici [modülünü](#page-82-0) çıkarma (İsteğe bağlı) çift yükseltici [modülünü](#page-83-0) takma [Soğutma](#page-49-0) örtüsünü takma

# **Sistem pili**

## **Sistem pilini değiştirme**

## **Önkosullar**

- 1. Güvenlik [talimatları](#page-41-0) bölümünü okuduğunuzdan emin olun.
- 2. Sisteminizin içinde çalışmaya [başlamadan](#page-41-0) önce bölümünde listelenen yönergeleri uygulayın.
- 3. Soğutma örtüsünü çıkarın.

**NOT:** Varsa, tam uzunluktaki kartı ayırmak için soğutma örtüsündeki genişletme kartı mandalını kapatın.

- 4. Varsa, güç veya veri kablolarını genişletme kartlarından çıkarın.
- 5. Varsa, genişletme kartı yükselticisini çıkarın

UYARI: Doğru şekilde takılmazsa, yeni bir pil patlaması tehlikesi oluşur.Pili yalnızca üretici tarafından tavsiye edilen ∧ **aynı veya eşit türden pille değiştirin.Daha fazla bilgi için, sisteminizle birlikte verilen güvenlik bilgilerine bakın.**

**DİKKAT: Pek çok tamir işlemi yalnızca sertifikalı servis teknisyeni tarafından gerçekleştirilmelidir. Sorun giderme**  işlemlerini ve basit tamirleri sadece ürün belgenizde belirtildiği gibi veya destek ekibinin çevrimiçi olarak ya da **telefonla belirttiği gibi gerçekleştirmelisiniz. Dell tarafından yetkilendirilmemiş servisten kaynaklanan zararlar, Dell garantisi kapsamında değildir. Ürünle birlikte gelen güvenlik talimatlarını okuyun ve uygulayın.**

## **Adimlar**

**1.** Pil soketini bulun, bkz. Sistem kartı [konektörleri](#page-149-0).

**DİKKAT: Pil konektörünün zarar görmemesi için, pili takarken ya da çıkarırken, konektörü sıkıca desteklemeniz gerekir.**

**2.** Pili çıkarmak için, aşağıdaki resimde gösterildiği gibi, ok yönünde pilin pozitif tarafındaki kenarına sertçe bastırın.

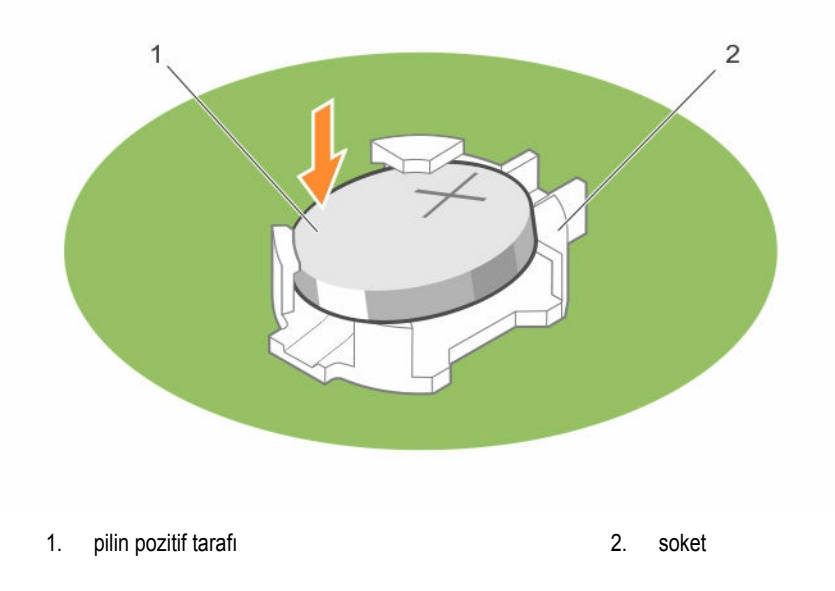

- **3.** Yeni bir sistem pili takmak için, pili "+" tarafı yukarı bakacak şekilde tutun ve konektörün sabitleme tırnaklarının altına kaydırın.
- **4.** Yerine oturana kadar, pili konektöre doğru bastırın.

## **Sonraki Adimlar**

- 1. Varsa, PCIe genişletme kartı yükselticisini takın.
- 2. Varsa, gerekli güç ve veri kablolarını genişletme kartlarına takın.
- 3. Soğutma örtüsünü yerine takın.
- 4. Varsa, tam uzunluktaki genişletme kartını sabitlemek için soğutma örtüsündeki genişletme kartı mandalını açın.
- 5. [Sisteminizin](#page-41-0) içinde çalıştıktan sonra bölümünde listelenen yönergeleri uygulayın.
- 6. Yeniden başlatma esnasında, Sistem Kurulumuna girmek için <F2>'yi tuşlayın ve pilin düzgün çalıştığından emin olun.
- 7. Sistem Kurulumu'nun **Time** (Saat) ve **Date** (Tarih) alanlarına doğru saat ve tarihi girin.
- 8. Sistem Kurulumu'ndan çıkın.

## **İlgili Görevler**

[Soğutma](#page-48-0) örtüsünü çıkarma (İsteğe bağlı) çift yükseltici [modülünü](#page-82-0) çıkarma (İsteğe bağlı) çift yükseltici [modülünü](#page-83-0) takma [Soğutma](#page-49-0) örtüsünü takma

# **Sabit sürücü arka paneli**

## **Sabit sürücü arka panelini çıkarma**

## **Önkosullar**

**DİKKAT: Pek çok tamir işlemi yalnızca sertifikalı servis teknisyeni tarafından gerçekleştirilmelidir. Sorun giderme**  işlemlerini ve basit tamirleri sadece ürün belgenizde belirtildiği gibi veya destek ekibinin çevrimiçi olarak ya da **telefonla belirttiği gibi gerçekleştirmelisiniz. Dell tarafından yetkilendirilmemiş servisten kaynaklanan zararlar, Dell garantisi kapsamında değildir. Ürünle birlikte gelen güvenlik talimatlarını okuyun ve uygulayın.**

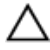

DİKKAT: Sabit sürücülerin ve sabit sürücü arka panelinin hasar görmesini önlemek için, sabit sürücü arka panelini **sökmeden önce sabit sürücüleri sistemden çıkarmanız gerekir.**

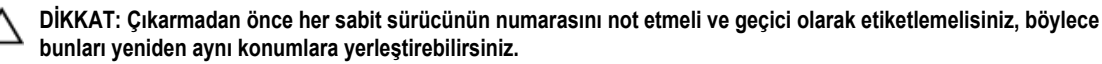

- 1. Güvenlik [talimatları](#page-41-0) bölümünü okuduğunuzdan emin olun.
- 2. Sisteminizin içinde çalışmaya [başlamadan](#page-41-0) önce bölümünde listelenen yönergeleri uygulayın.
- 3. Tüm sabit sürücüleri çıkarın.

### **Adimlar**

**1.** Kontrol panelinin sol tarafını ve sağ taraf G/Ç modülü kablolarını, SAS/SATA veri kablosunu (kablolarını) ve güç kablolarını sabit sürücü arka panelinden ayırın.

**DİKKAT: G/Ç modülünü bir Sıfır Giriş Kuvveti(ZIF) konektörüyle arka panele bağlıdır. G/Ç kablosunun hasar görmesini önlemek için, G/Ç modülü kablosunu çıkarmadan önce konektörlerin hasar görmemesi için sabit sürücü arka paneli üzerindeki ZIF konektörünün kilitleme tırnağını serbest bırakın. Konektörlere zarar verebileceğinden, G/Ç modülü kablosunu çıkarırken aşırı güç uygulamayın.**

- **2.** Arka paneli kasadan ayırmak için sabit sürücü arka paneli serbest bırakma tırnaklarına basın.
- **3.** Sistem kasasındaki sabitleme kancaları sabit sürücü arka panelindeki yuvalardan çıkana dek sabit sürücü arka panelini sisteme doğru itin.
- **4.** Arka paneli sistemden kısmen kaldırın ve kontrol paneli kablosunu, USB kablosunu ve arka panel sinyal kablosu ayırın.
- **5.** Kapağı kaldırarak sistemden çıkarın.

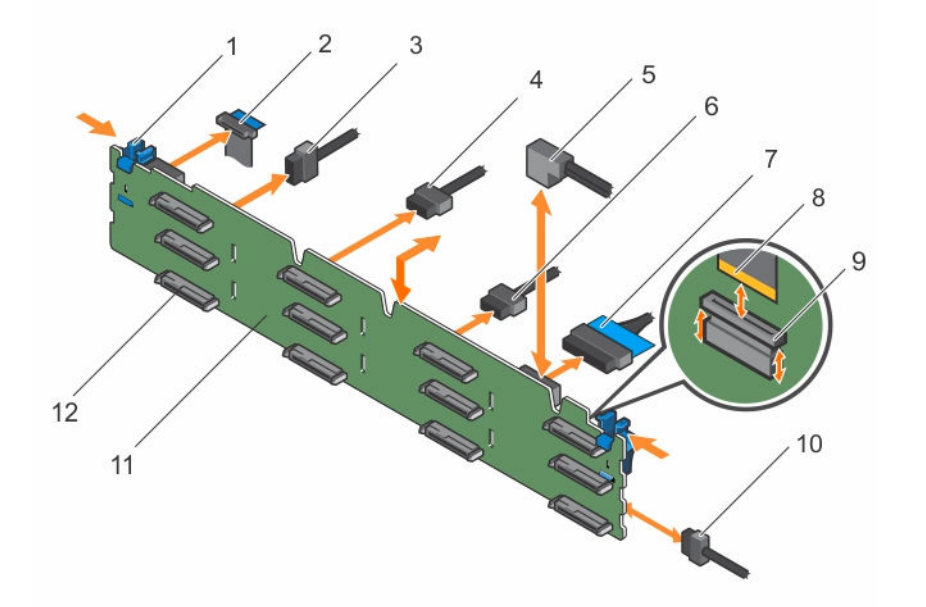

#### **Rakam 48. SAS/SATA arka panelini çıkarma ve takma**

- 
- 3. arka panel sinyal kablosu 4. arka panel güç kablosu
- 5. SAS kablosu B1/A1 6. USB kablosu
- 
- 9. sağ taraf G/Ç paneli esneme kablosu için ZIF konektörü
- 
- 1. serbest bırakma sekmesi (2) 2. kontrol panelinin sağ tarafındaki esneme kablosu
	-
	-
- 7. denetim masası **8. rağ taraf G/Ç paneli esneme kablosu** 
	- 10. arka panel güç kablosu
- 11. sabit sürücü arka paneli 12. sabit sürücü arka paneli konektörü (12)

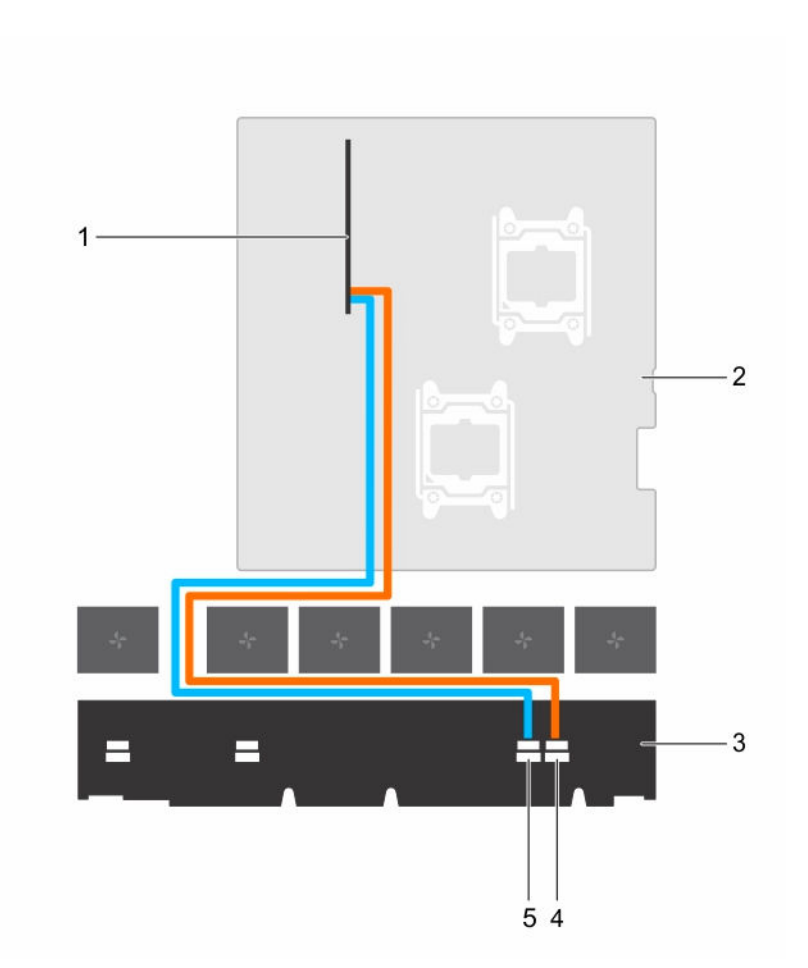

Rakam 49. Şekil, yükseltici modülsüz RAID denetleyici kartı ve sabit sürücü arka paneli arasındaki kabloları gösterir.

- 1. RAID denetleyicisi 2. sistem kartı
- 
- 
- 3. arka panel 4. arka paneldeki SAS A konektörleri
- 5. arka paneldeki SAS B konektörleri

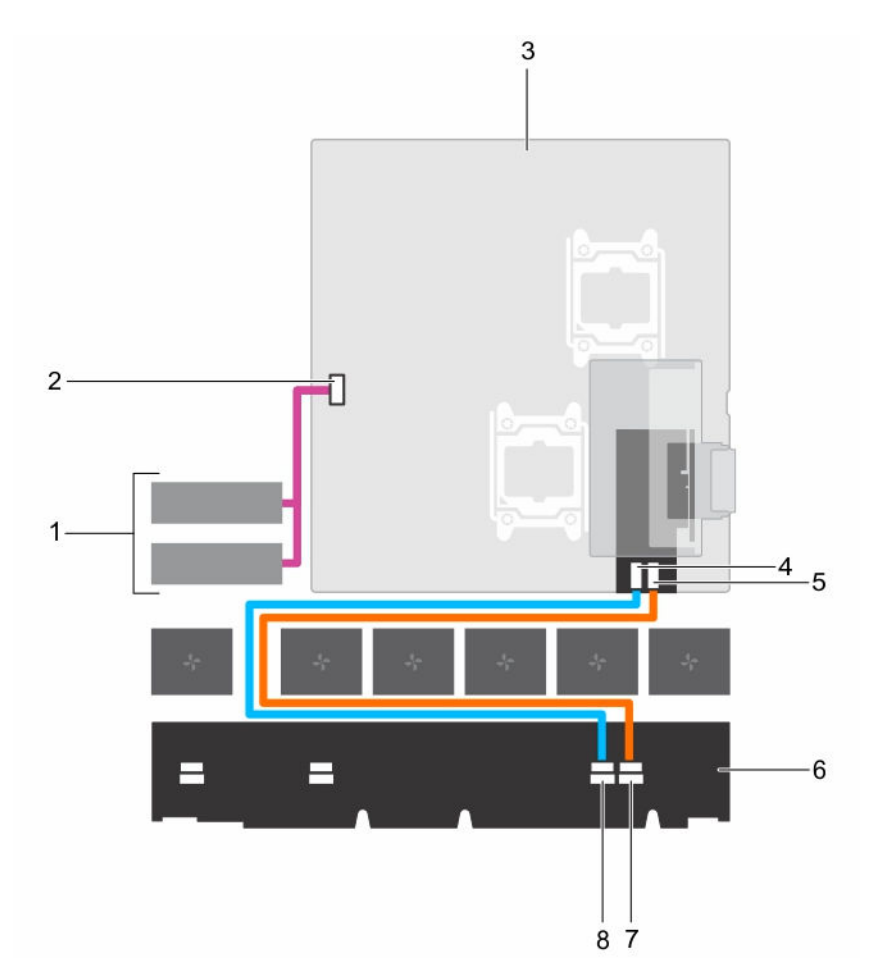

Rakam 50. Şekil, dahili PERC yükseltici ve dahili sabit sürücü bağlantıları üzerindeki sabit sürücü arka paneli ve RAID **denetleyicisi arasındaki kablolamayı gösterilmektedir.**

- 1. dahili sabit sürücüler (2) 3. dahili SATA konektörü
- 
- 5. RAID denetleyicisi üzerindeki SAS B konektörü 6. arka panel
- 7. arka paneldeki SAS A konektörleri 8. arka paneldeki SAS B konektörleri
- 
- 3. sistem kartı 4. RAID denetleyicisi üzerindeki SAS A konektörü
	-
	-

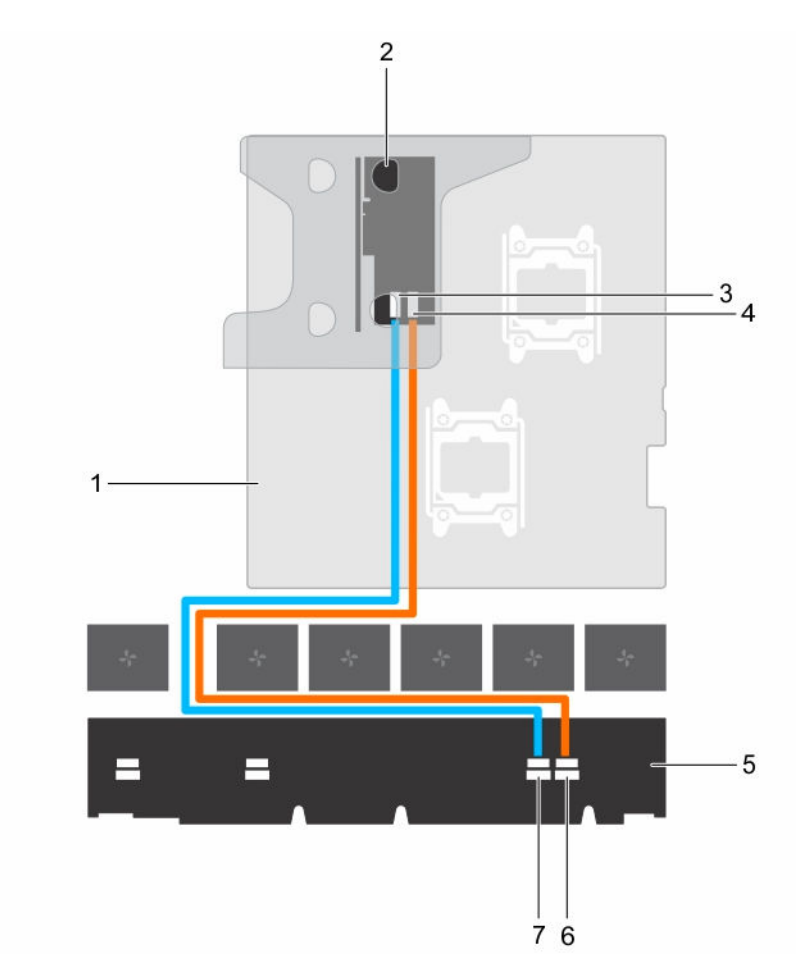

Rakam 51. Şekil, çift yükseltici modülü üzerindeki sabit sürücü arka paneli RAID denetleyici kablolamasını gösterilmektedir.

- 
- 
- 
- 7. arka paneldeki SAS B konektörleri
- 1. sistem kartı 2. Çift yükseltici modül üzerinde RAID denetleyici
- 3. RAID denetleyicisi üzerindeki SAS A konektörü 4. RAID denetleyicisi üzerindeki SAS B konektörü
- 5. arka panel 6. arka paneldeki SAS A konektörleri

## **Sonraki Adimlar**

- 1. Veri kablolarını ve güç kablosunu sabit sürücü arka paneline yeniden bağlayın
- 2. Tüm SAS/SATA/SSD sabit sürücüleri orijinal konumlarına takın.
- 3. [Sisteminizin](#page-41-0) içinde çalıştıktan sonra bölümünde listelenen yönergeleri uygulayın.

## **Sabit sürücü arka panelini takma**

## **Önkosullar**

- 1. Güvenlik [talimatları](#page-41-0) bölümünü okuduğunuzdan emin olun.
- 2. Sisteminizin içinde çalışmaya [başlamadan](#page-41-0) önce bölümünde listelenen yönergeleri uygulayın.
- 3. Veri, sinyal ve güç kablolarını arka panelden çıkarın.

<span id="page-124-0"></span>4. Tüm SAS/SATA/SSD sabit sürücüleri çıkarın.

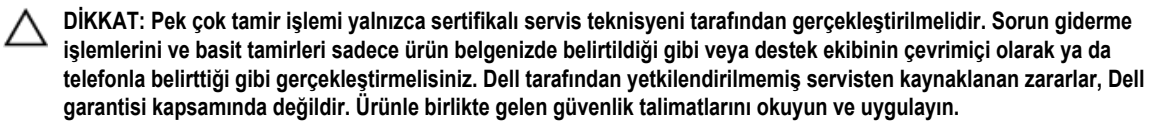

#### **Adimlar**

- **1.** Sabit sürücü arka panelini hizalamak için kasadaki kancaları kılavuz olarak kullanın.
- **2.** Serbest bırakma sekmeleri yerine oturana dek sabit sürücü arka panelini aşağı kaydırın.
- **3.** SAS/SATA/SSD veri, sinyal ve güç kablolarını arka panele bağlayın.

## **Sonraki Adimlar**

- 1. Tüm SAS/SATA/SSD sabit sürücülerini orijinal konumlarına takın.
- 2. Veri, sinyal ve güç kablolarını arka panele yeniden bağlayın.
- 3. [Sisteminizin](#page-41-0) içinde çalıştıktan sonra bölümünde listelenen yönergeleri uygulayın.

#### **İlgili Görevler**

Çalışırken [değiştirilebilir](#page-61-0) sabit sürücü taşıyıcısının çıkarılması Çalışırken takılabilir sabit [sürücünün](#page-62-0) takılması

# **Kontrol paneli ve G/Ç modülü**

## **Kontrol panelini çıkarma**

### **Önkosullar**

- 1. Güvenlik [talimatları](#page-41-0) bölümünü okuduğunuzdan emin olun.
- 2. Sisteminizin içinde çalışmaya [başlamadan](#page-41-0) önce bölümünde listelenen yönergeleri uygulayın.
- 3. T15 Torx tornavidasını hazır bulundurun.

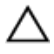

**DİKKAT: Pek çok tamir işlemi yalnızca sertifikalı servis teknisyeni tarafından gerçekleştirilmelidir. Sorun giderme**  işlemlerini ve basit tamirleri sadece ürün belgenizde belirtildiği gibi veya destek ekibinin çevrimiçi olarak ya da **telefonla belirttiği gibi gerçekleştirmelisiniz. Dell tarafından yetkilendirilmemiş servisten kaynaklanan zararlar, Dell garantisi kapsamında değildir. Ürünle birlikte gelen güvenlik talimatlarını okuyun ve uygulayın.**

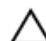

**DİKKAT: Konektörlere zarar verebileceğinden, kontrol panelinin kablosunu çıkarırken aşırı güç uygulamayın.**

### **Adimlar**

- **1.** Plastik çekme tırnağını çekerek, sabit sürücülü arka panelinden kontrol paneli kablosunu ayırın.
- **2.** Kontrol panelini kasaya bağlayan vidaları çıkarın.
- **3.** Konektöre yakın olan plastik çıkarma sekmesini katlayın.
- **4.** Konektörü yöneltirken kontrol panel kablosunu ve plastik çıkarma sekmesini kasadaki kanala doğru dışarı çekin.

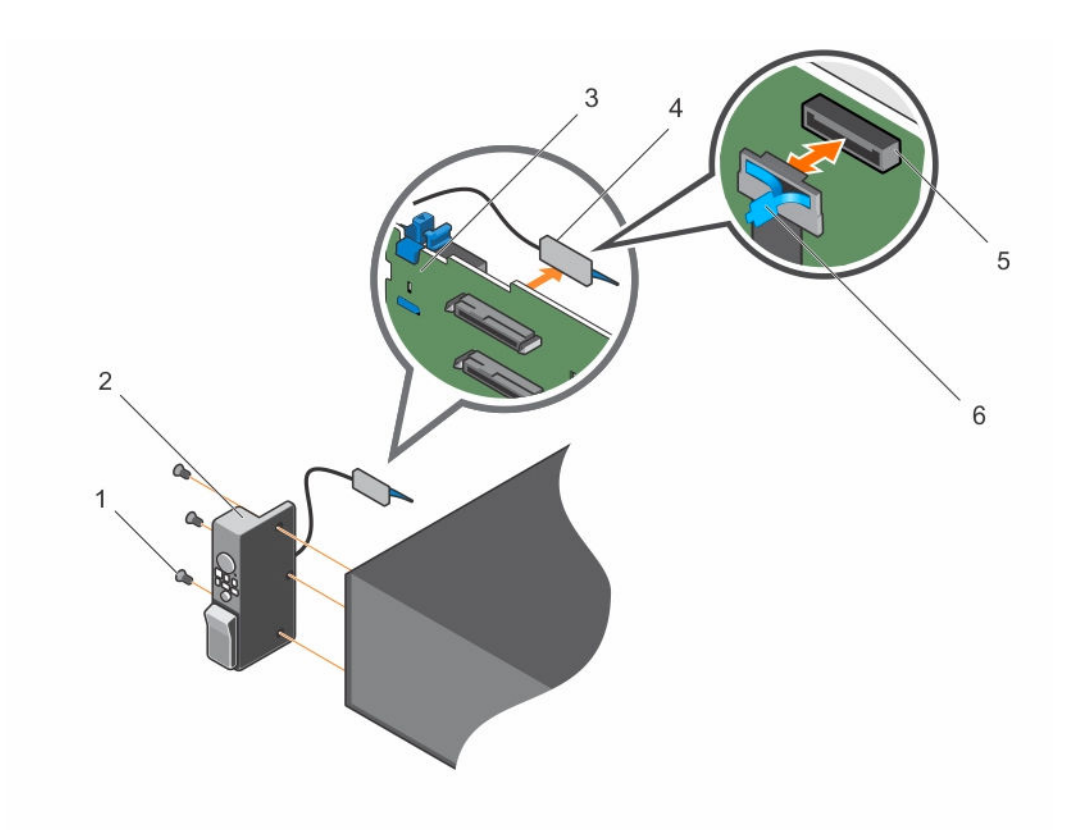

### **Rakam 52. Kontrol panelini çıkarma ve takma**

- 
- 
- 5. sabit sürücü arka panelindeki kontrol paneli konektörü
- 1. vida (3) 2. denetim masası
- 3. sabit sürücü arka paneli 4. kontrol paneli konektörü
	- 6. plastik çıkarma sekmesi

#### **Sonraki Adimlar**

- 1. Kontrol panelini değiştirin.
- 2. [Sisteminizin](#page-41-0) içinde çalıştıktan sonra bölümünde listelenen yönergeleri uygulayın.

## **İlgili Görevler**

Kontrol panelini [çıkarma](#page-124-0) Kontrol panelini takma

## **Kontrol panelini takma**

## **Önkosullar**

- 1. Güvenlik [talimatları](#page-41-0) bölümünü okuduğunuzdan emin olun.
- 2. Sisteminizin içinde çalışmaya [başlamadan](#page-41-0) önce bölümünde listelenen yönergeleri uygulayın.
- 3. T15 Torx tornavidasını hazır bulundurun.

<span id="page-126-0"></span>**DİKKAT: Pek çok tamir işlemi yalnızca sertifikalı servis teknisyeni tarafından gerçekleştirilmelidir. Sorun giderme**  islemlerini ve basit tamirleri sadece ürün belgenizde belirtildiği gibi veya destek ekibinin cevrimiçi olarak ya da **telefonla belirttiği gibi gerçekleştirmelisiniz. Dell tarafından yetkilendirilmemiş servisten kaynaklanan zararlar, Dell garantisi kapsamında değildir. Ürünle birlikte gelen güvenlik talimatlarını okuyun ve uygulayın.**

#### **Adimlar**

- **1.** PPID etiketini kablonun etrafına katlayın.
- **2.** Çekme tırnağını konektöre yakın katlayın ve konektörü ve çekme tırnağını kanala doğru yöneltin.
- **3.** Kablo tamamen kanaldan geçene dek kabloyu itin.
- **4.** Kontrol paneli kasaya sabitleyen vidaları sıkın.

**NOT:** Sıkışmasını veya bükülmesini önlemek için kabloyu düzgünce yöneltmeniz gereklidir.

**5.** Konektörün merkezine bastırarak kablo konektörünü sabit sürücülü arka panel üzerine bağlayın.

#### **Sonraki Adimlar**

[Sisteminizin](#page-41-0) içinde çalıştıktan sonra bölümünde listelenen yönergeleri uygulayın.

## **G/Ç Panelini Çıkarma**

#### **Önkosullar**

- 1. Güvenlik [talimatları](#page-41-0) bölümünü okuduğunuzdan emin olun.
- 2. Sisteminizin içinde çalışmaya [başlamadan](#page-41-0) önce bölümünde listelenen yönergeleri uygulayın.
- 3. T15 Torx tornavidasını hazır bulundurun.

**DİKKAT: Pek çok tamir işlemi yalnızca sertifikalı servis teknisyeni tarafından gerçekleştirilmelidir. Sorun giderme**  işlemlerini ve basit tamirleri sadece ürün belgenizde belirtildiği gibi veya destek ekibinin çevrimiçi olarak ya da **telefonla belirttiği gibi gerçekleştirmelisiniz. Dell tarafından yetkilendirilmemiş servisten kaynaklanan zararlar, Dell garantisi kapsamında değildir. Ürünle birlikte gelen güvenlik talimatlarını okuyun ve uygulayın.**

**DİKKAT: G/Ç modülünü bir Sıfır Giriş Kuvveti(ZIF) konektörüyle arka panele bağlıdır. G/Ç kablosunun hasar görmesini önlemek için, G/Ç modülü kablosunu çıkarmadan önce konektörlerin hasar görmemesi için sabit sürücü arka paneli üzerindeki ZIF konektörünün kilitleme tırnağını serbest bırakın. Konektörlere zarar verebileceğinden, G/Ç modülü kablosunu çıkarırken aşırı güç uygulamayın.**

#### **Adimlar**

- **1.** Kilidi serbest bırakmak için G/Ç kablosu konektöründeki kilitleme tırnağını kaldırın.
- **2.** I/O kablosunu arka panelden ayırın.
- **3.** G/Ç panelini kasaya sabitleyen vidaları çıkarın.
- **4.** I/O paneli kablosunu kasadaki kanaldan çekerek çıkarın.

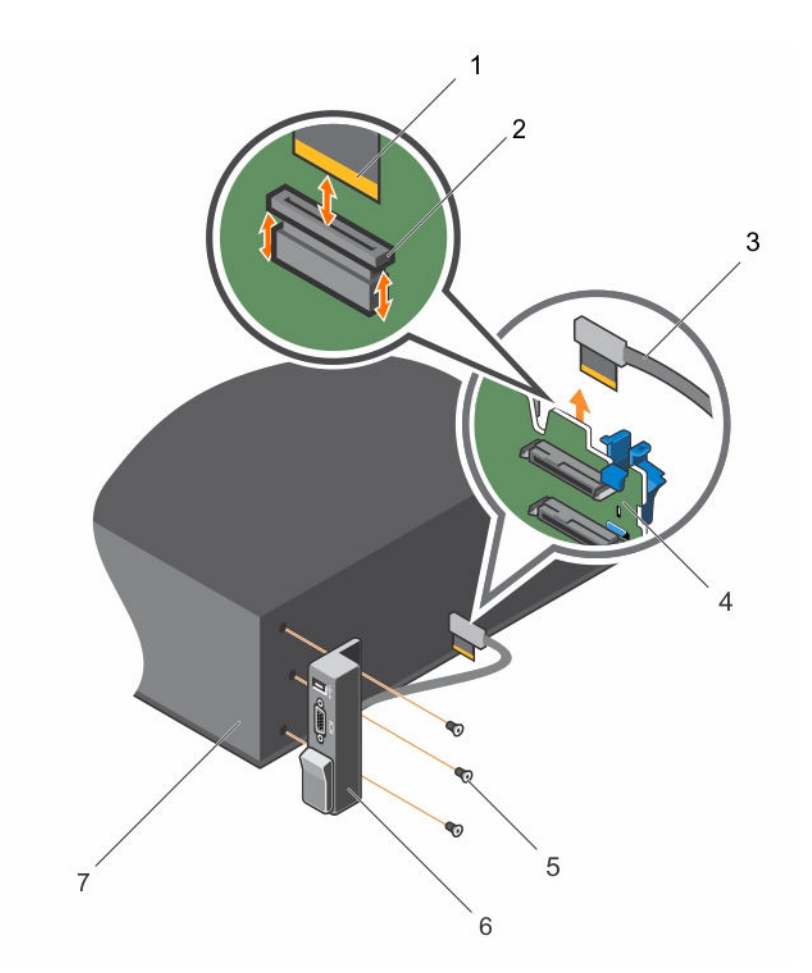

## **Rakam 53. I/O panelini çıkarma ve takma**

- 1. G/Ç paneli kablo konektörü 2. sabit sürücü arka paneli üzerindeki ZIF konektörü
- 3. I/O panel kablosu 4. sabit sürücü arka paneli
- 
- 7. kasa
- 
- 5. vida (3) 6. G/Ç paneli
- **Sonraki Adimlar**
- 1. G/Ç panelini yerleştirin. Bkz G/C Panelini [Çıkarma](#page-126-0) .
- 2. [Sisteminizin](#page-41-0) içinde çalıştıktan sonra bölümünde listelenen yönergeleri uygulayın.

## **G/Ç Panelini Takma**

## **Önkosullar**

- 1. Güvenlik [talimatları](#page-41-0) bölümünü okuduğunuzdan emin olun.
- 2. Sisteminizin içinde çalışmaya [başlamadan](#page-41-0) önce bölümünde listelenen yönergeleri uygulayın.
- 3. T15 Torx tornavidasını hazır bulundurun.

**DİKKAT: Pek çok tamir işlemi yalnızca sertifikalı servis teknisyeni tarafından gerçekleştirilmelidir. Sorun giderme**  işlemlerini ve basit tamirleri sadece ürün belgenizde belirtildiği gibi veya destek ekibinin çevrimiçi olarak ya da **telefonla belirttiği gibi gerçekleştirmelisiniz. Dell tarafından yetkilendirilmemiş servisten kaynaklanan zararlar, Dell garantisi kapsamında değildir. Ürünle birlikte gelen güvenlik talimatlarını okuyun ve uygulayın.**

#### **Adimlar**

- **1.** PPID etiketini kablonun etrafına katlayın.
- **2.** Kablo tamamen kanaldan geçene dek kabloyu itin.

**DİKKAT: I/O kablosu hasarını önlemek için, I/O kablosunu sabit sürücü arka panelindeki konektörden çıkarmadan veya takmadan önce kilitleme tırnağını serbest bırakın.**

- **3.** Kilitliyse, kilidi serbest bırakmak için I/O kablosu konektöründeki kilitleme tırnağını 90 derece saat yönünde döndürün.
- **4.** I/O paneli kablosunu sabit sürücü arka panelindeki konektöre bağlayın.
- **5.** Kilidi sabitlemek için I/O kablosu konektöründeki kilitleme tırnağını 90 derece saat yönünde döndürün.
- **6.** Kontrol paneli kasaya sabitleyen vidaları sıkın.

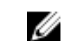

**NOT:** Sıkışmasını veya bükülmesini önlemek için kabloyu düzgünce yöneltmeniz gereklidir.

## **Sonraki Adimlar**

[Sisteminizin](#page-41-0) içinde çalıştıktan sonra bölümünde listelenen yönergeleri uygulayın.

# **Sistem kartı**

## **Sistem kartını çıkarma**

### **Önkosullar**

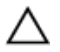

**DİKKAT: Pek çok tamir işlemi yalnızca sertifikalı servis teknisyeni tarafından gerçekleştirilmelidir. Sorun giderme**  işlemlerini ve basit tamirleri sadece ürün belgenizde belirtildiği gibi veya destek ekibinin çevrimiçi olarak ya da **telefonla belirttiği gibi gerçekleştirmelisiniz. Dell tarafından yetkilendirilmemiş servisten kaynaklanan zararlar, Dell garantisi kapsamında değildir. Ürünle birlikte gelen güvenlik talimatlarını okuyun ve uygulayın.**

- 1. Güvenlik [talimatları](#page-41-0) bölümünü okuduğunuzdan emin olun.
- 2. Sisteminizin içinde çalışmaya [başlamadan](#page-41-0) önce bölümünde listelenen yönergeleri uygulayın.
- 3. Aşağıdaki bileşenleri çıkarın / ayırın:
	- a. soğutma örtüsü
	- b. soğutma fanları
	- c. güç kaynakları
	- d. genişletme kartı yükselticisi (yükselticileri)
	- e. tümleşik depolama denetleyicisi kartı
	- f. dahili çift SD modülü
	- g. dahili USB anahtarı (varsa)
	- h. ısı alıcı(lar)/ısı-alıcı kapak(lar)ı
	- i. işlemci(ler)/işlemci kapak(lar)ı

**DİKKAT: Hatalı bir sistem kartını değiştirirken işlemci pinlerine zarar vermemek için, işlemci yuvasını işlemci koruyucu başlığı ile kapadığınızdan emin olun.**

- j. bellek modülleri ve bellek modül kapakları
- 4. #2 yıldız tornavidayı hazır bulundurun.

- **1.** Sistem kartından SAS kablosunu çıkarın.
- **2.** Tüm diğer veri ve güç kablolarını sistem kartından çıkarın.

**DİKKAT: Sistem kartını kasadan çıkarırken, sistem tanılama düğmesine zarar vermemeye dikkat edin.** Ϊ

**DİKKAT: Sistem kartı düzeneğini kaldırırken, herhangi bir bellek modülünü, işlemciyi veya diğer bileşenleri tutmayın.**

**3.** Sistem kartını kasaya sabitleyen vidaları çıkarın.

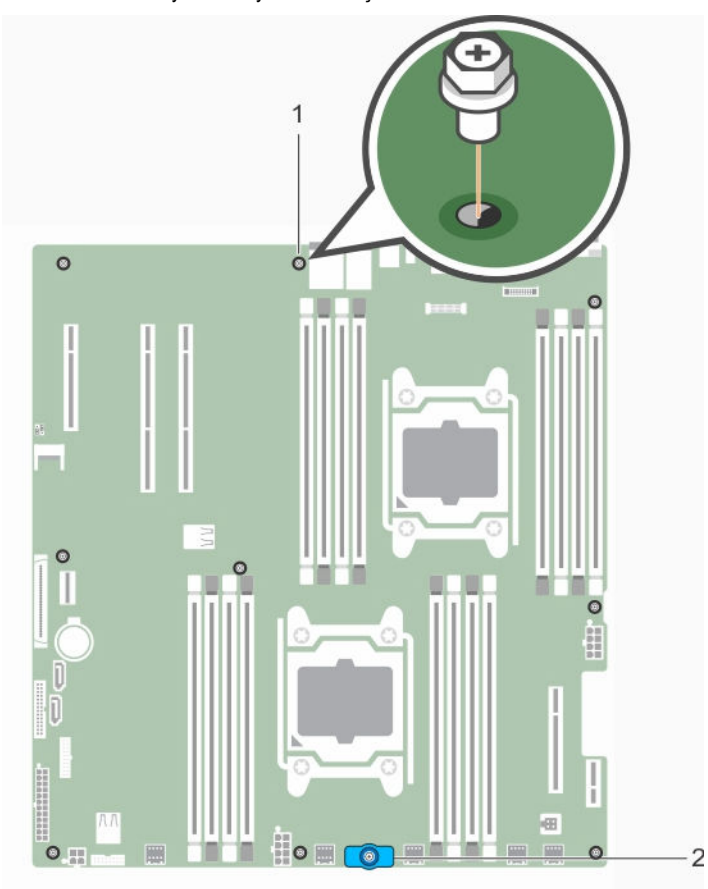

**Rakam 54. Sistem kartındaki vida konumu**

1. sistem kartı vidası (9) 2. sistem kartı tutucusu

**4.** Sistem-kartı tutucusunu tutun, sistem kartını kaldırın ve kasanın önüne doğru kaydırın.

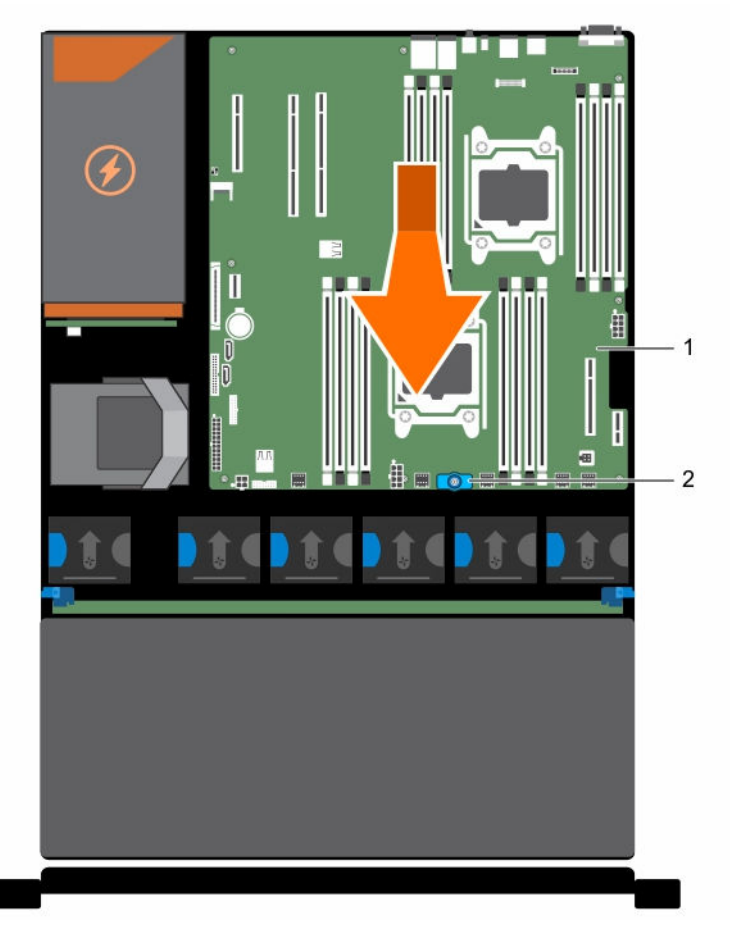

## **Rakam 55. Sistem kartını çıkarma ve takma**

- 
- 1. sistem kartı 2. sistem kartı tutucu

## **İlgili Görevler**

[Soğutma](#page-48-0) örtüsünü çıkarma (İsteğe bağlı) çift yükseltici [modülünü](#page-82-0) çıkarma AC güç kaynağı [ünitesini](#page-109-0) çıkarma Dahili çift SD [modülünü](#page-97-0) çıkarma Dahili USB anahtarını [değiştirme](#page-77-0) Bellek [modülünü](#page-57-0) çıkarma

## **Sistem kartını takma**

### **Önkosullar**

**DİKKAT: Pek çok tamir işlemi yalnızca sertifikalı servis teknisyeni tarafından gerçekleştirilmelidir. Sorun giderme**  Δ işlemlerini ve basit tamirleri sadece ürün belgenizde belirtildiği gibi veya destek ekibinin çevrimiçi olarak ya da **telefonla belirttiği gibi gerçekleştirmelisiniz. Dell tarafından yetkilendirilmemiş servisten kaynaklanan zararlar, Dell garantisi kapsamında değildir. Ürünle birlikte gelen güvenlik talimatlarını okuyun ve uygulayın.**

1. Güvenlik [talimatları](#page-41-0) bölümünü okuduğunuzdan emin olun.

- 2. Sisteminizin içinde çalışmaya [başlamadan](#page-41-0) önce bölümünde listelenen yönergeleri uygulayın.
- 3. #2 yıldız tornavidayı hazır bulundurun.

**1.** Yeni sistem kartı aksamını paketinden çıkarın.

**DİKKAT: Sistem kartı düzeneğini kaldırırken, herhangi bir bellek modülünü, işlemciyi veya diğer bileşenleri tutmayın.**

**DİKKAT: Sistem kartını kasaya yerleştirirken, sistem tanılama düğmesine zarar vermemeye dikkat edin.**

- **2.** Dokunma noktalarından tutun ve sistem kartını kasaya bastırın.
- **3.** Sistem kartını yerine oturana kadar kasanın arkasına doğru itin.

### **Sonraki Adimlar**

- 1. Aşağıdaki bileşenleri takın / bağlayın:
	- a. tümleşik depolama denetleyicisi kartı
	- b. dahili USB anahtarı (varsa)
	- c. dahili çift SD modülü
	- d. genişletme kartı yükselticisi (yükselticileri)
	- e. ısı emici(ler)/ısı emici kapağı (kapakları) ve işlemci(ler)/işlemci kapağı (kapakları)
	- f. bellek modülleri ve bellek modül kapakları
	- g. soğutma fanları
	- h. soğutma örtüsü
	- i. güç kaynağı birim(ler)i
- 2. Tüm kabloları sistem kartına yeniden bağlayın.

**NOT:** Sistem içindeki kabloların kasa duvarı boyunca yönlendirildiğinden emin olun. Ø

- 3. [Sisteminizin](#page-41-0) içinde çalıştıktan sonra bölümünde listelenen yönergeleri uygulayın.
- 4. Aşağıdakileri yaptığınızdan emin olun:
	- a. Hizmet etiketini geri yüklemek için Easy Restore (Kolay Geri Yükleme) özelliğini kullanın.
	- b. Servis etiketi, yedekleme flash aygıtında yedeklenmemişse, sistem servis etiketini manuel olarak girin.
	- c. Yeni veya varolan iDRAC İşletme lisansınızı alın. Daha fazla bilgi için, **dell.com/esmmanuals** adresindeki Tümleşik Dell Uzaktan Kumanda Erişim Denetleyicisi 8 (iDRAC8) Kullanıcı Kılavuzuna bakın.
	- d. BIOS ve iDRAC sürümlerini güncelleyin.

### **İlgili Görevler**

Dahili USB anahtarını [değiştirme](#page-77-0) Dahili çift SD [modülünün](#page-99-0) takılması (İsteğe bağlı) çift yükseltici [modülünü](#page-83-0) takma Bellek [modüllerini](#page-59-0) takma [Soğutma](#page-49-0) örtüsünü takma Bir AC güç kaynağı biriminin [takılması](#page-110-0) Servis Etiketini Kolay Kurtarma özelliğini kullanarak kurtarma Sistem Servis Etiketine, Sistem [Kurulumunu](#page-132-0) kullanarak girme

## **Servis Etiketini Kolay Kurtarma özelliğini kullanarak kurtarma**

Sisteminizin servis sekmesini bilmiyorsanız Kolay Kurtarma özelliğini kullanın. Kolay Kurtarma özelliği, sistem kartını değiştirdikten sonra sisteminizin servis sekmesini, lisansını, UEFI yapılandırmasını ve sistem yapılandırma verisini kurtarmanızı sağlar. Tüm

<span id="page-132-0"></span>veriler otomatik olarak bir kurtarma harici cihazında saklanır. Eğer BIOS yeni bir sistem kartı ve kurtarma harici cihazında servis sekmesi tespit ederse, BIOS kullanıcıyı kurtarılmış bilgiyi saklaması için yönlendirir.

**1.** Sistemi açın.

Eğer BIOS yeni bir sistem kartı tespit ederse ve servis sekmesi kurtarma harici cihazı içinde mevcutsa, BIOS servis sekmesini, lisansın durumunu ve **UEFI Diagnostics** versiyonunu görüntüler.

- **2.** Aşağıdaki adımlardan birini uygulayın:
	- Servis Etiketini, lisansını ve tanılama bilgisini geri yüklemek için **Y** 'ye basın.
	- Yaşam Döngüsü Denetleyicisi temelli kurtarma seçeneklerine girmek için **N**'ye basın.
	- Önceden oluşturulmuş bir **Donanım Ağ Profilinden** bir veri kurtarmak için <F10> a basın.

Kurtarma işlemi tamamlandıktan sonra, BIOS sistem yapılandırma verisini kurtarma girişiminde bulunur.

- **3.** Aşağıdaki adımlardan birini uygulayın:
	- Sistem yapılandırma verisini kurtarmak için **Y** 'ye basın.
	- Varsayılan yapılandırma ayarlarını kullanmak için **N** 'ye basın.

İşlem tamamlandıktan sonra, sistem yeniden başlatılır.

## **Sistem Servis Etiketine, Sistem Kurulumunu kullanarak girme**

Sistem Servis Etiketini biliyorsanız, Servis Etiketine girmek için Sistem Kurulumu menüsünü kullanın.

**Bu görev ile ilgili**

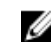

**NOT:** Kolay Geri Yükleme servis etiketini doldurmada başarısız olursa bu prosedür izlenmelidir.

#### **Adimlar**

- **1.** Sistemi açın.
- **2.** Sistem Kurulumu'na girmek için <F2> tuşuna basın.
- **3. Servis etiketi ayarları**'i tıklayın.
- **4.** Servis Etiketini girin.

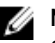

**NOT:** Servis etiketini ancak **Servis Etiketi** alanı boşken girebilirsiniz. Doğru servis etiketini girmeye özen gösterin. Servis etiketi bir kez girildikten sonra güncelleştirilemez veya değiştirilemez.

- **5. Ok**'u tıklayın.
- **6.** Yeni veya mevcut iDRAC Kurumsal lisansınızı içeri aktarın.

Daha fazla bilgi için, bkz. **dell.com/esmmanuals** adresinden Tümleşik Dell Uzaktan Erişim Denetleyici Kullanım Kılavuzu.

# **Sisteminizde Sorun Giderme**

## **Önce güvenlik - sizin ve sisteminiz için**

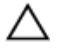

**DİKKAT: Pek çok tamir işlemi yalnızca sertifikalı servis teknisyeni tarafından gerçekleştirilmelidir. Sorun giderme**  işlemlerini ve basit tamirleri sadece ürün belgenizde belirtildiği gibi veya destek ekibinin çevrimiçi olarak ya da **telefonla belirttiği gibi gerçekleştirmelisiniz. Dell tarafından yetkilendirilmemiş servisten kaynaklanan zararlar, Dell garantisi kapsamında değildir. Ürünle birlikte gelen güvenlik talimatlarını okuyun ve uygulayın.**

## **Sistem Başlatma Hatasında Sorun Giderme**

UEFI Önyükleme Yöneticisi ile işletim sistemi yükledikten sonra sistemde BIOS önyükleme modunda ön yükleme yaptıysanız, sistem askıda kalır. Tersi de doğrudur. İşletim sistemini yüklediğiniz aynı önyükleme modunda sistemde önyükleme yapmalısınız.

Diğer tüm başlatma sorunları için ekranda görünen sistem iletilerini not edin.

# **Harici Bağlantılarda Sorun Giderme**

Herhangi bir harici aygıtla ilgili sorunu gidermeden önce, tüm harici kabloların sisteminizdeki harici bağlantılara sıkı bir şekilde takıldığından emin olun.

## **Video alt sisteminde sorun giderme**

- **1.** Monitöre giden güç bağlantılarını ve sistemi kontrol edin.
- **2.** Sistemden monitöre giden video arabirim kablosunu kontrol edin.
- **3.** Uygun tanılama sınama işlemini çalıştırın.

Sınama işlemleri başarılı bir şekilde çalışıyorsa, sorun video donanımı ile ilgili değildir.

Sınamalar başarısız olursa bkz. [Yardım](#page-158-0) Alma.

# **USB aygıtında sorun giderme**

### **Bu görev ile ilgili**

Aşağıda bulunan 1'den 6'ya kadarki aşamalar bir USB klavyesi veya faresinde sorun gidermeyi gösterir. Diğer USB aygıtları için 7. aşamaya gidin.

- **1.** Klavye ve/veya fare kablolarını sistemden çıkartın ve tekrar takın.
- **2.** Sorun devam ederse, klavye ve/veya fareyi sistemdeki başka bir USB bağlantı noktasına bağlayın.
- **3.** Sorun çözülürse, sistemi yeniden başlatın, Sistem Kurulumuna girin ve çalışmayan USB bağlantı noktalarının etkin olup olmadığına bakın.

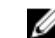

**NOT:** Eski işletim sistemleri USB 3.0'ı desteklemeyebilir.

- **4.** USB 3.0'ın Sistem Kurulumunda etkin olup olmadığını kontrol edin.Etkinse, devre dışı bırakın ve sorunun çözülüp çözülmediğine bakın.
- **5. IDRAC Ayarları Yardımcı Programında**, **USB Management Port Mode** seçeneğinin **Automatic** veya **Standard OS Use**  olarak yapılandırıldığından emin olun.
- **6.** Sorun çözülmezse, klavye ve/veya fareyi çalışan bir klavye veya fare ile değiştirin. Sorun devam ediyorsa, sisteme bağlı diğer aygıtlarda sorun gidermeye başlamak için bir sonraki adıma geçin.
- **7.** Bağlı olan tüm USB aygıtlarını kapatın ve sistemden çıkarın.
- **8.** Sistemi yeniden başlatın.
- **9.** Klavyeniz çalışıyorsa, System Setup'a girin, **Integrated Devices** ekranında tüm USB bağlantı noktalarının etkin olduğunu doğrulayın.
- **10.** Sistem Kurulumunda USB 3.0'ün etkinleştirilmiş olup olmadığını kontrol edin. Eğer etkinleştirilmişse, devre dışı bırakın ve sistemi yeniden başlatın.

Klavyeniz çalışmıyorsa, USB seçeneklerini etkinleştirmek veya devre dışı bırakmak için uzaktan erişimi kullanabilirsiniz.

- **11.** Sistem erişilebilir değilse, NVRAM\_CLR atlama telini kızağınızın içine yerleştirin ve BIOS'u varsayılan ayarlara geri yükleyin.
- **12. IDRAC Ayarları Yardımcı Programında**, **USB Management Port Mode** seçeneğinin **Automatic** veya **Standard OS Use**  olarak yapılandırıldığından emin olun.
- **13.** Her USB aygıtını teker teker takın ve çalıştırın.
- **14.** Aynı soruna neden olan bir USB aygıtı varsa, aygıtı kapatın, USB kablosunu iyi çalıştığı bilinen başka bir kabloyla değiştirin ve aygıtı çalıştırın.

#### **Sonraki Adimlar**

Tüm sorun gidermeler başarısız olursa, Bkz. [Yardım](#page-158-0) Alma.

# **iDRAC Direct'teki sorunları giderme (USB XML yapılandırması)**

USB depolama cihazı ve ağ yapılandırması ile ilgili daha fazla bilgi için, bkz. **dell.com/esmanuals** adresindeki Tümleşik Dell Uzaktan Erişim Denetleyicisi Kullanıcı Kılavuzu.

**Adimlar**

**1.** USB saklama cihazınızın aşağıdaki simge ile tanımlanan ön USB Yönetim Bağlantı noktasına bağlı olduğundan emin olun.

 $\stackrel{\bullet \leftrightarrow}{\longleftrightarrow}$  simge.

- **2.** USB saklama cihazınızın bir NTFS veya bir FAT32 dosya sistemi ile ve yalnızca bir bölümleme ile yapılandırılmış olduğundan emin olun.
- **3.** USB saklama cihazının doğru bir şekilde yapılandırılmış olduğundan emin olun. USB saklama cihazını yapılandırmayla ilgili daha fazla bilgi için, bkz. Tümleşik Dell Uzakten Erişim Denetleyicisi Kullanıcı Kılavuzu (**dell.com/esmanuals**).
- **4. IDRAC Ayarları Yardımcı Programında**, **USB Yönetim Bağlantı Noktası Modunun Automatic** veya **iDRAC Direct Only**  olarak yapılandırıldığından emin olun.
- **5. iDRAC Managed: USB XML Configuration** seçeneğinin **Enabled** (Etkinleştirilmiş) veya **Enabled only when the server has default credential settings** (sadece sunucu varsayılan referans ayarlarına sahip olduğunda etkinleştirilir) olduğundan emin olun.
- **6.** USB depolama cihazını çıkarın ve yeniden yerleştirin.
- **7.** Eğer içeri aktarım işlemi işe yaramazsa, başka bir USB depolama cihazı deneyin.

#### **Sonraki Adimlar**

Tüm sorun gidermeler başarısız olursa, Bkz. [Yardım](#page-158-0) Alma.

# **iDRAC Direct'te sorun giderme (laptop bağlantısı)**

USB laptop bağlantısı ve ağ yapılandırması ile ilgili daha fazla bilgi için, bkz. **dell.com/esmanuals** adresindeki Tümleşik Dell Uzaktan Erişim Denetleyicisi Kullanıcı Klavuzu.

### **Adimlar**

- **1.** Laptopunuzun aşağıdaki simge tarafından tanımlanan ön USB Yönetim Bağlantı Noktasına bağlı olduğundan emin olun.
	- USB Tip A/A kablolu bir simge.
- **2. IDRAC Ayarları Yardımcı Programında**, **USB Yönetim Bağlantı Noktası Modunun Automatic** veya **iDRAC Direct Only**  olarak yapılandırıldığından emin olun.
- **3.** Eğer laptop Windows işletim sistemi ile çalışıyorsa, iDRAC Sanal USB NIC cihazı sürücüsünün takılı olduğundan emin olun.
- **4.** Eğer sürücü takılmışsa, iDRAC Direkt yöneltilmeyen bir adres kullandığından WiFi veya kablolu internet aracılığıyla herhangi bir ağa bağlı olmadığınızı doğrulayın.

#### **Sonraki Adimlar**

Tüm sorun gidermeler başarısız olursa, Bkz. [Yardım](#page-158-0) alma.

# **Seri G/Ç Aygıtında Sorun Giderme**

#### **Adimlar**

- **1.** Seri bağlantı noktasına bağlı tüm çevre birimlerini ve sistemi kapatın.
- **2.** Seri arabirim kablosunu çalışan bir kablo ile değiştirin ve sistem ile seri aygıtı açın. Sorun çözülürse, arabirim kablosunu iyi çalıştığı bilinen bir kabloyla değiştirin.
- **3.** Sistemi ve seri aygıtı kapatın ve aygıtı benzer bir aygıt ile değiştirin.
- **4.** Sistemi ve seri aygıtı açın.

#### **Sonraki Adimlar**

Sorun devam ederse, bkz. [Yardım](#page-158-0) Alma.

# **NIC'de Sorun Giderme**

#### **Adimlar**

- **1.** Uygun tanılama sınama işlemini çalıştırın. Mevcut tanılama sınamaları için, bkz. Sistem [Tanılamayı](#page-146-0) Kullanma.
- **2.** Sistemi yeniden başlatın ve NIC Denetleyicisi ile ilgili tüm sistem mesajlarını kontrol edin.
- **3.** NIC konektörü üzerindeki uygun göstergeyi kontrol edin:
	- Bağlantı göstergesi yanmıyorsa, tüm kablo bağlantılarını kontrol edin.
	- Etkinlik göstergesi yanmıyorsa, ağ sürücüsü dosyaları zarar görmüş ya da eksik olabilir.

Mümkünse sürücüleri kaldırın ve yeniden takın. Bkz. NIC belgesi.

- Varsa, otomatik anlaşma ayarını değiştirin.
- Harici anahtar ya da hub üzerinde başka bir konektör kullanın.
- **4.** Uygun sürücülerin takılı olduğundan ve protokollerin bağlı olduğundan emin olun. Bkz. NIC belgesi.
- **5.** Sistem Kurulumuna girin ve NIC bağlantı noktalarının **Tümleşik Aygıtlar** ekranında etkin olduğunu doğrulayın.
- **6.** Ağdaki NIC'lerin, hub'ların ve anahtarların aynı veri aktarım hızına ve çift yönlü ayarlandığına emin olun.
- **7.** Tüm ağ kablolarının aynı tür olduğundan ve maksimum uzunluğu aşmadığından emin olun.

## **Sonraki Adimlar**

Tüm sorun gidermeler başarısız olursa, Bkz. [Yardım](#page-158-0) Alma.

# **Islak sistemde sorun giderme**

## **Önkosullar**

**DİKKAT: Pek çok tamir işlemi yalnızca sertifikalı servis teknisyeni tarafından gerçekleştirilmelidir. Sorun giderme**  işlemlerini ve basit tamirleri sadece ürün belgenizde belirtildiği gibi veya destek ekibinin çevrimiçi olarak ya da **telefonla belirttiği gibi gerçekleştirmelisiniz. Dell tarafından yetkilendirilmemiş servisten kaynaklanan zararlar, Dell garantisi kapsamında değildir. Ürünle birlikte gelen güvenlik talimatlarını okuyun ve uygulayın.**

### **Adimlar**

- **1.** Sistemi ve bağlı çevre birimlerini kapatın, sistemi elektrik prizinden çıkartın.
- **2.** Sistem kapağını çıkarın.
- **3.** Aşağıdaki bileşenleri sistemden çıkarın:
	- sabit diskler
	- sabit sürücü arka paneli
	- USB bellek anahtarı
	- sabit sürücü tepsisi
	- soğutma örtüsü
	- genişletme kartı yükselticileri (varsa)
	- genişletme kartları
	- güç kaynağı birim(ler)i
	- soğutma fanı aksamı (varsa)
	- soğutma fanları
	- İşlemciler ve ısı emiciler
	- bellek modülleri
- **4.** Sistemin en az 24 saat süreyle iyice kurumasını sağlayın.
- **5.** Adım 3'te çıkardığınız bileşenleri yeniden takın.
- **6.** Sistem kapağını takın.
- **7.** Sistemi ve bağlı çevre birimlerini açın. Sistem doğru şekilde başlamazsa bkz. [Yardım](#page-158-0) Alma.
- **8.** Sistem düzgün başlıyorsa, sistemi kapatın ve çıkardığınız tüm genişletme kartlarını yeniden takın.
- 9. Uygun tanılama testi işlemini çalıştırın. Daha fazla bilgi için, bkz. Sistem [Tanılamayı](#page-146-0) Kullanma.

**Sonraki Adimlar**

Sınamalar başarısız olursa bkz. [Yardım](#page-158-0) Alma.

# **Hasarlı sistemde sorun giderme**

## **Önkosullar**

**DİKKAT: Pek çok tamir işlemi yalnızca sertifikalı servis teknisyeni tarafından gerçekleştirilmelidir. Sorun giderme**  islemlerini ve basit tamirleri sadece ürün belgenizde belirtildiği gibi veya destek ekibinin çevrimiçi olarak ya da **telefonla belirttiği gibi gerçekleştirmelisiniz. Dell tarafından yetkilendirilmemiş servisten kaynaklanan zararlar, Dell garantisi kapsamında değildir. Ürünle birlikte gelen güvenlik talimatlarını okuyun ve uygulayın.**

### **Adimlar**

- **1.** Sistemi ve bağlı çevre birimlerini kapatın, sistemi elektrik prizinden çıkartın.
- **2.** Sistem kapağını çıkarın.
- **3.** Aşağıdaki bileşenlerin doğru şekilde takıldığından emin olun:
	- Soğutma örtüsü
	- Genişletme kartı yükselticileri (varsa)
	- Genişletme kartları
	- Güç kaynakları
	- Soğutma fanı aksamı (varsa)
	- Soğutma fanları
	- İşlemciler ve ısı emiciler
	- Bellek modülleri
	- Sabit sürücü taşıyıcıları
	- Sabit sürücü arka paneli
- **4.** Tüm kabloların doğru şekilde takıldığından emin olun.
- **5.** Sistem kapağını takın.
- 6. Uygun tanılama testi işlemini çalıştırın. Daha fazla bilgi için, bkz. Sistem [Tanılamayı](#page-146-0) Kullanma.

### **Sonraki Adimlar**

Sınamalar başarısız olursa bkz. [Yardım](#page-158-0) Alma.

# **Sistem pili sorunlarını giderme**

### **Önkosullar**

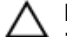

**DİKKAT: Pek çok tamir işlemi yalnızca sertifikalı servis teknisyeni tarafından gerçekleştirilmelidir. Sorun giderme**  işlemlerini ve basit tamirleri sadece ürün belgenizde belirtildiği gibi veya destek ekibinin çevrimiçi olarak ya da **telefonla belirttiği gibi gerçekleştirmelisiniz. Dell tarafından yetkilendirilmemiş servisten kaynaklanan zararlar, Dell garantisi kapsamında değildir. Ürünle birlikte gelen güvenlik talimatlarını okuyun ve uygulayın.**

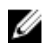

**NOT:** Sistem uzun süre kapalı kaldıysa (haftalarca ya da aylarca), NVRAM sistem yapılandırma bilgilerini kaybedebilir. Bu durum arızalı bir pilden kaynaklanmış olabilir.

- **1.** Sistem Kurulumunda saati ve tarihi tekrar girin.
- **2.** Sistemi kapatın ve prizini en az bir saatliğine çıkarın.
- **3.** Sistemi prize yeniden bağlayın ve sistemi açın.
- **4.** Sistem Kurulumu'na girin.

Tarih ve saat Sistem Kurulumunda doğru değilse, sistem pil mesajları için SEL'i kontrol edin.

#### **Sonraki Adimlar**

Sorun devam ederse, bkz. [Yardım](#page-158-0) Alma.

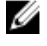

**NOT:** Bazı yazılımlar sistemin hızlanmasına veya yavaşlamasına neden olabilir. Sistem Kurulumunda geçirilen zaman haricinde sistem normal çalışıyorsa, sorun bozuk pil yerine yazılımdan kaynaklanıyor olabilir.

# **Güç kaynağı birimlerinde sorun giderme**

**DİKKAT: Pek çok tamir işlemi yalnızca sertifikalı servis teknisyeni tarafından gerçekleştirilmelidir. Sorun giderme**  işlemlerini ve basit tamirleri sadece ürün belgenizde belirtildiği gibi veya destek ekibinin çevrimiçi olarak ya da **telefonla belirttiği gibi gerçekleştirmelisiniz. Dell tarafından yetkilendirilmemiş servisten kaynaklanan zararlar, Dell garantisi kapsamında değildir. Ürünle birlikte gelen güvenlik talimatlarını okuyun ve uygulayın.**

# **Güç kaynağı sorunlarını giderme**

- **1.** Sistemin açıldığından emin olmak için açma kapama tuşuna basın. Eğer açma kapama tuşuna basıldığında güç göstergesi yanmazsa, güç açık tuşuna iyice basın.
- **2.** Sistem kartının hatalı olmadığından emin olmak için, çalışan başka bir cihaz takın.
- **3.** Gevşek bağlantı olmadığından emin olun. Örneğin, gevşek güç kabloları.
- **4.** Güç kaynağının uygulanabilir standartları karşıladığından emin olun.
- **5.** Kısa devre olmadığından emin olun.
- **6.** Hattın geriliminin gerekli spesifikasyonları karşıladığından emin olmak için deneyimli bir elektrikçiye kontrol ettirin..

# **Güç kaynağı ünitesi sorunları**

- **1.** Gevşek bağlantı olmadığından emin olun. Örneğin, gevşek güç kabloları.
- **2.** Güç kaynağı kolunun/LED'inin, güç kaynağının düzgün çalıştığını gösterdiğinden emin olun.
- **3.** Sisteminizin yakın zamanda donanımını güncellediyseniz, güç kaynağı ünitesinin, yeni sisteminize yetecek gücü olduğundan emin olun.
- **4.** Yedek güç kaynağı yapılandırması kullanıyorsanız, iki güç kanağınında aynı Watt değerine ve türe sahip olduklarından emin olun.

Güç kaynağı LED'li ise, daha yüksek Watt değerine sahip bir güç kaynağı ünitesine yükseltmeye ihtiyacınız olabilir.

- **5.** Arkasında Genişletilmiş Güç Performansı (EPP) etiketi olan güç kaynağı üniteleri kullandığınızdan emin olun.
- **6.** Güç kaynağı ünitesini yerine takın.

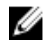

**NOT:** Bir güç kaynağı taktıktan sonra, bilgisayarın güç kaynağını tanıması ve düzgün çalıştığını belirlemesi için bir kaç saniye bekleyin.

Sorun devam ederse, bkz. [Yardım](#page-158-0) Alma.

# **Soğutma sorunlarında sorun giderme**

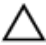

**DİKKAT: Pek çok tamir işlemi yalnızca sertifikalı servis teknisyeni tarafından gerçekleştirilmelidir. Sorun giderme**  işlemlerini ve basit tamirleri sadece ürün belgenizde belirtildiği gibi veya destek ekibinin çevrimiçi olarak ya da **telefonla belirttiği gibi gerçekleştirmelisiniz. Dell tarafından yetkilendirilmemiş servisten kaynaklanan zararlar, Dell garantisi kapsamında değildir. Ürünle birlikte gelen güvenlik talimatlarını okuyun ve uygulayın.**

Aşağıdaki koşulların mevcut olduğundan emin olun:

- Sistem kapağı, soğutma örtüsü, EMI dolgu paneli, boş bellek modülü veya arka dolgu desteğinin çıkarılmış olmaması.
- Ortam sıcaklığının çok yüksek olmaması.
- Harici hava çıkışının önünün kapalı olmaması.
- Bir soğutma fanının çıkarılmış veya arızalı olmaması.
- Genişletme kartı kurulum yönergelerinin takip edilmesi.

Aşağıdaki yöntemlerden biriyle ilave soğutma eklenebilir:

iDRAC Web GUI'den:

- 1. **Hardware** → **Fans** → **Setup**'ı tıklayın.
- 2. Açılan **Fan Speed Offset** listesinden, gereken soğutma seviyesi veya minimum fan hızını özel isteğe uyarlanmış bir değer olarak seçin.

F2 Sistem Kurulumundan

1. **iDRAC Settings** → **Thermal**'i seçin ve fan hızı konumundan daha yüksek bir fan hızını veya minimum fan hızını ayarlayın.

RACADM komutlarından

1. racadm help system.thermalsettings komutunu çalıştırın

Daha fazla bilgi için, **dell.com/esmmanuals** adresinden Tümleşik Dell Uzaktan Erişim Kullanıcı Kılavuzu öğelerine bakın.

# **Soğutma fanlarında sorun giderme**

#### **Önkosullar**

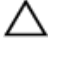

**DİKKAT: Pek çok tamir işlemi yalnızca sertifikalı servis teknisyeni tarafından gerçekleştirilmelidir. Sorun giderme**  işlemlerini ve basit tamirleri sadece ürün belgenizde belirtildiği gibi veya destek ekibinin çevrimiçi olarak ya da **telefonla belirttiği gibi gerçekleştirmelisiniz. Dell tarafından yetkilendirilmemiş servisten kaynaklanan zararlar, Dell garantisi kapsamında değildir. Ürünle birlikte gelen güvenlik talimatlarını okuyun ve uygulayın.**

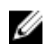

**NOT:** Belli bir fan ile sorun olması durumunda, sistemin yönetim yazılımı tarafından fan numarası alınır ve böylece soğutma fanı aksamındaki fan numaralarını not ederek doğru fanı kolayca bulup değiştirmeniz sağlanmış olur.

- **1.** Sistem kapağını çıkarın.
- **2.** Fanı veya fanın güç kablosunu yeniden yerleştirin.
- **3.** Sistem kapağını takın.
- **4.** Sisteminizi yeniden başlatın.,

### **Sonraki Adimlar**

Sorun devam ederse, bkz. [Yardım](#page-158-0) Alma.

# **Sistem belleğinde sorun giderme**

### **Önkosullar**

**DİKKAT: Pek çok tamir işlemi yalnızca sertifikalı servis teknisyeni tarafından gerçekleştirilmelidir. Sorun giderme**  işlemlerini ve basit tamirleri sadece ürün belgenizde belirtildiği gibi veya destek ekibinin çevrimiçi olarak ya da **telefonla belirttiği gibi gerçekleştirmelisiniz. Dell tarafından yetkilendirilmemiş servisten kaynaklanan zararlar, Dell garantisi kapsamında değildir. Ürünle birlikte gelen güvenlik talimatlarını okuyun ve uygulayın.**

#### **Adimlar**

**1.** Sistem çalışmıyorsa, uygun tanılama sınama işlemini çalıştırın. Mevcut tanılama sınamaları için bkz. Sistem [Tanılamayı](#page-146-0)  [Kullanma](#page-146-0)

Tanılama bir hata gösteriyorsa, tanılama programı tarafından sağlanan çözüm işlemlerini uygulayın.

- **2.** Sistem çalışmıyorsa, sistemi ve bağlı çevre birimlerini kapatın, sistemi güç kaynağından çıkartın. En az 10 dakika bekleyin ve sistemi tekrar güç kaynağına bağlayın.
- **3.** Sistemi ve çevre birimlerini kapatın, ekrandaki mesajları not edin. Bellek modülü ile ilgili bir hata mesajı görüntülenirse adım 12'ye gidin.
- **4.** Sistem Kurulumuna girin ve sistem belleği ayarını kontrol edin. Gerekirse, bellek ayarlarında değişiklik yapın.
- Bellek ayarlarıyla kurulu bellek uyuşuyor ama sorun hala devam ediyorsa, adım 12'ye gidin.
- **5.** Sistemi ve bağlı çevre birimlerini kapatın, sistemi elektrik prizinden çıkartın.
- **6.** Sistem kapağını çıkarın.
- **7.** Bellek kanallarını kontrol edin ve doğru yerleştirildiklerinden emin olun.

**NOT:** Hatalı hafıza modülünün konumu için sistem olay günlüğüne veya sistem mesajlarına bakın. Hafıza cihazını yeniden takın.

- **8.** Bellek modüllerini tekrar yuvalarına oturtun.
- **9.** Sistemi takın.
- **10.** Sistem Kurulumu'na girin ve sistem belleği ayarlarını kontrol edin. Sorun çözülmemişse, bir sonraki adıma devam edin.
- **11.** Sistem kapağını çıkarın.
- **12.** Tanılama testi veya hata mesajı bellek modülünün arızalı olduğunu belirtiyorsa modülü iyi çalıştığı bilinen bir bellek modülüyle değiştirin.
- **13.** Belirli olmayan arızalı bir bellek modülüyle ilgili sorunu gidermek için ilk DIMM soketindeki bellek modülünü aynı tür ve kapasitede olan bir modül ile değiştirin.

Hata mesajı ekranda görüntülenirse, takılı DIMM tipleri, yanlış DIMM takma veya arızalı DIMM'lerle ilgili bir sorun olabilir. Sorunu çözmek için ekrandaki yönergeleri izleyin.

- **14.** Sistem kapağını takın.
- **15.** Sistem önyükleme yaparken görüntülenen hata iletilerini ve sistemin önündeki tanılama göstergelerini gözleyin.

**16.** Bellek sorunu hala devam ediyorsa, her takılı bellek modülü için adım 12'den adım 15'e kadar tekrar edin.

#### **Sonraki Adimlar**

Tüm bellek modülleri kontrol edildikten sonra sorun devam ediyorsa, bkz. [''Yardım](#page-158-0) Alma''.

# **Dahili USB anahtarında sorun giderme**

## **Önkosullar**

**DİKKAT: Pek çok tamir işlemi yalnızca sertifikalı servis teknisyeni tarafından gerçekleştirilmelidir. Sorun giderme**  işlemlerini ve basit tamirleri sadece ürün belgenizde belirtildiği gibi veya destek ekibinin çevrimiçi olarak ya da **telefonla belirttiği gibi gerçekleştirmelisiniz. Dell tarafından yetkilendirilmemiş servisten kaynaklanan zararlar, Dell garantisi kapsamında değildir. Ürünle birlikte gelen güvenlik talimatlarını okuyun ve uygulayın.**

### **Adimlar**

- **1.** Sistem Kurulumuna girin ve **USB anahtar bağlantı noktasının Tümleşik Aygıtlar** ekranında etkin olduğundan emin olun.
- **2.** Sistemi ve bağlı çevre birimlerini kapatın, sistemi elektrik prizinden çıkartın.
- **3.** Sistem kapağını çıkarın.
- **4.** USB anahtarını bulun ve yeniden yerleştirin.
- **5.** Sistem kapağını takın.
- **6.** Sistemi ve bağlı çevre birimlerini açın ve USB anahtarının çalışıp çalışmadığını kontrol edin.
- **7.** Sorun çözülmezse adım 2 ve adım 3'ü tekrar edin.
- **8.** Uygun şekilde çalıştığından emin olduğunuz farklı bir USB anahtarı yerleştirin.
- **9.** Sistem kapağını takın.

#### **Sonraki Adimlar**

Sorun çözülmediyse bkz. [Yardım](#page-158-0) Alma.

## **Bir SD karta yönelik sorun giderme**

#### **Önkosullar**

**DİKKAT: Pek çok tamir işlemi yalnızca sertifikalı servis teknisyeni tarafından gerçekleştirilmelidir. Sorun giderme**  işlemlerini ve basit tamirleri sadece ürün belgenizde belirtildiği gibi veya destek ekibinin çevrimiçi olarak ya da **telefonla belirttiği gibi gerçekleştirmelisiniz. Dell tarafından yetkilendirilmemiş servisten kaynaklanan zararlar, Dell garantisi kapsamında değildir. Ürünle birlikte gelen güvenlik talimatlarını okuyun ve uygulayın.**

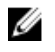

**NOT:** Belli SD kartları, kartta fiziksel yazma koruması anahtarına sahiptir. Yazma koruması anahtarı açıksa, SD kartına yazılamaz.

#### **Adimlar**

- **1.** Sistem Kurulumu'na girin ve **Internal SD Card Port** (Dahili SD Kartı Bağlantı Noktası) seçeneğinin etkinleştirildiğinden emin olun.
- **2.** Sistemi, bağlı çevre birimleri ile birlikte kapatın ve sistemin fişini elektrik prizinden çekin.
- **3.** Sistem kapağını çıkarın.

**NOT:** Bir SD kartı hatası oluştuğunda, dahili ikili SD modülü denetleyicisi sistemi bilgilendirir. Bir sonraki yeniden Ø başlatmada, sistem hata gösteren bir mesaj görüntüler. Eğer SD kart hatası esnasında yedeklik etkinleştirilmişse, kritik bir hata kaydedilecek ve kasa sağlığı azalacaktır.

- **4.** Hatalı SD kartını yeni bir SD kartı ile değiştirin.
- **5.** Sistem kapağını takın.
- **6.** Sistemi elektrik prizine bağlayın ve takılı olan çevre birimleri de dahil olmak üzere sistemi açın.
- **7.** Sistem Kurulumuna girin ve **Dahili SD Kartı Bağlantı Noktası** ve **Dahili SD Kartı Yedeklemesi** modunun gereken moda ayarlandığından emin olun.

Doğru SD yuvasının **Primer SD Kart** olarak ayarlandığını doğrulayın.

- **8.** SD kartın düzgün çalışıp çalışmadığını kontrol edin.
- **9. Internal SD Card Redundancy** seçeneği SD kart hatası esnasında **Enabled** 'a (Etkinleştirilmiş) ayarlanmışsa, sistem sizi bir yeniden kurulum yapmaya yönlendirecektir.

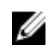

**NOT:** Yeniden kurulum daima primer SD kartından sekonder SD karta doğru kaynaklanacaktır. SD kartını gerekli olarak yeniden kurun..

# **Sabit sürücüde sorun giderme**

## **Önkosullar**

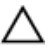

**DİKKAT: Pek çok tamir işlemi yalnızca sertifikalı servis teknisyeni tarafından gerçekleştirilmelidir. Sorun giderme**  işlemlerini ve basit tamirleri sadece ürün belgenizde belirtildiği gibi veya destek ekibinin çevrimiçi olarak ya da **telefonla belirttiği gibi gerçekleştirmelisiniz. Dell tarafından yetkilendirilmemiş servisten kaynaklanan zararlar, Dell garantisi kapsamında değildir. Ürünle birlikte gelen güvenlik talimatlarını okuyun ve uygulayın.**

**DİKKAT: Bu sorun giderme yordamı, sabit sürücünüzde depolanan verileri silebilir. Devam etmeden önce sabit sürücü üzerinde bulunan tüm verileri yedekleyin.**

## **Adimlar**

- **1.** Uygun tanılama testini çalıştırın. Daha fazla bilgi için, bkz. Sistem [Tanılamayı](#page-146-0) Kullanma.
	- Tanılama sınamasının sonucuna bağlı olarak aşağıdaki adımları gerektiği gibi izleyin.
- **2.** Sisteminizde bir RAID denetleyicisi bulunuyorsa ve sabit sürücüleriniz bir RAID dizisi halinde yapılandırıldıysa aşağıdaki adımları uygulayın:
	- a. Sistemi yeniden başlatın ve Yaşam Döngüsü Denetleyicisi'ni çalıştırmak için sistem başlatılırken <F10> tuşuna basın, ardından RAID yapılandırmasını kontrol etmek üzere Donanım Yapılandırma sihirbazını çalıştırın.
	- RAID yapılandırması hakkında bilgi için Yaşam Döngüsü Denetleyicisi belgelerine veya çevrimiçi yardıma bakın.
	- b. Sabit sürücülerin RAID dizisi için doğru yapılandırıldığından emin olun.
	- c. Sabit sürücüyü çevrimdışı yapın ve sürücüyü yeniden takın.
	- d. Yapılandırma programından çıkın ve sistemin işletim sistemine önyükleme yapmasını sağlayın.
- **3.** Denetleyici kartınız için gereken aygıt sürücülerinin yüklendiğinden ve doğru şekilde yapılandırıldığından emin olun. Daha fazla bilgi için işletim sistemi belgelerine bakın.
- **4.** Sistemi yeniden başlatın ve Sistem Kurulumu'na girin.
- **5.** Denetleyicinin etkinleştirildiğini ve sürücülerin Sistem Kurulumu'nda görüntülendiğini doğrulayın.

### **Sonraki Adimlar**

Sorun devam ederse genişletme kartıyla ilgili sorun giderme işlemlerini deneyin veya bkz. [Yardım](#page-158-0) Alma.

# **Depolama denetleyicisine yönelik sorun giderme**

**DİKKAT: Pek çok tamir işlemi yalnızca sertifikalı servis teknisyeni tarafından gerçekleştirilmelidir. Sorun giderme**  işlemlerini ve basit tamirleri sadece ürün belgenizde belirtildiği gibi veya destek ekibinin çevrimiçi olarak ya da **telefonla belirttiği gibi gerçekleştirmelisiniz. Dell tarafından yetkilendirilmemiş servisten kaynaklanan zararlar, Dell garantisi kapsamında değildir. Ürünle birlikte gelen güvenlik talimatlarını okuyun ve uygulayın.**

**NOT:** Bir SAS ya da PERC denetleyicisinde sorun giderilirken, işletim sistemi ve denetleyicinizin belgelerine bakınız.

- 1. Uygun tanılama testi işlemini çalıştırın. Daha fazla bilgi için, bkz. Sistem [Tanılamayı](#page-146-0) Kullanma.
- 2. Sistemi ve bağlı çevre birimlerini kapatın, sistemi elektrik prizinden çıkartın.
- 3. Sistem kapağını çıkarın.

Ø

- 4. Takılan genişletme kartlarının genişletme kartı takma yönergelerine uygun olduğundan emin olun.
- 5. Her genişletme kartının konektörüne sıkıca oturduğundan emin olun.
- 6. Sistem kapağını takın.
- 7. Sistemi elektrik prizine yeniden bağlayın, sistemi ve bağlı çevre birimlerini açın.
- 8. Sorun devam ediyorsa, sistemi ve çevre birimlerinizi kapayın, sistemi elektrik prizinden çıkartın.
- 9. Sistem kapağını çıkarın.
- 10. Sistemde takılı olan tüm genişletme kartlarını çıkarın.
- 11. Sistem kapağını takın.
- 12. Sistemi elektrik prizine yeniden bağlayın, sistemi ve bağlı çevre birimlerini açın.
- 13. Uygun tanılama testini çalıştırın. Daha fazla bilgi için bkz. Sistem [Tanılamayı](#page-146-0) Kullanma. Sınamalar hata verirse bkz. [Yardım](#page-158-0)  <u>Alma</u>.
- 14. Adım 10'da çıkardığınız her genişletme kartı için aşağıdaki adımları izleyin:
	- a. Sistemi ve bağlı çevre birimlerini kapatın, sistemi elektrik prizinden çıkartın.
	- b. Sistem kapağını çıkarın.
	- c. Genişletme kartlarından birini yeniden takın.
	- d. Sistem kapağını takın.
	- e. Uygun tanılama testi işlemini çalıştırın. Daha fazla bilgi için, bkz. Sistem [Tanılamayı](#page-146-0) Kullanma.

Sınamalar başarısız olursa bkz. [Yardım](#page-158-0) Alma.

# **Genişletme kartlarında sorun giderme**

### **Önkosullar**

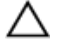

**DİKKAT: Pek çok tamir işlemi yalnızca sertifikalı servis teknisyeni tarafından gerçekleştirilmelidir. Sorun giderme**  işlemlerini ve basit tamirleri sadece ürün belgenizde belirtildiği gibi veya destek ekibinin çevrimiçi olarak ya da **telefonla belirttiği gibi gerçekleştirmelisiniz. Dell tarafından yetkilendirilmemiş servisten kaynaklanan zararlar, Dell garantisi kapsamında değildir. Ürünle birlikte gelen güvenlik talimatlarını okuyun ve uygulayın.**

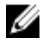

**NOT:** Genişletme kartıyla ilgili sorun giderirken işletim sisteminizin ve genişletme kartınızın belgelerine bakın.
#### **Adimlar**

- **1.** Uygun tanılama testi işlemini çalıştırın. Daha fazla bilgi için bkz. Sistem [Tanılamayı](#page-146-0) Kullanma.
- **2.** Sistemi ve bağlı çevre birimlerini kapatın, sistemi elektrik prizinden çıkartın.
- **3.** Sistemi açın.
- **4.** Her genişletme kartının konektörüne sıkıca oturduğundan emin olun.
- **5.** Sistemi kapatın.
- **6.** Sorun devam ediyorsa, sistemi ve çevre birimlerinizi kapayın, sistemi elektrik prizinden çıkartın.
- **7.** Sistemi açın.
- **8.** Sistemde takılı olan tüm genişletme kartlarını çıkarın.
- **9.** Sistemi kapatın.
- **10.** Uygun tanılama testi işlemini çalıştırın. Daha fazla bilgi için bkz. Sistem [Tanılamayı](#page-146-0) Kullanma. Sınamalar başarısız olursa bkz. [Yardım](#page-158-0) Alma.
- **11.** Adım 8'de çıkardığınız her genişletme kartı için aşağıdaki adımları izleyin:
	- a. Sistemi ve bağlı çevre birimlerini kapatın, sistemi elektrik prizinden çıkartın.
	- b. Sistemi açın.
	- c. Genişletme kartlarından birini yeniden takın.
	- d. Sistemi kapatın.
	- e. Uygun tanılama testi işlemini çalıştırın. Daha fazla bilgi için bkz. Sistem [Tanılamayı](#page-146-0) Kullanma.

#### **Sonraki Adimlar**

Sorun devam ederse, bkz. [Yardım](#page-158-0) Alma.

## **İşlemcilere yönelik sorun giderme**

#### **Önkosullar**

**DİKKAT: Pek çok tamir işlemi yalnızca sertifikalı servis teknisyeni tarafından gerçekleştirilmelidir. Sorun giderme**  işlemlerini ve basit tamirleri sadece ürün belgenizde belirtildiği gibi veya destek ekibinin çevrimiçi olarak ya da **telefonla belirttiği gibi gerçekleştirmelisiniz. Dell tarafından yetkilendirilmemiş servisten kaynaklanan zararlar, Dell garantisi kapsamında değildir. Ürünle birlikte gelen güvenlik talimatlarını okuyun ve uygulayın.**

#### **Adimlar**

- **1.** Uygun tanılama testini çalıştırın. Kullanılabilir tanılama sınamaları için bkz. Sistem [Tanılamayı](#page-146-0) Kullanma.
- **2.** Sistemi ve bağlı çevre birimlerini kapatın, sistemi elektrik prizinden çıkartın.
- **3.** Sistemi açın.
- **4.** İşlemci ve ısı emicinin doğru takıldıklarından emin olun.
- **5.** Sistemi kapatın.
- **6.** Uygun tanılama testi işlemini çalıştırın. Daha fazla bilgi için, bkz. Sistem [Tanılamayı](#page-146-0) Kullanma.

#### **Sonraki Adimlar**

Sorun devam ederse, bkz. [Yardım](#page-158-0) Alma.

## **Sistem mesajları**

### **Uyarı Mesajları**

Bir uyarı mesajı, olası bir sorun olduğunda sizi uyarır ve sistem bir göreve devam etmeden önce yanıt vermenizi ister. Örneğin, sabit sürücüyü biçimlendirmeden önce, bir mesaj bu sabit sürücüdeki tüm verilerin kaybolacağı konusunda sizi uyarır. Uyarı mesajları genellikle görevi keser ve y (evet) veya n (hayır) yazarak yanıt vermenizi ister.

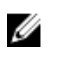

**NOT:** Uyarı mesajları uygulama veya işletim sistemi tarafında oluşturulur. Daha fazla bilgi almak için işletim sistemiyle veya uygulamayla birlikte gelen belgelere bakın.

### **Tanılama Mesajları**

Sisteminizde tanılama testleri yürüttüğünüzde, sistem tanılama yardımcı programları mesaj iletebilir. Sistem tanılamaları hakkında daha fazla bilgi için bkz Sistem [Tanılamayı](#page-146-0) Kullanma.

### **Uyarı Mesajları**

Sistem yönetimi yazılımı sisteminiz için uyarı mesajları oluşturur. Uyarı mesajları sürücü, sıcaklık, fan ve güç koşulları için bilgi, durum, uyarı ve arıza mesajları içerir. Daha fazla bilgi için sistem yönetimi yazılım belgelerine bakın.

# <span id="page-146-0"></span>**Sistem Tanılamayı Kullanma**

Sisteminizle ilgili bir sorunla karşılaşırsanız, teknik yardıma başvurmadan önce tanılamaları çalıştırın. Tanılama araçlarının amacı sisteminizin donanımını ek donanım veya veri kaybı riski olmaksızın sınamaktır. Sorunu kendiniz çözemiyorsanız, servis ve destek personeli sorunu çözmenize yardımcı olmak için tanılama sınaması sonuçlarını kullanabilir.

### **Dell tümleşik sistem tanılama**

Ø

**NOT:** Dell Tümleşik Tanılama aynı zamanda Geliştirilmiş Ön Yükleme Öncesi Sistem Değerlendirme (ePSA) tanılamaları olarak da bilinir.

Tümleşik sistem tanılama belirli aygıt grupları veya aygıtlar için bir dizi seçenek sağlayarak şunları yapmanıza izin verir:

- Sınamaları otomatik olarak veya etkileşimli modda çalıştırma
- Sınamaları tekrarlama
- Sınama sonuçlarını görüntüleme veya kaydetme
- Başarısız aygıt(lar) hakkında ekstra bilgi sağlamak için ek sınama seçeneklerini ortaya koymak üzere kapsamlı sınamalar çalıştırma
- Sınamaların başarılı bir şekilde tamamlandığını bildiren durum mesajlarını görüntüleme
- Sınama sırasında karşılaşılan sorunlar hakkında size bilgi veren hata mesajlarını görüntüleme

### **Katıştırılmış sistem tanılamayı kullanma zamanı**

Sistemdeki önemli bileşenlerden veya aygıtlardan biri düzgün çalışmıyorsa, Tümleşik Sistem Tanılama'nın çalıştırılması, bileşen arızasına işaret edebilir.

### **Tümleşik Sistem Tanılamalarını Çalıştırma**

Katıştırılmış sistem tanılama programı Dell Yaşam Döngüsü Denetleyicisi ekranından çalıştırılır.

**Önkosullar**

**DİKKAT: Yalnızca sisteminizi sınamak için katıştırılmış sistem tanılamayı kullanın. Bu programı diğer sistemlerle kullanmak geçersiz sonuçlara veya hata mesajlarına neden olabilir.**

**Adimlar**

- **1.** Sistem önyüklenirken **<F11>** tuşuna basın.
- **2.** Yukarı ve aşağı ok tuşlarını kullanarak**System Utilities (Sistem Yardımcı Programları)** → **Launch Dell Diagnostics (Dell Tanılamayı Başlat)**seçeneklerini belirtin.

**ePSA Ön Yükleme Sistemi Değerlendirme** penceresi, sistemde algılanan tüm aygıtları listeleyerek görüntülenir. Tanılama, algılanan tüm aygıtlarda sınamalar yürütmeye başlar.

### **Sistem tanılama kontrolleri**

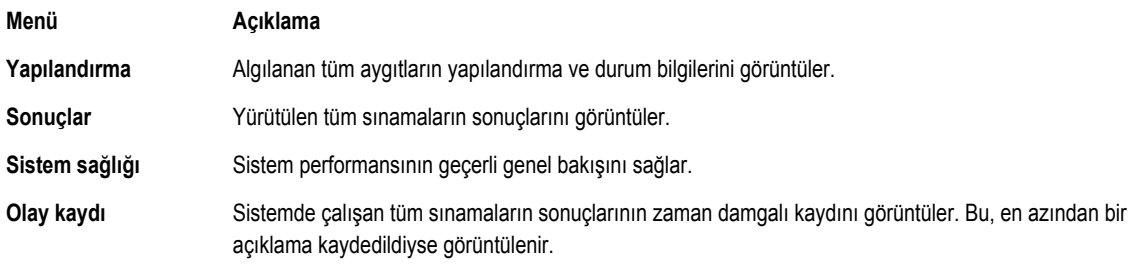

Tümleşik Sistem Tanılama hakkında bilgi edinmek için, **dell.com/support/home** adresindeki *ePSA Tanılama Kılavuzu'na (Dizüstü Bilgisayarlar, Masaüstü Bilgisayarlar ve Sunucular)* bakın.

# **7**

# <span id="page-148-0"></span>**Atlama Telleri ve konektörler**

## **Sistem Kartı Anahtar Ayarları**

Bir şifreyi devre dışı bırakmak üzere şifre atlama telini sıfırlamaya dair bilgi için, bkz. [Unutulan](#page-150-0) Şifreyi Devre Dışı Bırakma. **Tablo 7. Sistem Kartı Anahtar Ayarları**

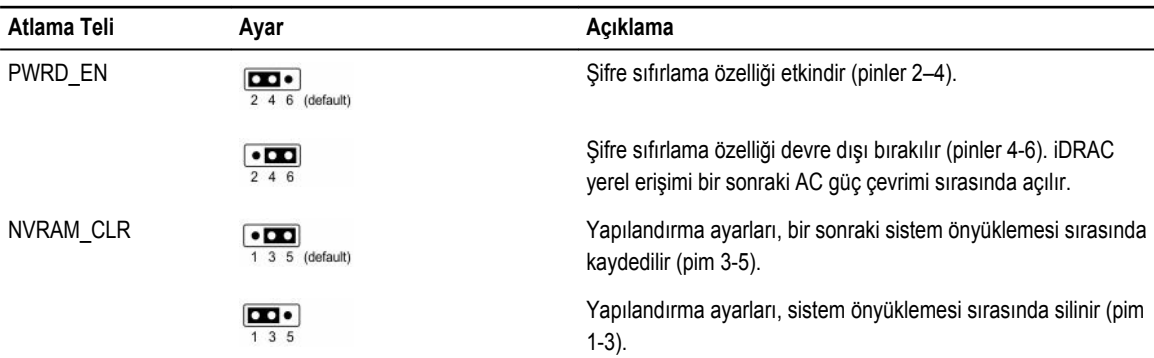

# **Sistem kartı konektörleri**

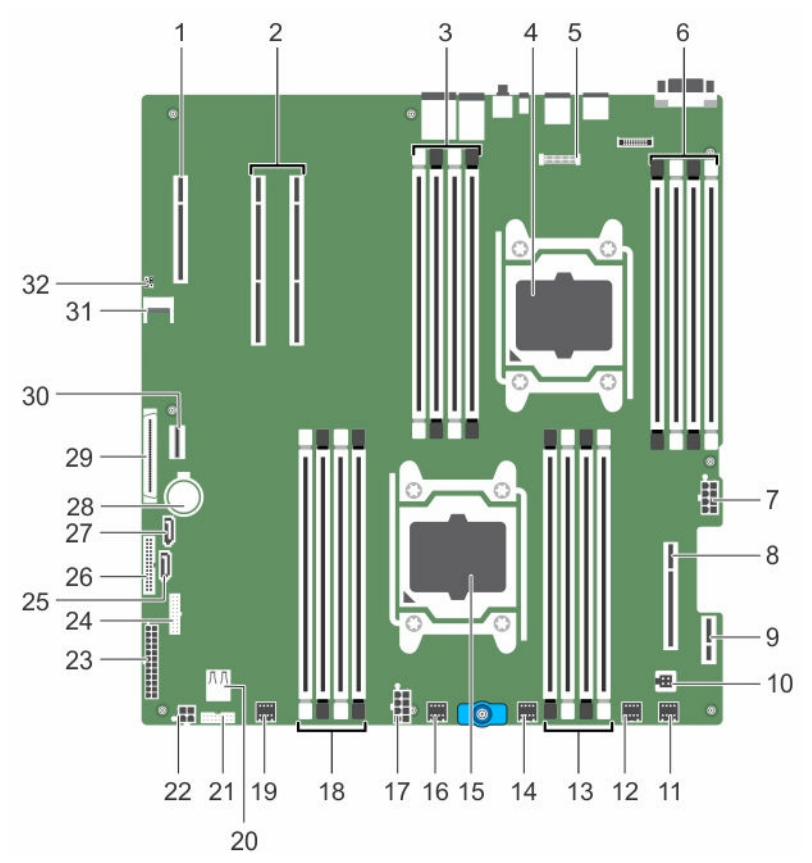

**Rakam 56. Sistem kartı konektörleri ve atlama telleri**

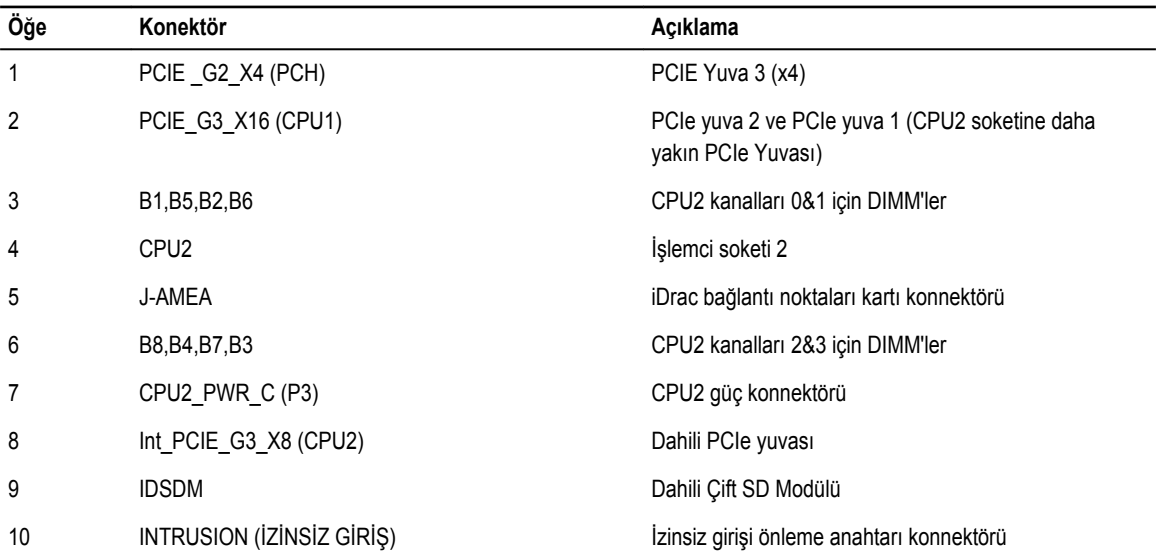

<span id="page-150-0"></span>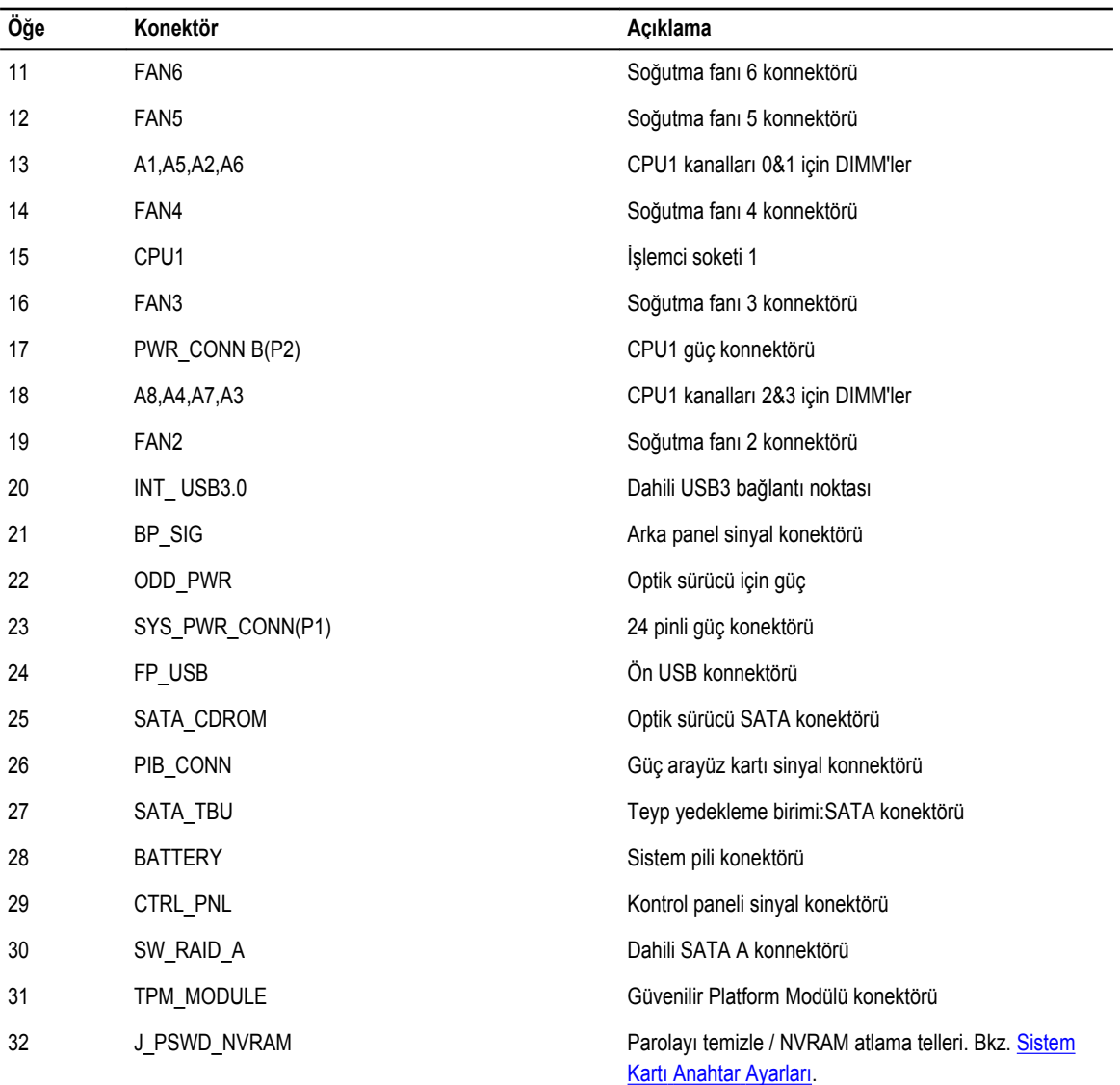

## **Unutulan şifreyi devre dışı bırakma**

Sistemin yazılım güvenliği özellikleri bir sistem parolası ve bir kurulum şifresini içerir. Şifre atlama teli bu şifre özelliklerini etkinleştirir ya da devre dışı bırakır ve kullanımda olan herhangi bir şifreyi/tüm şifreleri siler.

**Önkosullar**

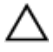

**DİKKAT: Pek çok tamir işlemi yalnızca sertifikalı servis teknisyeni tarafından gerçekleştirilmelidir. Sorun giderme**  işlemlerini ve basit tamirleri sadece ürün belgenizde belirtildiği gibi veya destek ekibinin çevrimiçi olarak ya da **telefonla belirttiği gibi gerçekleştirmelisiniz. Dell tarafından yetkilendirilmemiş servisten kaynaklanan zararlar, Dell garantisi kapsamında değildir. Ürünle birlikte gelen güvenlik talimatlarını okuyun ve uygulayın.**

#### **Adimlar**

- **1.** Sistemi, bağlı çevre birimleri ile birlikte kapatın ve sistemin fişini elektrik prizinden çekin.
- **2.** Sistem kapağını çıkarın.
- **3.** Sistem kartı atlama teli üstündeki atlama telini 4 ve 6 numaralı pinlerden 2 ve 4 numaralı pinlere getirin.
- **4.** Sistem kapağını takın.

Mevcut şifreler, sistem 2 ve 4 numaralı pinlerdeki Atlama teliyle birlikte önyüklenene kadar devre dışı bırakılmaz (silinmez). Ancak yeni bir sistem ve/veya kurulum şifresi atamanızdan önce atlama telini yeniden 4 ve 6 numaralı pinlere geri getirmeniz gerekir.

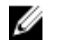

**NOT:** 2 ve 4 numaralı pinlerdeki atlama teliyle yeni bir sistem ve/veya kurulum şifresi atarsanız, sistem bir sonraki önyüklemesinde yeni şifreyi/şifreleri devre dışı bırakır.

- **5.** Sistemi elektrik prizine bağlayın ve takılı olan çevre birimleri de dahil olmak üzere sistemi açın.
- **6.** Sistemi, bağlı çevre birimleri ile birlikte kapatın ve sistemin fişini elektrik prizinden çekin.
- **7.** Sistem kapağını çıkarın.
- **8.** Sistem kartı atlama teli üstündeki atlama telini 2 ve 4 numaralı pinlerden 4 ve 6 numaralı pinlere getirin.
- **9.** Sistem kapağını takın.
- **10.** Sistemi elektrik prizine bağlayın ve takılı olan çevre birimleri de dahil olmak üzere sistemi açın.
- **11.** Yeni bir sistem ve/veya kurulum şifresi atayın.

# **Teknik özellikler**

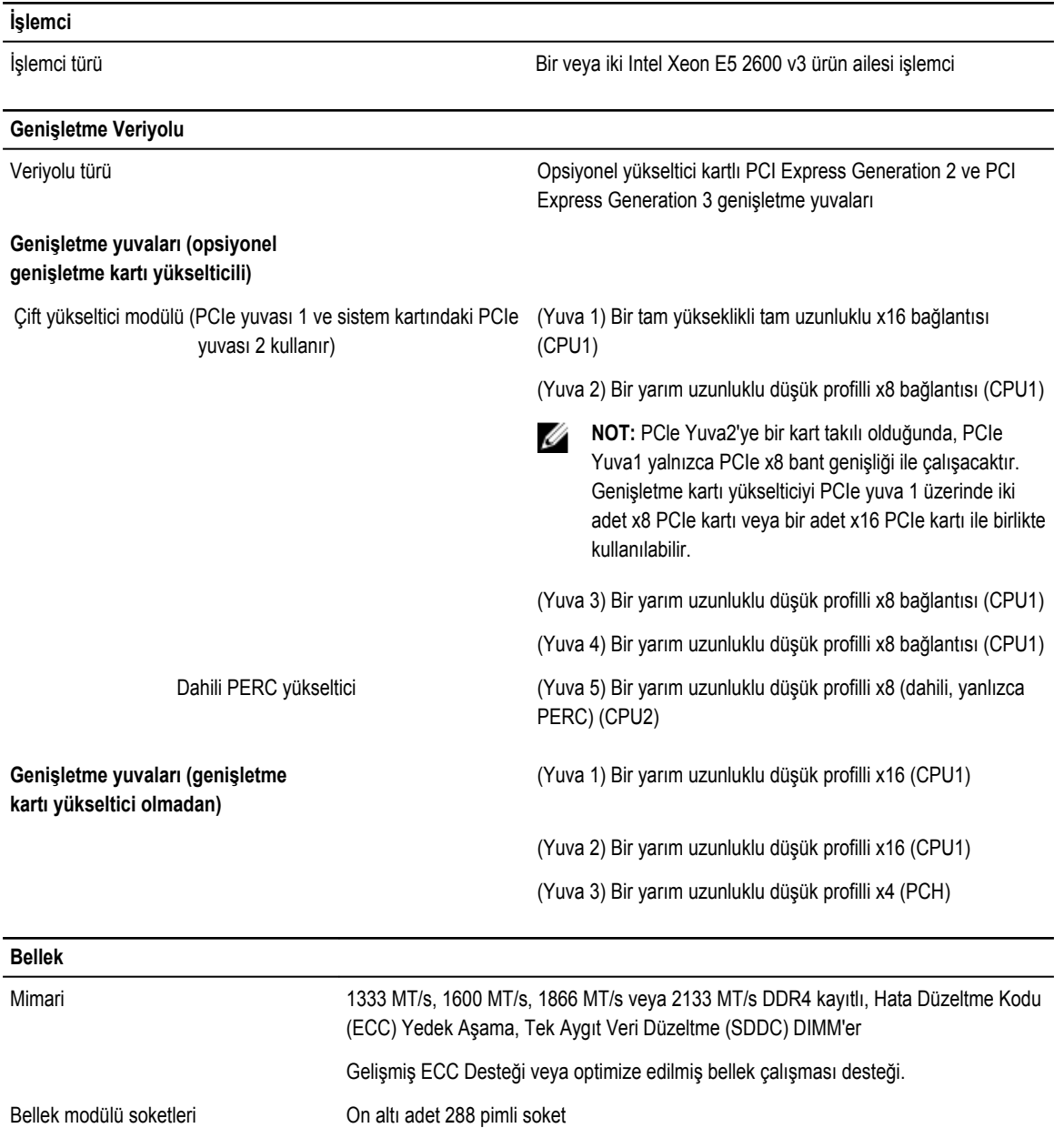

Bellek modülü kapasiteleri (RDIMM) 4 GB, 8 GB, 16 GB ve 32 GB

Minimum RAM Tek işlemcili 4 GB

153

**8**

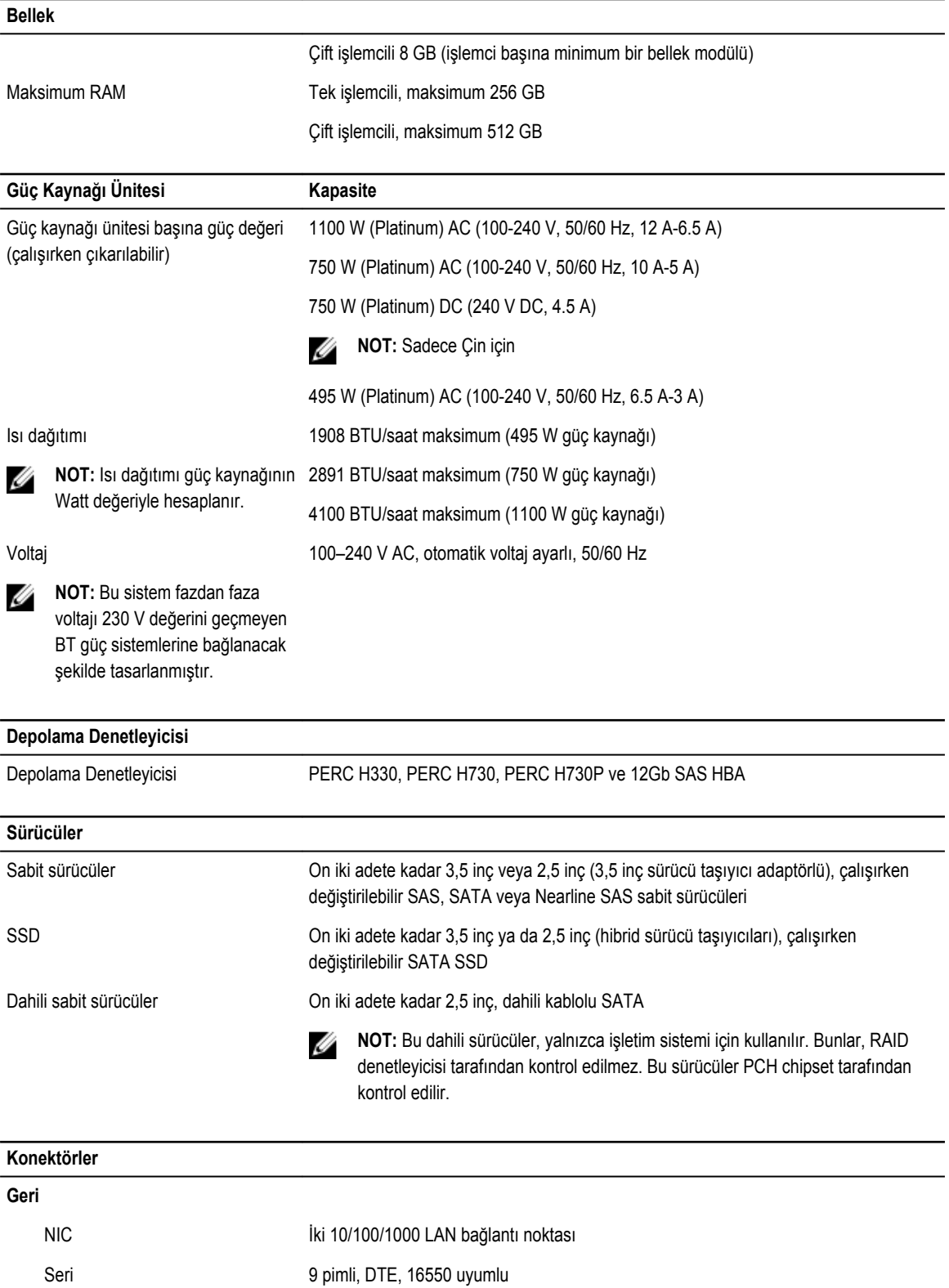

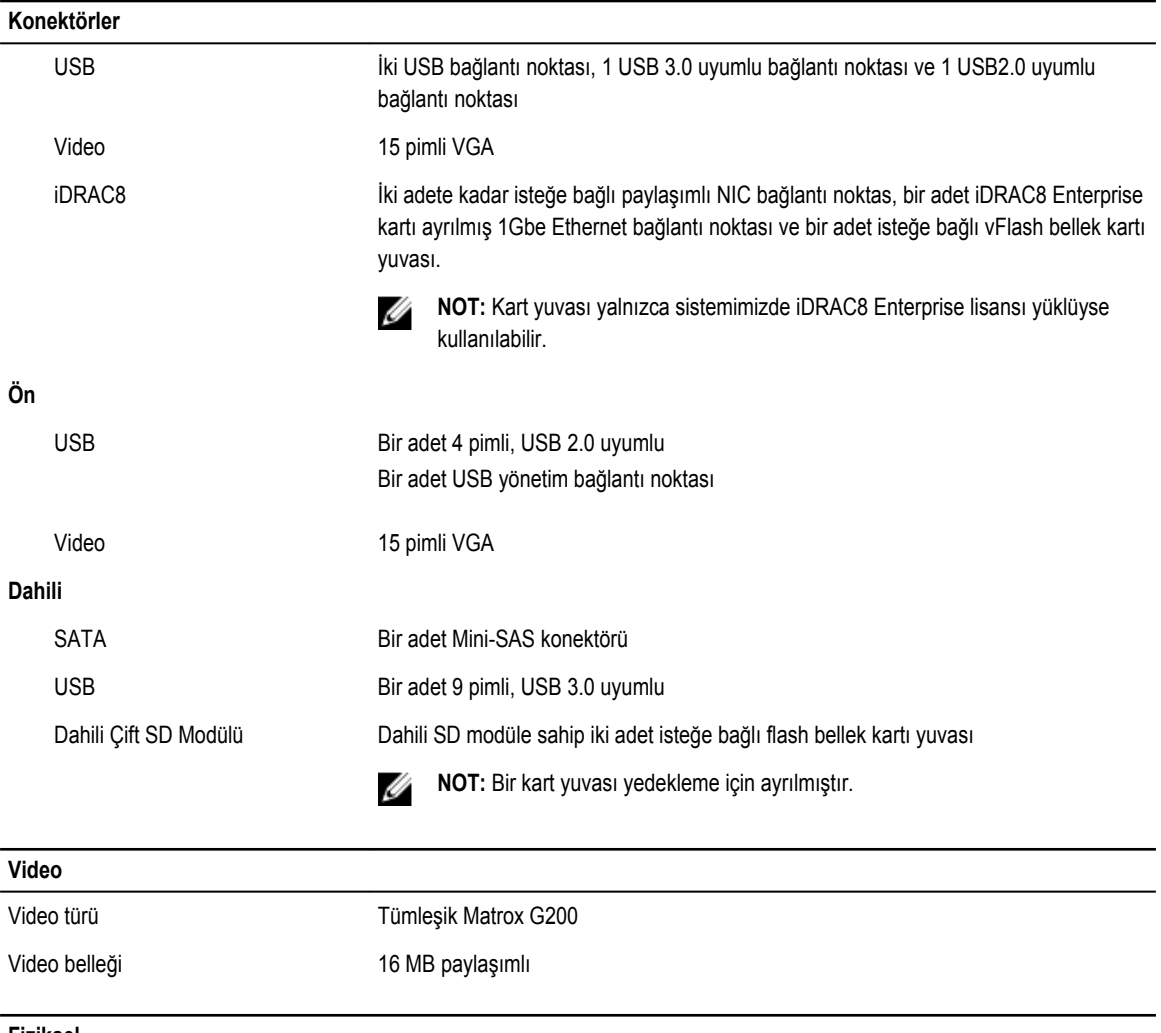

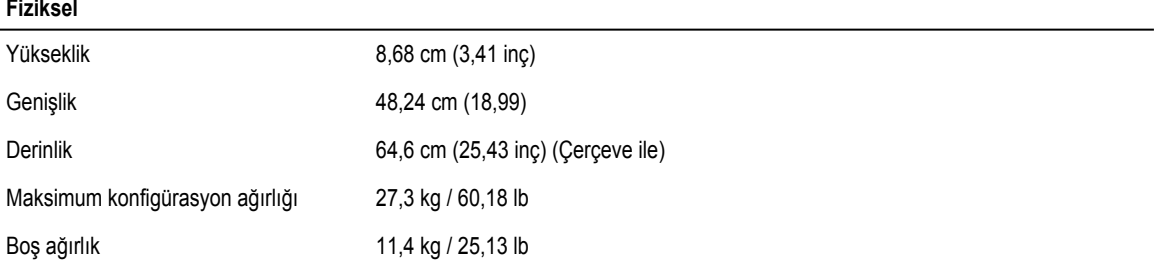

### **Çevre özellikleri**

**NOT:** Belirli sistem yapılandırmalarına yönelik çevre ölçümleri hakkında ek bilgi için, bkz. **dell.com/** Ø **environmental\_datasheets**.

### **Sıcaklık**

Depolama –40°C ila 65°C arası (–40°F ila 149°F arası)

### **Çevre özellikleri**

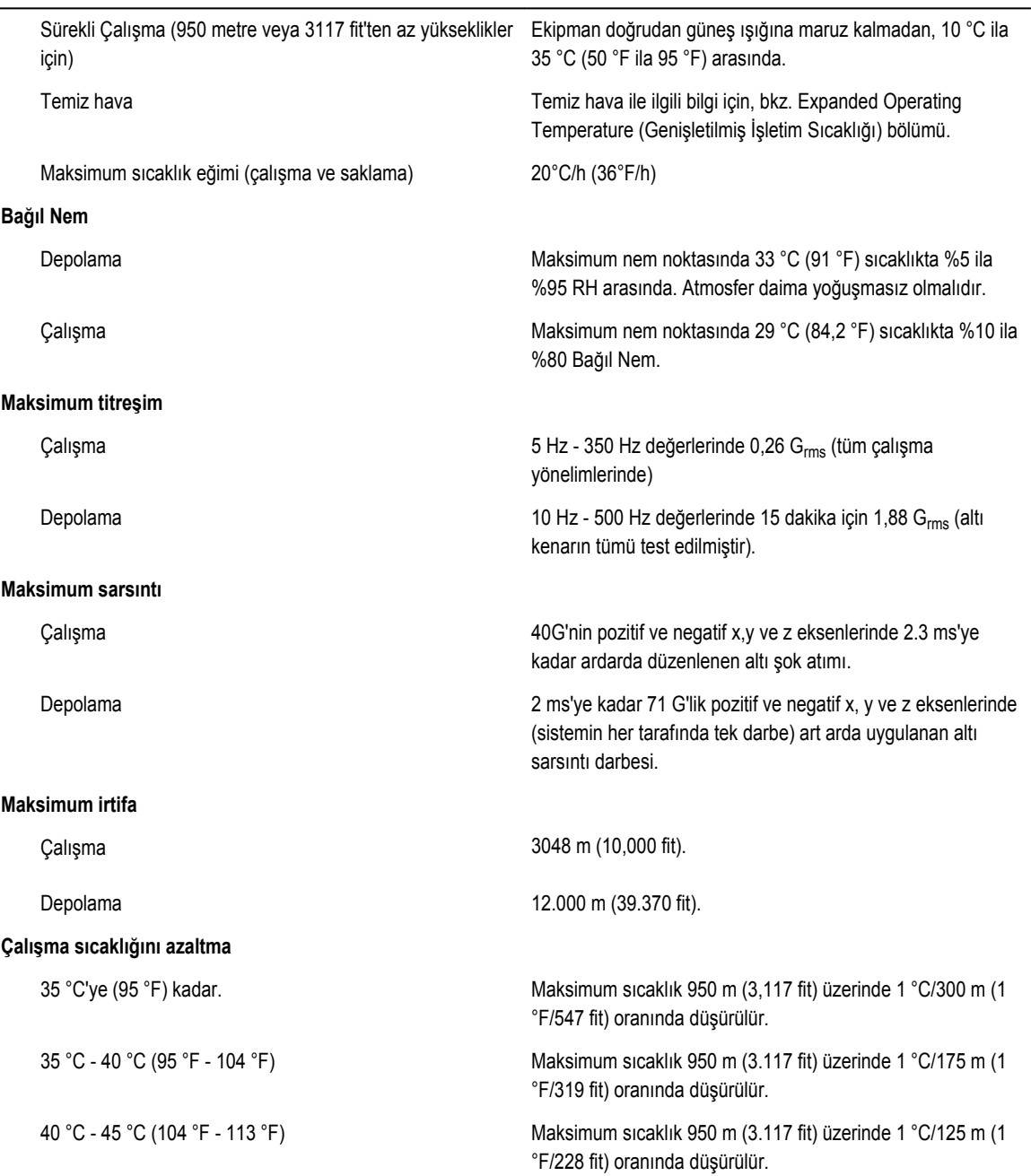

#### **Partikül kontaminasyonu**

**NOT:** Bu bölümde BT ekipmanının hasar görmesini ve/veya toz ve gaz kirliliğinden kaynaklanan arızaları engellemeye yardımcı olacak sınırlar açıklanmaktadır. Toz veya gaz kirliliği düzeylerinin aşağıda belirtilen sınırlardan yüksek olduğu ve ekipmanınızın hasar görmesinin ve/veya arızalanmasının nedeni olduğu belirlenirse, hasara ve/veya arızaya neden olan çevresel koşulları iyileştirmeniz gerekebilir. Çevresel koşulların iyileştirilmesi müşterinin sorumluluğundadır.

Ø

#### **Çevre özellikleri** Hava filtreleme %95 üst güvenlik sınırıyla ISO 14644-1 uyarınca ISO Sınıf 8 ile tanımlanan veri merkezi hava filtrasyonu. **NOT:** Yalnızca veri merkezi ortamları için geçerlidir. Ø Hava filtreleme gereksinimleri, veri merkezi dışında **NOT:** Veri merkezine giren havanın MERV11 veya Ø kullanım için tasarlanmış BT ekipmanı, ofis veya MERV13 filtrelemesi olmalıdır. fabrika gibi ortamlar için geçerli değildir. İletken toz Havada iletken toz, çinko teller veya diğer iletken parçacıklar bulunmamalıdır. **NOT:** Veri merkezi ve veri merkezi olmayan ortamlar Ø için geçerlidir. Aşındırıcı toz • Havada aşındırıcı toz bulunmamalıdır. • Havadaki toz kalıntısının havadaki nem ile eriyebilme **NOT:** Veri merkezi ve veri merkezi olmayan ortamlar Ø noktası %60 bağıl nemden az olmalıdır. için geçerlidir. **Gaz içerikli kirlenme NOT:** Maksimum aşındırıcı kirletici düzeyleri ≤%50 bağıl nemde ölçülmüştür. W

Bakır parça aşınma oranı **ANSI/ISA71.04-1985 ile tanımlanan biçimde Sınıf G1 başına** ayda <300 Å

Gümüş parça aşınma oranı AHSRAE TC9.9 ile tanımlanan biçimde ayda <200 Å

#### **Genişletilmiş çalışma sıcaklığı**

**NOT:** Genişletilmiş çalışma sıcaklığı aralığında çalıştırıldığında, sistem performansı etkilenebilir.

**NOT:** Genişletilmiş çalışma sıcaklığı aralığında çalıştırıldığında, ortam sıcaklığı uyarıları LCD'de ve Sistem Olay Ø Günlüğü'nde raporlanır.

U

Sürekli işletim 29°C yoğuşma noktası ile %5 ila %85 bağıl nemde 5°C ila 40°C.

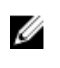

**NOT:** Standart işletim sıcaklık aralığının dışında (10°C ila 35°C), sistem 5°C'a düşecek kadar veya 40°C yüksekliğindeki sıcaklıkta sürekli olarak çalışabilir.

35°C ve 40°C arası sıcaklıklar için, 950 m üzerinde maksimum izin verilen sıcaklığı her 175 metrede 1°C düşürün (319 fit başına 1°F).

yıllık çalışma saatlerinin < %1'i 29°C yoğuşma noktası ile %5 ila %90 bağıl nemde -5°C ila  $45^{\circ}$ C.

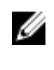

**NOT:** Standart çalışma sıcaklığının dışında (10°C ila 35°C), sistem yıllık çalışma saatlerinin en fazla %1'i için en az -5°C'de veya en fazla 45°C'de çalışabilir.

40°C ve 45°C arası sıcaklıklar için, 950 m üzerinde maksimum izin verilen sıcaklığı her 125 metrede 1°C düşürün (228 fit başına 1°F).

Genişletilmiş Çalışma Sıcaklığı Kısıtlamaları • 5°C'nin altında ilk çalıştırma yapmayın.

- 
- Belirlenen çalışma sıcaklığı en fazla 3050 m yükseklik içindir (10,000 fit).
- İşlemciler 65 W ve 120 W da dahil olmak üzere, 105 W (E5-2660;E5-2650), 90 W (E5-2640), 85 W (E5-2630, E5-2620, E5-2609, E5-2603) desteklenmektedir.
- 65 W altı işlemciler (e5-2630v3, e5-2650v3) ve 120 W işlemciler desteklenmez.
- Dahili 2,5 inç sabit sürücüler desteklenmez.
- Yedekli güç kaynakları gereklidir.
- Dell onaylı olmayan çevre birimi kartları ve/veya 25 W'den daha yüksek çevre birimi kartları desteklenmez.

# <span id="page-158-0"></span>**Yardım alma**

## **Dell'e Başvurma**

Dell, birkaç çevrimiçi ve telefon tabanlı destek ve hizmet seçeneği sunar. Etkin bir Internet bağlantınız yoksa iletişim bilgilerini faturanızda, sevk irsaliyenizde, fişinizde veya Dell ürün katalogunda bulabilirsiniz. Uygunluk durumu ülkeye ve ürüne göre değişiklik gösterebilir ve bazı hizmetler bölgenizde sunulmayabilir.

- **1. Dell.com/support** adresine gidin.
- **2.** Sayfanın sağ alt köşesindeki aşağı açılan menüden ülkenizi seçin.
- **3.** Size özel destek için:
	- a. **Servis Etiketinizi girin** alanına sistem servis etiketinizi girin.
	- b. **Gönder** seçeneğini tıklatın.

Çeşitli destek kategorilerinin listelendiği destek sayfası görüntülenir.

- **4.** Genel destek için:
	- a. Ürün kategorinizi seçin.
	- b. Ürün segmentinizi seçin.
	- c. Ürününüzü seçin.

Çeşitli destek kategorilerinin listelendiği destek sayfası görüntülenir.

### **Sistem Servis Etiketinizin yerini bulma**

Sisteminiz bir Ekspres Servis Kodu ve Servis Etiketi numarası ile tanımlanır. Ekspres Servis Kodu ve Servis Etiketi numarasını görmek için sistemin ön tarafındaki bilgi etiketini çekerek dışarı çıkarın. Bu bilgi sistem kasası üzerindeki bir etikette de yer alıyor olabilir. Bu bilgi Dell tarafından destek çağrılarının ilgili personele yönlendirilmesi için kullanılır.

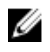

**NOT:** Bilgi etiketindeki Hızlı Kaynak Bulucu (QRL) kodu, sisteminize özeldir. Akıllı telefon veya tabletiniz ile bu kodu tarayarak sisteminizin bilgilerine anında erişebilirsiniz.

## **Hızlı Kaynak Bulucu (QRL)**

Hızlı bir şekilde sistem bilgilerine ve destek videolarına erişmek için Quick Resource Locator'ı (QRL) kullanın. Bunu **www.dell.com/QRL** adresini ziyaret ederek ya da akıllı telefonunuzu veya tabletinizi ve Dell PowerEdge sisteminizde bulabileceğiniz modele özel Quick Resource (QR) kodunu kullanarak yapabilirsiniz. QR kodunu denemek için aşağıdaki resmi tarayın.

**9**

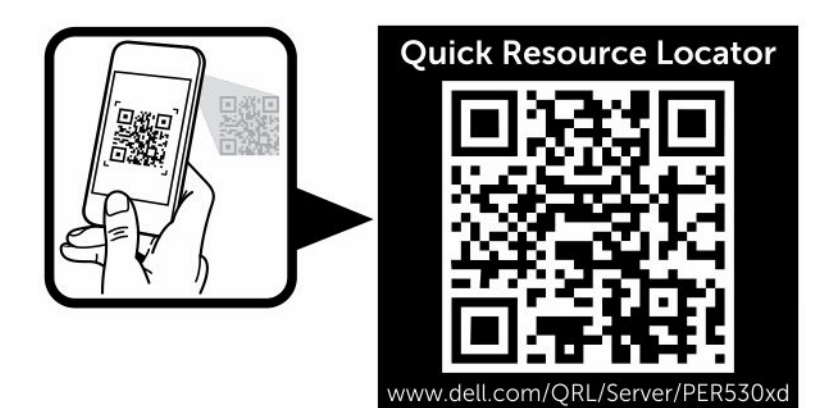